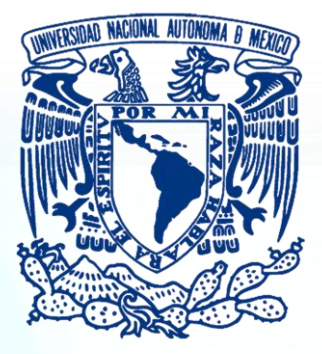

## **UNIVERSIDAD NACIONAL AUTÓNOMA DE MÉXICO**

## **FACULTAD DE INGENIERÍA**

GENIER

# **DISEÑO DE CONFIGURACIÓN DE UN SISTEMA DE MANUFACTURA FLEXIBLE PARA AUTOMATIZACIÓN**

**TESIS**

**QUE PARA OBTENER EL TÍTULO DE:**

**INGENIERO MECATRÓNICO**

**PRESENTA**

**IAN IVÁN RAMÍREZ LÓPEZ**

**DIRECTOR DE TESIS:**

**M. I. SERAFIN CASTAÑEDA CEDEÑO**

**ENERO 2014**

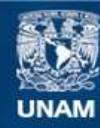

Universidad Nacional Autónoma de México

**UNAM – Dirección General de Bibliotecas Tesis Digitales Restricciones de uso**

## **DERECHOS RESERVADOS © PROHIBIDA SU REPRODUCCIÓN TOTAL O PARCIAL**

Todo el material contenido en esta tesis esta protegido por la Ley Federal del Derecho de Autor (LFDA) de los Estados Unidos Mexicanos (México).

**Biblioteca Central** 

Dirección General de Bibliotecas de la UNAM

El uso de imágenes, fragmentos de videos, y demás material que sea objeto de protección de los derechos de autor, será exclusivamente para fines educativos e informativos y deberá citar la fuente donde la obtuvo mencionando el autor o autores. Cualquier uso distinto como el lucro, reproducción, edición o modificación, será perseguido y sancionado por el respectivo titular de los Derechos de Autor.

#### **JURADO**

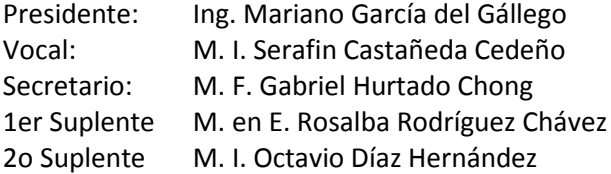

La tesis se realizó en México, D.F., Ciudad Universitaria.

Director de tesis

M. I. Serafin Castañeda Cedeño

## *Dedicatorias*

*Le dedico este trabajo principalmente a Dios por darme la vida, salud y permitirme llegar hasta este momento importante de mi formación profesional. A mis padres por demostrarme siempre su cariño y apoyo incondicional sin importar las circunstancias y especialmente por los muy sabios consejos que me han brindado y me han hecho ser mejor cada día de mi vida. A mi hermano por enseñarme y motivarme para siempre ser el mejor a pesar de nuestras diferencias cuando éramos pequeños, todavía recuerdo cuando me hacías preguntas de Historia y yo me enojaba. A mi cuñada por ser la persona más importante para mi hermano y brindarle su apoyo y cariño día con día. A mi sobrino Ángel por recordarme que cuando eres niño puedes imaginar y crear todo lo que quieras sin límite alguno.* 

*También quiero dedicar este trabajo, de forma muy especial a la familia Miyamoto González por brindarme su apoyo, motivación y cariño con el paso del tiempo. A ti Sandy por ser una excelente persona conmigo, por soportar todos mis berrinches y aun así apoyarme sin recibir nada a cambio, tú me abriste los ojos e hiciste darme cuenta que existe el amor. A ti Delia por brindarme tu amistad y aconsejarme cuando lo he necesitado. A ustedes Héctor, Karina y Stephany por ser mis mejores amigos de la prepa y enseñarme el valor de una verdadera amistad. A ustedes Paulina, Fernando e Iván por los buenos momentos que vivimos en la carrera, por los equipos que formamos y nos hicieron aprender juntos a pesar de los errores.*

*Por último quiero dedicarlo a mis profesores de la carrera, por enseñarme todo lo que se hasta ahora, les debo mi carrera y el inicio de mi vida profesional. A mis sinodales por aceptar ser parte de este momento y aceptar calificarme de forma justa. En particular quiero dedicárselo a mi director de tesis, ya que en estos últimos semestres, he aprendido más allá de lo que la carrera me podía ofrecer, gracias a usted he aprendido muchísimas cosas a nivel industrial y que sé que serán de gran ayuda cuando me encuentre trabajando.*

*Termino con una frase que me abrió los ojos desde que mi director de tesis la puso en clase de Diseño Mecatrónico.*

*"Todo lo que una persona pueda imaginar, otras podrán hacerlo realidad"*

*Julio Verne*

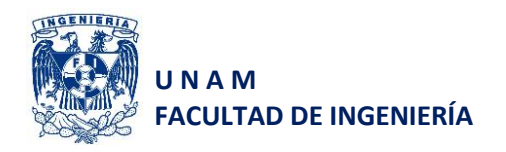

## **Índice general**

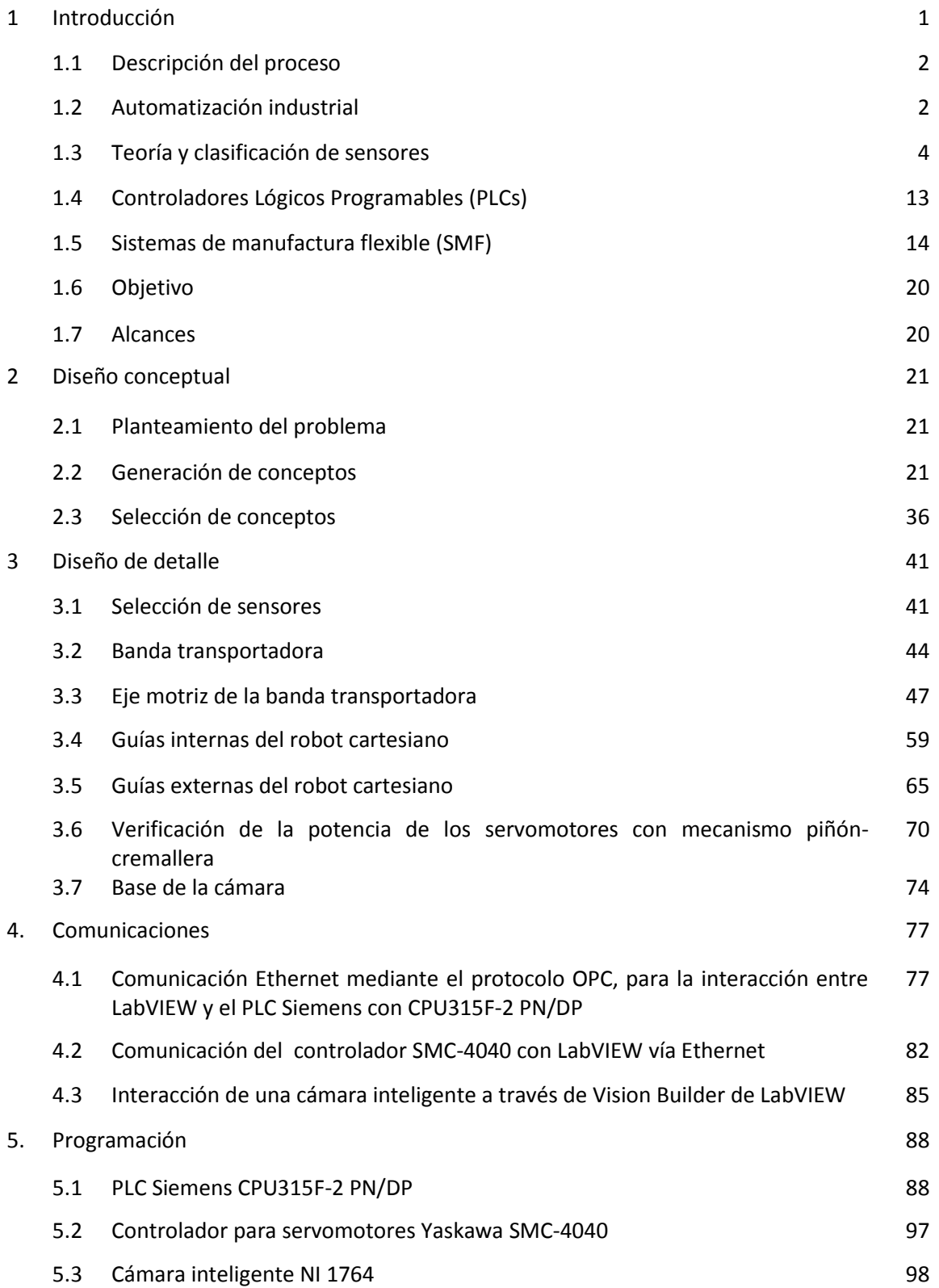

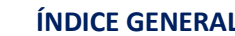

and the company

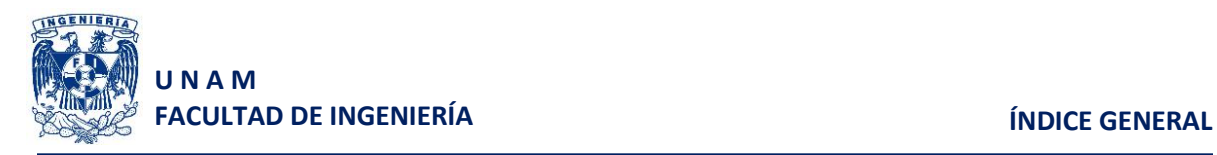

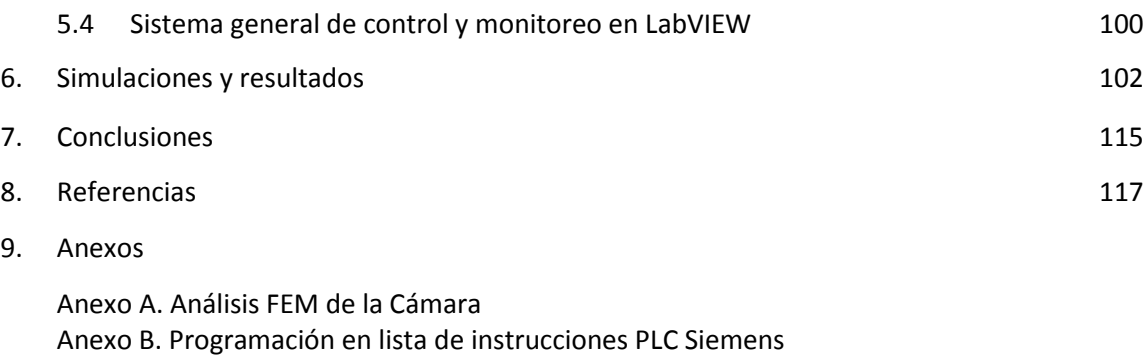

Anexo C. Programación de los servomotores para YTerm

Anexo D. Planos mecánicos

Anexo E. Planos eléctricos y electrónicos

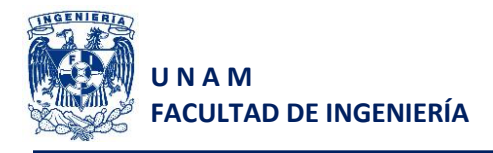

## **1 Introducción**

El Departamento de Ingeniería Mecatrónica de la Facultad de Ingeniería de la UNAM, cuenta con diversos equipos para la automatización de procesos industriales, los cuales desafortunadamente son muy dependientes del software del fabricante y son:

- 1. Controlador de servos Yaskawa® MSC-4040
- 2. PLC Siemens® CPU315F-2 PN/DP
- 3. Smart-Camera NI®

Por tal motivo se decidió hacerlos interactuar en un mismo proceso para poder sobresaltar las ventajas de la integración de dichos equipos y que los alumnos de la carrera Ingeniería Mecatrónica, puedan conocer tales tecnologías. Es importante mencionar que existen diversos equipos para realizar la misma tarea, incluso de la misma marca pero caeríamos en el método tradicional de comunicarlos a través del mismo protocolo que nos ofrece la compañía fabricante. De forma muy particular la interacción del PLC podría realizarse de forma directa con el controlador Yaskawa®, pero se requiere de una tarjeta adicional que permita una conexión nativa TCP/IP. Dicha comunicación se implementará a través de LabVIEW® con un protocolo de comunicación OPC que servirá como traductor de la información transmitida por el PLC, para que no sea necesario adquirir una nueva tarjeta.

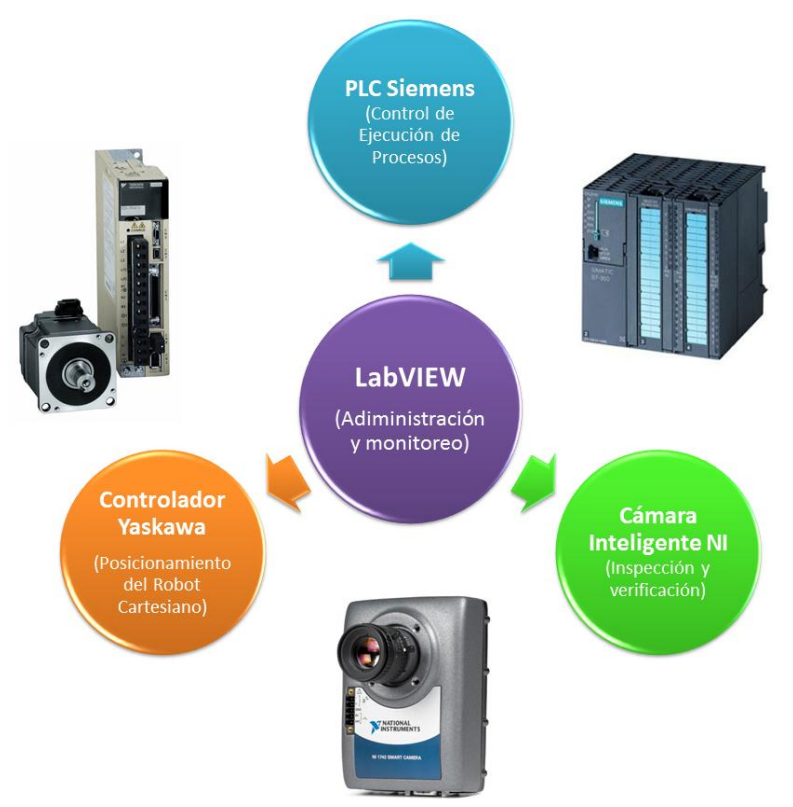

*Figura 1.1 Funciones generales de los equipos utilizados en la CMF*

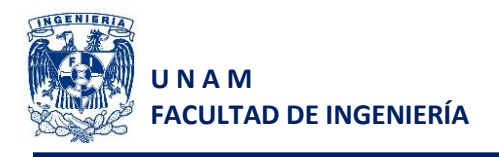

El proceso que se propone para integrar dichas tecnologías es una línea de llenado de cajas en una celda de manufactura flexible, la cual tendrá la capacidad de adaptarse a diversos tipos de cajas apoyándose de un sistema de visión artificial.

#### **1.1 Descripción del proceso**

El sistema cuenta con tres subsistemas de almacenamiento (uno para el suministro de cajas, otro para almacenar contenedores correctamente llenados y por último, uno para contenedores rechazados), una banda transportadora, una cámara y un robot cartesiano de dos grados de libertad.

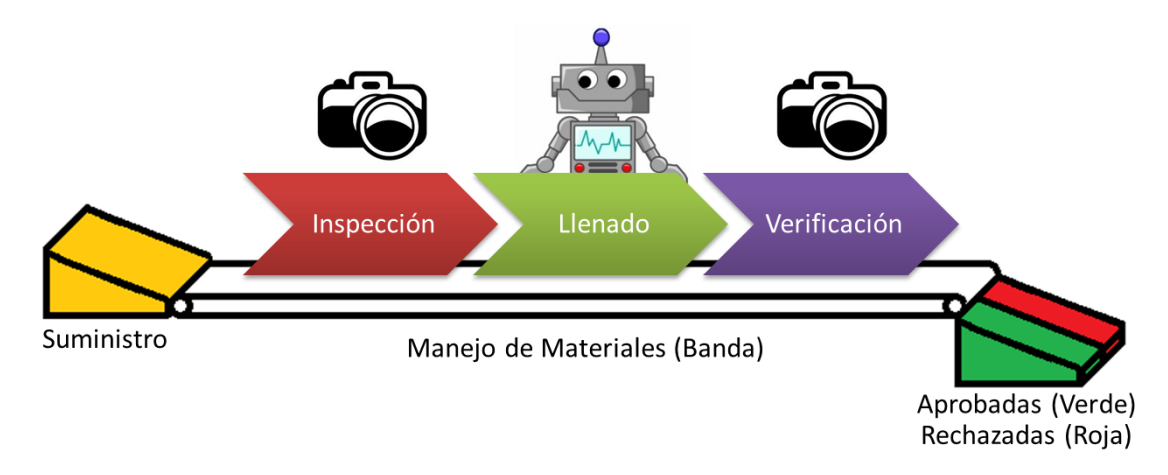

*Figura 1.2 Diagrama general de la CMF*

El área de ingreso de contenedores vacíos está conectada directamente con la banda transportadora, y es la encargada del manejo de la materia prima (contenedores) en el sistema, es decir, mueve el contenedor al punto de inspección de divisiones, apoyado por la cámara. Posteriormente lo lleva con el robot cartesiano cuya función es dosificar cada uno de los contenedores que le sean enviados, con balines, sólo dosifica si el contenedor se encuentra en el punto de llenado y en las divisiones detectadas por la cámara. Por último la banda envía al contenedor nuevamente hacia el punto de inspección y verifica que la cantidad de balines requerida en cada división es correcta, si es así el sistema enviará al contenedor de productos terminados, de lo contrario será enviado al de productos rechazados.

## **1.2 Automatización industrial**

La automatización industrial es "una técnica para manejar todo o parte de un proceso de manufactura, reduciendo al mínimo la posible intervención humana, utilizando principalmente sistemas mecánicos, eléctricos y basados en computadoras para llevar a cabo la operación y control de la producción"<sup>8</sup>.

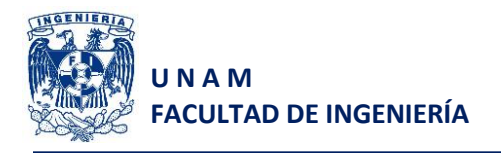

Los sistemas de automatización pueden ser de dos tipos: de lazo abierto y de lazo cerrado. Los primeros no tienen una realimentación, por lo que la salida no se mide y trabajan con base en tiempos, por ejemplo una lavadora. Los segundos tienen realimentación, esto es que la salida será medida y comparada con la salida deseada del sistema, generando una señal de error, con lo cual el controlador será capaz de tomar decisiones.

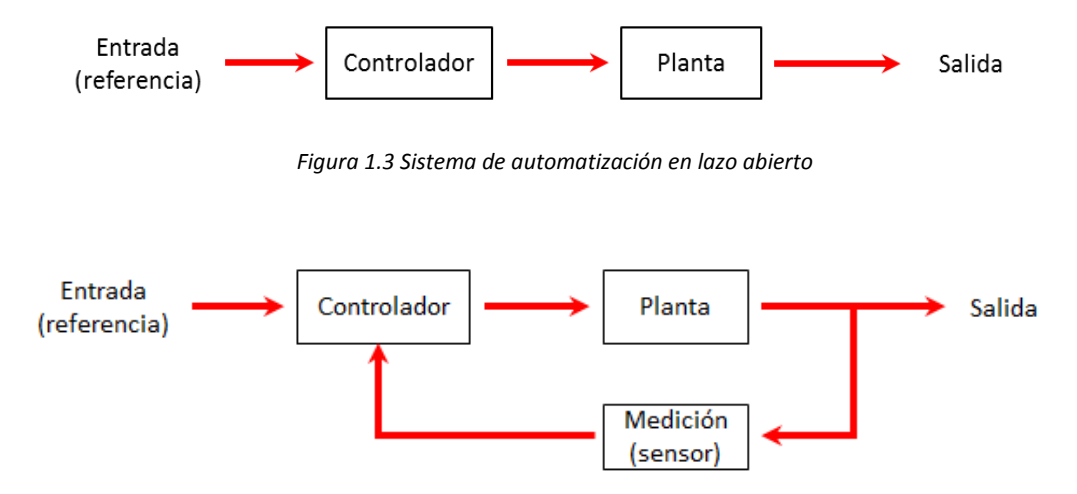

*Figura 1.4 Sistema de automatización en lazo cerrado*

Como podemos ver en las figuras 1.3 y 1.4, tanto un sistema de automatización en lazo cerrado como un sistema en lazo abierto requieren de un controlador, el cual será encargado de tomar decisiones (con respecto al funcionamiento de los actuadores). En el caso del sistema en lazo cerrado, el sistema adquiere información mediante sensores.

A pesar de que se crea que una planta automatizada en su totalidad es la "ideal", el proceso de automatización parte de una regla cuyo propósito es reducir costos y recuperar las inversiones en el menor tiempo posible y nos dice que "las áreas que prometen un mayor beneficio se automatizarán primero y se deben explotar en extensión para justificar la inversión".

Para automatizar los procesos de una planta, se deben tener en cuenta los siguientes criterios considerados como esenciales:

- 1. Tareas repetitivas
- 2. Ambientes peligrosos para los operadores
- 3. Cuando se excede la capacidad humana
- 4. Mejorar el tiempo de respuesta
- 5. Reducir los costos de operación e incrementar el rendimiento

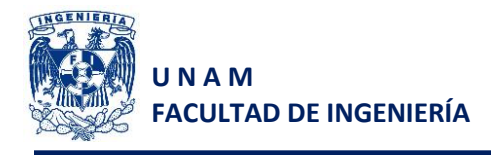

## **1.3 Teoría y clasificación de sensores<sup>3</sup>**

Como sabemos un sensor es un dispositivo de campo que nos provee información respecto de un sistema, dicha información será utilizada por nuestro sistema de control lo retroalimentará para tomar decisiones continuamente.

Antes de conocer qué tipos de sensores existen, es necesario mencionar que cada uno de ellos tiene distintos parámetros medidos utilizando un objeto estándar de acero ST37, este objeto es una placa cuyo espesor es de 1mm y cuyas dimensiones de largo y ancho son iguales al tamaño del diámetro del sensor.

Los parámetros que se miden y que se deben considerar al seleccionar sensores de forma particular son:

- Alcance operativo (S) Es la distancia a la cual el sensor detecta al objeto.
- Alcance nominal (Sn)

Es el alcance indicado por el fabricante sin considerar las tolerancias de fabricación o variaciones por factores externos como la temperatura.

Alcance real (Sr)

Este es el alcance operativo efectivo que posee un sensor de proximidad en particular, con una alimentación constante de su voltaje nominal y a una temperatura de 20°C, esta distancia ya contempla las tolerancias de fabricación y se representa como  $\pm$  10% del alcance nominal.

$$
0.9\,Sn \le Sr \le 1.1\,Sn
$$

Alcance útil (Su)

Es el alcance operativo que posee un sensor de proximidad en particular bajo las condiciones específicas de voltaje y de temperatura a las cuales será utilizado en su aplicación correspondiente. Considerando además de las tolerancias de fabricación, todos aquellos factores externos que alteran su funcionamiento. Se representa como ± 10% del alcance real.

$$
0.9 \, Sr \le Su \le 1.1 \, Sr
$$

$$
0.81 \, Sn \le Su \le 1.21 \, Sn
$$

Alcance asegurado (Sa)

Si consideramos que el alcance útil se encuentra entre 0.81 y 1.21 veces el alcance nominal, entonces el alcance comprende del 0 al 81% del alcance nominal y es

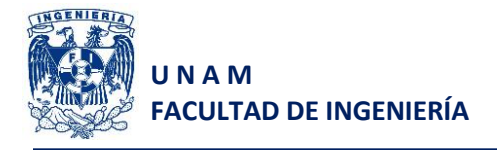

considerado como la distancia dentro de la cual está garantizado el correcto funcionamiento del sensor de proximidad bajo las condiciones específicas de operación de voltaje y temperatura.

$$
0\leq Sa\,\leq 0.81\,Sn
$$

 Frecuencia máxima de conmutación Esta frecuencia es la velocidad máxima a la cual el sensor es capaz de detectar objetos y entregar una salida (representada por un pulso discreto individual).

Este parámetro depende directamente del tamaño del objeto a detectar, la distancia del mismo a la cara de detección del sensor, la velocidad del objeto y el tipo de interruptor que tenga incorporado el sensor.

#### **Clasificación de sensores**

Los sensores se pueden clasificar de la siguiente manera:

- Para detectar presencia o movimiento de objetos (pueden ser con o sin contacto)
- Para medir variables físicas (temperatura, presión, turbiedad de un fluido, etc.)

Los sensores que se utilizan para medir variables físicas, siempre son de salida analógica ya que entregan un valor de voltaje o de corriente "equivalente" a la magnitud que miden, es por ello que requieren caracterizarse antes de ser utilizados.

Por otro lado los que son para detectar presencia o movimiento, únicamente entregan una señal discreta (salida a transistor, relevador o triac) que indica si se detectó el objeto. Estos sensores se clasifican por su estado inicial como normalmente abiertos o normalmente cerrados.

Otra clasificación de los sensores de presencia es:

- Con contacto
- Sin contacto

#### **Sensores con contacto**

Los sensores con contacto son aquellos que interactúan de forma física con el objeto; es decir, requieren de una fuerza que actúe sobre ellos para entregar una señal.

Los tipos de sensores con contacto son:

 Microswitches: estos están diseñados para que la conmutación de sus contactos ocurra en un punto específico del desplazamiento, sin importar la velocidad de accionamiento, esto es con la finalidad de evitar arcos eléctricos

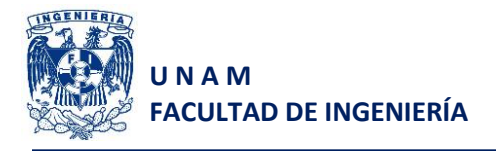

- De fin de carrera: sirven para identificar la posición inicial y final de un movimiento, se utilizan principalmente para actuadores neumáticos como pistones o servomotores.
- Piezoeléctricos: utilizan un cristal piezoeléctrico colocado entre dos placas de electrodos, de modo que cuando se aplica una fuerza a las placas, se produce una deformación en el cristal que genera a su vez una diferencia de potencial en la superficie del cristal.

Estos sensores tienen algunas limitantes para su uso por ejemplo:

- No se pueden utilizar para piezas muy calientes porque se pueden dañar
- No se recomienda su uso para piezas muy ligeras o pequeñas ya que podría complicarse su detección o incluso podrían llegar a atorarse con el sensor.
- No se utilizan para piezas frágiles o delicadas
- Están limitados a espacios no reducidos para su instalación.
- Son sujetos a desgaste y fatiga mecánica

#### **Sensores sin contacto**

Estos sensores miden o detectan al objeto sin que una fuerza actúe sobre ellos, es por ello que entregan una señal en función de alguna de sus propiedades físicas.

Los sensores sin contacto se clasifican en:

- Inductivos
- Capacitivos
- Magnéticos
- Ópticos
- Ultrasónicos

#### **Inductivos**

Estos sensores tienen una bobina con un núcleo de ferrita, un oscilador y un circuito detector y una salida de estado sólido, en donde el oscilador crea un campo magnético de alta frecuencia el cual irradia de la bobina al frente del sensor. El núcleo de ferrita se encarga de envolver y dirigir el campo electromagnético hacia el frente.

Si un objeto metálico es acercado al sensor, este perturbará el campo electromagnético y permitirá su detección.

Estos sensores únicamente detectan materiales conductores, es por ello que en el montaje se debe cuidar que el sensor se encuentre bien ubicado para que la estructura en la que se monta, no afecte a la respuesta del sensor.

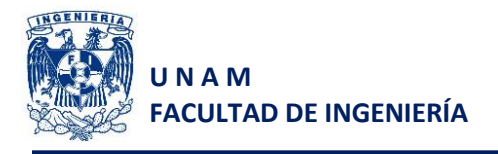

Algunos sensores inductivos son blindados, esto es que tienen una banda metálica que rodea la bobina y el núcleo de ferrita permitiendo dirigir el campo electromagnético hacia la parte frontal del sensor. El blindaje en los sensores es muy útil ya que limita la lectura a la parte frontal de los mismos, a diferencia de los no blindados que tienen cierta sensibilidad lateral y por ende se dificulta su montaje en estructuras metálicas.

#### **Capacitivos**

Este tipo de sensores utilizan el principio de operación de un capacitor, en donde el valor de la capacitancia (C) depende de tres factores: la constante dieléctrica del material utilizado ( $\varepsilon$ ), el área de traslape  $(A)$  que existe entre el dieléctrico y los electrodos y la distancia  $(d)$  que existe entre los electrodos. Dando como consecuencia la siguiente ecuación:

$$
\mathcal{C}=\varepsilon\frac{A}{d}
$$

A diferencia de un capacitor cualquiera, este tipo de sensores cuentan con las placas paralelas pero situadas de la siguiente forma:

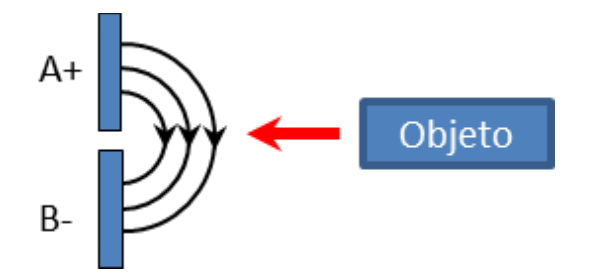

*Figura 1.5 Líneas de flujo del campo eléctrico en sensores capacitivos*

En la figura 1.5 se muestran las líneas de flujo del campo eléctrico generado por la ubicación de las placas, de modo que al ingresar un objeto, en dicho campo provocará un incremento en la capacitancia y el circuito empezará a oscilar activando la señal de salida.

La amplitud de estas oscilaciones se mide mediante un circuito evaluador que genera una señal para encender o apagar la salida de estado sólido.

A pesar de que las variaciones de capacitancia se den cuando se introduce un material dieléctrico, diferente al aire, existe otra forma en que este tipo de sensores pueden variar su capacitancia, esto es al introducir un material conductor, ya que estos materiales forman un contra-electrodo para la cara activa del sensor, produciendo una capacitancia combinada que será mayor que la capacitancia previa en ausencia de objetos. Este efecto se puede ver en la siguiente figura.

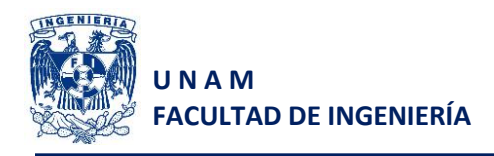

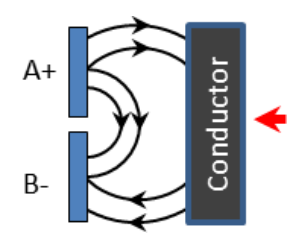

*Figura 1.6 Comportamiento de las líneas de flujo del campo eléctrico con la presencia de materiales conductores*

Los metales al tener una alta conductividad eléctrica, permiten tener mayores distancias de sensado. Para los materiales dieléctricos conforme sea mayor su constante dieléctrica, la distancia de sensado también será mayor.

Una de las características de las cualidades de los sensores capacitivos es que dependiendo del tipo de material que detectan, la variación de capacitancia será diferente, lo que nos permite detectar diversos tipos de materiales, siempre y cuando contemos con un sensor capacitivo de salida analógica.

## **Magnéticos**

Este tipo de sensores reaccionan con la presencia de campos magnéticos, ya sean permanentes o electroimanes, y principalmente los encontramos de tres tipos:

- Magnético-inductivos
- Efecto Reed (reed-switches)
- Efecto Hall

Los primeros funcionan con la saturación de una bobina generada por la aproximación de un imán que provoca un cambio en la corriente del oscilador, en donde el detector vigila dicho cambio y envía una señal a la salida cuando la corriente alcanza un cierto valor predeterminado.

Los segundos consisten en un par de contactos cerrados herméticamente en el interior de un tubo de vacío o bien un tubo lleno de gas inerte (esto último con la finalidad de evitar chisporroteo en los contactos cuando se colocan altos voltajes). En estos sensores, al acercar un imán, sus contactos son atraídos por el campo magnético del imán, cerrando uno de los contactos y al alejarse dicho contacto regresa a su posición original como se muestra en la siguiente imagen.

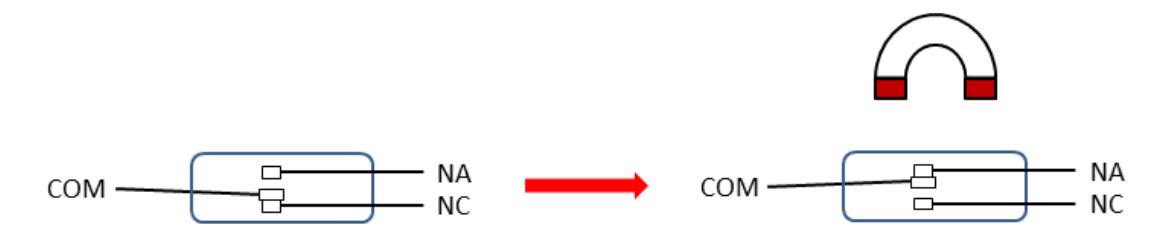

*Figura 1.7 Principio de operación de sensores de efecto Reed*

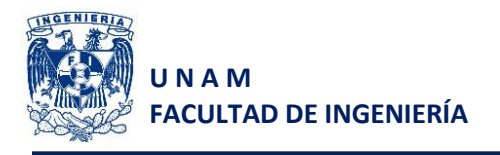

Los terceros poseen una placa semiconductora a través de la cual se hace circular una corriente eléctrica, de modo que cuando se aplica un campo magnético perpendicular a dicha superficie genera una diferencia de potencial llamada, voltaje Hall.

## **Ópticos**

El principio de operación de este tipo de sensores se basa en un transductor que convierte la incidencia de un rayo de luz en una señal eléctrica útil.

Estos sensores se clasifican por la posición a la cual se ubican su transmisor y su receptor en:

Difuso-reflectivo (emisor y receptor en el mismo punto)

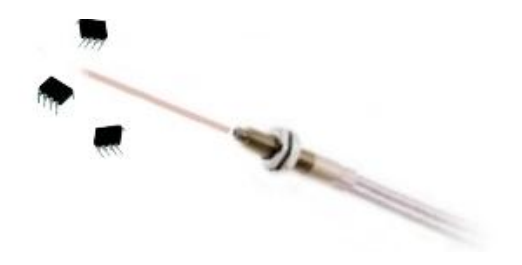

*Figura 1.8 Sensor difuso-reflectivo E41*

Retro-reflectivo (emisor paralelo al receptor)

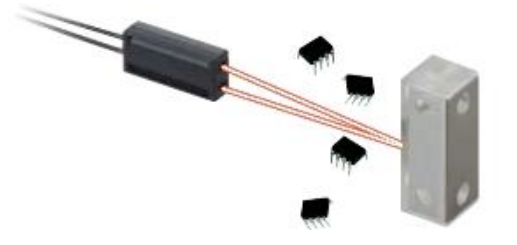

*Figura 1.9 Sensor retro-reflectivo E41*

De barrera o de oposición (emisor y receptor encontrados)

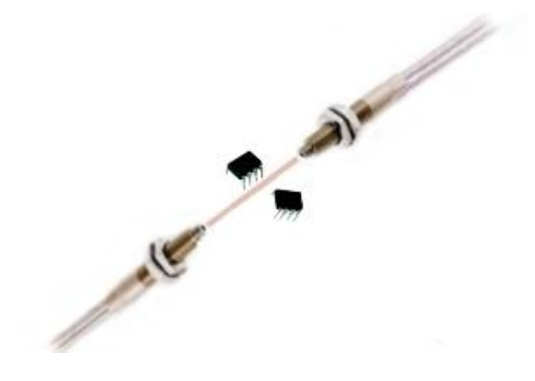

*Figura 1.10 Sensor de barrera o de oposición E41*

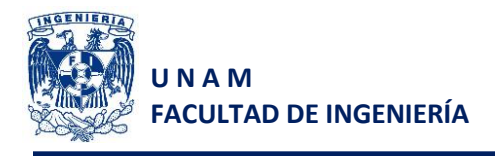

Los sensores retro-reflectivos, dependiendo de sus aplicaciones, se pueden apoyar de un reflector o espejo catadióptrico el cual facilita la reflexión del haz de incidencia del emisor y permite cierta inclinación respecto a la fuente de origen.

#### **Ultrasónicos**

Estos sensores emiten un pulso sónico el cual es reflejado por cualquier objeto que entre en su trayectoria, considerando que la velocidad del sonido es constante, entonces el tiempo que tarda el eco del pulso emitido en volver al sensor es directamente proporcional a la distancia del objeto, donde el estado de salida del sensor depende de la comparación entre ese tiempo y el margen operativo, el cual es establecido mediante el ajuste de dos potenciómetros (uno para la distancia mínima y otro para la distancia máxima).

Los sensores ultrasónicos se pueden clasificar de acuerdo con su modo de operación, ya sea que el encapsulado incorpore en el mismo punto, el emisor y el receptor, o separados o manipulando la señal del sensor dependiendo de la posición o forma de los objetos. E43

 Modo difuso (emisor y receptor en el mismo punto, si se detecta un objeto, la onda sónica es reflejada de vuelta al sensor).

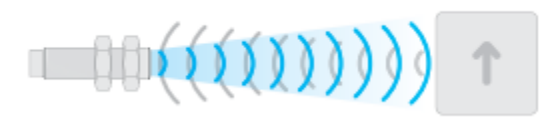

*Figura 1.11 Sensor ultrasónico en modo difuso E43*

 Modo reflectivo (emisor y receptor en el mismo punto, pero cuando un objeto es detectado, la oda sónica se refleja en otra dirección o puede ser absorbida por el objeto, es importante contar con un elemento fijo de fondo para que se refleje la onda sónica hacia el sensor cuando no exista un objeto presente.

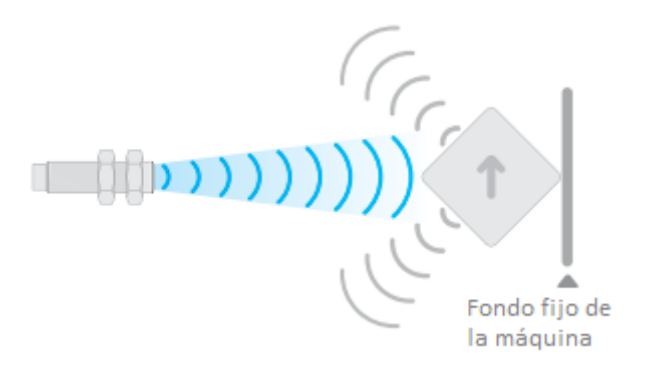

*Figura 1.12 Sensor ultrasónico en modo reflectivo E43*

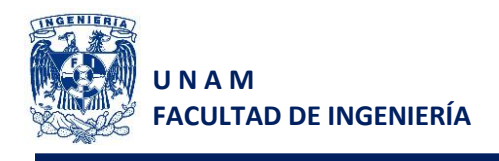

De barrera (emisor y receptor encontrados uno al otro).

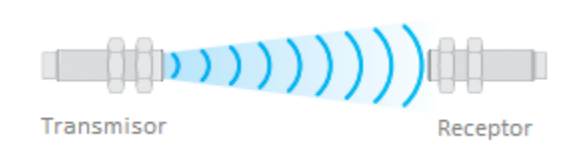

*Figura 1.13 Sensor ultrasónico de barrera E43*

Al utilizar sensores ultrasónicos se deben considerar los siguientes factores:

- Las superficies calientes reflejan menos las ondas, comparadas con las frías.
- Las superficies líquidas reflejan el sonido al igual que las superficies sólidas, pero las telas y espumas absorben parte de dichas ondas, lo cual reduce la distancia de sensado.
- Si se llegan a utilizar varios sensores ultrasónicos en un mismo proceso, puede presentarse una interferencia entre sus conos sónicos.

#### **Criterios para la selección de sensores**

Siempre para seleccionar un sensor, además del costo de cada uno de ellos, se tienen que realizar las siguientes consideraciones:

- 1. Voltaje de alimentación del sensor. Es muy importante saber el voltaje de alimentación que requiere cada sensor, ya que de requerir un voltaje diferente al que nos entrega nuestro módulo de entradas, tendremos que realizar un acondicionamiento previo a conectarlo con dicho módulo.
- 2. Tipo de salida que entrega: Identificar el tipo de salida, si es a transistor hay que verificar si es una salida tipo source o sink para su correcta conexión.
- 3. Alcance requerido
- 4. Material de los objetos a detectar. Recordando que cada material es diferente, cada sensor tendrá cierta debilidad con algunos tipos de material.
- 5. Tamaño y geometría de las piezas
- 6. Velocidad de desplazamiento de objetos
- 7. Ambiente de operación del sensor (temperatura, humedad, vibraciones, etc.)
- 8. Factores externos que pudieran afectar las lecturas
- 9. Aspectos de seguridad

#### **Tablas comparativas entre sensores para su adecuada selección**

Las siguientes tablas nos muestran una comparativa entre los distintos tipos de sensores sin contacto para su correcta selección, de acuerdo con la distancia de detección del sensor, material del objeto a detectar, consideraciones ambientales y frecuencia de detección del objeto.

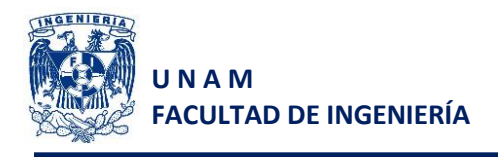

#### 1. Distancia de detección

| Tipo de sensor        | Distancia de detección |
|-----------------------|------------------------|
| <b>Fotoeléctricos</b> | >1 m                   |
| <b>Inductivos</b>     | $\leq 50$ mm           |
| <b>Capacitivos</b>    | $\leq 30$ mm           |
| <b>Magnéticos</b>     | E44<br>$\leq 60$ mm    |
| <b>Ultrasónicos</b>   | $>1$ m $E34$           |

*Tabla 1.1 Comparativa de distancias de detección en distintos sensores*

#### 2. Material

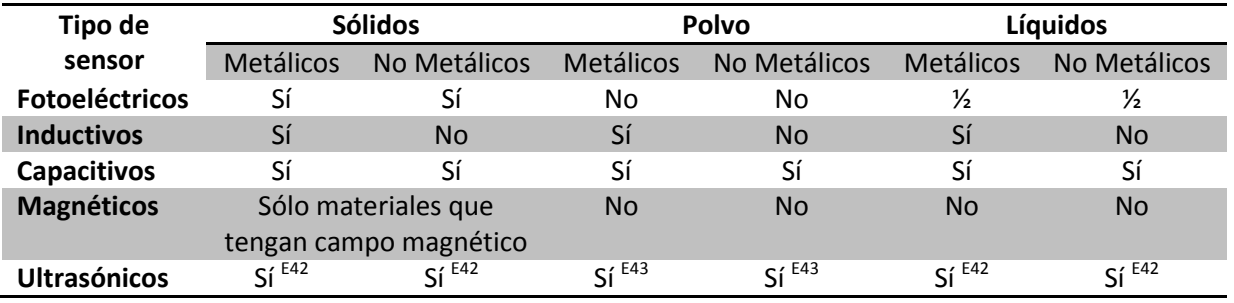

*Tabla 1.2 Comparativa de materiales a detectar entre distintos sensores*

#### 3. Consideraciones ambientales

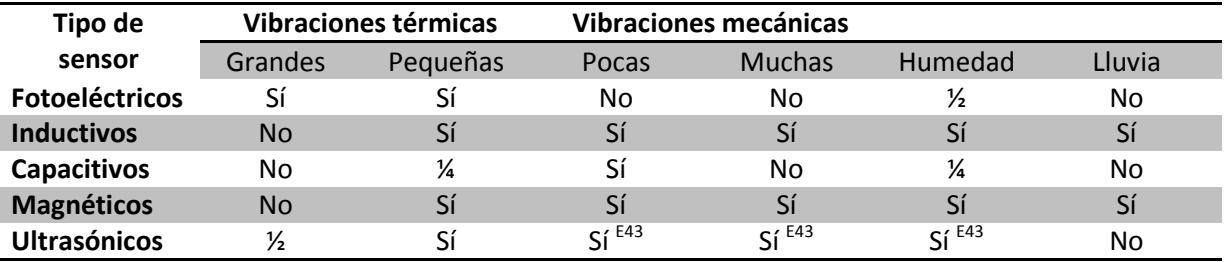

*Tabla 1.3 Comparativa de ambiente de operación entre distintos sensores*

#### 4. Frecuencia de detección

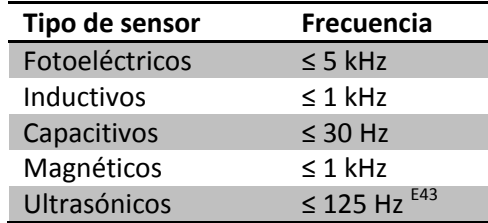

*Tabla 1.4 Comparativa de frecuencias de detección entre distintos sensores*

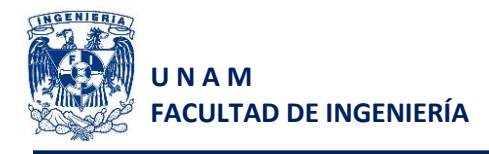

## **1.4 Controladores Lógicos Programables (PLCs) <sup>8</sup>**

De acuerdo con la definición de Nema, un PLC es un dispositivo electrónico operado de forma digital, que usa una memoria programable para el almacenamiento interno de instrucciones, con lo que implementa funciones específicas, tales como lógica, secuenciación, registro y control de tiempos, a través de módulos de entrada/salida digitales ON/OFF o analógicas que van de 1 a 5VCD o de 4 a 20mA.

Loa principales componentes que conforman a un PLC son:

1. CPU

Este consiste en un microprocesador encargado de implementar la lógica de funcionamiento (previamente programada) y la comunicación con los módulos de entradas y salidas.

2. Módulo de entradas y salidas (E/S)

Existen interfaces de E/S fijas y modulares. Las interfaces fijas son aquellas que no cuentan con unidades independientes o reemplazables, esto implica que de sufrir algún daño se tiene que reemplazar la unidad completa. Por otro lado las interfaces modulares permiten expandir la capacidad del PLC y configurarlo de acuerdo con las necesidades del proceso a controlar. Por ejemplo si se requieren un mayor número de salidas, basta con adquirir el módulo correspondiente, conectarlo al PLC y configurarlo.

En las entradas se conectarán todos los dispositivos de campo, conocidos como sensores, los cuales entregarán información al sistema, mientras que en las salidas se conectan los actuadores requeridos en el proceso.

Los PLCs manejan diferentes tipos de señales (en los módulos de entradas y salidas), las cuales van a depender del sistema que se quiera automatizar, y se clasifican en:

- o Discretas. Son consideradas todas las señales de (Encendido/Apagado, ON/OFF)
- o Digitales. Utilizan un código binario, por ejemplo timers, encoders, contadores, etc.
- o Analógicas. Estas pueden tomar valores continuos en un cierto intervalo de tiempo, por ejemplo: velocidad, temperatura, presión, etc.

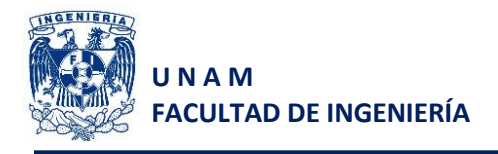

Los módulos de salida pueden tener distintos tipos de salida en función del tipo de alimentación que requieran los actuadores y son:

- o Relevador. Operan con AC o DC
- o Transistor. Operan con DC
- o Triac. Operan con AC

También existen otros módulos de entrada/salida que pueden utilizarse con los PLCs, como son: contadores de alta velocidad, contadores para encoders, controles para motores a pasos, módulos BCD, entre otros. Por otro lado también se pueden incorporar módulos inteligentes, los cuales tienen una unidad de procesamiento independiente la cual podrá trabajar en paralelo con el PLC, por ejemplo los módulos PID, servomotores, de voz, de lenguaje, comunicaciones (en caso de incorporar un módulo especial de red), entre otros.

- 3. Fuente de alimentación
- 4. Dispositivo de programación

Es el medio por el cual se grabará el programa del usuario en la memoria interna del PLC y funciona para supervisar o monitorear el sistema. Entre los dispositivos de programación tenemos: las terminales industriales, programadores manuales, computadoras personales (PCs) y computadoras de bolsillo.

## **1.5 Sistemas de manufactura flexible (SMF)<sup>1</sup>**

Un sistema de manufactura flexible se puede definir como un conjunto de máquinas manufactureras con un propósito en particular, tienen la capacidad de proveer flexibilidad al flujo variable de materiales entre estaciones y a las diferentes combinaciones de uso de las estaciones de operación simples. Esto con la finalidad de que el sistema sea capaz de manufacturar o ensamblar piezas utilizando el mismo conjunto de máquinas.

Un SMF, debe su nombre a su habilidad para distinguir entre las diferentes partes o productos que serán procesados por el sistema, a través de un cambio rápido en las instrucciones de operación y la versatilidad que tiene para el cambio rápido de su configuración física en caso de ser requerido.

Con el paso del tiempo las empresas a nivel internacional han optado por el uso de SMF, ya que les permiten incrementar la utilización de sus equipos y su capital, reducen en gran medida sus inventarios y el tiempo de preparación de los mismos, reducen la fuerza de trabajo, les van a permitir adaptarse con gran facilidad a cambios en el diseño de las plantas, sus productos van a

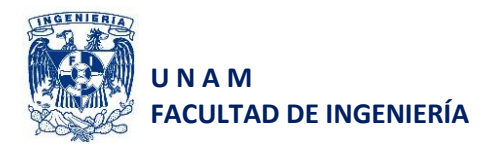

conservar la misma calidad y por consiguiente reducen el riesgo por el fracaso de un producto, mejoran su imagen en el mercado gracias a la credibilidad de los sistemas y van a reducir en gran medida el requerimiento de espacio en el piso de producción.

En la tabla 1.1 se muestra una comparación entre las características generales de una línea de transferencia y los sistemas de manufactura flexible.

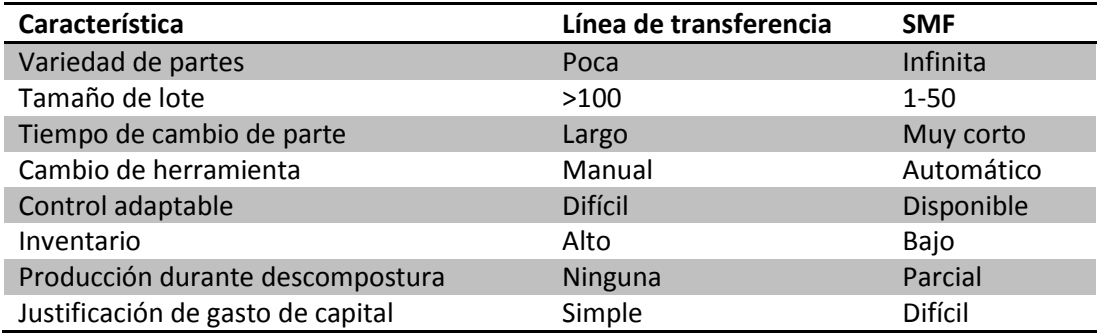

*Tabla 1.5 Comparación de características entre una línea de transferencia y un SMF [Kalpakjian]*

Como podemos ver en la tabla 1.1, los SMF ofrecen una diversidad de ventajas, pero se debe contemplar la cantidad de productos a producir y sus combinaciones, ya que si son pocos los productos o pocas las combinaciones, seguramente la inversión será alta e innecesaria y los lotes estarían limitados, para cuyo caso dicha producción se habría automatizado adecuadamente simplemente con un sistema de automatización fija. En el caso contrario si tenemos una gran diversidad de productos, podremos mejorar en gran medida el tiempo de cambio de partes, el cambio de herramientas sería automático y podríamos continuar (parcialmente) la producción en caso de descompostura.

#### **Componentes de los SMF<sup>9</sup>**

Un SMF debe de contar con cuatro componentes necesariamente que son:

- 1. Estaciones de trabajo.- Sistemas independientes que serán capaces de realizar algún proceso (ensamble, limpieza, control de calidad, maquinado, estaciones de carga y descarga, etc.)
- 2. Sistema de almacenamiento y manejo de materiales.- Éste tendrá como finalidad el movimiento independiente de piezas entre estaciones de trabajo, así como almacenar temporalmente tanto las materias primas como los productos cuando pasan de un proceso a otro.
- 3. Sistema de control computarizado.- Éste sistema estará conformado por una computadora central, que será capaz de enviar órdenes entre estaciones así como monitorearlas en cada uno de sus procesos y por microcomputadoras encargadas de cada uno de los procesos individuales.

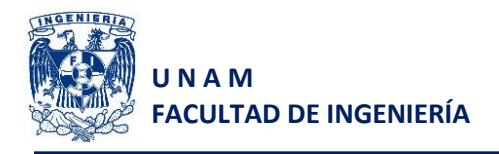

4. Recursos humanos.- Estará conformado por cada uno de los trabajadores de la planta que estén involucrados en el proceso, ya sea personal de mantenimiento, personal para la carga y descarga de materiales o personas que realicen una parte del proceso de ensamble o manufactura.

#### **Clasificación de los SMF<sup>9</sup>**

Los SMF pueden ser clasificados de acuerdo con dos criterios, el primero referente al número de máquinas y el segundo acorde con el nivel de flexibilidad que ofrecen.

La clasificación de acuerdo al número de máquinas es la siguiente:

- Celda de una sola máquina (CSM 1) Este tipo de celda consiste, como su nombre lo dice, de una sola máquina (generalmente de control numérico) combinado con un sistema de almacenamiento de partes, cuya operación es manual.
- Celda de múltiples máquinas (CMM 2+) Este tipo de celda consiste en varias máquinas o estaciones, conectadas por un sistema de manejo de materiales. La operación de las estaciones y el manejo de materiales se realizan de forma manual.
- Celda de manufactura flexible (CMF 2,3) Cuenta con dos o tres estaciones de trabajo interconectadas a través de un sistema de manejo de materiales.
- Sistema de manufactura flexible (SMF 4+) Un SMF en forma cuenta con cuatro o más estaciones de trabajo conectadas mecánica y electrónicamente por un sistema de manejo de materiales y por un sistema computacional.

De acuerdo al nivel de flexibilidad que ofrece un SMF puede clasificarse como:

SMF dedicado

Se le conoce con ese nombre ya que estará limitado a algunos estilos de partes y a la cantidad de piezas que podrá realizar.

SMF de orden aleatorio

Estos sistemas se denominan así porque serán utilizados en empresas que cuentan con un gran número de piezas diferentes y por consiguiente estarán sujetos a cambios substanciales en las configuraciones de las mismas. Podrán introducirse nuevos diseños, se podrán modificar las piezas al momento de la producción y la programación del sistema podrá ser cambiada diariamente si el sistema lo requiere.

La flexibilidad de un SMF permite que no se desperdicie tiempo de preparación al cambiar operaciones de manufactura. Sin embargo, deben supervisarse las características, el desempeño y

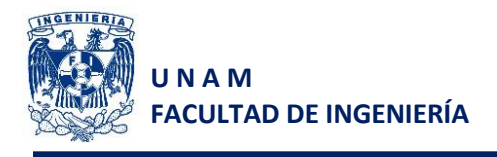

la confiabilidad de cada unidad del sistema a fin de garantizar que las partes de una estación de trabajo sean de calidad y precisión dimensional aceptables antes de trasladarlas a otra estación de trabajo.

#### **Distribución de los SMF**

El sistema de manejo de materiales establece la distribución básica del SMF. Se distinguen cinco tipos de distribución:

1. **Línea**: Utiliza un sistema de transferencia lineal para mover las partes entre las estaciones de procesamiento y las estaciones de carga/descarga. Un sistema de transferencia en línea generalmente tiene la capacidad de moverse en dos direcciones, de lo contrario el sistema operaría como línea de transferencia.

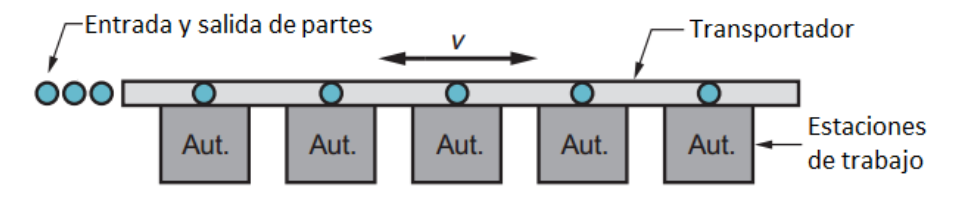

*Figura 1.14 Distribución general de configuración en línea [Groover]*

2. **Ciclo**: (rectangular o circular): Consiste en un transportador o ciclo con estaciones de trabajo ubicadas en su periferia. Esta configuración permite cualquier secuencia de procesamiento, debido a que es posible acceder a cualquier estación desde otra.

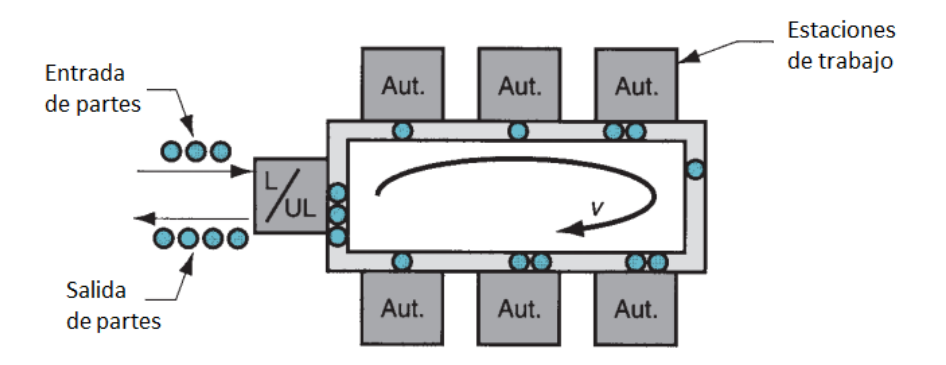

*Figura 1.15 Configuración cíclica [Groover]*

3. **Escalera**: Al igual que la configuración en ciclo, permite cualquier secuencia de procesamiento, debido al libre acceso desde cualquier estación, la diferencia radica en que las estaciones se ubican en los peldaños de la escalera.

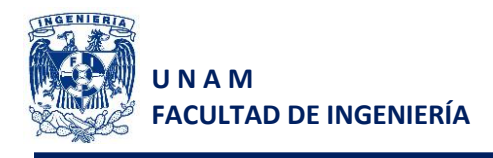

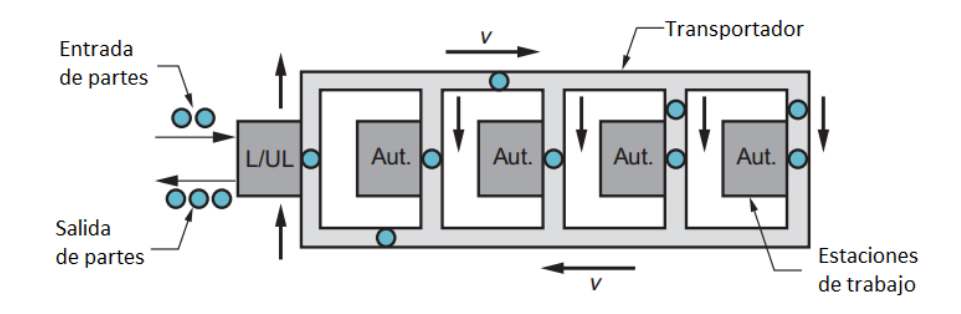

*Figura 1.16 Configuración en escalera [Groover]*

4. **Campo abierto**: Es la configuración más compleja y consiste en varios ciclos enlazados.

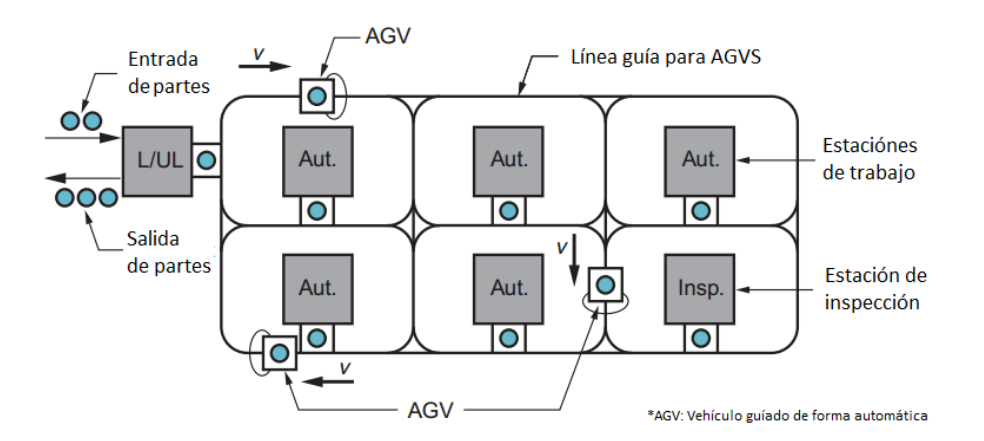

*Figura 1.17 Configuración de campo abierto [Groover]*

5. **Robot al centro**: Consiste en un robot el cual trabaja en un cierto volumen que incluye las posiciones de carga/descarga de las máquinas en la ceda.

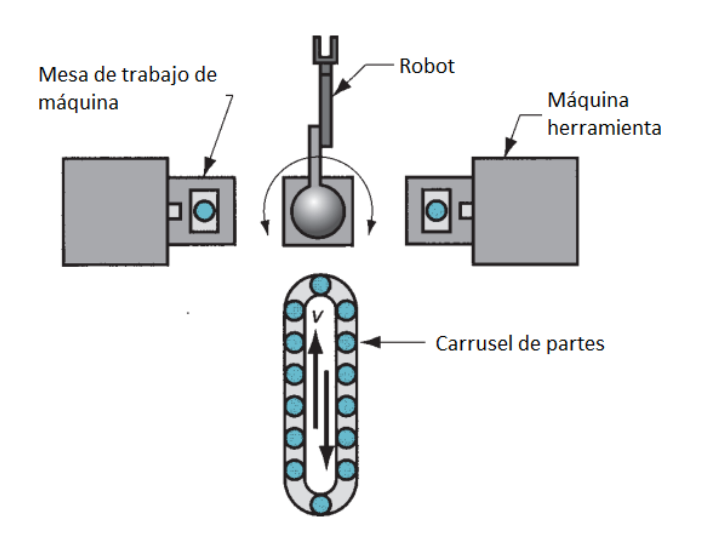

*Figura 1.18 Celda de manufactura con robot al centro [Groover]*

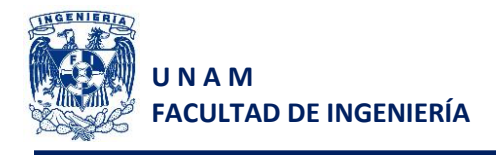

#### **Aplicaciones de los SMF**

Los SMF son usualmente utilizados para volúmenes medios de producción y variedad media de productos. Si la parte o producto es hecho en grandes cantidades sin variaciones de estilo, entonces es recomendable utilizar una línea de transferencia, la cual sería la más apropiada. Si se requiere bajo volumen y una gran variedad de partes, entonces lo más adecuado sería utilizar un sistema de control numérico o realizar el proceso de forma manual. Estas aplicaciones se resumen en la gráfica de la figura 1.19.

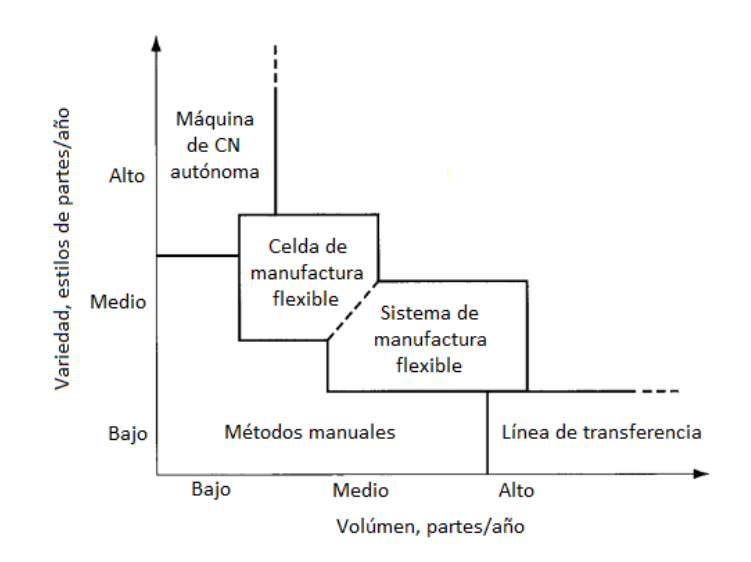

*Figura 1.19 Diversidad de piezas contra volumen de producción anual en los SMF [Groover]*

La aplicación más común de la tecnología de los SMF, está conformada por los sistemas de maquinado flexible. Debido a las capacidades y flexibilidades inherentes de los sistemas de control numérico computarizado, es posible conectar varias máquinas herramientas CNC a través de una computadora central, y para idear métodos automatizados para la transferencia de partes entre las estaciones de trabajo.

Además de los sistemas de maquinado, otros tipos de SMF también se han desarrollado sin embargo el estado de la tecnología en esos otros procesos no ha permitido su rápida implementación para que se realice en el maquinado. Los otros tipos de sistemas incluyen ensamble, inspección, procesamiento de lámina (troquelado, corte, doblado y formado), y forjado.

Los resultados de una buena implementación de los SMF son<sup>9</sup>:

1. Máxima utilización de las máquinas. En los sistemas convencionales la utilización de los equipos se encuentra entre el 40 y el 50% mientras que al reducir los paros intermedios en un SMF, la utilización es alrededor del 75%. Esto permite una mejor programación,

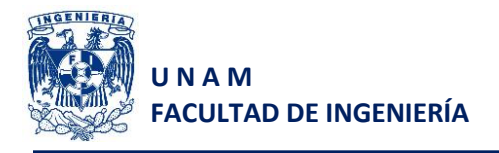

configuración de los equipos fuera de línea y un mejor trabajo de manipulación de materiales.

- 2. Reducción del trabajo de proceso debido a una producción continua en lugar de realizar una producción por lotes.
- 3. Reducción de los tiempos de maquinado.
- 4. Incremento de la flexibilidad en la programación de la producción

## **1.5 Objetivo**

Diseñar una celda de manufactura flexible que permita la interacción entre diversos sistemas de automatización (PLC, sistema de visión artificial y servomotores) mediante una conexión Ethernet, donde se demuestran las capacidades del sistema de monitoreo en tiempo real.

#### **1.6 Alcances**

Los alcances del presente trabajo están limitados al diseño de configuración del sistema, comprobando su funcionamiento con la ayuda de simulaciones y sustentándolo con el diseño de detalle de las piezas críticas del sistema.

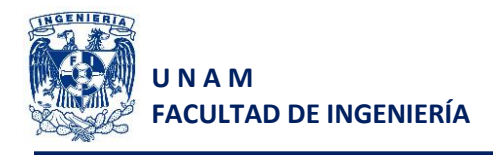

## **2 Diseño conceptual**

A pesar de que particularmente la celda de manufactura flexible no lleve una etapa de obtención de las necesidades del cliente, es importante plantear el problema de forma general, el cual será necesario para poder generar conceptos claros y que resuelvan el problema en esencia.

## **2.1 Planteamiento del problema**

La celda de manufactura flexible estará conformada por los siguientes subsistemas:

- Manejo de materiales: Ingreso de recipientes vacíos (recipientes cuadrados de 12 cm por lado), una banda transportadora y salida de recipientes llenos correcta e incorrectamente de forma independiente.
- Inspección y validación: Detección, ubicación y medición del tamaño de cada una de las divisiones en el recipiente (cada división cuenta con un área mínima de 100 mm<sup>2</sup>) y detección de balines.
- Llenado: Dosificación o suministro de balines metálicos de ¼" de diámetro de forma individual y posicionamiento de ejes X y Y para el dosificador.

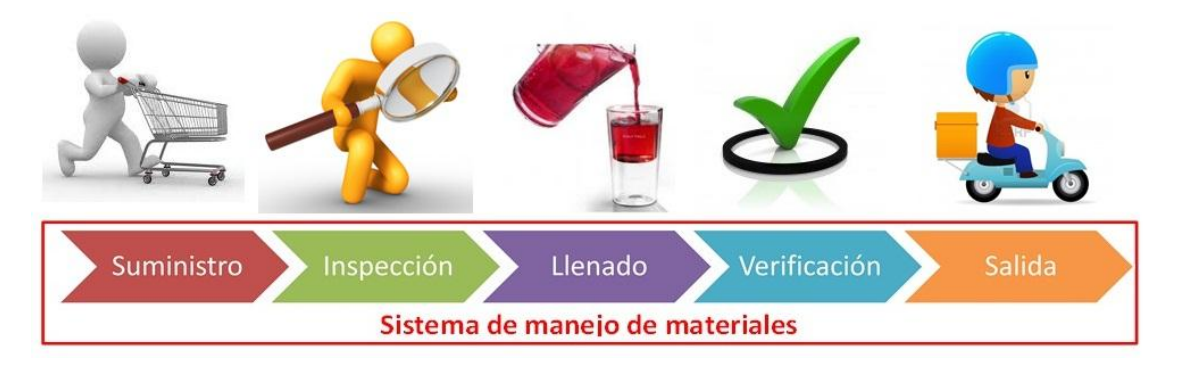

*Figura 2.1 Subsistemas que incorporan la CMF*

## **2.2 Generación de conceptos**

De acuerdo con Ulrich<sup>3</sup>, "El concepto de un producto es una descripción aproximada de la tecnología, principios de trabajo y forma del producto. Es una descripción concisa de la forma en que el producto va a satisfacer las necesidades del cliente. Un concepto por lo general se expresa como un bosquejo o como un modelo tridimensional aproximado y a veces acompañado por una breve descripción conceptual.".

El proceso completo de generación de conceptos parte desde la búsqueda e identificación de las necesidades del cliente, obteniendo así un conjunto de especificaciones objetivo de productos hasta llegar a un conjunto de conceptos independientes los cuales resolverán el problema de distintas maneras.

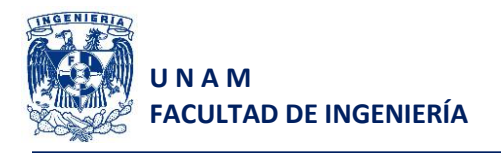

Hay que recordar que en este proceso es muy importante no ignorar todas las posibilidades, es decir que se deben contemplar diversas alternativas aun cuando no estemos seguros si el producto podrá ser fabricado, ya que se pueden olvidar algunas alternativas que si no eran completamente viables, sí podrían ayudar para una combinación de conceptos.

Para que el proceso sea exitoso requerimos de un método de cinco pasos propuestos por Ulrich<sup>3</sup> y son:

- 1. Aclarar el problema
- 2. Buscar externamente
- 3. Buscar internamente
- 4. Explorar sistemáticamente
- 5. Reflexionar sobre las soluciones y el proceso

#### **Paso 1: Aclarar el problema**

El objetivo principal en este paso es entender el problema en su totalidad para poder obtener la mejor solución. Ahora bien, como sabemos, un problema, por más simple que se quiera ver, no deja de ser un problema, es por ello que debe pensarse bien en su complejidad, ya que de ser muy complicado la mejor opción será en descomponerlo en sub-problemas más sencillos.

Enfocándonos directamente a la celda de manufactura, se planteó el problema: "se necesita una celda de manufactura flexible, dedicada al llenado de recipientes con diversidad de divisiones, en forma, tamaño y ubicación, la cual esté compuesta por equipos de diferentes marcas y monitoreados a través de una interfaz en una computadora".

Entonces aplicando nuestra metodología de diseño, podemos ver que el problema es muy amplio y buscar una solución a todo sin descomponerlo sería muy complicado por lo que decidimos descomponerlo en cuatro subproblemas:

- 1. Llenado de los recipientes
- 2. Identificación de recipientes (forma, tamaño y número de las divisiones)
- 3. Interacción de equipos de distintas marcas
- 4. Sistema de manejo de materiales

#### **Paso 2: Búsqueda externa**

La búsqueda externa se centra en indagar todas las opciones que ya existen, esto es buscar usuarios líderes, para poder verificar sus productos y tratar de encontrar alguno que pueda resolver parcial o totalmente el problema. Se realiza también una búsqueda en patentes, ya que en muchas ocasiones existen en ellas ideas de cómo solucionar un problema, a pesar de que algunas no han sido aún desarrolladas, pero nos pueden brindar información muy valiosa, en caso de encontrarla. Hay que considerar que los libros son una fuente de información que no nos

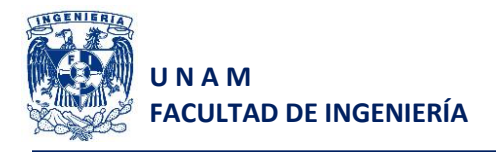

bridará una solución, pero sí el principio de funcionamiento de todos o alguno de los subproblemas encontrados.

En este caso se realizó una búsqueda de equipos que ofrecen algunas tareas similares a la nuestra en páginas de internet de algunos proveedores como son:

China-ogpe®

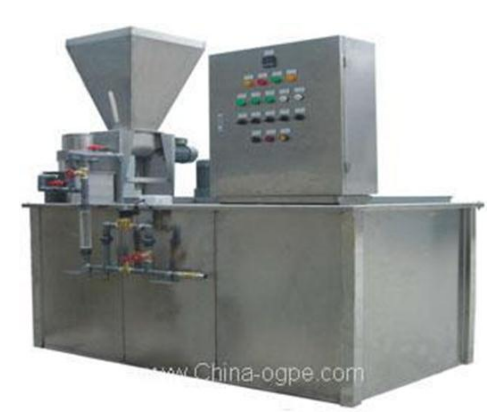

*Figura 2.1 Dosificador de polvo seco* E5

Filamatic®

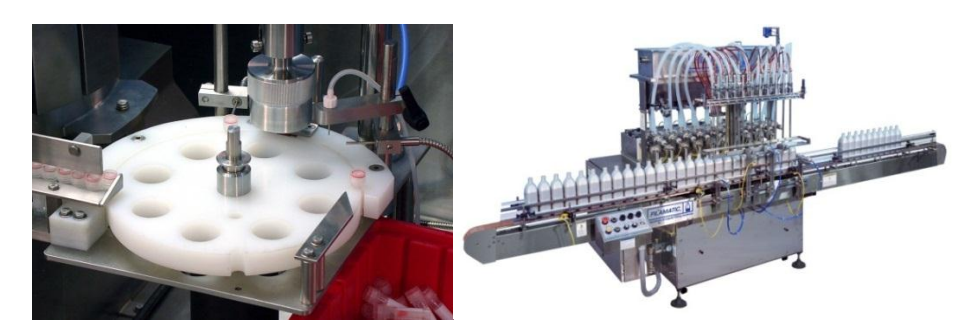

*Figura 2.2 Sistema mini-monobloc de llenado E2 y máquina de llenado en línea E3*

Festo®

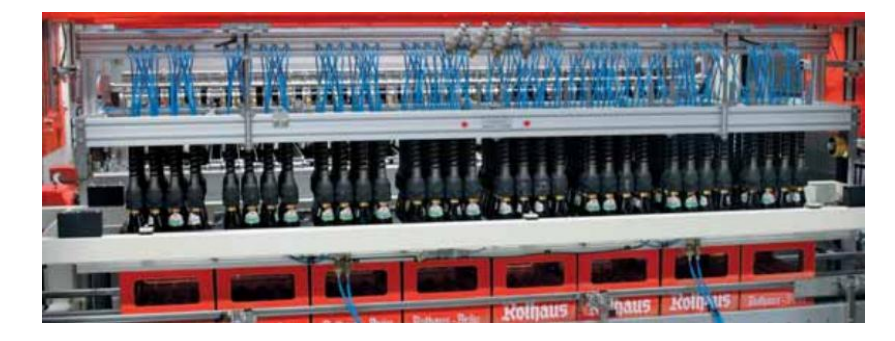

*Figura 2.3 Equipo para llenado de botellas de cerveza* E4

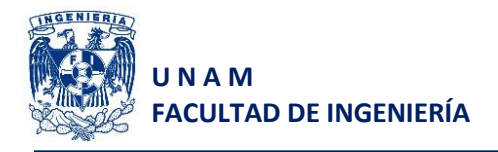

#### **Paso 3: Búsqueda interna**

La búsqueda interna lleva así su nombre porque se deberá hacer el uso del conocimiento que se tiene tanto individual como en el equipo de trabajo, también debe considerarse la creatividad en este paso ya que de esta forma podremos encontrar conceptos de solución. Para el caso de nuevos productos, puede llegar a ser una de las actividades más abiertas, extensas y creativas de toda la etapa de desarrollo.

Es muy importante apoyarse de las cuatro directrices propuestas por Ulrich<sup>3</sup> que son:

#### **Suspender el juicio**

A pesar de que cada una de las decisiones que tomamos cotidianamente en nuestra vida como por ejemplo: que vamos a comer, son evaluadas en un tiempo muy corto, para la generación de conceptos de productos en desarrollo es algo fundamental. Esto es que vamos a vivir con las consecuencias de las decisiones sobre el concepto de un producto por varios años, es por ello que se debe suspender la evaluación de las alternativas durante algunos días o semanas, hasta que se tengan un gran número de alternativas, las cuales seguramente nos llevarán al éxito.

#### **Generar una gran cantidad de ideas**

Para lograr el éxito se requiere que se generen la mayor cantidad de ideas posibles, explorando así casi en su totalidad el espacio de soluciones. Aunque se crea que entre más ideas se generen, la calidad de las mismas decaerá en igual proporción, esto nos ayudará en gran medida ya que a partir de muchas ideas podemos generar nuevas ideas que posiblemente no se nos habrían ocurrido.

#### **Dar bienvenida a ideas aparentemente no factibles**

Se deben aceptar ideas que posiblemente parezcan burdas o no factibles, ya que para tener la mayor parte del espacio de soluciones, son necesarias esas ideas las cuales podrán ser depuradas, reparadas o mejoradas por alguno de los miembros del equipo.

## **Utilizar medios gráficos y físicos**

A pesar de que se crea que con palabras se puede expresar toda una idea, será más sencillo darse a entender entre los integrantes del equipo si se utilizan medios visuales, como bosquejos, diagramas o dibujos. La ayuda de estos medios también facilitará darse una idea de la configuración que podría llevar el producto a pesar de que aún no sea la etapa de diseño de detalle.

#### **Paso 4: Explorar sistemáticamente**

Este paso primero consiste en generar un árbol de clasificación de conceptos.

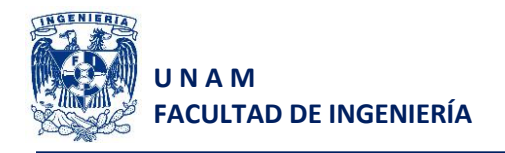

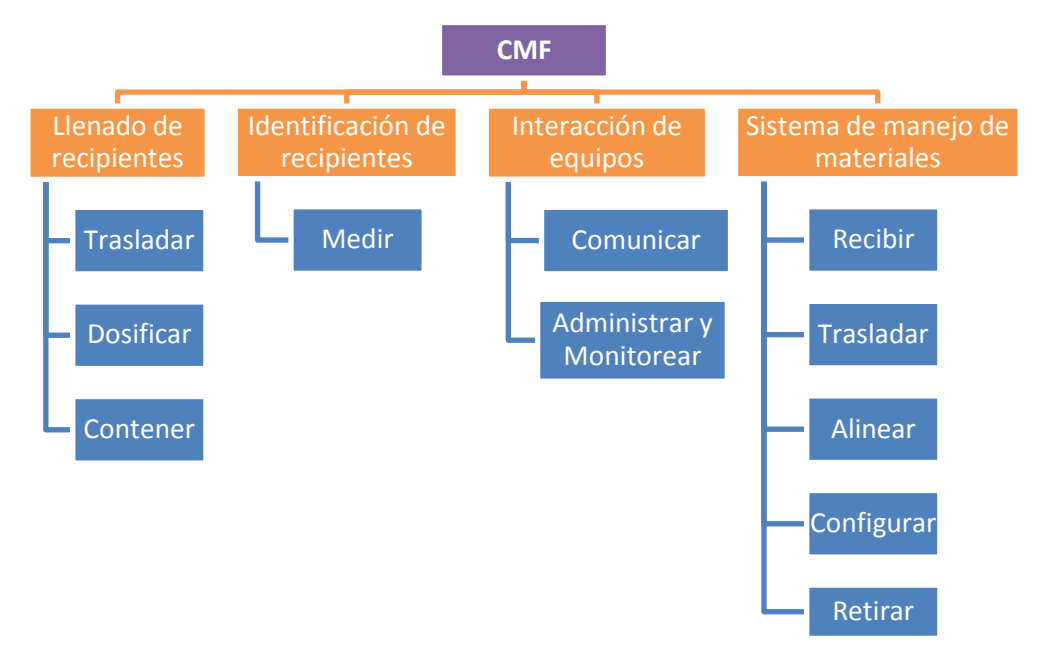

*Figura 2.4 Árbol de clasificación de conceptos para la celda de manufactura*

Posteriormente con la información recopilada de la búsqueda externa y las propuestas de la búsqueda interna, se procede a realizar propuestas de conceptos para cada una de las funciones del sistema. En este caso, las funciones identificadas para cada subproblema del paso 1 fueron:

1. Llenado de recipientes

Nuestro sistema detecta la posición, el tamaño y la forma de los agujeros, es por ello que para llenar el recipiente será necesario que el dosificador se desplace a través de la superficie del contenedor, por lo que se propone un robot de dos grados de libertad.

Funciones del subsistema:

Trasladar el dosificador en el plano (x, y)

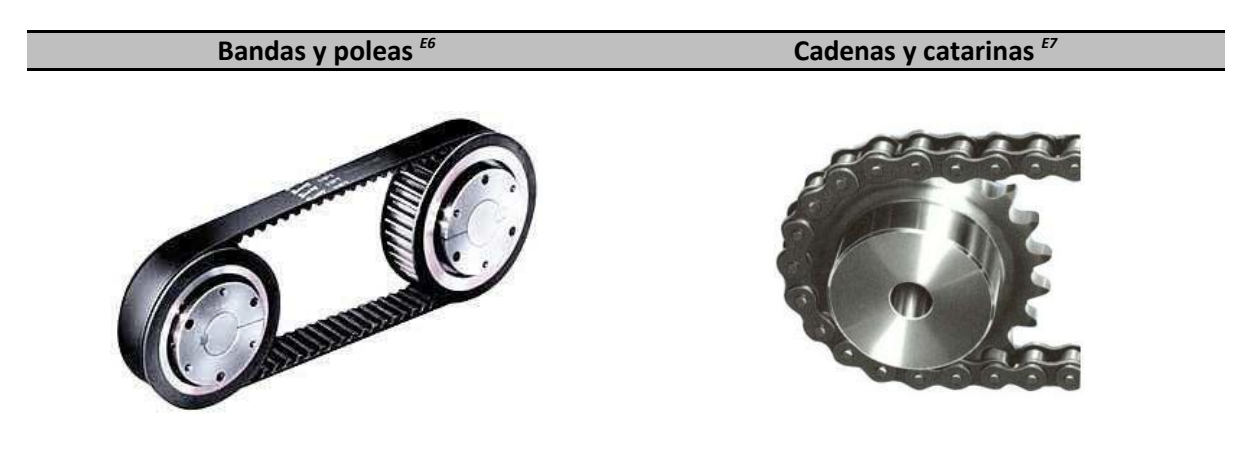

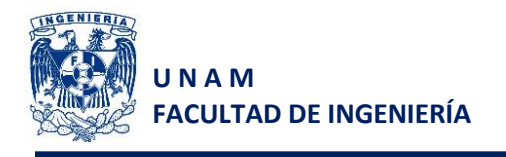

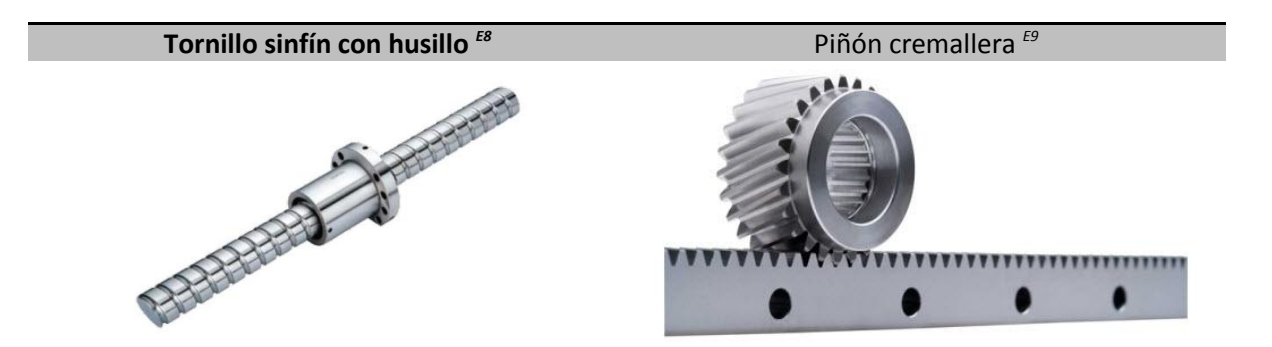

Dosificar los balines

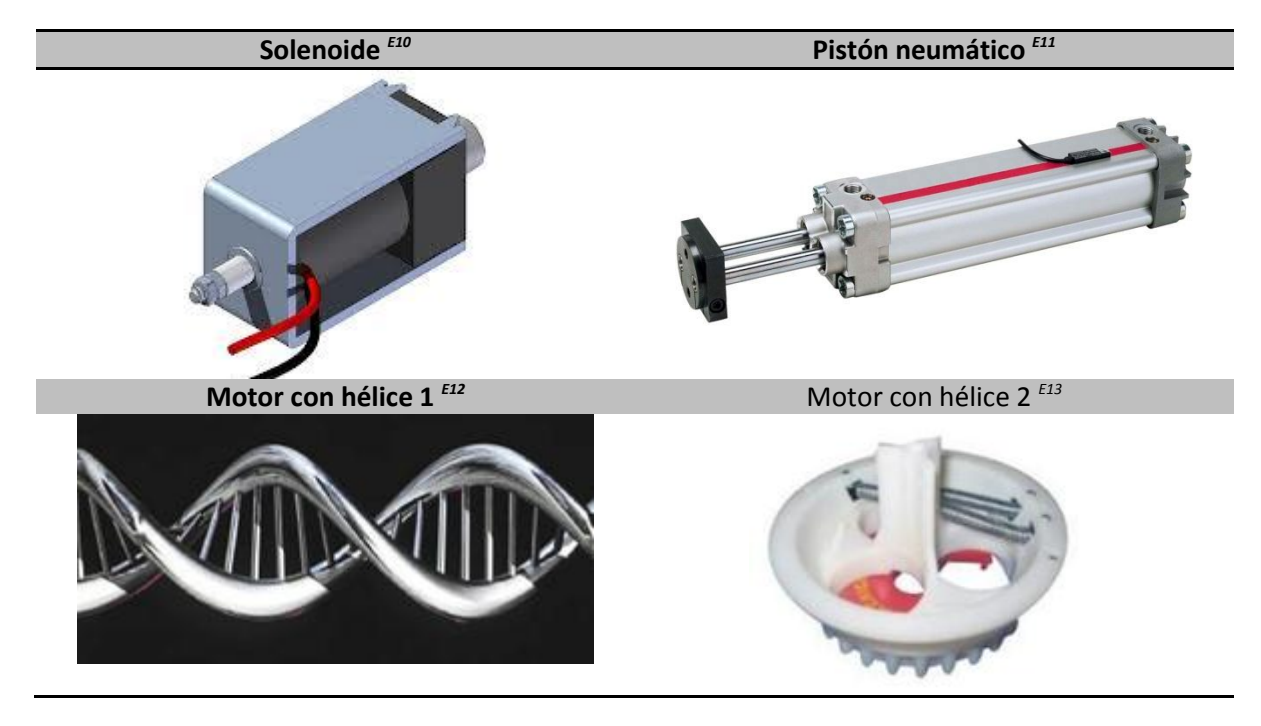

Contener los balines

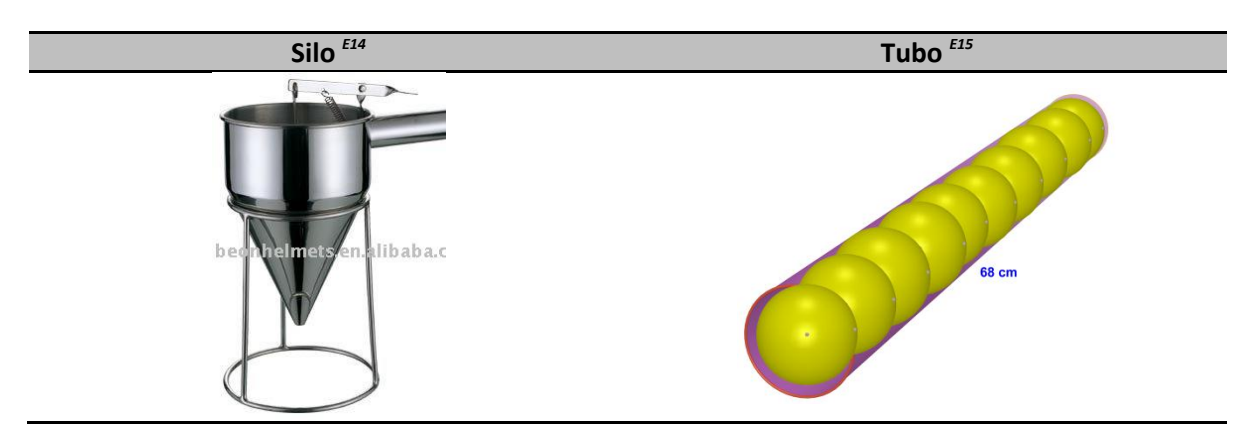

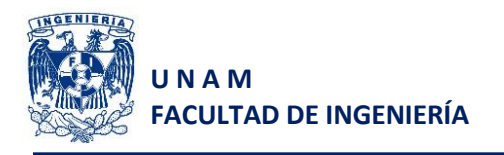

2. Identificación de recipientes (forma, tamaño y número de las divisiones)

La celda de manufactura es capaz de detectar la forma, el tamaño y la cantidad de divisiones que tenga el recipiente que se le coloque, es por ello que se requiere medir todas esas variables, la cual será la única función de este subsistema.

Medir (forma, tamaño y cantidad)

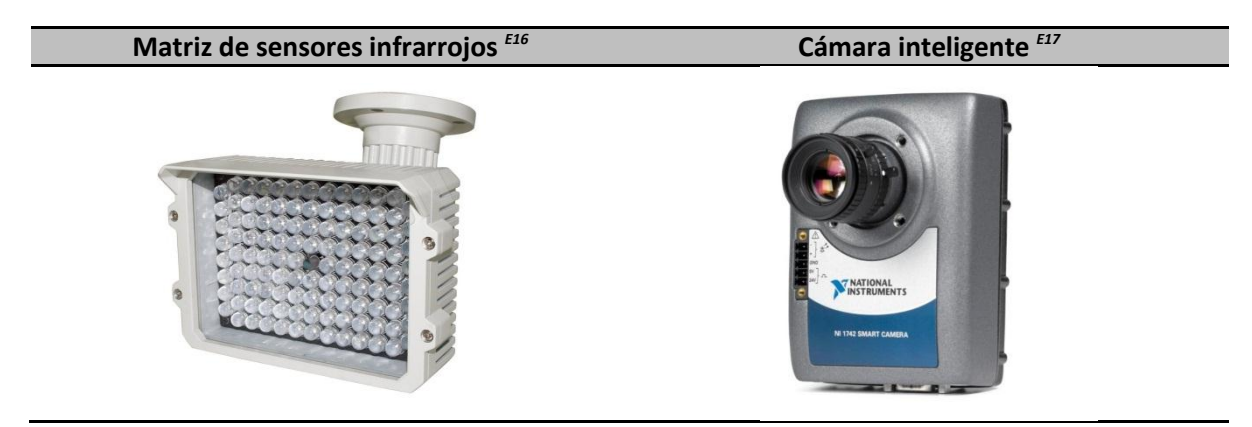

3. Interacción de equipos de distintas marcas

La celda tiene la cualidad de poder comunicarse con cada uno de los equipos conectados a ella, sin importar la marca de cada uno de ellos, adaptándose a las características de fábrica de los mismos. Las dos funciones que desempeñará el equipo es la de comunicar (transmitir y recibir) información, a través de una interfaz maestra y administrar/monitorear la información entre los equipos.

Funciones:

Comunicar

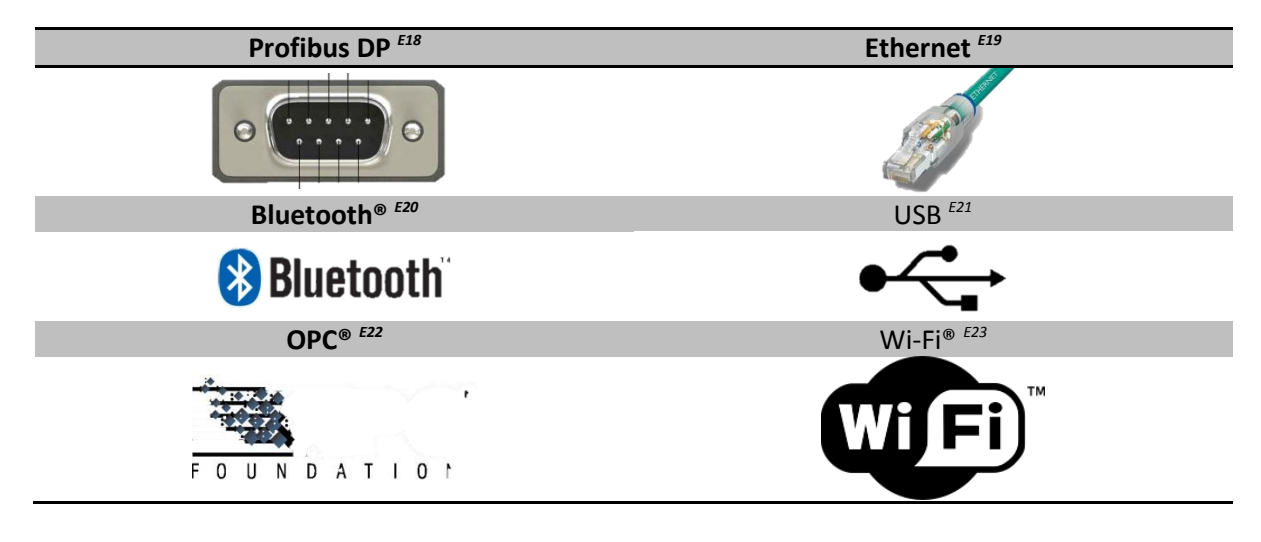

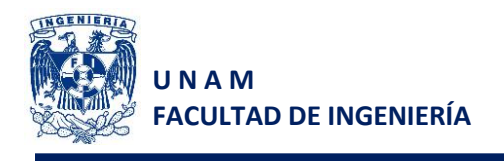

Administrar/monitorear

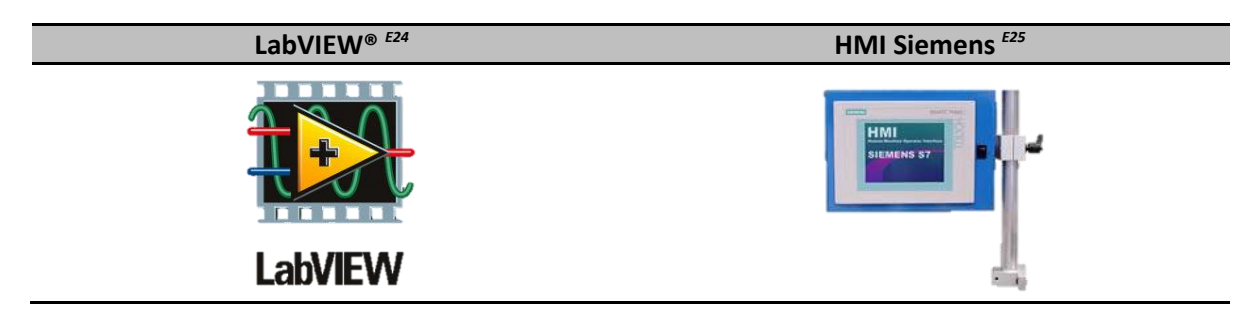

4. Sistema de manejo de materiales

El sistema de manejo de materiales, como se mencionó en el capítulo 1 en la descripción del proceso, comprende el subsistema de suministro de recipientes vacíos, un almacén de recipientes llenos, sistema de traslado de recipientes por cada uno de los puntos del proceso de llenado. Las funciones contempladas para el sistema de manejo de materiales son: recibir los recipientes desde un almacén o de un proceso previo, trasladar los recipientes a través del sistema de llenado, alinear los recipientes en todo el recorrido de la celda para asegurar que el recipiente se encontrará en la posición requerida en cada uno de los subprocesos, configurar la forma de la celda de manufactura que permitan el mejor funcionamiento y retirar todos los recipientes llenos.

Funciones:

Recibir

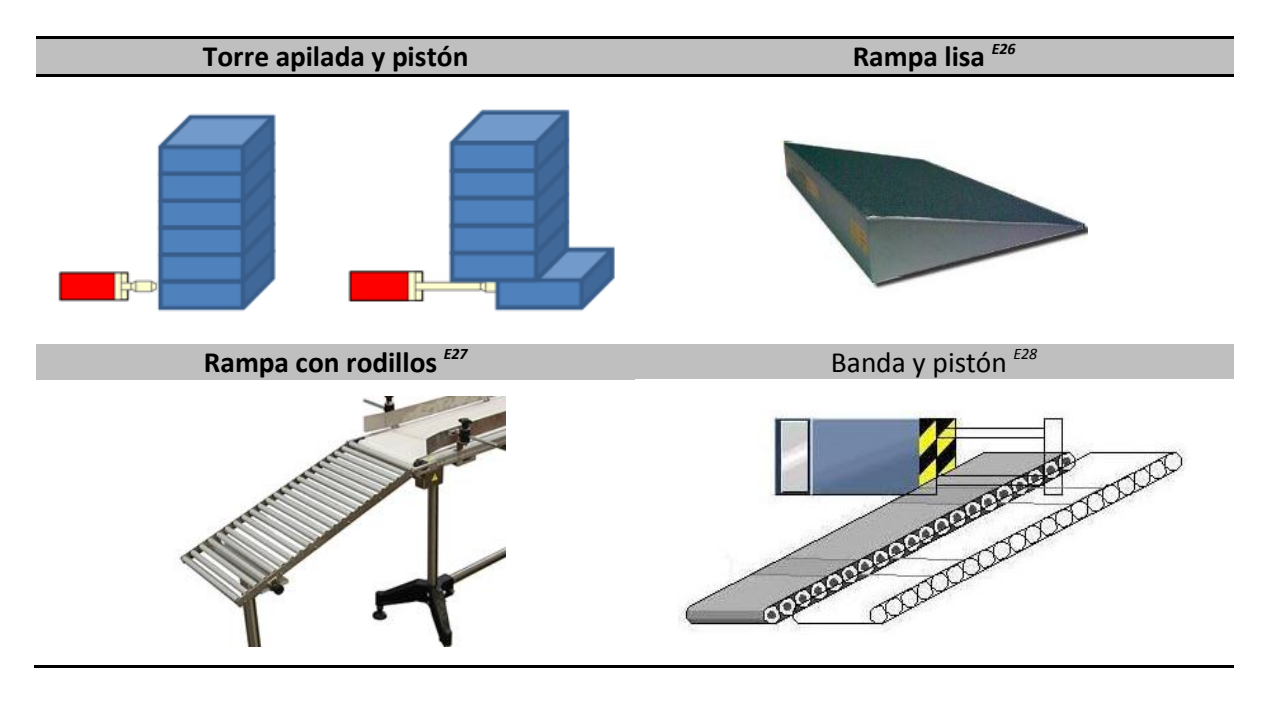

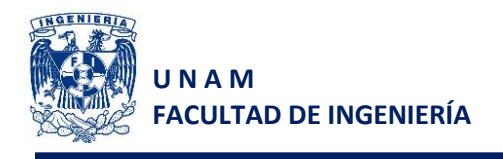

Trasladar

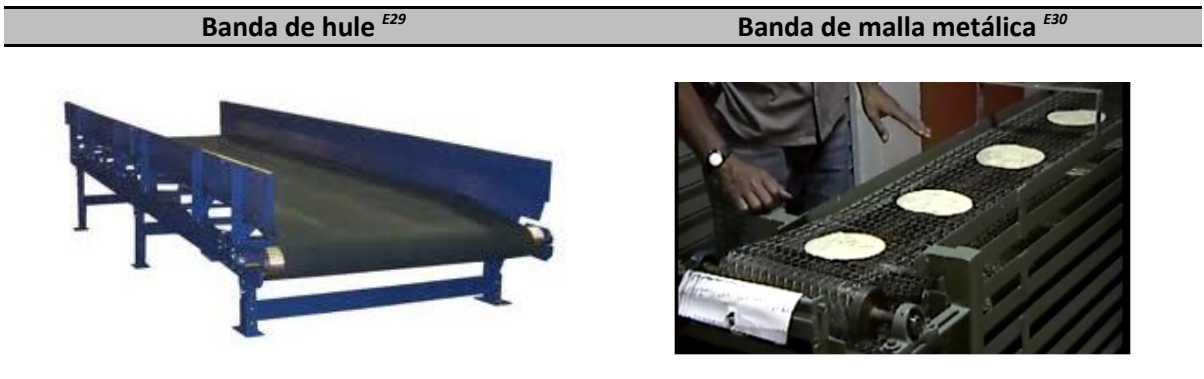

Alinear

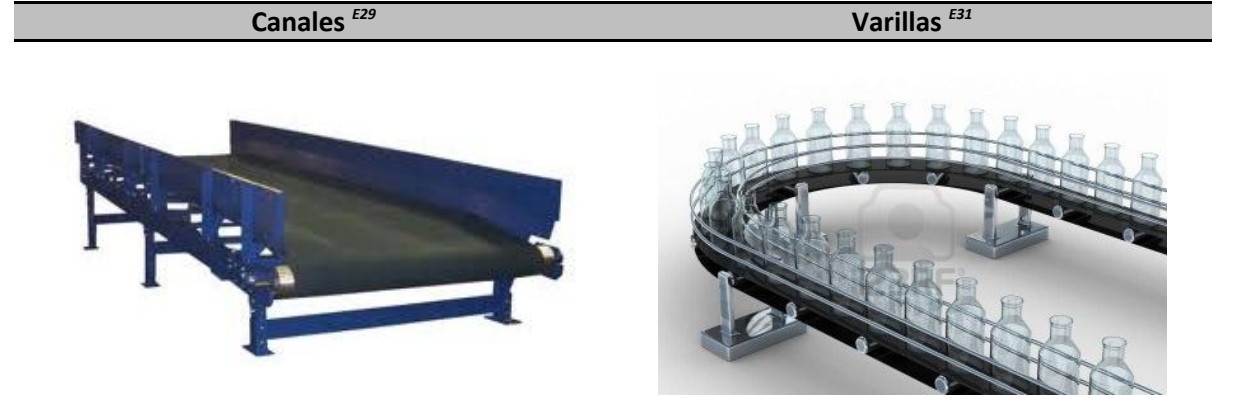

Configurar

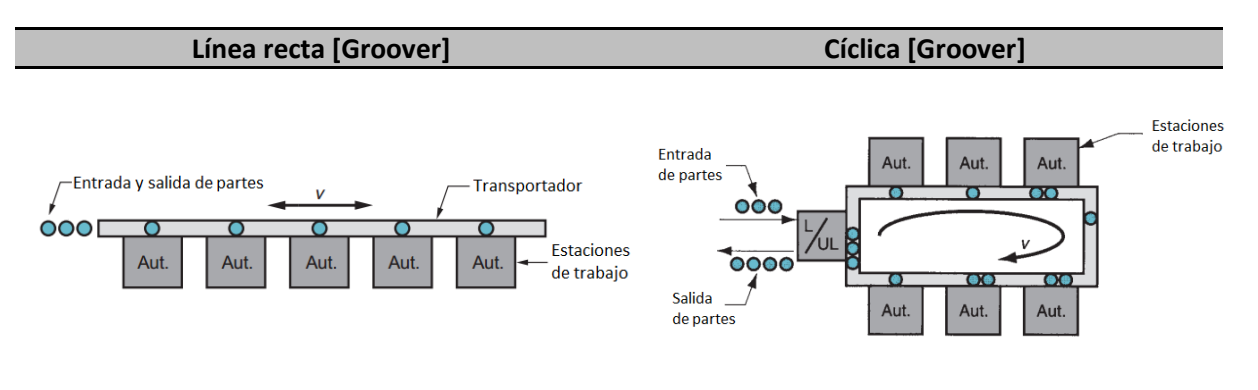

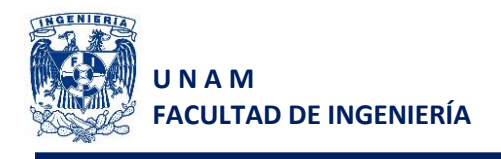

1. Llenado de recipientes

Retirar

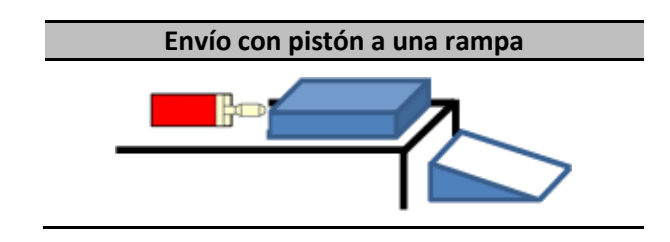

Una vez realizada la generación de conceptos para cada una de las funciones, según el árbol de clasificación, se realiza una tabla de combinación de conceptos, seleccionando uno de cada función y representando de forma ilustrativa el sistema.

En particular se realizó esta etapa únicamente para los sistemas de manejo de materiales y de llenado. Esto es porque el sistema de identificación se realizará mediante el uso de la cámara inteligente, ya que contamos con ella y la interacción de equipos de distintas marcas se realizará de acuerdo a las capacidades de los equipos con los que contamos.

La combinación de conceptos para los otros sistemas queda de la forma siguiente:

**No.** Trasladar (X, Y) Dosificar Contener **1** Bandas, Sinfín corona **Solenoide** Solenoide Tubo

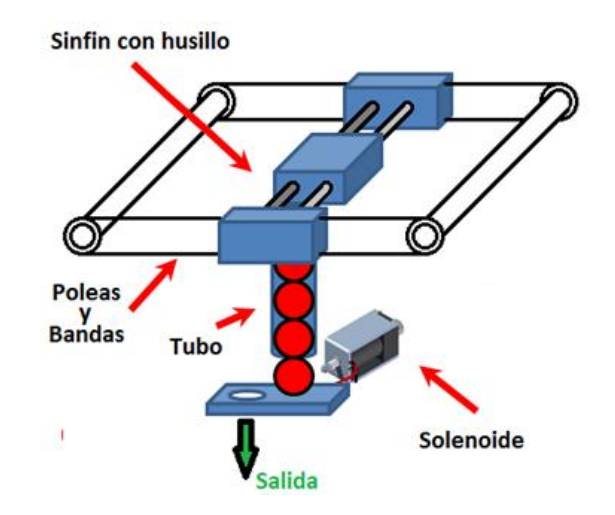

*Figura 2.5 Concepto 1 (llenado de recipientes)*
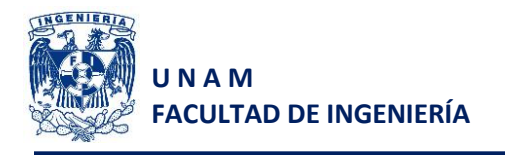

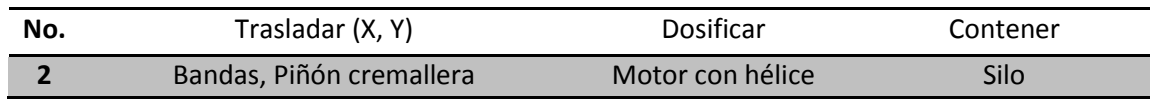

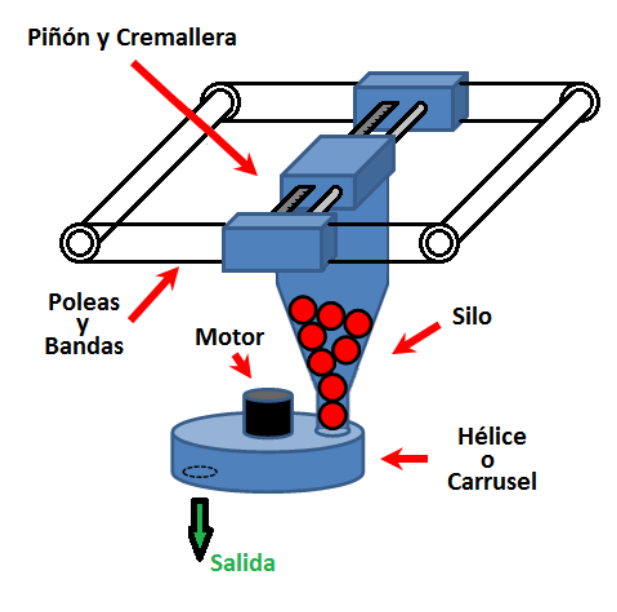

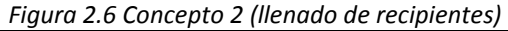

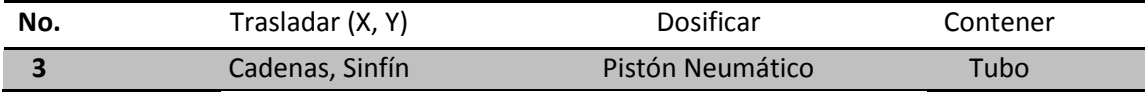

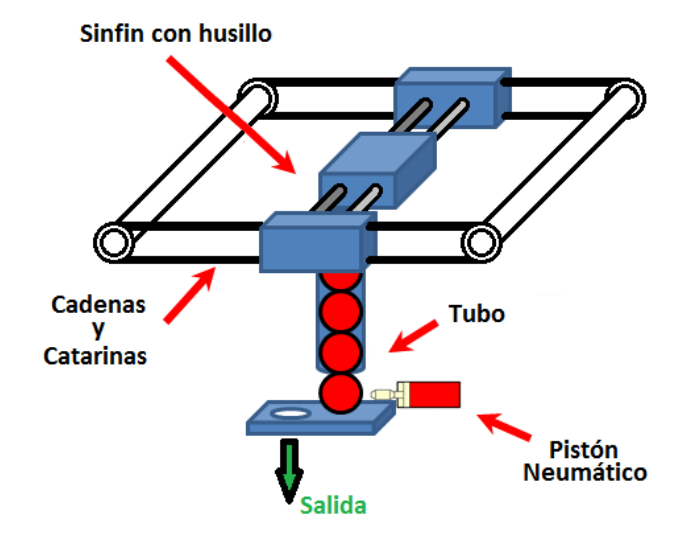

*Figura 2.7 Concepto 3 (llenado de recipientes)*

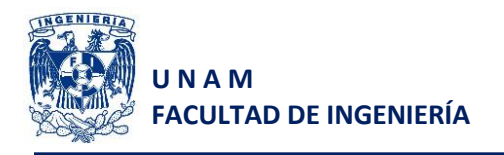

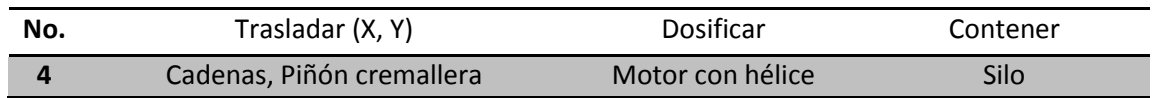

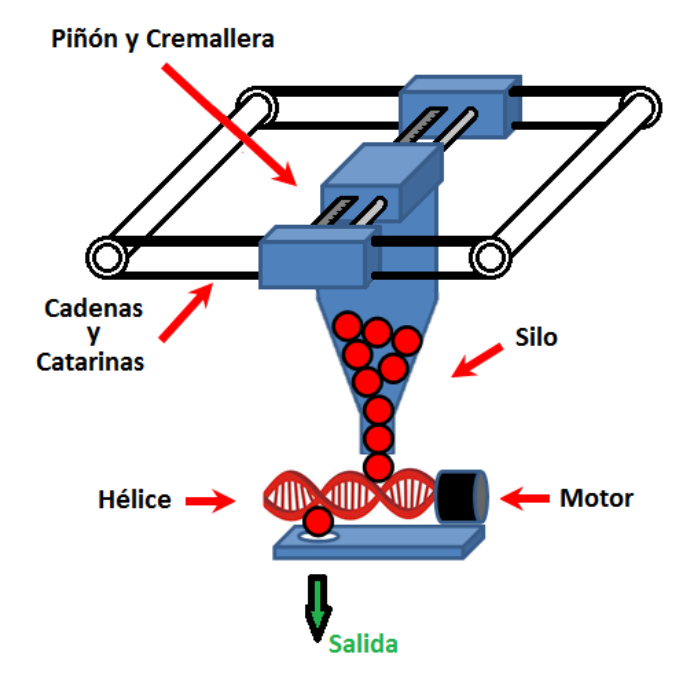

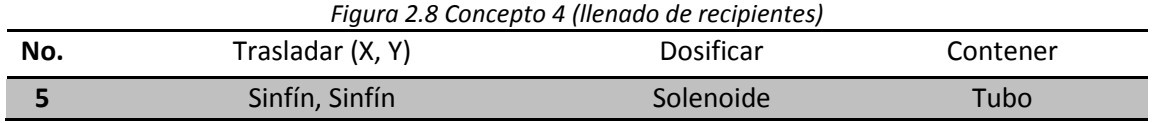

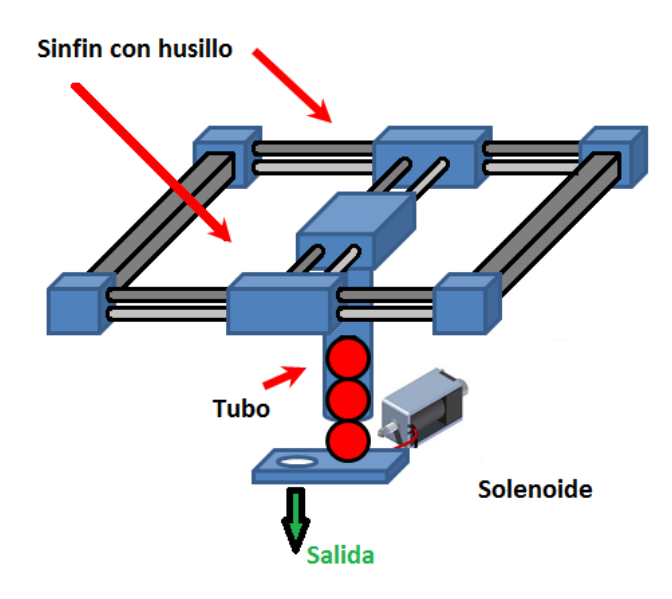

*Figura 2.9 Concepto 5 (llenado de recipientes)*

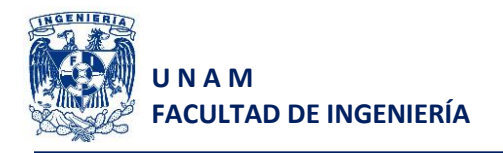

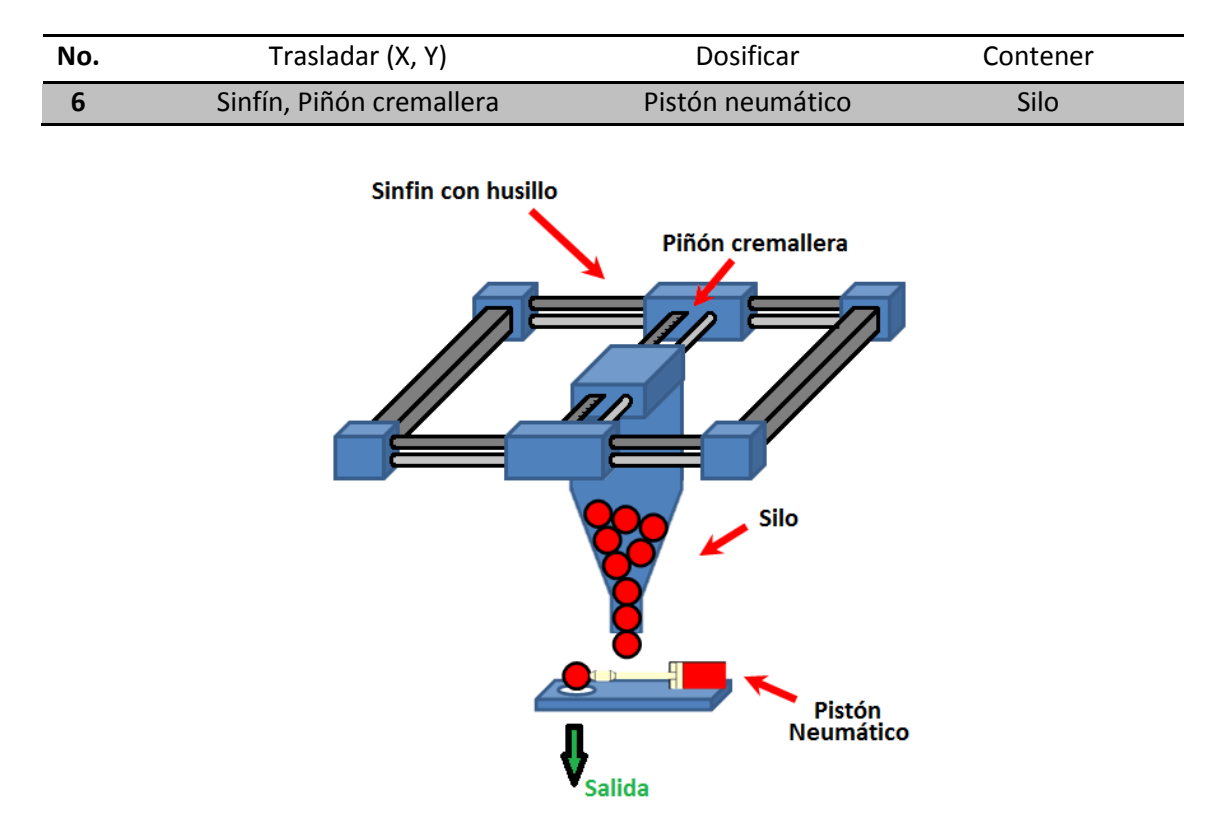

*Figura 2.10 Concepto 6 (llenado de recipientes)*

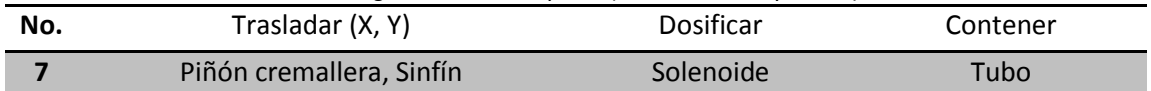

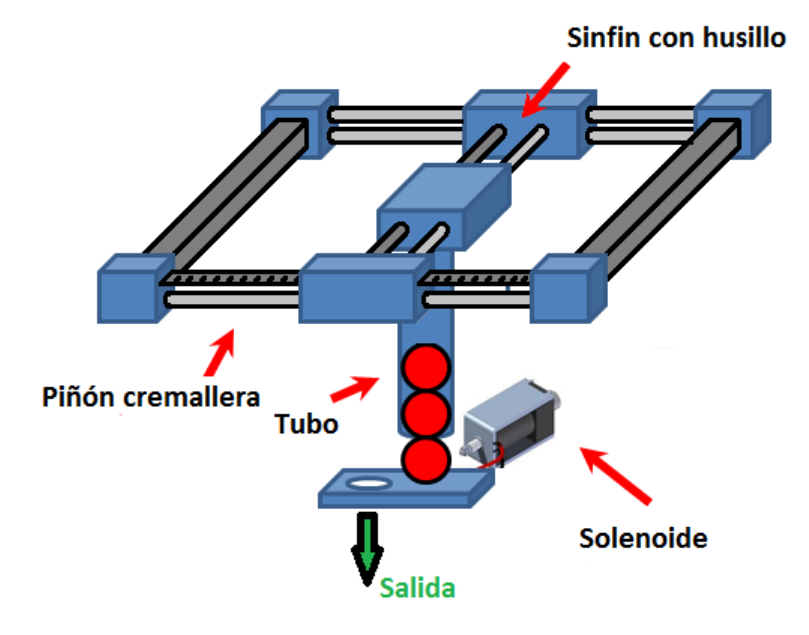

*Figura 2.11 Concepto 7 (llenado de recipientes)*

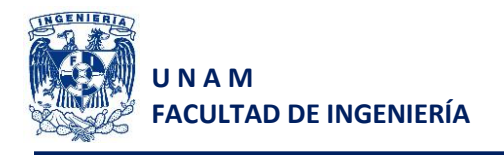

#### 2. Manejo de materiales

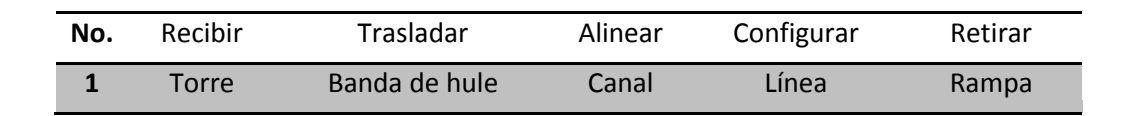

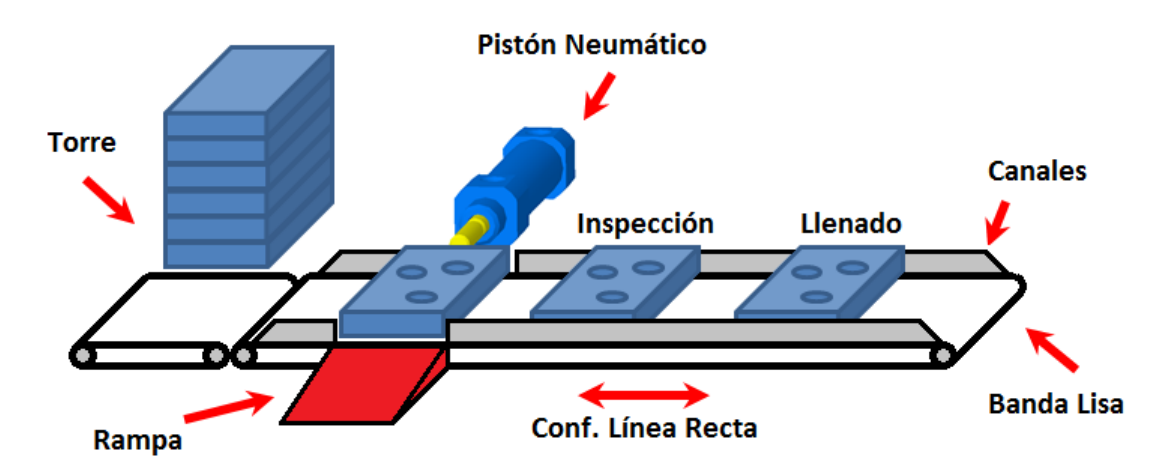

*Figura 2.12 Concepto 1 (manejo de materiales)*

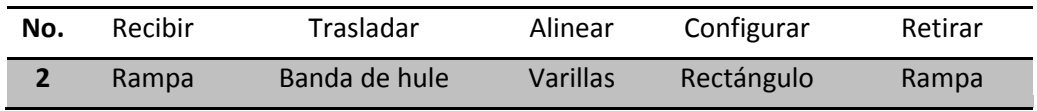

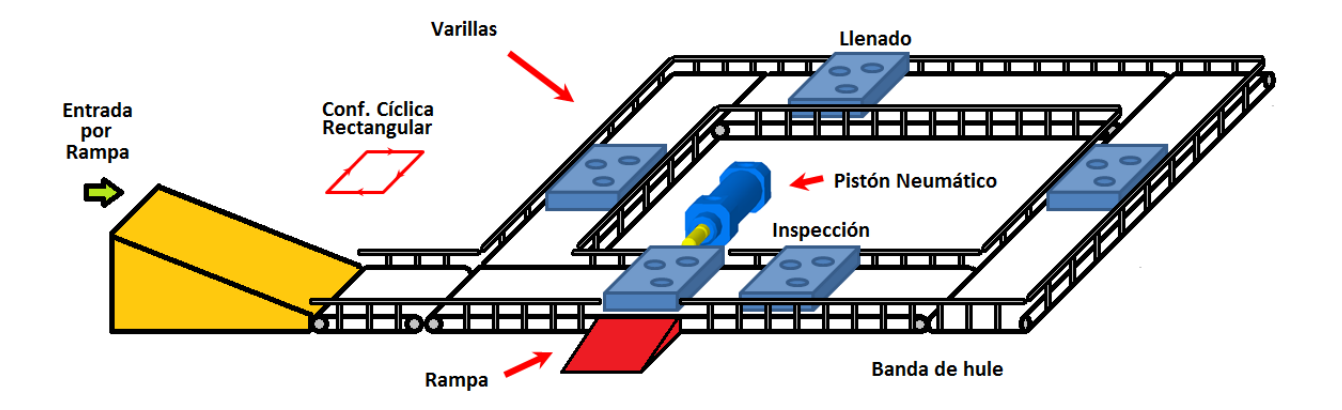

*Figura 2.13 Concepto 2 (manejo de materiales)*

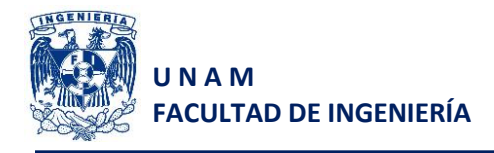

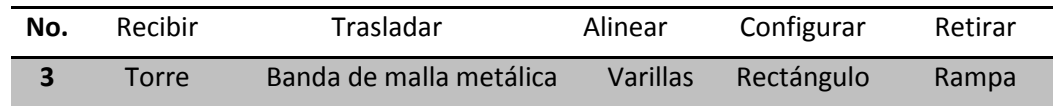

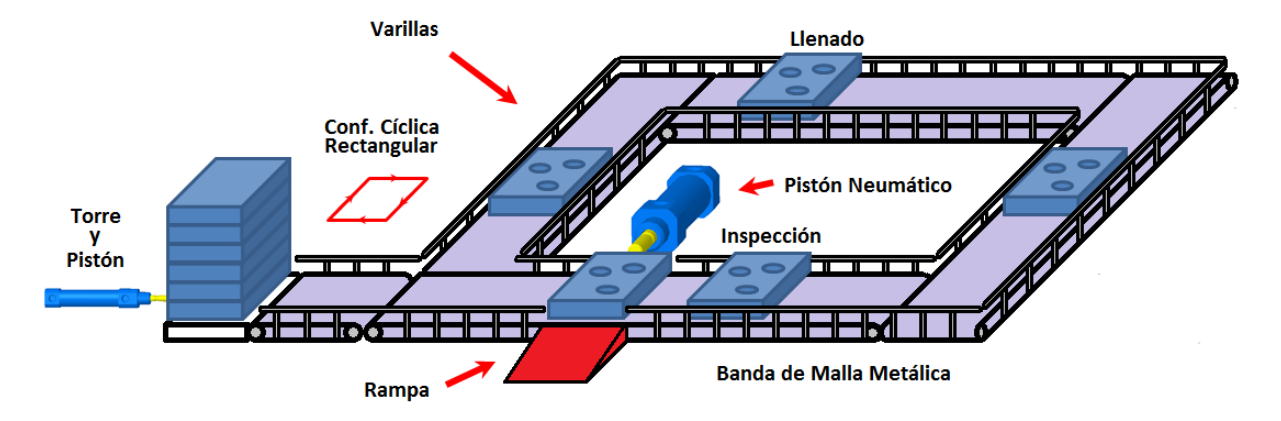

*Figura 2.14 Concepto 3 (manejo de materiales)*

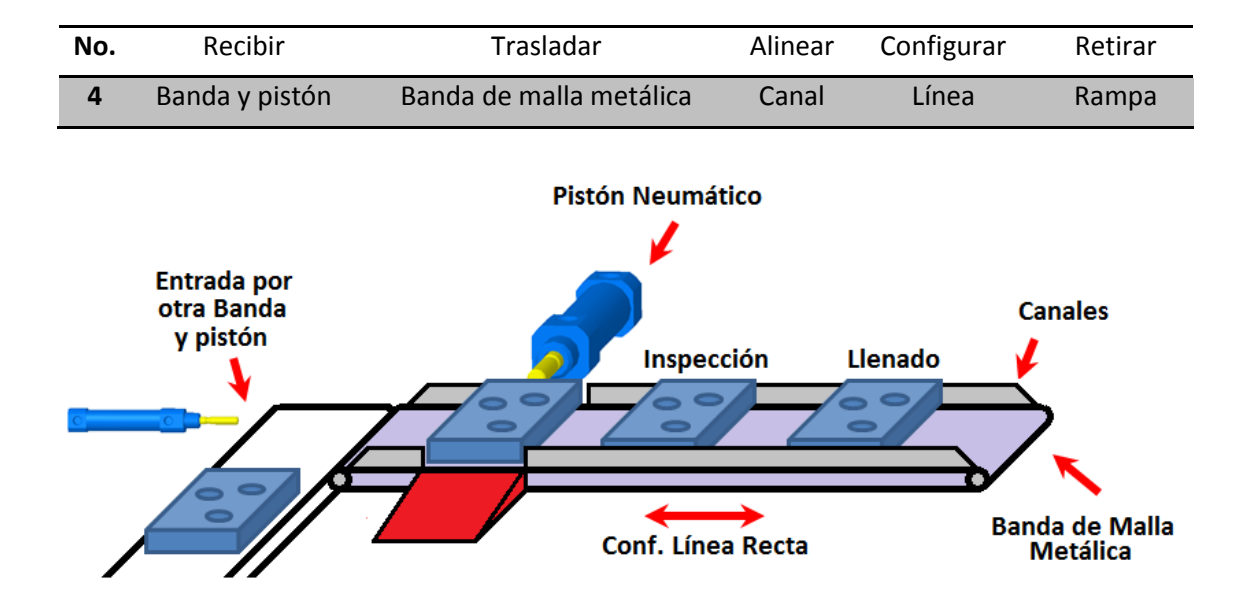

*Figura 2.15 Concepto 4 (manejo de materiales)*

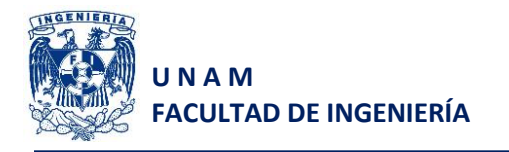

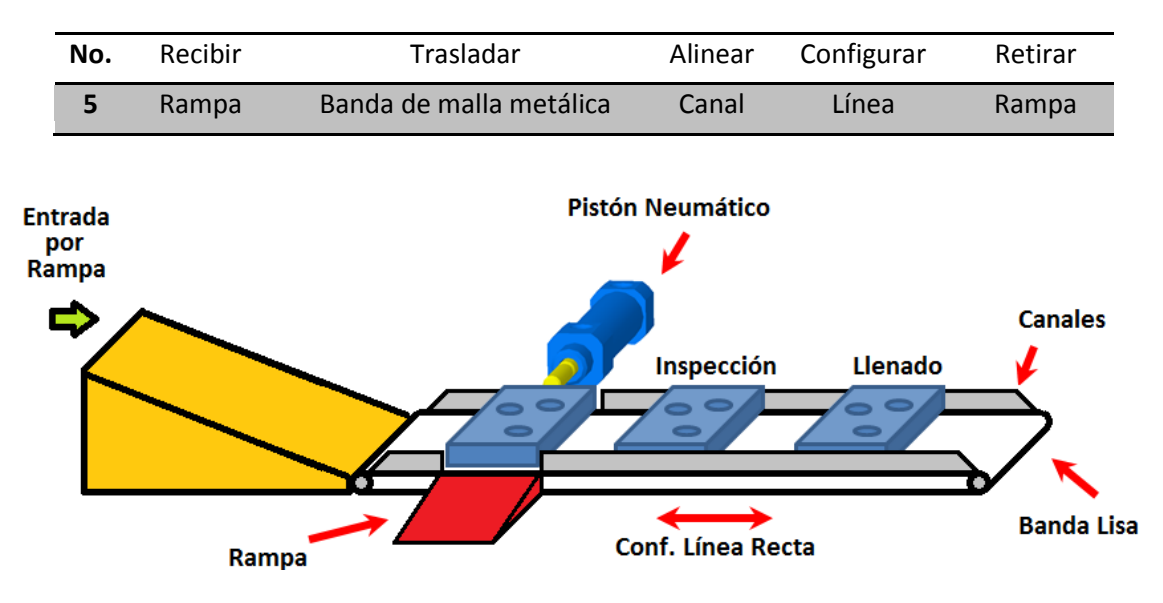

*Figura 2.16 Concepto 5 (manejo de materiales)*

## **Paso 5: Reflexionar sobre el conjunto de soluciones y el proceso en general**

Este paso a pesar de que es el último debe considerarse en todo el proceso y va ligado de un conjunto de formulación de preguntas como son:

- ¿Existen otras alternativas de solución?
- ¿El problema se puede descomponer de alguna otra forma?
- ¿Se han explotado en su totalidad las fuentes externas e internas?
- ¿Las ideas de cada uno de los miembros del equipo han sido aceptadas e integradas?

Estas preguntas deben tomarse en cuenta ya que se debe identificar si existe una oportunidad para mejorar los conceptos propuestos o para definir una combinación de los mismos que ofrezca la mejor solución.

# **2.3 Selección de conceptos**

Considerando nuevamente el punto de vista de Ulrich<sup>3</sup>, "La selección del concepto es el proceso para evaluar conceptos con respecto a las necesidades del cliente y otros criterios, comparando los puntos relativamente fuertes y débiles de los conceptos, y seleccionando uno o más de estos para su posterior investigación, prueba o desarrollo".

Para que el proceso de selección de conceptos pueda llevarse a cabo es necesario contar con varios conceptos, los cuales en cierto modo, resuelven el problema planteado. Sin embargo no hay que olvidar que a pesar de que algunos conceptos no sean viables, nos pueden ayudar a generar conceptos mediante la combinación de alguna de sus características.

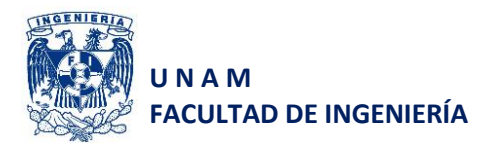

Hay que tener en mente que hay diversos métodos para seleccionar un concepto, como podrían ser la intuición o generar prototipos para ser probados, pero realizar la selección mediante estos métodos genera consecuencias, por ejemplo altos costos de manufactura, los cuales serán muy importantes en el costo total del producto fabricado. Es por ello que se decide utilizar un método estructurado (matrices de decisión), que nos ayudará a ser objetivos en todo el proceso de selección de la siguiente forma:

- Enfocar el producto hacia el cliente: Esto es que si existe una evaluación de los conceptos conforme a los criterios seleccionados por el cliente, entonces el producto estará directamente enfocado a cubrir sus expectativas.
- Diseño competitivo: Al ser comparado con algunos productos similares, se logará que el producto pueda ser mejor que los ya existentes en el mercado.
- Coordinación del proceso: El hecho de considerar la manufactura del producto como un criterio de gran peso, nos servirá para adaptarnos a los procesos de manufactura que se encuentran a nuestro alcance.
- Toma de decisiones efectiva: Un método estructurado facilita la toma de decisiones mediante criterios objetivos que reducen en gran medida la afectación del proceso por factores personales.

El proceso de selección de conceptos de acuerdo con la metodología de Ulrich<sup>3</sup>, se realiza en dos etapas. Una primera de filtrado de conceptos, en la cual se busca reducir rápidamente el número de conceptos y mejorarlos. La segunda etapa consiste en evaluar cada uno de los conceptos restantes, comparándolos con productos existentes en el mercado, estableciendo un cierto peso a cada una de las características (según su importancia) y entonces obtener el mejor concepto para desarrollarse.

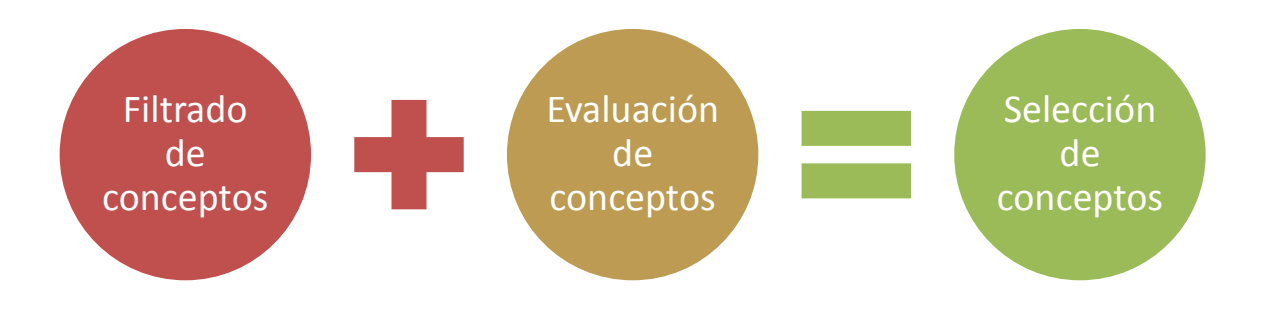

*Figura 2.17 Procesos utilizados para la selección de conceptos*

### **Filtrado de conceptos**

El filtrado de conceptos de los sistemas: llenado de recipientes y manejo de materiales, fue realizado mediante una matriz de selección de conceptos para cada uno de los sistemas en dónde ponderamos: + "mejor que", 0 "igual a", - "peor que".

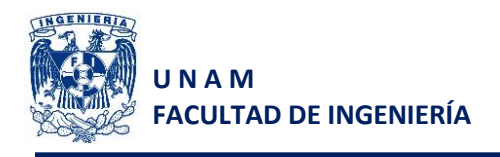

#### 1. Llenado de recipientes

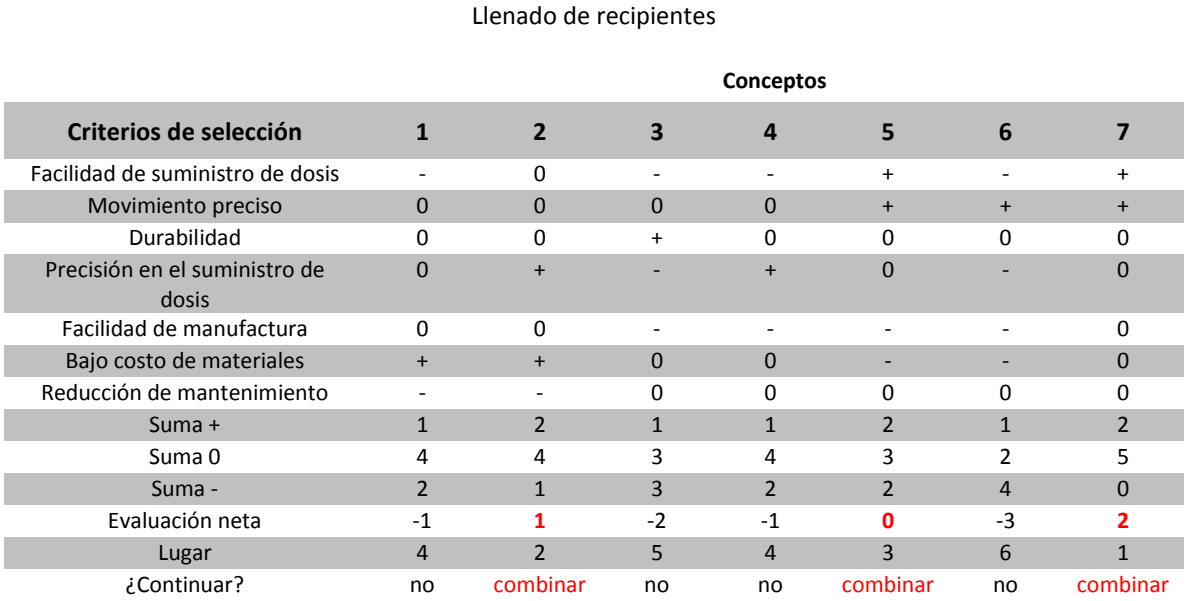

*Tabla 2.1 Matriz de selección de conceptos para el llenado de recipientes*

Como resultado de la matriz mostrada en la tabla 2.1, se obtuvieron los tres mejores conceptos. Si se verifican cada uno con más detalle, se puede ver que tienen características importantes diferentes, mientras uno es más preciso en el posicionamiento, otro tiene un dosificador más preciso, por lo que se entiende que se realizará una combinación de estos tres conceptos incorporando las mejores características encontradas.

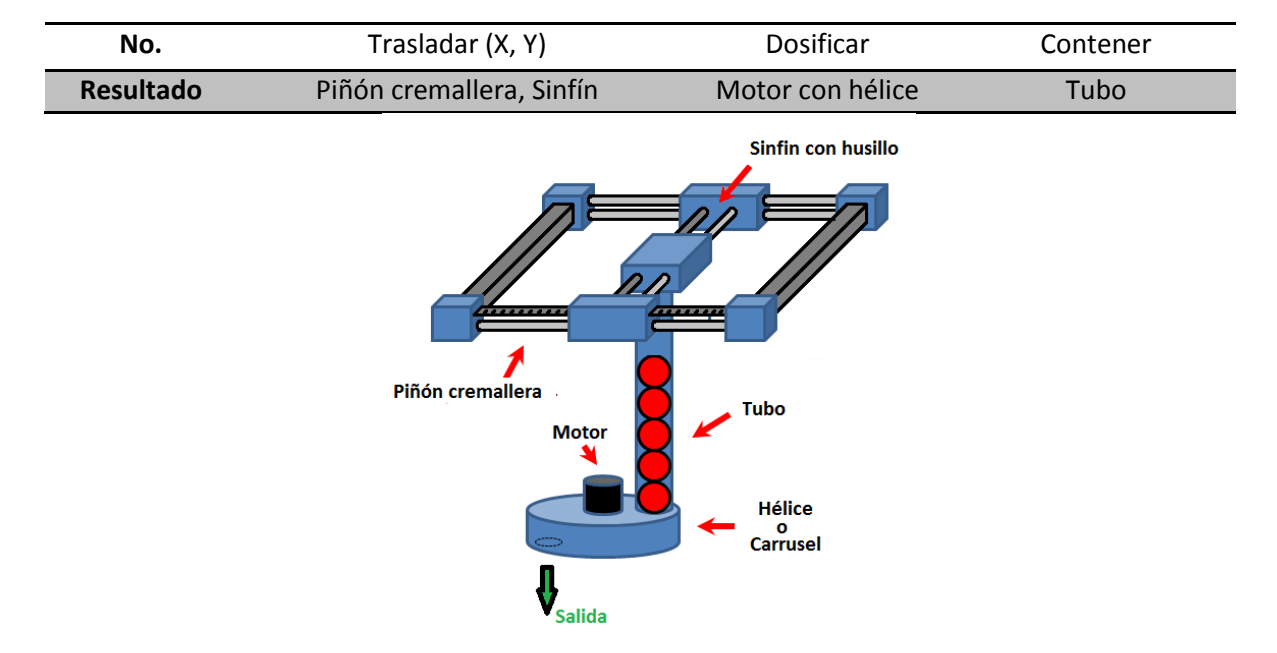

*Figura 2.18 Concepto final para el sistema de llenado, obtenido de la combinación de conceptos*

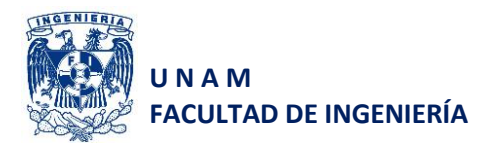

Por ejemplo, determinamos que trasladar el sistema con dos tornillos sinfín, resulta muy preciso y nos facilita la traslación al requerir un par relativamente bajo para mover el mecanismo, pero a la vez el sistema resultaría con un alto costo, es por ello que se decide incorporar únicamente un mecanismo sinfín para la parte interna, lo cual nos evitará tener que cargar el motor en la parte interna (junto con el dosificador) y en la parte externa incorporar un mecanismo piñón-cremallera, que no resulta tan costoso. El dosificador se eligió por la facilidad de conteo mediante un sensor, pues existe una gran gama de sensores que pueden realizar la tarea. El concepto final seleccionado para el llenado de cajas se muestra en la figura 2.18.

2. Manejo de materiales

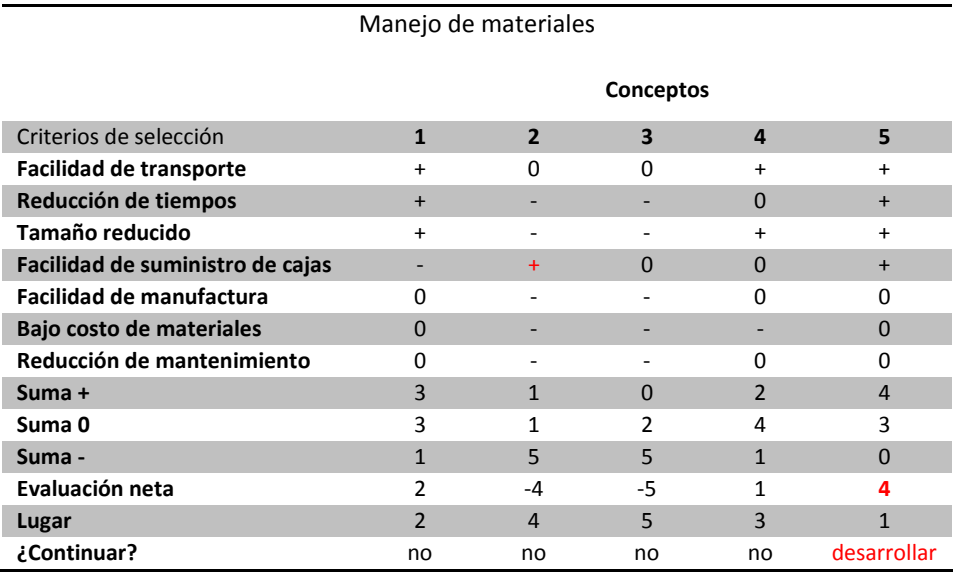

*Tabla 2.1 Matriz de selección de conceptos para el manejo de materiales*

De acuerdo con los resultados obtenidos en la matriz anterior, se decide que la mejor opción para realizar el manejo de materiales, es utilizando el concepto No. 5, el cual cumple con los requerimientos solicitados.

En ambos casos, se decide no realizar una nueva evaluación de los conceptos estableciendo pesos y comparándolos contra los productos de la competencia. Esto porque los productos en el mercado que ofrecen hasta cierto punto, "la realización de la tarea", realizan tareas más complejas e impiden que su comparación sea clara y pierda cierta validez. Por otro lado los conceptos seleccionados cumplen con la tarea solicitada y reducen en gran medida los costos de manufactura para el proyecto.

Considerando los sistemas de llenado y manejo de materiales, el concepto final seleccionado se muestra en la figura 2.19.

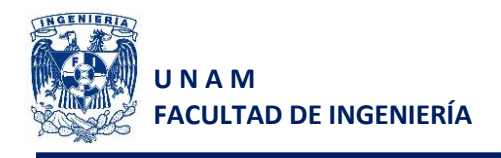

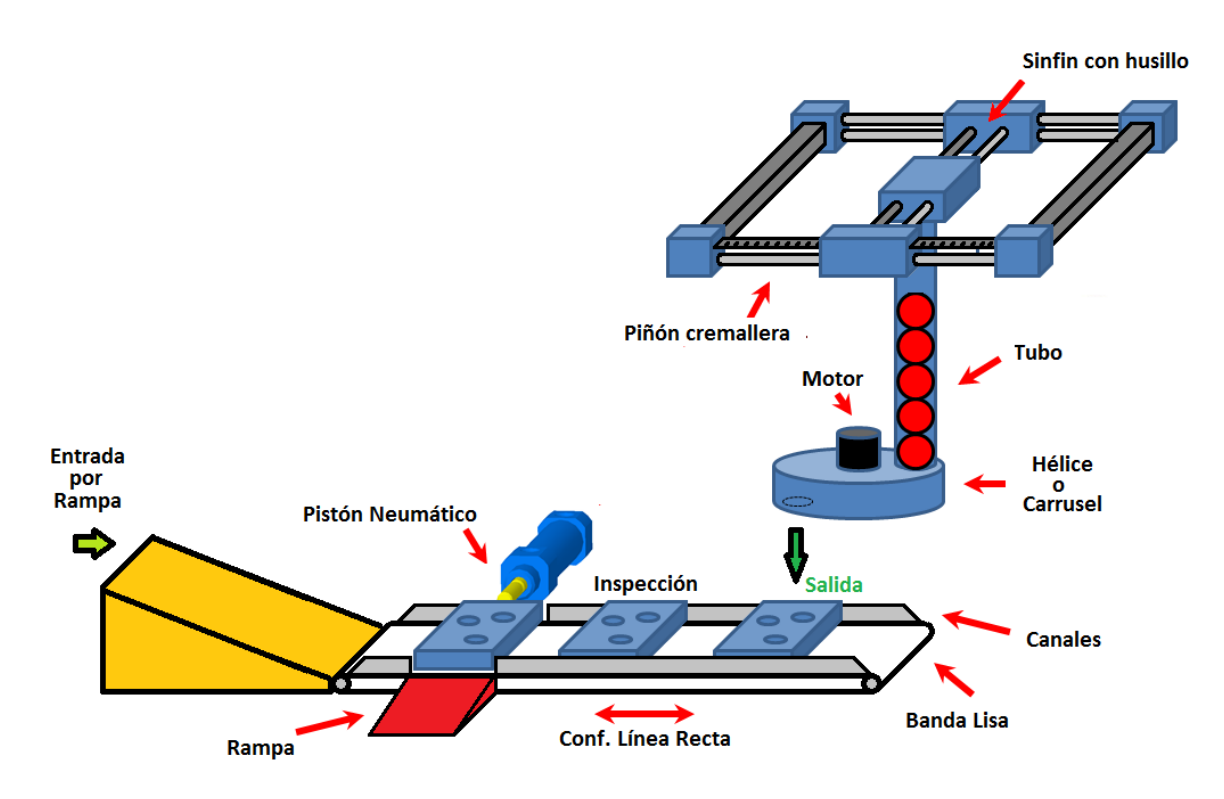

*Figura 2.18 Conceptos finales incorporados (llenado y manejo de materiales)*

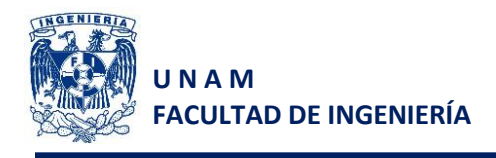

# **3 Diseño de detalle**

# **3.1 Selección de sensores**

De acuerdo con el sistema en general, se requieren únicamente dos tipos de sensores, sensores que permitan detectar la caja por los diversos puntos de la banda y sensores que se nos faciliten el conteo de los balines a dosificar.

Considerando que los recipientes serán de MDF y serán alineados mediante canales, entonces bastará con sensores que detecten la presencia de los mismos a una distancia muy corta (5mm) considerando que dichos sensores estarán ubicados sobre los canales de la banda.

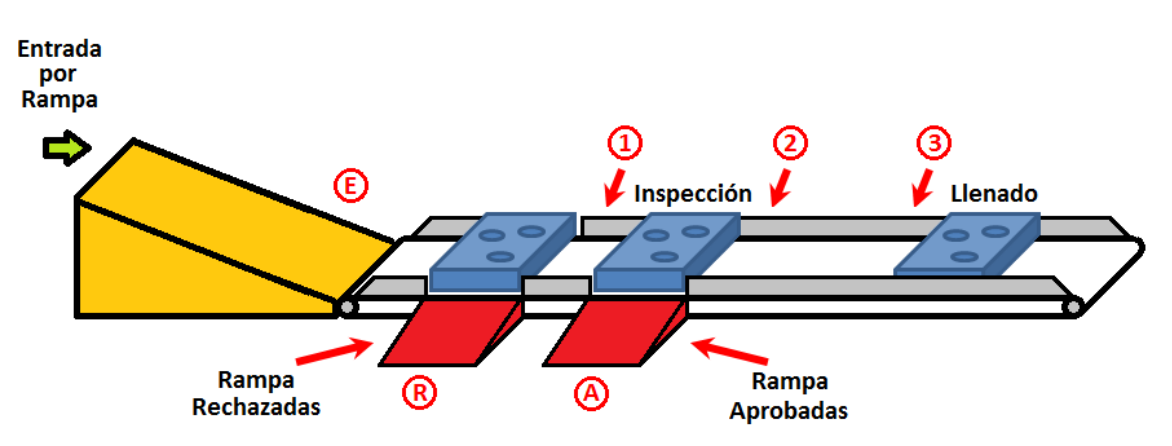

# **a. Detección de cajas en cada uno de los puntos del proceso**

*Figura 3.1 Puntos de detección de cajas en la celda de manufactura flexible*

Partiendo de la velocidad máxima a la cual girará el eje de la banda podemos determinar la velocidad lineal de la banda y entonces determinar la frecuencia a la cual tendrá que detectar el objeto el sensor a elegir.

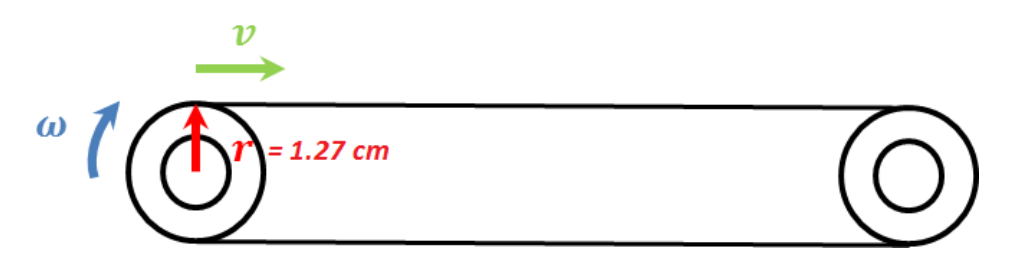

*Figura 3.2 Diagrama vectorial del eje del motor de la banda transportadora*

$$
\omega_{m\acute{a}x_{banda}} = 45 \frac{rev}{min} \left(\frac{1 \, min}{60 \, seg}\right) \left(\frac{2 \, \pi \, rad}{1 \, rev}\right) = 10.47 \, \frac{rad}{seg} \tag{3.1}
$$

$$
v_{\hat{m} \hat{\alpha} x_{\hat{b} \hat{a} n \hat{d} a}} = \omega_{\hat{m} \hat{\alpha} x_{\hat{b} \hat{a} n \hat{d} a}} r \tag{3.2}
$$

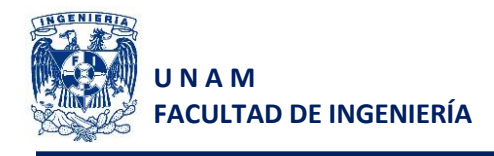

$$
v_{\text{m\'ax}_{\text{banda}}} = 10.46 \frac{\text{rad}}{\text{seg}} (1.27 \text{ cm}) = 13.30 \frac{\text{cm}}{\text{seg}}
$$
 (3.3)

Considerando que el largo de cada recipiente es de 13 cm, entonces la velocidad lineal de la banda en función de la cantidad de recipientes es:

$$
v_{\text{max}_{\text{banda}}}=13.30 \frac{cm}{seg} \left(\frac{1 \, recip}{13 \, cm}\right)=1.02 \frac{recip}{seg} \tag{3.4}
$$

Considerando que la unidad de medición son los recipientes que pasan en una unidad de tiempo, entonces la frecuencia de muestreo del sensor seleccionado deberá ser al menos coincidente con la velocidad lineal máxima de la banda, es decir:

$$
f = 1.02 Hz
$$
 (3.5)

Basándonos en los criterios de selección del capítulo 1, al tener una frecuencia de muestreo relativamente baja, el montaje de los sensores se realizará sobre los canales de alineación (se requiere un alcance asegurado de 7mm), los recipientes son sólidos, no son traslúcidos y no están sometidos a variaciones de temperatura ni humedad, entonces cualquier tipo de sensor podría realizar la tarea.

Por tal motivo se podría intuir que la mejor selección sería un sensor mecánico, ya que son menos costos que los otros, de fácil montaje y no requieren acondicionamiento, pero como la banda del sistema se mueve en ambos sentidos, podría ocasionar que el sensor desalinee los recipientes contenedores de balines o inclusive la caja se podría atorar. Esto se da porque los sensores mecánicos suelen activarse en un sentido, como son los finales de carrera para pistones, entonces se descarta la posibilidad del uso de este tipo de sensores en el sistema.

Evaluando el sensor óptico QRD1114, acondicionado con salida a relevador, tenemos las siguientes características:

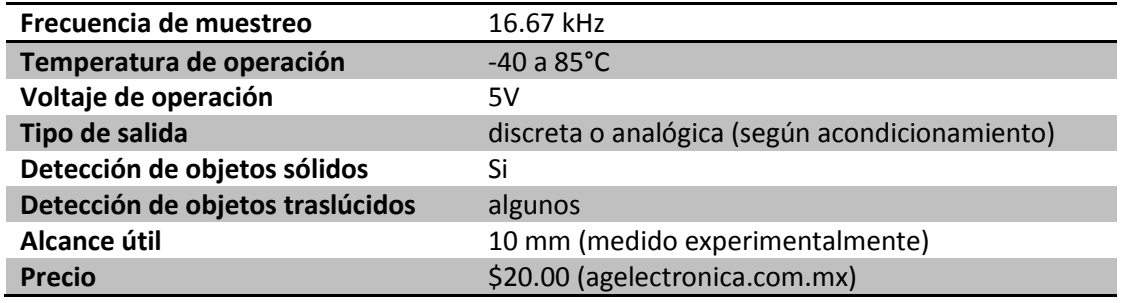

*Tabla 3.1 Características principales del sensor QRD1114*

De acuerdo con la tabla 3.1 de características del sensor QRD1114, optamos por su utilización, ya que cumple con la necesidad planteada por el sistema.

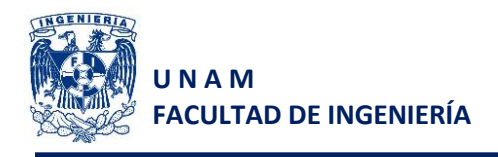

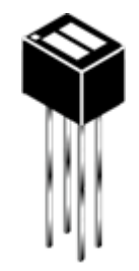

*Figura 3.3 Sensor QRD1114*

## **b. Conteo de balines**

Al igual que para el caso anterior partimos de la velocidad de rotación de un motor, pero en este caso será la velocidad de rotación del motor ubicado en la hélice del dosificador.

$$
\omega_{\text{max}_{\text{dosif}}} = 45 \frac{\text{rev}}{\text{min}} \left( \frac{1 \text{ min}}{60 \text{ seg}} \right) = 0.75 \frac{\text{rev}}{\text{seg}}
$$
\n(3.6)

Por lo tanto si cada uno de los balines será suministrado cuando el motor dé una vuelta completa, entonces el sensor deberá enviar una señal cuando dicho motor de una vuelta completa. Por lo tanto la frecuencia mínima de muestreo que deberá tener dicho sensor es:

$$
f = 0.75 Hz
$$
 (3.7)

La frecuencia de muestreo que necesita tener el sensor que cumpla con esta tarea es muy baja, por lo que se puede utilizar cualquier tipo de sensor. Particularmente seleccionamos un sensor mecánico de rodillo, ya que el motor gira únicamente en un solo sentido y podemos accionarlo incorporando una leva en el dosificador, tal como se muestra en la figura 3.4

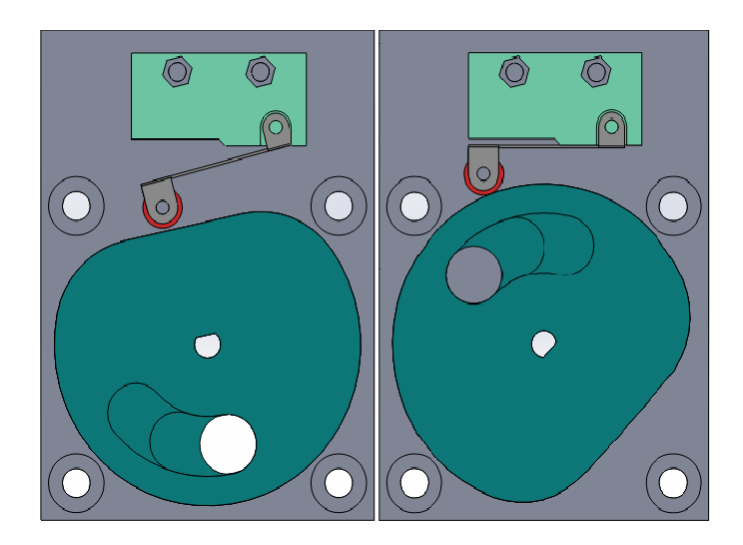

*Figura 3.4 Mecanismo de leva para el conteo de balines con micro-switch*

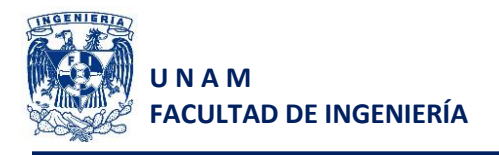

La selección de este tipo de sensor se da porque cumple con la función que se requiere y además de ser un sensor económico no requiere de acondicionamiento ya que al ser un interruptor mecánico puede operar con el voltaje y corriente proporcionado por el módulo de entradas del PLC Siemens.

# **3.2 Banda transportadora**

La selección de la banda transportadora se realizó mediante cálculos basados en el folleto de Siegling-Transilon<sup>™ 4</sup>, el cual proporciona las fórmulas, valores y recomendaciones acorde con su experiencia y contienen un margen de seguridad recomendado.

Considerando que la banda transportadora tiene la siguiente configuración:

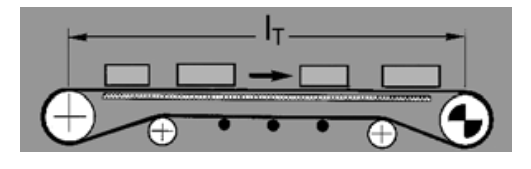

*Figura 3.5 Transporte de materiales sobre mesa y rodillos de apoyo*

Y seleccionamos una banda transportadora comercial de poliéster de un solo pliego, recubrimiento E0 y con referencia E 3/1 E0/E0 TT, cuyas características son:

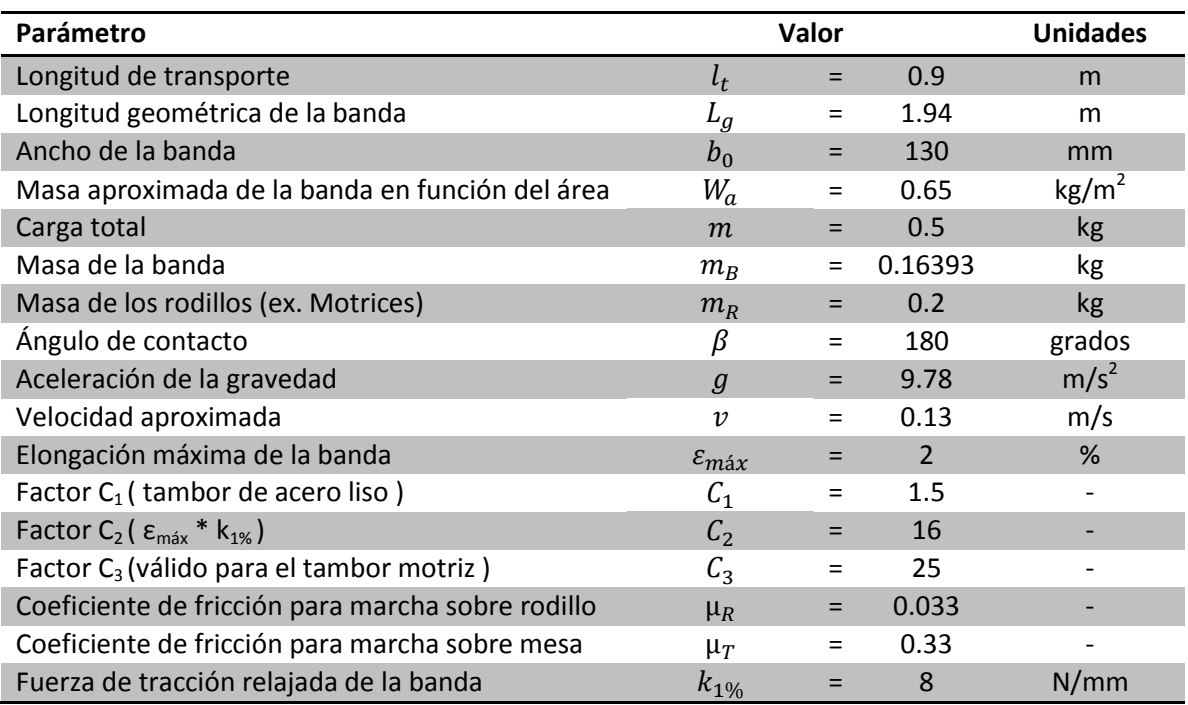

*Tabla 3.2 Características de la banda transportadora E 3/1 E0/E0 TT Siegling Transilon™*

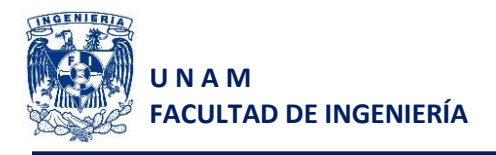

De acuerdo con las características de la banda seleccionada, verificamos que cumple con las necesidades de nuestro sistema.

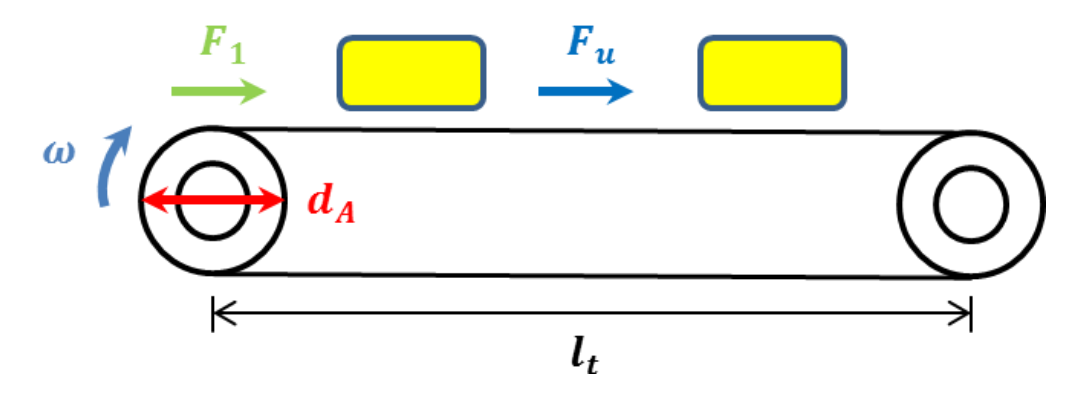

*Figura 3.6 Diagrama de fuerzas en la banda transportadora*

## **Fuerza tangencial máxima**

$$
F_u = \mu_T g \left( m + \frac{m_B}{2} \right) + \mu_R g \left( \frac{m_B}{2} + m_R \right)
$$
 (3.8)

$$
F_u = 0.33 \left(9.81 \frac{m}{s^2}\right) \left(0.5 \, kg + \frac{0.1639 \, kg}{2}\right) + 0.033 \left(9.81 \frac{m}{s^2}\right) \left(\frac{0.1639 \, kg}{2} + 0.2 \, kg\right) \tag{3.9}
$$

$$
F_u = 1.9692 N \tag{3.10}
$$

**Fuerza de tracción máxima de la banda** 

$$
F_1 = F_u C_1 \tag{3.11}
$$

$$
F_1 = (1.9692 \, N)(1.5) \tag{3.12}
$$

$$
F_1 = 2.9539 N \tag{3.13}
$$

#### **Control de tipo de banda seleccionado**

El control de tipo de banda nos sirve para verificar que el tipo de banda es el adecuado para soportar la fuerza de tracción máxima de la banda, se calcula de la siguiente manera

$$
\frac{F_1}{b_0} \le C_2 \dots \dots \dots \dots \dots \dots (4)
$$
\n(3.14)

$$
\frac{2.9539 \text{ N}}{130 \text{ mm}} \le 16 \frac{\text{N}}{\text{mm}}
$$
 (3.15)

$$
0.023 \frac{N}{mm} \le 16 \frac{N}{mm}
$$
 (3.16)

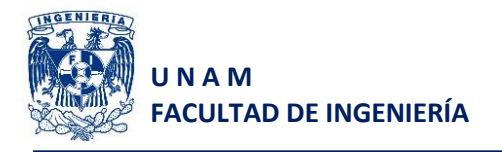

Por lo tanto se ha elegido el tipo de banda correcto

# **Diámetro mínimo del tambor motriz**

$$
d_A = \frac{F_u C_3 180^\circ}{b_0 \beta} \tag{3.17}
$$

$$
d_A = \frac{196.92 \text{ N} (25) (180^\circ)}{130 \text{ mm} (180^\circ)}
$$
 (3.18)

$$
d_A = 0.3787 \, mm \tag{3.19}
$$

# $d_A$  implementado con 25.4  $mm$

# **Potencia en el tambor motriz**

$$
P_A = \frac{F_u v}{1000} \tag{3.20}
$$

$$
P_A = 196.92 N \left( 0.13 \frac{m}{s} \right) \tag{3.21}
$$

$$
P_A = 0.256 W \t\t(3.22)
$$

## **Potencia del motor necesaria considerando una eficiencia del 80%**

$$
P_M = \frac{P_A}{\eta} \tag{3.23}
$$

$$
P_M = \frac{0.256 \, W}{0.8} \tag{3.24}
$$

$$
P_M = 0.32 \, W \tag{3.25}
$$

# **Carga sobre ejes en estado de funcionamiento, apoyo**

$$
F_{WA} = 2 F_1 \tag{3.26}
$$

$$
F_{WA} = 2 (2.9539 N)
$$
 (3.27)

$$
F_{WA} = 5.9077 N \tag{3.28}
$$

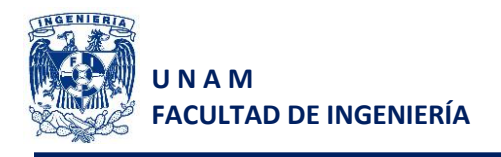

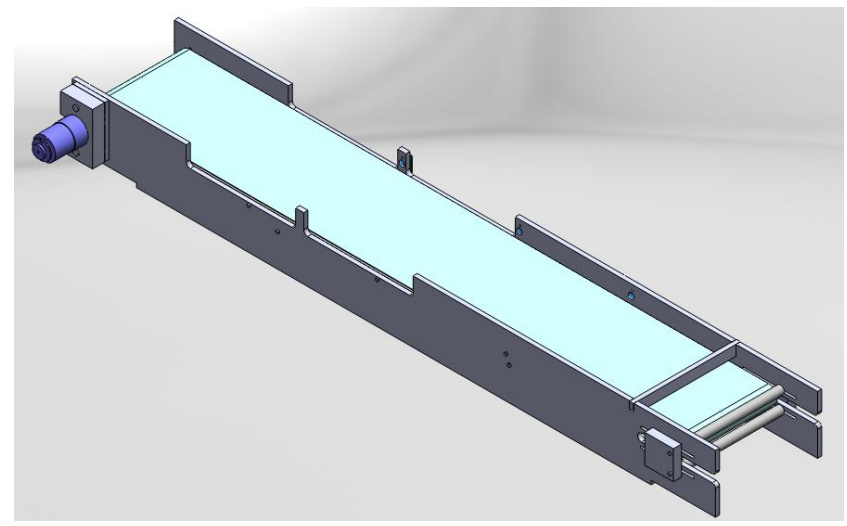

*Figura 3.7 Configuración final de la banda transportadora*

# **3.3 Eje motriz de la banda transportadora**

Se diseñará el eje de la figura 3.8, el cual está sometido a la carga  $F_U$ , es decir la fuerza tangencial máxima ejercida por la banda y el peso del eje considerados como puntos críticos PC1 y PC2.

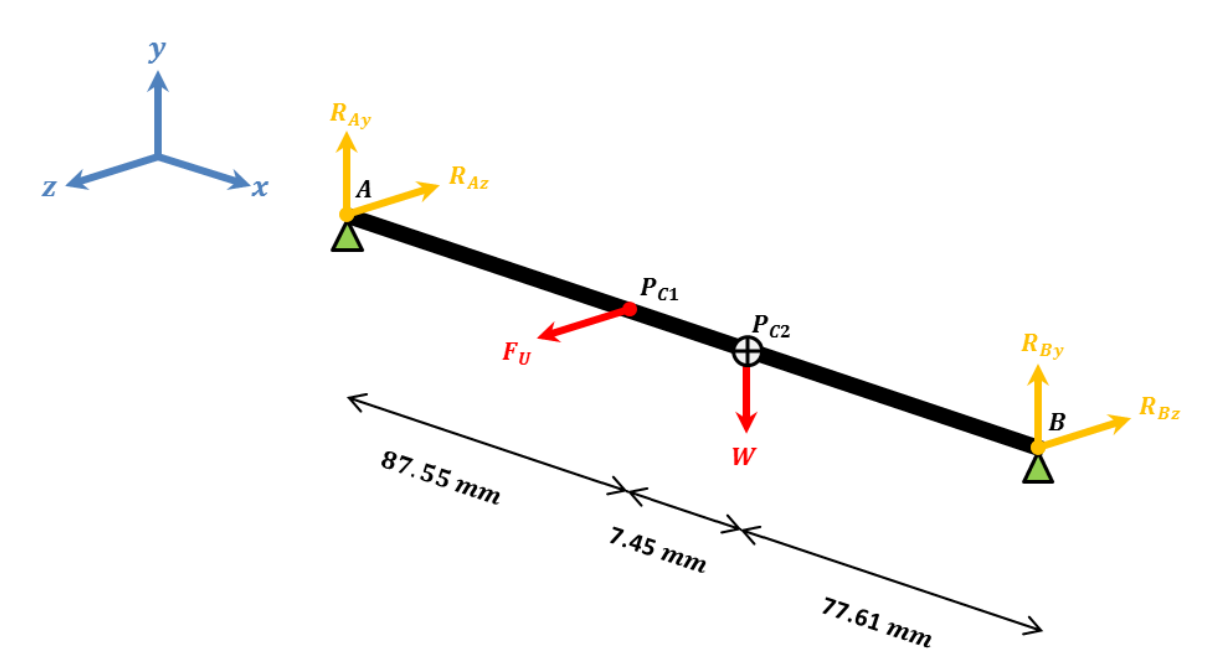

*Figura 3.8 Perspectiva de fuerzas ejercidas en el eje y las reacciones en los apoyos A y B*

Dicho eje será maquinado en Aluminio 6061-T6 con las siguientes condiciones, proporcionadas por el fabricante:

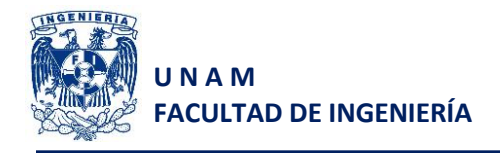

#### **Resistencia a la cedencia**

$$
s_y = 25 \frac{kg}{mm^2} \tag{3.29}
$$

$$
s_y = 25 \frac{kg}{mm^2} \left(\frac{9.81 \text{ N}}{1 \text{ kg}}\right) \left(\frac{1000 \text{ mm}}{1 \text{ m}}\right)^2 = 245.25 \text{ MPa}
$$
 (3.30)

#### **Resistencia máxima (punto de ruptura)**

$$
s_u = 30 \frac{kg}{mm^2} \tag{3.31}
$$

$$
s_u = 30 \frac{kg}{mm^2} \left(\frac{9.81 \text{ N}}{1 \text{ kg}}\right) \left(\frac{1000 \text{ mm}}{1 \text{ m}}\right)^2 = 294.30 \text{ MPa}
$$
 (3.32)

#### **Resistencia a la fatiga**

$$
s_n = 10 \frac{kg}{mm^2}
$$
 (3.33)

$$
s_n = 10 \frac{kg}{mm^2} \left(\frac{9.81 \text{ N}}{1 \text{ kg}}\right) \left(\frac{1000 \text{ mm}}{1 \text{ m}}\right)^2 = 98.10 \text{ MPa}
$$
 (3.34)

Para poder calcular el eje se aplica un factor por tamaño a la resistencia de fatiga, ya que el eje será largo y transmitirá potencial (par máximo del motor con el reductor  $\tau = 1.57$  [N m]). Aun cuando no se conoce el tamaño real del eje, se propone un eje de 5 mm de diámetro para obtener dicho factor de la siguiente tabla:

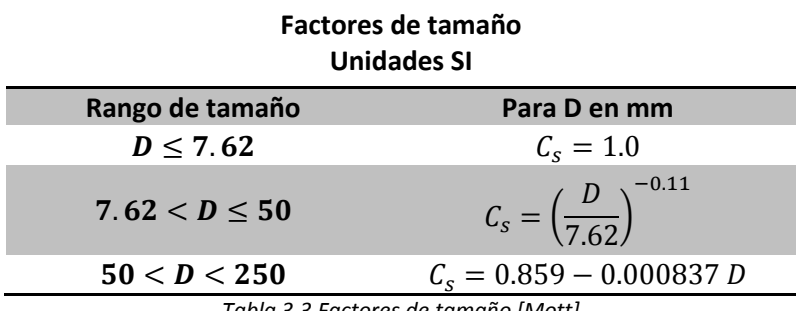

*Tabla 3.3 Factores de tamaño [Mott]*

Por lo tanto

$$
C_{\rm s}=1.0\tag{3.35}
$$

Ahora se debe especificar un factor de confiabilidad, la cual es por decisión de diseño. La siguiente tabla nos proporciona dicho factor para diferentes valores de confiabilidad.

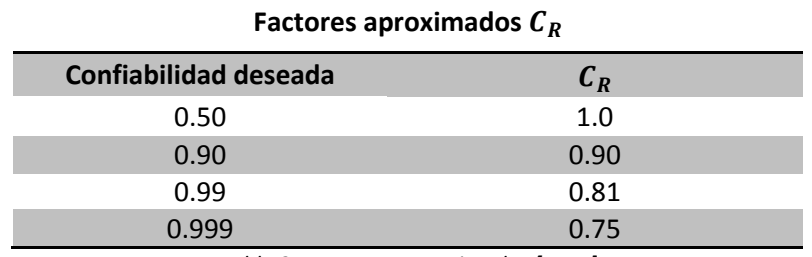

*Tabla 3.4 Factores aproximados [Mott]*

Para este problema diseñamos el eje para una confiabilidad de 0.99, por lo que se manejará:

$$
C_R = 0.81 \tag{3.36}
$$

Por último necesitamos del factor de diseño  $N$ , el cual es una medida de la seguridad relativa de un componente bajo la acción de una carga. El libro de Mott<sup>5</sup> (pág. 185), nos recomienda algunos valores de dicho factor, con distintas consideraciones, las cuales son:

- 1.  $N = 1.25 a 2.0$ . El diseño de estructuras bajo cargas estáticas, para la que haya un alto grado de confianza en todos los datos de diseño.
- 2.  $N = 2.0 a 2.5$ . Diseño de elementos de máquina bajo cargas dinámicas con una confianza promedio en todos los datos de diseño.
- 3.  $N = 2.5 a 4.0$ . Diseño de estructuras estáticas o elementos de máquina bajo cargas dinámicas con incertidumbre acerca de las cargas, propiedades de los materiales, análisis de esfuerzos o el ambiente.
- 4.  $N = 4.0$  ó más. Diseño de estructuras estáticas o elementos de máquina bajo cargas dinámicas, con incertidumbre en cuanto a alguna combinación de cargas, propiedades del material, análisis de esfuerzos o el ambiente. El deseo de dar seguridad adicional a componentes críticos puede justificar el empleo de estos valores.

Nuestro eje es un elemento de máquina y está sometido a cargas dinámicas, pero existe cierta confianza en los datos de diseño al ser proporcionados directamente por el fabricante y vendedor del material. Entonces se emplea:

$$
N=2 \tag{3.37}
$$

A modo de reducir el costo de maquinado del eje, se utilizarán únicamente chaflanes agudos, para los cuales el libro de Mott<sup>5</sup> (pág. 542), recomienda el uso del siguiente factor:

$$
K_t = 2.5 \tag{3.38}
$$

Se calcula la resistencia a la fatiga modificada ( $s'_n$ ) de la siguiente manera:

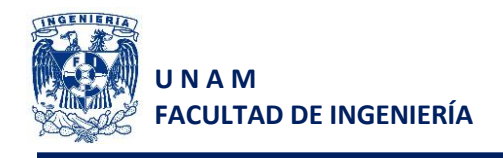

$$
S'_n = S_n C_S C_R \tag{3.39}
$$

$$
s'_n = (98.10 \, MPa)(1.0)(0.81) \tag{3.40}
$$

$$
s'_n = 79.461 MPa \tag{3.41}
$$

Los cálculos se realizarán con el par máximo entregado por el motor que es:

$$
\tau = 1.569 N m \tag{3.42}
$$

Al tener fuerzas y reacciones en dos ejes del sistema cartesiano, se realizarán los diagramas de momentos flectores para cada uno de ellos.

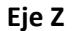

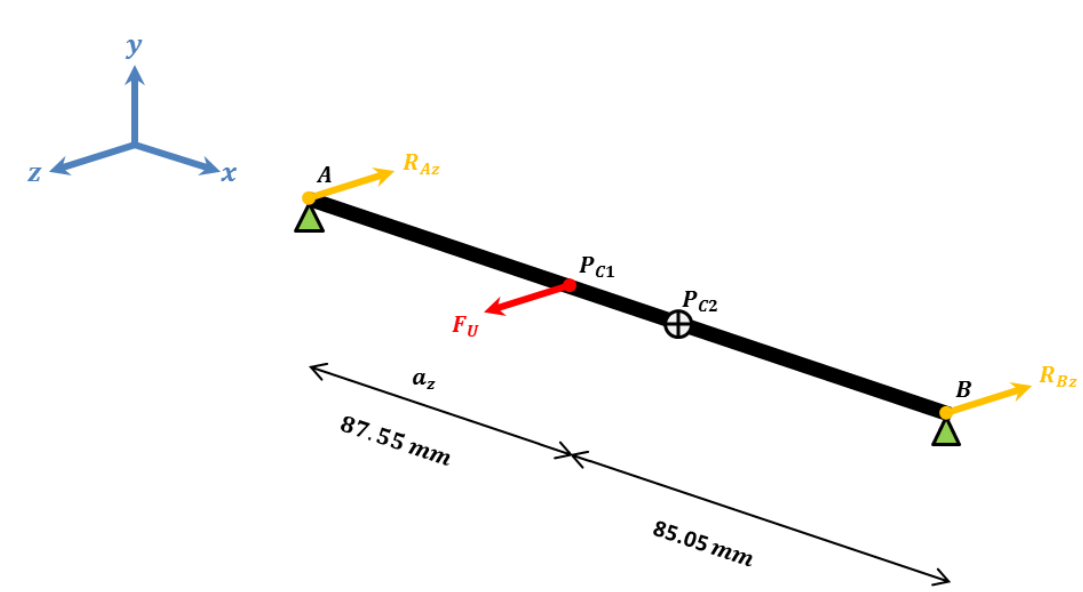

*Figura 3.9 Perspectiva de fuerzas ejercidas en el eje y las reacciones en los apoyos A y B (Eje Z)*

Cálculo de las reacciones  $R_{Az}$  y  $R_{Bz}$ 

$$
\sum M_A = 0 \tag{3.43}
$$

$$
F_U (a_z) - R f d d c_{Bz} (L) = 0
$$
\n(3.44)

$$
R_{Bz} = \frac{F_U (a_z)}{L} \tag{3.45}
$$

$$
R_{Bz} = \frac{1.9692 N (87.55 mm)}{(87.55 mm + 85.05 mm)}
$$
 (3.46)

$$
R_{Bz} = 0.9988 N \tag{3.47}
$$

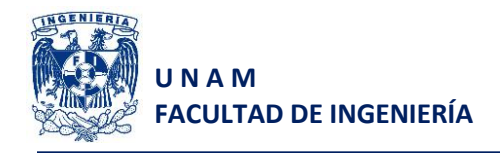

$$
\sum F_{\rm z}=0\tag{3.48}
$$

$$
F_U - R_{BZ} - R_{Az} = 0 \t\t(3.49)
$$

$$
R_{Az} = F_U - R_{Bz} \tag{3.50}
$$

$$
R_{Az} = 1.9692 N - 0.9988 N \tag{3.51}
$$

$$
R_{Az} = 0.9704 N \tag{3.52}
$$

**Obtención de ecuaciones de fuerzas cortantes y momentos flexionantes en el eje Z**

Segmento 1  $(0 < x < a_z)$ . Del punto A al punto crítico P1

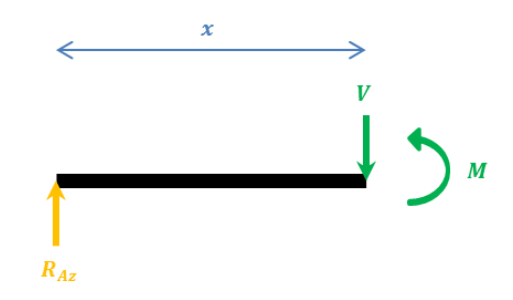

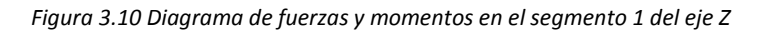

$$
V = R_{Az} \tag{3.53}
$$

$$
V = 0.9703 N \t\t(3.54)
$$

$$
M = R_{Az} x \tag{3.55}
$$

$$
M = 0.9703 x \t\t(3.56)
$$

# Segmento 2  $(a_z < x < L)$ . Del punto crítico P1 al punto B

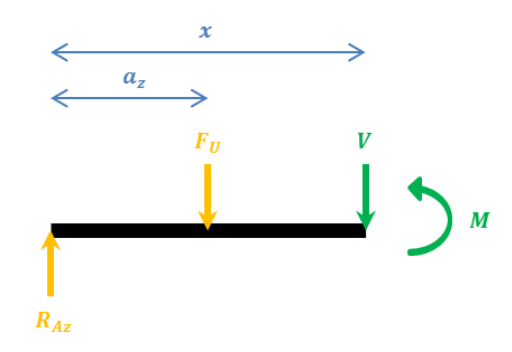

*Figura 3.11 Diagrama de fuerzas y momentos en el segmento 2 del eje Z*

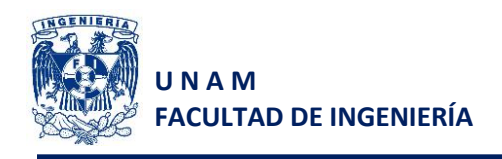

$$
V = R_{Az} - F_U \tag{3.57}
$$

$$
V = 0.9703 N - 1.9692 N \tag{3.58}
$$

$$
M = R_{Az} x - F_U (x - a_z)
$$
 (3.59)

$$
M = 0.9703 x - 1.9692 (x - 87.55 \times 10^{-3})
$$
\n(3.60)

El diagrama de momentos flectores para el eje Z

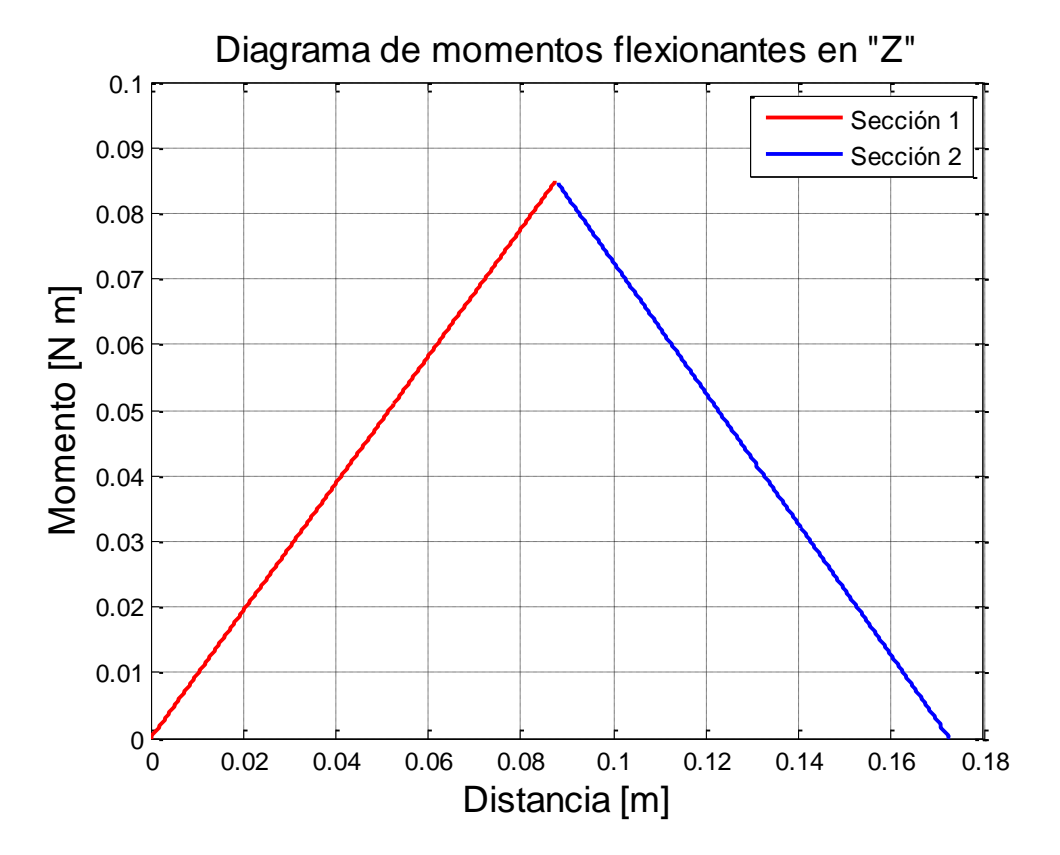

*Figura 3.12 Diagrama de momentos flectores en el eje a lo largo del eje Z*

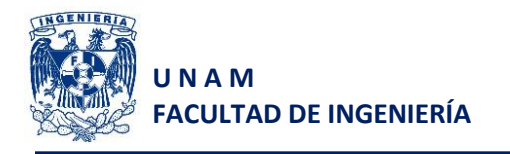

**Eje Y**

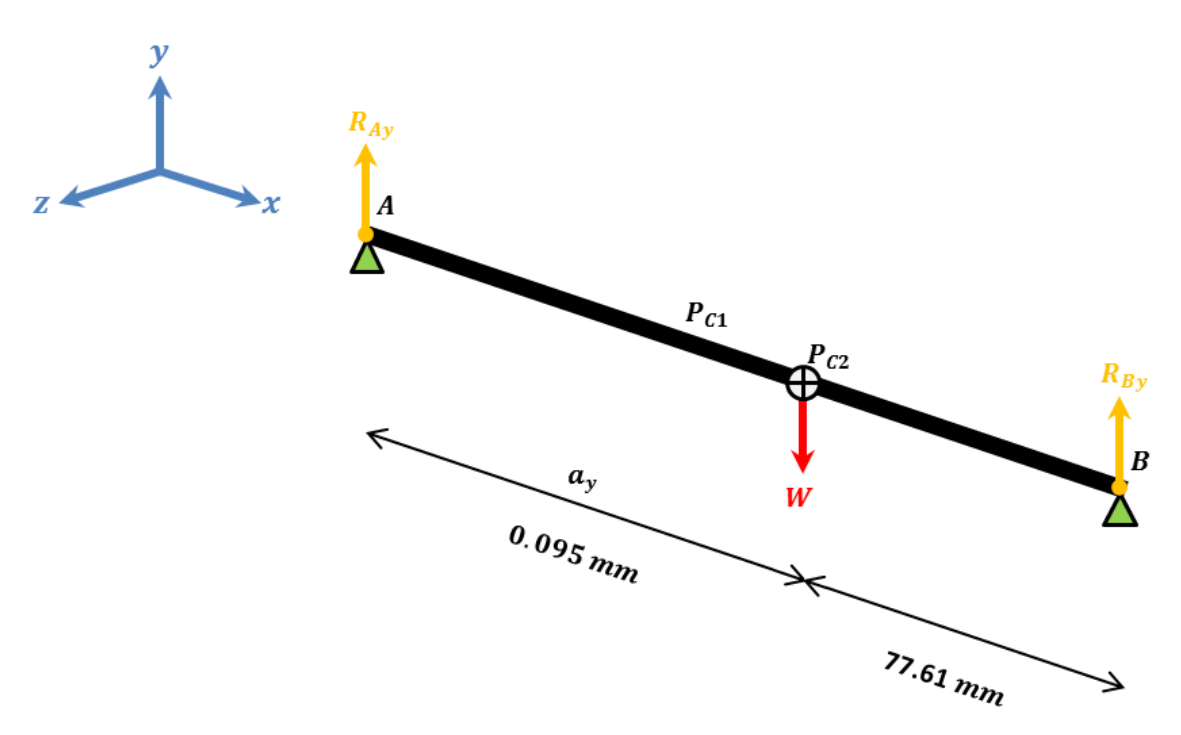

*Figura 3.13 Perspectiva de fuerzas ejercidas en el eje y las reacciones en los apoyos A y B (Eje Y)*

Cálculo de las reacciones  $R_{Ay}$  y  $R_{By}$ 

$$
\sum M_A = 0 \tag{3.61}
$$

$$
W\left(a_{y}\right) - R_{By}\left(L\right) = 0\tag{3.62}
$$

$$
R_{By} = \frac{W(a_y)}{L} \dots \dots \dots \dots \dots \dots (16)
$$
 (3.63)

$$
R_{By} = \frac{1.86 \text{ N } (95.00 \text{ mm})}{(95.00 \text{ mm} + 77.61 \text{ mm})}
$$
(3.64)

$$
R_{By} = 1.0214 N \tag{3.65}
$$

$$
\sum F_{y} = 0 \tag{3.66}
$$

$$
W - R_{By} - R_{Ay} = 0 \t\t(3.67)
$$

$$
R_{Ay} = W - R_{By} \tag{3.68}
$$

$$
R_{Ay} = 1.86 N - 1.0214 N \tag{3.69}
$$

$$
R_{Ay} = 0.8345 N \tag{3.70}
$$

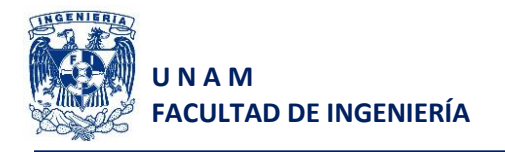

**Obtención de ecuaciones de fuerzas cortantes y momentos flexionantes en el eje Y**

**Segmento 1**  $(0 < x < a_y)$ . Del punto A al punto crítico P2

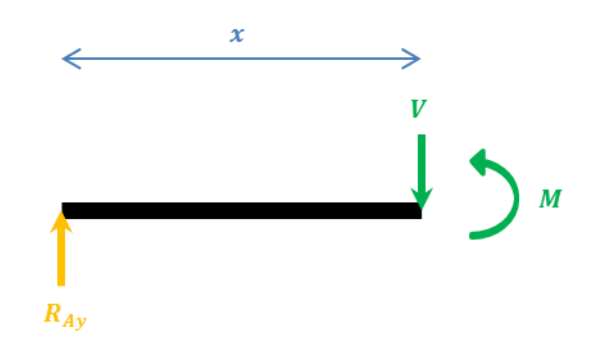

*Figura 3.14 Diagrama de fuerzas y momentos en el segmento 1 del eje Y*

$$
V = R_{Ay} \tag{3.71}
$$

$$
V = 0.8345 N \t\t(3.72)
$$

$$
M = R_{Ay} x \tag{3.73}
$$

$$
M = 0.8345 x \t\t(3.74)
$$

Segmento 2  $(a_y < x < L)$ . Del punto crítico P2 al punto B

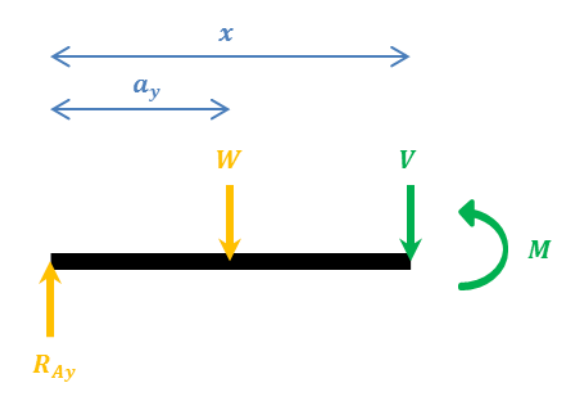

*Figura 3.15 Diagrama de fuerzas y momentos en el segmento 2 del eje Y*

$$
V = R_{Av} - W \tag{3.75}
$$

$$
V = 0.8345 N - 1.86 N \tag{3.76}
$$

$$
M = R_{Ay} x - W (x - a_y) \tag{3.77}
$$

$$
M = 0.8345 x - 1.86 (x - 95 \times 10^{-3})
$$
\n(3.78)

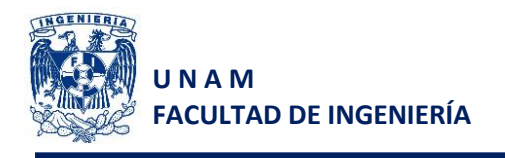

El diagrama de momentos flectores para el eje Y

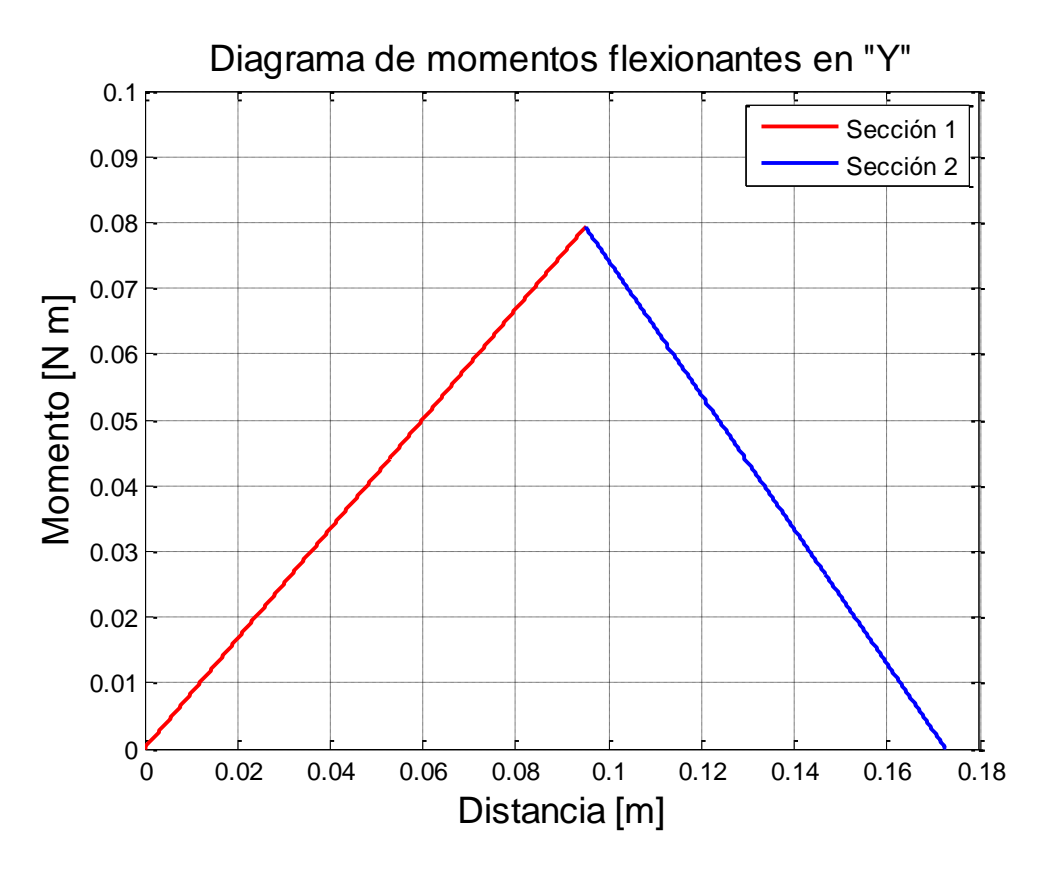

*Figura 3.16 Diagrama de momentos flectores en el eje a lo largo del eje Y*

## **Cálculo de diámetros del eje en cada uno de los puntos**

#### **Punto A (Apoyo, rodamiento rígido de bolas)**

Este punto es el asiento de un rodamiento, y allí no hay momentos torsionales ni flexionantes. Sin embargo, existe una fuerza cortante, que es igual a la reacción en el rodamiento. Se emplea el vector  $V_A$ , equivalente a la resultante de las reacciones en los planos Y y Z en el punto A.

$$
V_A = \sqrt{R_{Az}^2 + R_{Ay}^2}
$$
 (3.79)

$$
V_A = \sqrt{(0.9704)^2 + (0.8345)^2}
$$
 (3.80)

$$
V_A = 1.2798 N \t\t(3.81)
$$

Por lo tanto podremos aplicar la ecuación 12-16 del Mott<sup>5</sup>:

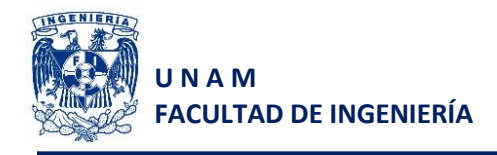

$$
D = \sqrt{\frac{2.94 K_t(V)N}{s'_n}}
$$
 (3.82)

$$
D_1 = \sqrt{\frac{2.94 (2.5)(1.2798 N)(2)}{79.461 \times 10^6 Pa}}
$$
 (3.83)

 $D_1 = 0.4866$  mm (3.84)

#### **Punto crítico 1 PC1 (Punto de contacto con la banda transportadora)**

De acuerdo con las gráficas de las figuras 3.12 y 3.16 de momentos flectores obtenidas en los planos Y y Z, por lo que se deberá obtener el momento resultante  $M_{R1}$  para obtener el diámetro mínimo del eje en este punto.

$$
M_{R1} = \sqrt{M_{PC1y}^2 + M_{PC1z}^2}
$$
 (3.85)

En donde:

$$
M_{PC1y} = R_{Ay} (X) \tag{3.86}
$$

$$
M_{PC1z} = R_{Az} (X) \tag{3.87}
$$

Con

$$
X = a_{z} \tag{3.88}
$$

Entonces:

$$
M_{PC1y} = 0.8345 N (87.55 \times 10^{-3} m)
$$
 (3.89)

$$
M_{PC1y} = 0.0731 N m \tag{3.90}
$$

$$
M_{PC1z} = 0.9704 N (87.55 \times 10^{-3} m)
$$
 (3.91)

$$
M_{PC1z} = 0.0850 N m \tag{3.92}
$$

Por lo tanto el momento resultante es:

$$
M_{R1} = \sqrt{(0.0731)^2 + (0.0850)^2}
$$
\n(3.93)

$$
M_{R1} = 0.1120 N m \tag{3.94}
$$

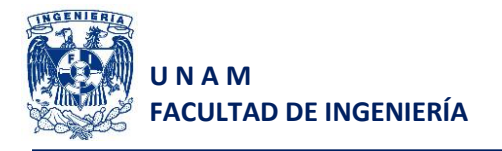

Al existir fuerzas en ambos ejes, un momento flector y un par torsional, ocasionado por la transmisión de potencia hacia la banda transportadora, entonces se dice que se tiene una condición de esfuerzo combinado en ese punto. Entonces se emplea la ecuación 12-24 del Mott<sup>5</sup>, para calcular el diámetro mínimo del eje en este punto.

$$
D = \left[ \left( \frac{32 N}{\pi} \right) \sqrt{\left( \frac{K_t M}{s'_n} \right)^2 + \frac{3}{4} \left( \frac{T}{s_y} \right)^2} \right]^{\frac{1}{3}}
$$
(3.95)  

$$
D_2 = \left[ \left( \frac{32 (2)}{\pi} \right) \sqrt{\left( \frac{2.5 (0.1120 N m)}{79.461 \times 10^6 Pa} \right)^2 + \frac{3}{4} \left( \frac{1.5690 N m}{245.250 \times 10^6 Pa} \right)^2} \right]^{\frac{1}{3}}
$$
(3.96)  

$$
D_2 = 5.1144 mm
$$
(3.97)

$$
f_{\rm{max}}(x)=\frac{1}{2}x^2+\frac{1}{2}x^2+\frac{1}{2}x^
$$

### **Punto crítico 2 PC2 (Punto en donde se encuentra el centroide de la barra al no ser simétrica)**

De acuerdo con las gráficas de las figuras 3.12 y 3.16 de momentos flectores obtenidas en los planos Y y Z, se deberá obtener el momento resultante, al igual que en el punto crítico 1,  $M_{R2}$  para obtener el diámetro mínimo del eje en este punto.

$$
M_{R2} = \sqrt{M_{PC2y}^2 + M_{PC2z}^2}
$$
 (3.98)

En donde:

$$
M_{PC2y} = R_{Ay} (X) \tag{3.99}
$$

$$
M_{PC2z} = R_{Az} (X) - F_U (X - a_z)
$$
 (3.100)

Con

$$
X = a_{\nu} \tag{3.101}
$$

Entonces:

$$
M_{PC2v} = 0.8345 N (95.00 \times 10^{-3} m)
$$
 (3.102)

$$
M_{PC2y} = 0.0793 N m \tag{3.103}
$$

$$
M_{PC2z} = 0.9704 N (95.00 \times 10^{-3} m) - 1.9692 N (7.45 \times 10^{-3} m)
$$
 (3.104)

$$
M_{PC2z} = 0.0775 N m \tag{3.105}
$$

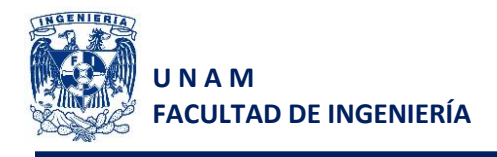

Por lo tanto el momento resultante es:

$$
M_{R1} = \sqrt{(0.0793)^2 + (0.0775)^2}
$$
 (3.106)

$$
M_{R1} = 0.1109 N m \tag{3.107}
$$

Al existir fuerzas en ambos ejes, un momento flector y un par torsional, ocasionado por la transmisión de potencia hacia la banda transportadora, se dice que se tiene una condición de esfuerzo combinado en ese punto. Entonces se utiliza la ecuación 3.95.…,.. que empleamos para el punto crítico 1.

$$
D_3 = \left[ \left( \frac{32 \text{ (2)}}{\pi} \right) \sqrt{\left( \frac{2.5 \text{ (0.1109 } N \text{ m})}{79.461 \times 10^6 \text{ Pa}} \right)^2 + \frac{3}{4} \left( \frac{1.5690 \text{ N m}}{245.250 \times 10^6 \text{ Pa}} \right)^2} \right]^{\frac{1}{3}}
$$
(3.108)  

$$
D_3 = 5.1093 \text{ mm}
$$
(3.109)

#### **Punto B (Apoyo, rodamiento rígido de bolas)**

Este punto es la ubicación de un rodamiento, se encuentra entre el motor y la banda, por lo que es afectado por el par torsional  $\tau$ . Entonces se podrá aplicar la ecuación 3.95 a pesar de que por ser punto de apoyo no exista momento flector.

Al sustituir los valores en la ecuación 3.95, obtenemos el diámetro mínimo que deberá tener el eje en ese punto.

$$
D_4 = \left[ \left( \frac{32 (2)}{\pi} \right) \sqrt{\frac{3}{4} \left( \frac{1.5690 N m}{245.250 \times 10^6 Pa} \right)^2} \right]^{\frac{1}{3}}
$$
(3.110)  

$$
D_4 = 4.8327 mm
$$
(3.111)

De acuerdo con los resultados obtenidos, se decidieron utilizar los siguientes diámetros:

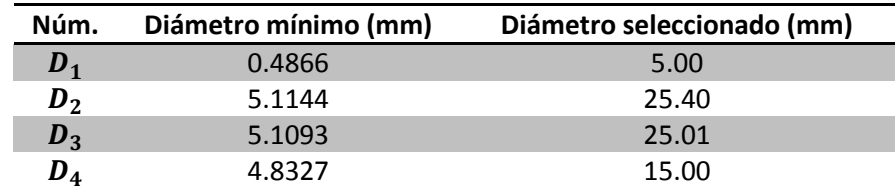

*Tabla 3.5 Comparativa de diámetros mínimos en distintos puntos del eje contra los diámetros utilizados*

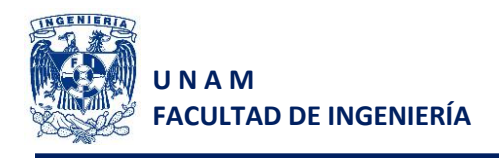

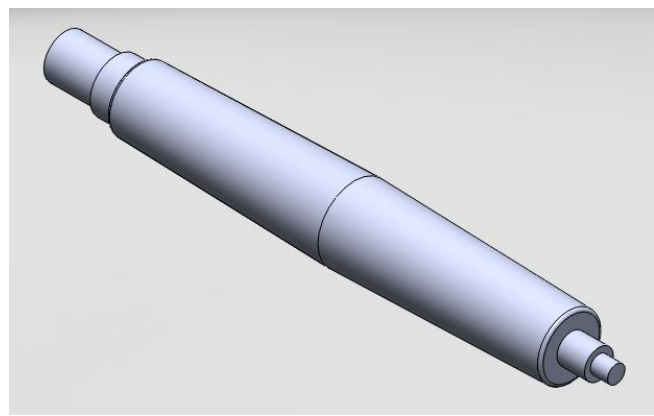

*Figura 3.17 Eje motriz final*

# **3.4 Guías internas del robot cartesiano**

Para el cálculo de guías internas en el robot cartesiano debemos obtener la carga total, uniformemente distribuida de la masa del carro interior.

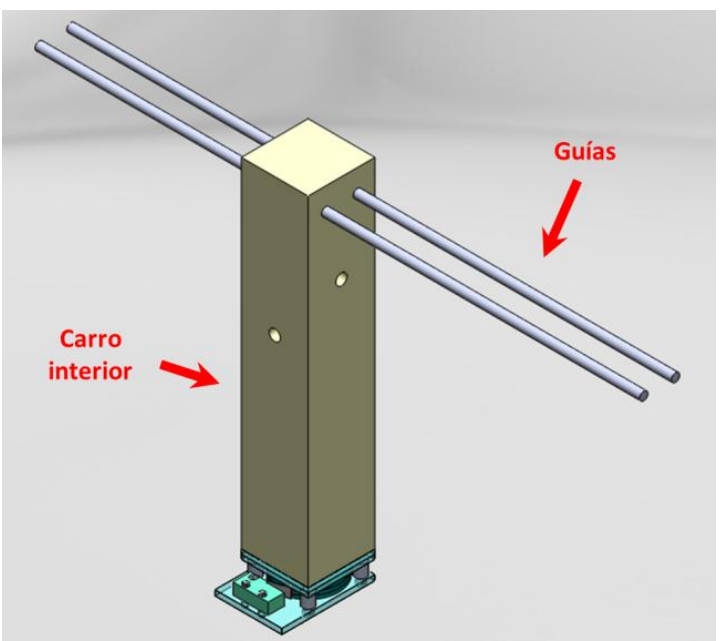

*Figura 3.18 Carro interior del robot cartesiano con guías paralelas*

Puesto que el carro interior fue diseñado por computadora en SolidWorks™ y cuenta con diferentes piezas de distintos materiales, entonces se obtendrá el volumen de cada una de las piezas y con el uso de las densidades de los materiales, proporcionadas por el proveedor, obtendremos el valor total de la masa del carro.

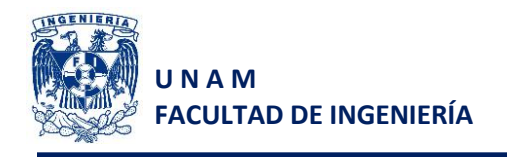

| <b>Material</b>                     | <b>Piezas</b>        |  | Volumen Total<br>$\textsf{(mm}^3)$ | <b>Densidad</b><br>(g/cm <sup>3</sup> ) | <b>Densidad</b><br>(g/mm $^3)$     | Masa<br>(g) |
|-------------------------------------|----------------------|--|------------------------------------|-----------------------------------------|------------------------------------|-------------|
| <b>Nylamid SL</b><br>Auto-Lubricado | Silo                 |  | 268306.85                          | $1.14^{E33}$                            | $1.14 \times 10^{-3}$              | 305.87      |
| <b>Aluminio</b><br>6061-T6          | Postes               |  | 712.56                             |                                         | $2.70^{E32}$ $2.70 \times 10^{-3}$ | 1.92        |
| <b>Acrílico</b>                     | <b>Tapa Superior</b> |  | 12032.82                           | $1.80^{E39}$                            | $1.80 \times 10^{-3}$              | 21.66       |
|                                     | Tapa Inferior        |  |                                    |                                         |                                    |             |
|                                     | Dosificador          |  |                                    |                                         |                                    |             |

*Tabla 3.6 Cálculo de masas de las piezas a manufacturar para el carro interior*

Una vez que tenemos los valores de las masas de las piezas que se fabricarán, se adicionan las masas de los productos que se comprarán fabricados, como son el caso de tornillos, motores, etc.

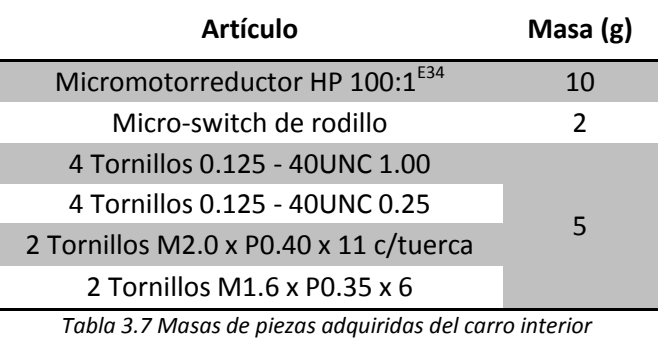

Realizando la suma de todas las masas, obtenemos el valor de la masa total del carro, y multiplicándola por el valor de la aceleración gravitacional local, obtenemos el valor de la carga total aplicada a las guías internas del carro.

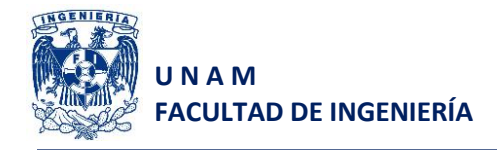

$$
m_{total} = 346.45 g \tag{3.112}
$$

$$
F_A = m_{total} g \tag{3.113}
$$

$$
F_A = 0.34645kg \,\left(9.78 \frac{m}{s^2}\right) \tag{3.114}
$$

$$
F_A = 3.3883 N \tag{3.115}
$$

Ahora, dicha carga se debe descomponer a modo que sea una carga uniformemente distribuida W a lo largo del barreno en donde se ubica la guía (1.5 in). Entonces:

$$
W = \frac{F_{A/2}}{K} \tag{3.116}
$$

Donde

 $K$ : es la distancia sobre la cual es distribuida la carga.

 $F_{A/2}$ : es la carga aplicada en una de las guías (considerando que la carga se reparte entre ambas guías)

$$
W = \frac{1.6941 N}{0.0381 m}
$$
\n
$$
W = 44.4656 \frac{N}{m}
$$
\n(3.117)

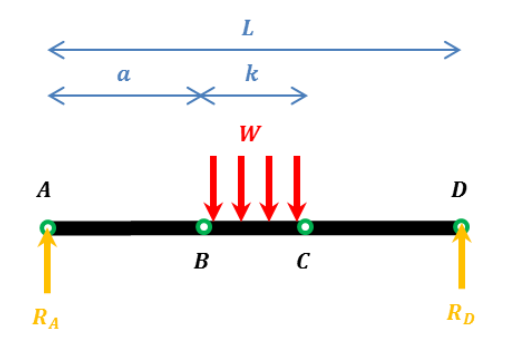

*Figura 3.19 Diagrama de fuerzas ejercidas en el eje y las reacciones en los apoyos A y D*

#### Cálculo de las reacciones  $R_A$  y  $R_D$

Al considerar como punto crítico, cuando el carro interno se encuentra exactamente en el centro, entonces las reacciones  $R_A$  y  $R_D$  son iguales y su suma es equivalente a la carga total aplicada:

$$
R_A + R_D = W k \tag{3.119}
$$

$$
R_A = R_D \tag{3.120}
$$

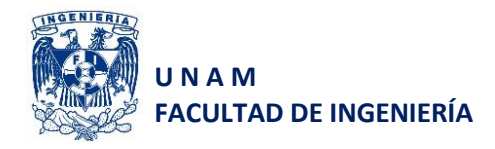

Entonces

$$
2 R_A = W k \tag{3.121}
$$

$$
R_A = R_D = \frac{W k}{2} \tag{3.122}
$$

$$
R_A = R_D = \frac{F_{A/2}}{2}
$$
 (3.123)

$$
R_A = R_D = 0.8471 N \tag{3.124}
$$

#### **Obtención de ecuaciones de fuerzas cortantes y momentos flexionantes**

#### Segmento  $1 (0 < x < a)$ . Del punto A al punto crítico B

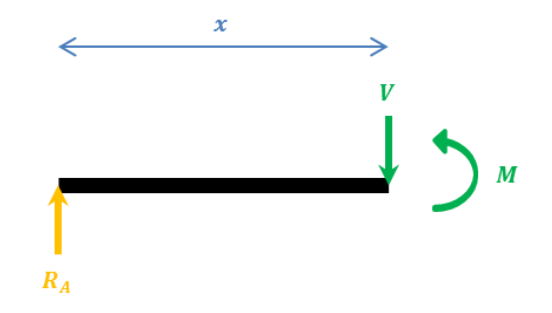

*Figura 3.20 Diagrama de fuerzas y momentos en el segmento 1*

$$
V = R_A \tag{3.125}
$$

$$
V = 0.8471 N \tag{3.126}
$$

$$
M = R_A x \tag{3.127}
$$

$$
M = 0.8471 x \tag{3.128}
$$

#### **Segmento 2**  $(a < x < a + k)$ . Del punto crítico B al punto C

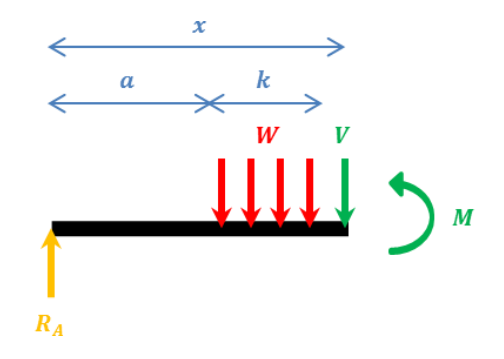

*Figura 3.21 Diagrama de fuerzas y momentos en el segmento 2*

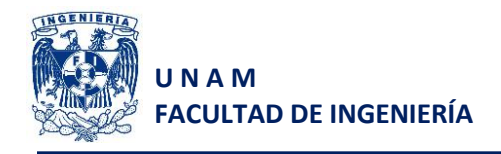

$$
V = R_A - W(x - a) \tag{3.129}
$$

$$
V = 0.8471 N - 44.4656 \frac{N}{m} (x - a)
$$
 (3.130)

$$
M = R_A x - W(x - a) \left(\frac{x - a}{2}\right)
$$
 (3.131)

$$
M = 0.8471 N x - 44.4656 \frac{N}{m} (x - a) \left(\frac{x - a}{2}\right)
$$
 (3.132)

Segmento 3  $(a + k < x < L)$ . Del punto crítico C al punto D

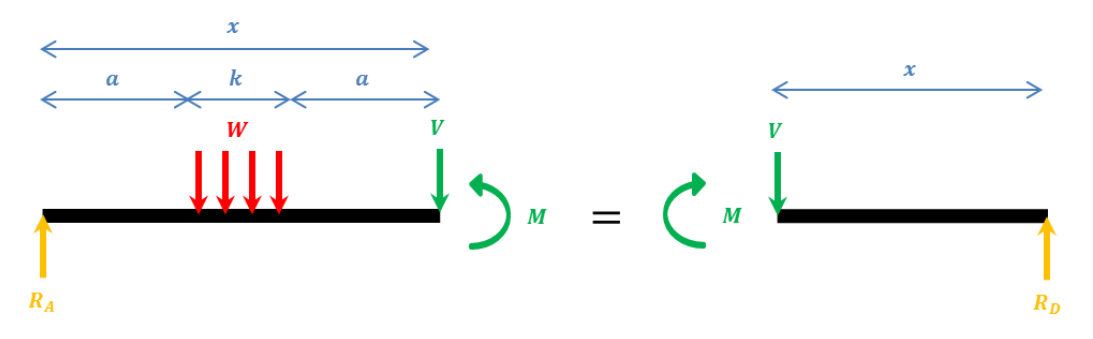

*Figura 3.22 Diagrama de fuerzas y momentos en el segmento 3 y su equivalente*

$$
V = -R_D \tag{3.133}
$$

$$
V = -0.8471 N \tag{3.134}
$$

$$
M = -(-R_D)(L - x) \tag{3.135}
$$

$$
M = R_D(L - x) \tag{3.136}
$$

$$
M = 0.8471 (L - x) \tag{3.137}
$$

El diagrama de momentos flectores obtenido es:

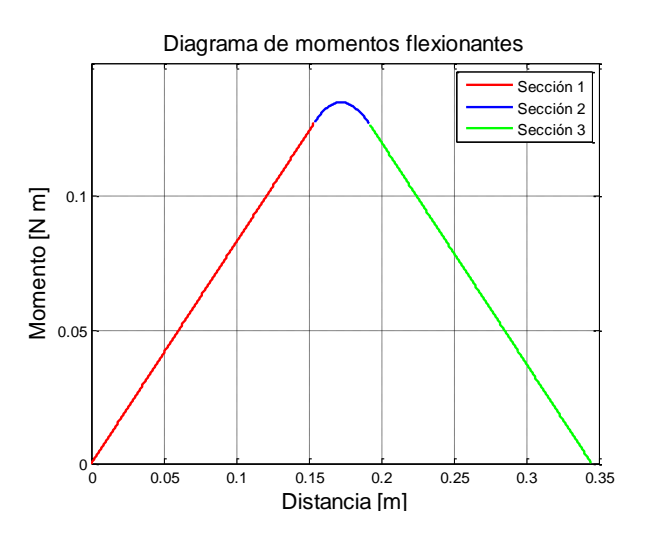

*Figura 3.23 Diagrama de momentos flectores en el eje a lo largo de una de las guías*

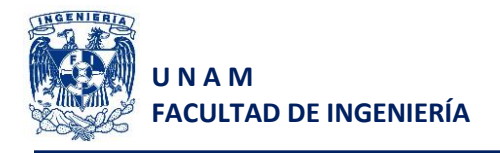

Como se observa en la figura 3.23, el punto en donde se encuentra el momento máximo, es a la mitad de la barra, por lo que el momento máximo será calculado con la ecuación 33 para  $x = \frac{L}{2}$  $\frac{2}{2}$ , si se sabe que  $L = 0.345$  m

$$
M_{\text{max}} = 0.847 \text{ N} \times 44.4656 \frac{\text{N}}{m} \left( x - a \right) \left( \frac{x - a}{2} \right) \tag{3.138}
$$

$$
M_{\text{max}} = 0.8471 \, N \, \left(\frac{0.345 \, m}{2}\right) - 44.4656 \, \frac{N}{m} \left(\frac{0.345 \, m}{2} - 0.1534 \, m\right) \left(\frac{0.345 \, m}{2} - 0.1534\right) \tag{3.139}
$$

$$
M_{m\acute{a}x} = 0.1381 N m \tag{3.140}
$$

Entonces el esfuerzo máximo  $s_m$  en la barra generado por el momento flector es:

$$
\sigma_m = \frac{M_{m\acute{a}x}}{s} \tag{3.141}
$$

Donde s es la sección transversal de la barra

Para una barra cilíndrica, el cálculo de la sección transversal de la barra está dado por la siguiente ecuación:

$$
S=\frac{\pi r^3}{4} \tag{3.142}
$$

Si consideramos una barra comercial de 3/16" (4.7625 mm) de diámetro entonces la sección transversal de la barra es:

$$
s = \frac{\pi \left(\frac{0.0047625 \, m}{2}\right)^3}{4} \tag{3.143}
$$

$$
s = 1.0605 \times 10^{-8} \, m^3 \tag{3.144}
$$

Sustituimos valores en la ecuación 36 y obtenemos el valor del esfuerzo máximo aplicado a la barra.

$$
\sigma_m = \frac{0.1381 \, N \, m}{1.0605 \times 10^{-10} \, m^3} \tag{3.145}
$$

$$
\sigma_m = 13.0180 MPa \qquad (3.146)
$$

La función principal de las guías es alinear el carro interno para que se desplace en una sola dirección, por lo que dichas guías no se podrán deformar. El cálculo del factor de seguridad se realizó considerando el esfuerzo de cedencia del Aluminio 6061-T6 que se utilizará para la manufactura. Así:

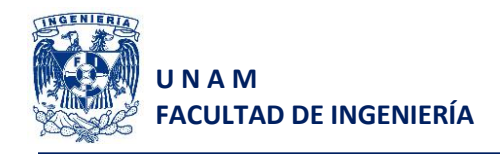

$$
f_s = \frac{s_y}{\sigma_m}
$$
(3.147)  

$$
f_s = \frac{245.250 \times 10^6 Pa}{1.2760 \times 10^7 Pa}
$$
(3.148)

$$
f_s = 18.8327 \tag{3.149}
$$

El factor de seguridad se consiedera aceptable puesto que no se contemplaron los balines que se introducen en el dosificador y el análisis fue estático.

# **3.5 Guías externas del robot cartesiano**

Para el cálculo de guías externas en el robot cartesiano debemos obtener la carga total uniformemente distribuida de la masa del carro exterior, la cual comprende: el carro interior, las guías externas, los servomotores, entre otros.

Para un mejor cálculo de dichas guías, se considera que la carga total resultante de todos los elementos constituyentes al carro externo, es repartida en partes iguales sobre las cuatro guías que componen la estructura.

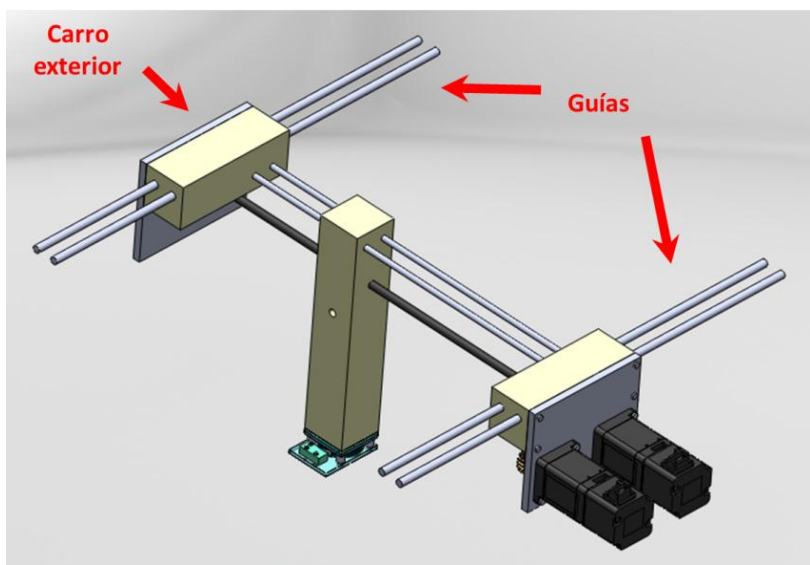

*Figura 3.24 Carro exterior del robot cartesiano con guías paralelas*

Al igual que el carro interior, las otras partes que conforman el diseño del carro exterior fueron diseñadas por computadora. Por ende, se obtiene el valor de la masa total del carro sumando cada una de las masas obtenidas al multiplicar el volumen de cada una de las piezas por su densidad.

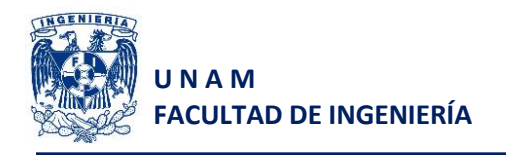

| <b>Material</b>                     | <b>Piezas</b>                      |   | Volumen Total<br>$\text{(mm}^3)$ | Densidad<br>(g/cm <sup>3</sup> ) | <b>Densidad</b><br>(g/mm <sup>3</sup> ) | Masa<br>(g) |
|-------------------------------------|------------------------------------|---|----------------------------------|----------------------------------|-----------------------------------------|-------------|
| <b>Varios</b>                       | Carro interior                     |   |                                  |                                  |                                         | 346.45      |
| <b>Nylamid SL</b><br>Auto-Lubricado | Carro base                         |   | 303655.94                        | $1.14^{E33}$                     | $1.14 \times 10^{-3}$                   | 346.17      |
|                                     | Carro base<br>trasero              |   |                                  |                                  |                                         |             |
| <b>Aluminio</b><br>6061-T6          | Guías carro<br>interior            |   | 124667.28                        | $2.70^{E32}$                     | $2.70x10^{-3}$                          | 336.60      |
|                                     | Soporte de<br>apoyo del<br>carro   |   |                                  |                                  |                                         |             |
|                                     | Soporte de<br>motores del<br>carro |   |                                  |                                  |                                         |             |
| Acero al<br>carbono<br>AISI1018     | Espárrago de<br>transmisión        | ╱ | 12097.70                         | $7.87^{E35}$                     | $7.87 \times 10^{-3}$                   | 95.21       |
| Latón                               | Piñón                              |   | 7445.09                          | $8.55^{E36}$                     | $8.55x10^{-3}$                          | 63.66       |

*Tabla 3.8 Cálculo de masas de piezas a manufacturar del carro interior*

La siguiente tabla muestra las piezas que se no se fabricarán, por lo que se adicionarán las masas de los productos que serán comprados, como en el caso de los servomotores.
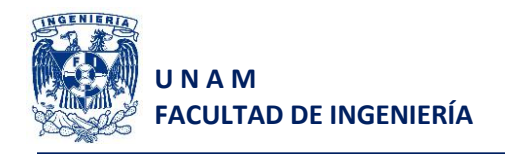

| Artículo                                  | Masa $(g)$ |
|-------------------------------------------|------------|
| Servomotores Yaskawa <sup>6</sup>         | 800.0      |
| Rodamiento rígido de Bolas <sup>E37</sup> | 7.5        |
| 4 Tornillos 0.1563 - 32UNC 0.5            | 8.0        |
| 8 Tornillos 0.125 - 40UNC 0.5             |            |
| Tornillo 0.25 - 20UNC 15                  |            |
| 8 Tornillos M2.5 x 0.45P x 15             |            |
| 4 Microswitches                           |            |

*Tabla 3.9 Masas de piezas adquiridas del carro interior*

Al realizar la suma de masas de todos los elementos que componen el carro exterior, obtenemos el valor total de la masa y por consiguiente el valor de la carga total aplicada a las guías.

$$
m_{total} = 2.012 kg
$$
 (3.150)

$$
F_A = m_{total} g \tag{3.151}
$$

$$
F_A = 2.012 \ kg \left(9.78 \frac{m}{s^2}\right) \tag{3.152}
$$

$$
F_A = 19.68 N \tag{3.153}
$$

Se debe contemplar que la carga  $F_A$ , debe descomponerse como una carga uniformemente distribuida  $W$  a lo largo del barreno en donde se ubican cada una de las guías (110 mm), al igual que en el cálculo previo de las guías para el carro interior, utilizamos la siguiente ecuación:

$$
W = \frac{\frac{F_A}{2}}{K}
$$
 (3.154)

$$
W = \frac{9.84 \text{ N}}{0.11 \text{ m}} \tag{3.155}
$$

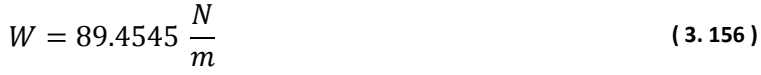

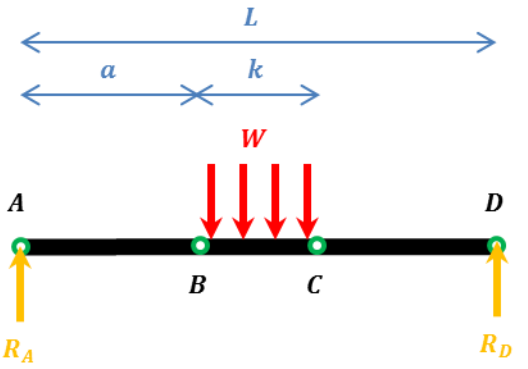

*Figura 3.24 Diagrama de fuerzas ejercidas en el eje y las reacciones en los apoyos A y D*

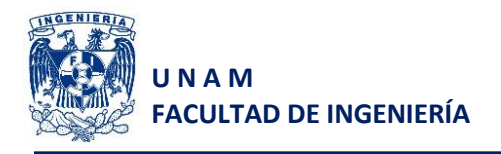

Cálculo de las reacciones  $R_A$  y  $R_D$ 

Al considerar como punto crítico, cuando el carro interno se encuentra exactamente en el centro, entonces las reacciones  $R_A$  y  $R_D$  son iguales y su suma es equivalente a la carga total aplicada (Ec. 3.157):

$$
R_A + R_D = W k \tag{3.157}
$$

$$
R_A = R_D \tag{3.158}
$$

Entonces

$$
R_A = R_D = \frac{F_A}{2}
$$
 (3.159)

$$
R_A = R_D = 4.92 N \tag{3.160}
$$

#### **Obtención de ecuaciones de fuerzas cortantes y momentos flexionantes**

La obtención de estas ecuaciones es exactamente igual que para las guías del carro interior, por tal motivo, sólo se presentarán las ecuaciones finales de fuerzas cortantes y momentos flectores.

#### Segmento  $1 (0 < x < a)$ . Del punto A al punto crítico B

$$
V = 4.92 N \tag{3.161}
$$

$$
M = 4.92 x \t\t(3.162)
$$

**Segmento 2**  $(a < x < a + k)$ . Del punto crítico B al punto C

$$
V = 4.92 N - 89.4545 \frac{N}{m} (x - a)
$$
 (3.163)

$$
M = 4.92 N x - 89.4545 \frac{N}{m} (x - a) \left(\frac{x - a}{2}\right)
$$
 (3.164)

**Segmento 3**  $(a + k < x < L)$ . Del punto crítico C al punto D

$$
V = -4.92 N \tag{3.165}
$$

$$
M = 4.92 (L - x) \tag{3.166}
$$

El diagrama de momentos flectores obtenido es:

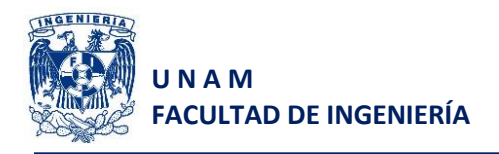

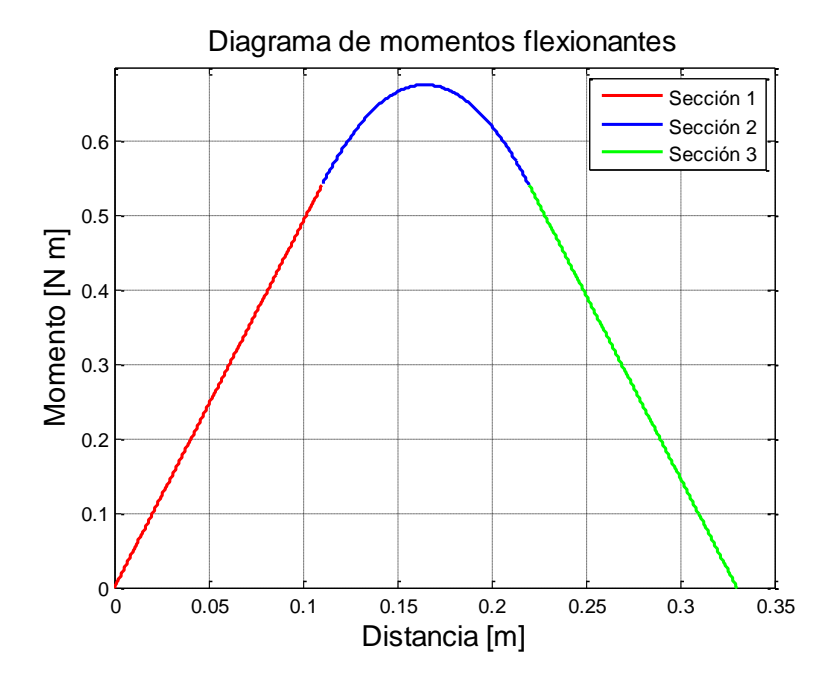

*Figura 3.25 Diagrama de momentos flectores en el eje a lo largo de una de las guías*

Dado que la barra tiene una longitud  $L = 0.330$  m, el momento máximo se calculará con la ecuación obtenida en el segmento 2 para  $x = \frac{L}{2}$  $\frac{1}{2}$ .

$$
M_{\text{max}} = 4.92 \text{ N} \times 89.4545 \frac{\text{N}}{\text{m}} \left( \text{x} - a \right) \left( \frac{\text{x} - a}{2} \right) \tag{3.167}
$$

$$
M_{\text{max}} = 4.92 \text{ N} \left( \frac{0.345 \text{ m}}{2} \right) - 89.4545 \frac{\text{N}}{\text{m}} \left( \frac{0.345 \text{ m}}{2} - 0.1534 \text{ m} \right) \left( \frac{0.345 \text{ m}}{2} - 0.1534 \right) \tag{3.168}
$$

$$
M_{m\acute{a}x} = 0.6765 N m \tag{3.169}
$$

Considerando una barra circular comercial de  $1/4$ " (6.35 mm), calculamos el esfuerzo máximo  $s_m$ en la barra generado por el momento flector y el factor de seguridad de la barra.

$$
s = \frac{\pi r^3}{4} \tag{3.170}
$$

$$
s = \frac{\pi \left(\frac{0.00635 \, m}{2}\right)^3}{4} \tag{3.171}
$$

$$
s = 2.5137 \times 10^{-8} \, m^3 \tag{3.172}
$$

$$
\sigma_m = \frac{M_{m\acute{a}x}}{s} \tag{3.173}
$$

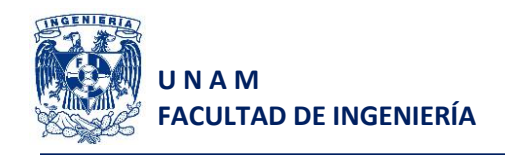

$$
\sigma_m = \frac{0.6765 \, N \, m}{2.5137 \times 10^{-10} \, m^3} \tag{3.174}
$$

$$
\sigma_m = 2.6912 \times 10^7 Pa \tag{3.175}
$$

$$
f_s = \frac{s_y}{\sigma_m} \tag{3.176}
$$

$$
f_s = \frac{245.250 \times 10^6 \text{ Pa}}{2.6912 \times 10^7 \text{ Pa}}
$$
 (3.177)

$$
f_s = 9.1097 \tag{3.178}
$$

El factor de seguridad es aceptable considerando que no se contemplan cargas adicionales, como cables, canaletas flexibles, balines en el carro interior etc.

### **3.6 Verificación de la potencia de los servomotores con mecanismo piñón-cremallera**

La tarea de posicionamiento del robot cartesiano es a cargo de dos servomotores Yaskawa, de la serie Sigma-5, y tienen las siguientes características obtenidas de su hoja de datos<sup>6</sup>:

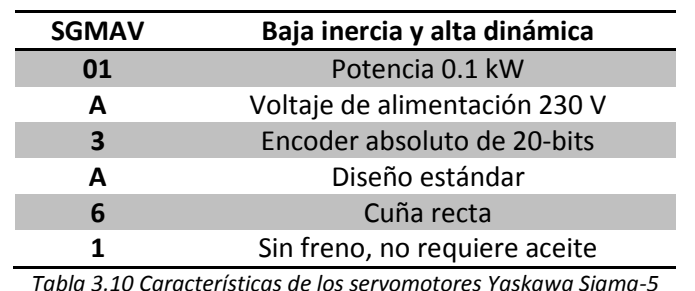

# **(SGMAV - 01 A3 A61)<sup>6</sup>**

*Tabla 3.10 Características de los servomotores Yaskawa Sigma-5*

$$
m = 0.4 \ [kg] \tag{3.179}
$$

#### **Velocidad angular de operación**

$$
\omega_{operator} = (3000 \, a \, 6000) \frac{1}{min}
$$
 (3.180)

Velocidad mínima

$$
\omega_{min} = 3000 \left[ \frac{1}{min} \right] \left( \frac{1 \, min}{60 \, s} \right) \tag{3.181}
$$

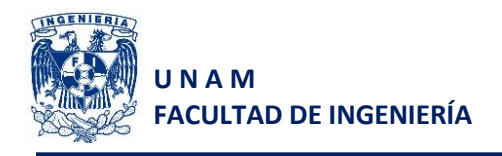

$$
\omega\_min = 50 \begin{bmatrix} \frac{1}{s} \end{bmatrix} \tag{3.182}
$$

Velocidad máxima

$$
\omega_{m\acute{a}x} = 6000 \left[ \frac{1}{min} \right] \left( \frac{1 \, min}{60 \, s} \right) \tag{3.183}
$$

$$
\omega_{m\acute{a}x}=100\,\left[\frac{1}{s}\right]
$$
 (3.184)

#### **Potencia del actuador**

$$
\dot{W} = 100 \, [W] = 100 \, \left[ \frac{N \, m}{s} \right] \tag{3.185}
$$

Considerando que el cálculo de la potencia para motores está dado por la siguiente expresión:

$$
\dot{W} = \tau \, \omega \tag{3.186}
$$

Despejamos el par y obtenemos la siguiente ecuación que nos permitirá calcular el par máximo y el par mínimo en el motor.

$$
\tau = \frac{\dot{W}}{\omega} \tag{3.187}
$$

Si obtenemos el par mínimo del motor, es decir cuando la velocidad de giro sea máxima, obtendremos el valor del par máximo entregado por el motor si se desea que el motor se mueva a velocidad máxima.

$$
\tau_{min} = \frac{\dot{W}}{\omega_{max}} \tag{3.188}
$$

$$
\tau_{min} = \frac{100 \left[ \frac{Nm}{s} \right]}{100 \left[ \frac{1}{s} \right]}
$$
 (3.189)

$$
\tau_{min} = 1 \left[ N \, m \right] \tag{3.190}
$$

Antes de seleccionar el piñón y la cremallera, obtenemos la fuerza tangencial mínima que se deberá aplicar para que el motor pueda mover el carro, para ello nos apoyamos del coeficiente de fricción estática del carro con la guía (coeficiente de fricción estática del Nylamid SL) y el peso total del carro.

$$
F = B_s W \tag{3.191}
$$

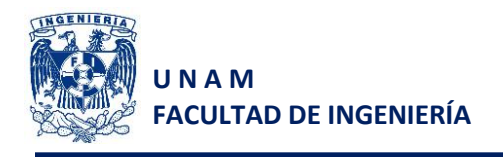

En donde:

- $B_s$ : Coeficiente de fricción estática del Nylamid SL
- $W$ : Peso total del carro exterior.

$$
F = 0.4 \ (19.56 \ N)
$$
 (3.192)

$$
F = 7.8240 N \tag{3.193}
$$

Ahora que se conoce la fuerza tangencial mínima para mover el carro, seleccionamos un piñón cuya relación nos permita mover el carro y, como criterio adicional, contemplamos que el diámetro del barreno de sujeción de dicho piñón sea igual o menor al diámetro del eje del motor (8 mm).

Se proponen un piñón y una cremallera con las siguientes características:

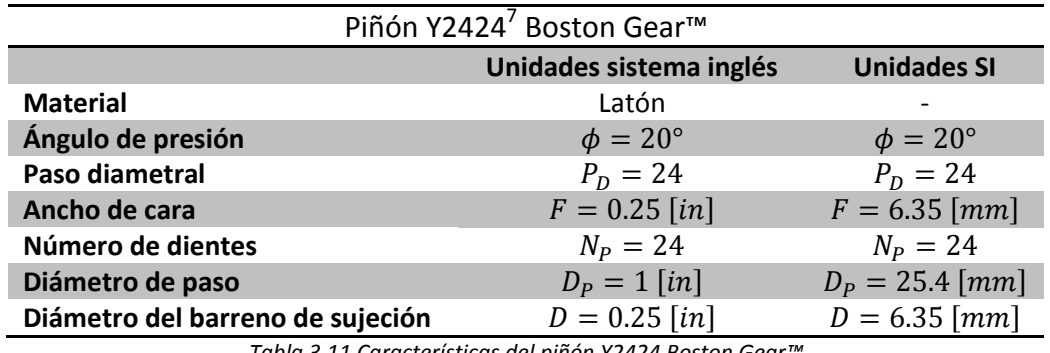

*Tabla 3.11 Características del piñón Y2424 Boston Gear™*

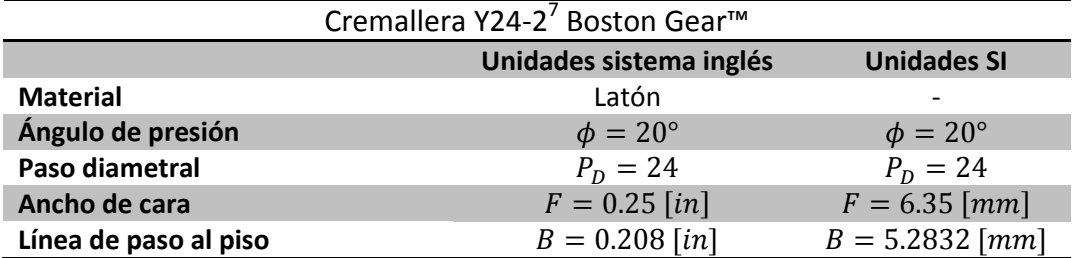

*Tabla 3.10 Características de la cremallera Y24-2 Boston Gear™*

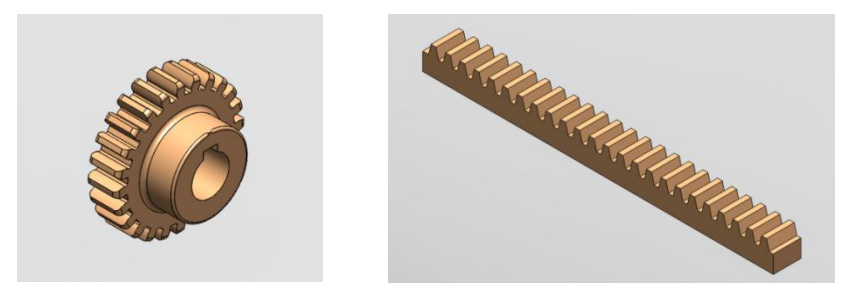

*Figura 3.26 Representación gráfica del piñón y la cremallera utilizados*

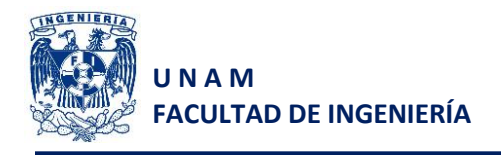

Las ecuaciones que describen el comportamiento de un mecanismo piñón cremallera, son:

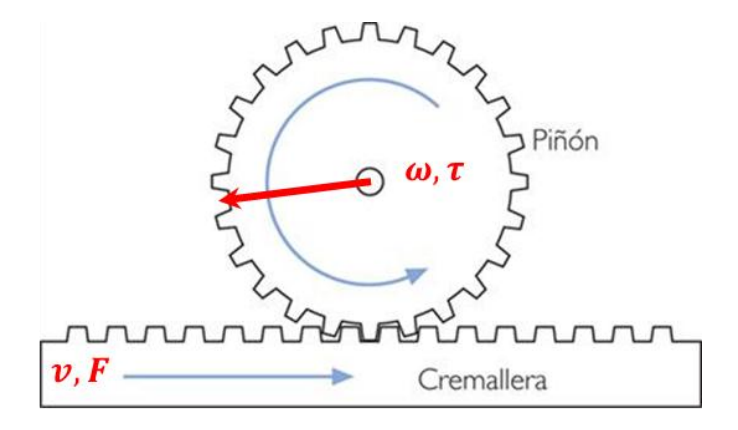

*Figura 3.27 Diagrama vectorial de un mecanismo piñón cremallera*

$$
\tau_p = F_c r_p \tag{3.194}
$$

$$
v_c = \omega_p \, r_p \tag{3.195}
$$

En donde:

 $r_p$ : Radio del piñón

 $\omega_p$ : Velocidad angular del piñón

 $\tau_p$ : Par ejercido por el piñón

- $v_c$ : Velocidad lineal de la cremallera
- $F_c$ : Fuerza tangencial ejercida por la cremallera

Partiendo de estas relaciones, y de acuerdo con la fuerza necesaria para mover el carro del robot cartesiano, obtenemos el par mínimo necesario para desplazar el carro.

$$
\tau_{nec} = F_{nec} r_p \tag{3.196}
$$

$$
\tau_{nec} = (7.8240 \text{ N}) (0.042 \text{ m}) \tag{3.197}
$$

$$
\tau_{\text{nec}} = 0.3286 \, [N \, m] \tag{3.198}
$$

Anteriormente al calcular el par mínimo entregado por el motor (a velocidad máxima) obtuvimos un valor de  $1 N m$ , por lo que se comprueba que el motor es capaz de mover el carro, utilizando este mecanismo piñón cremallera, a pesar de que el motor se quisiera utilizar a velocidad máxima.

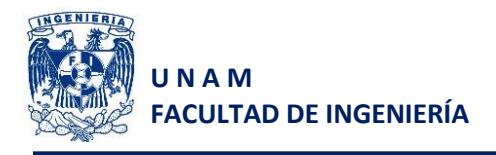

## **3.7 Base de la cámara**

Se utilizará una placa de Aluminio aleación 6061-T6 doblada para la base de la cámara, por lo que se realizará un análisis por elemento finito estático, en el cual se obtendrá lo siguiente en toda la pieza:

- Esfuerzos de Von Mises
- Deformación de la pieza
- Desplazamientos generados al aplicar la carga
- Factor de seguridad

Antes de realizar el análisis seleccionamos como materiales:

- Aluminio 6061-T6. Para la base de la cámara
- $\bullet$  Acero AISI 1010. Para los tornillos que sujetarán la cámara $E_{40}$

En la mayoría de los diseños se busca prioritariamente un factor de seguridad que reduzca el costo de las piezas a fabricar reduciendo la cantidad de material a utilizar, pero en el caso de la base de la cámara la máxima prioridad es buscar que el desplazamiento de la pieza sea mínimo, ya que podría afectar el campo de visión al estar desalineada cierto ángulo.

Es por ello que este método nos ayudará a verificar que la pieza en su totalidad cumpla con la necesidad de mantener la cámara lo más horizontalmente posible.

El soporte de la cámara sostiene a esta última mediante tornillos tal como se muestra en la figura 3.28.

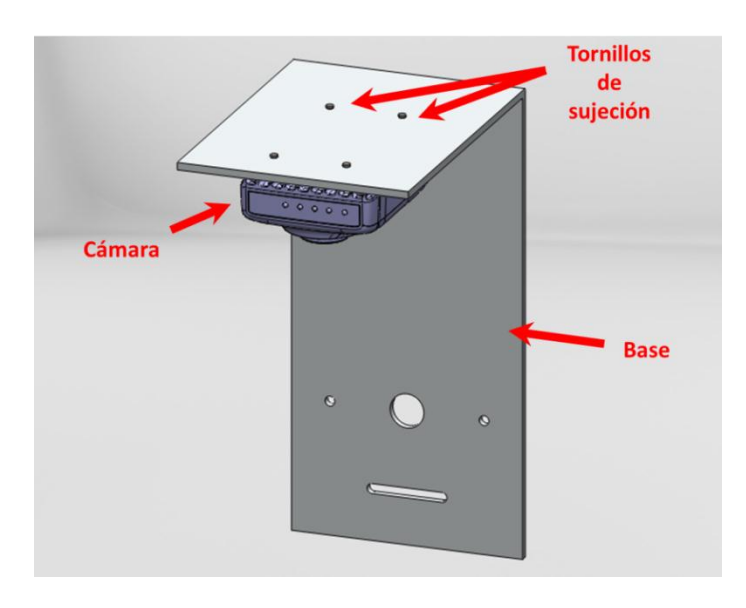

*Figura 3.28 Sujeción de la cámara inteligente por medio de cuatro tornillos*

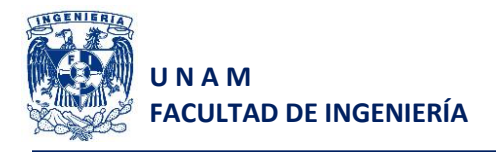

Entonces para realizar el análisis proponemos la carga, repartida en los cuatro tornillos que la sujetan y como restricción inmovilizamos la base en la parte más baja considerando que quedará completamente fija sobre la base.

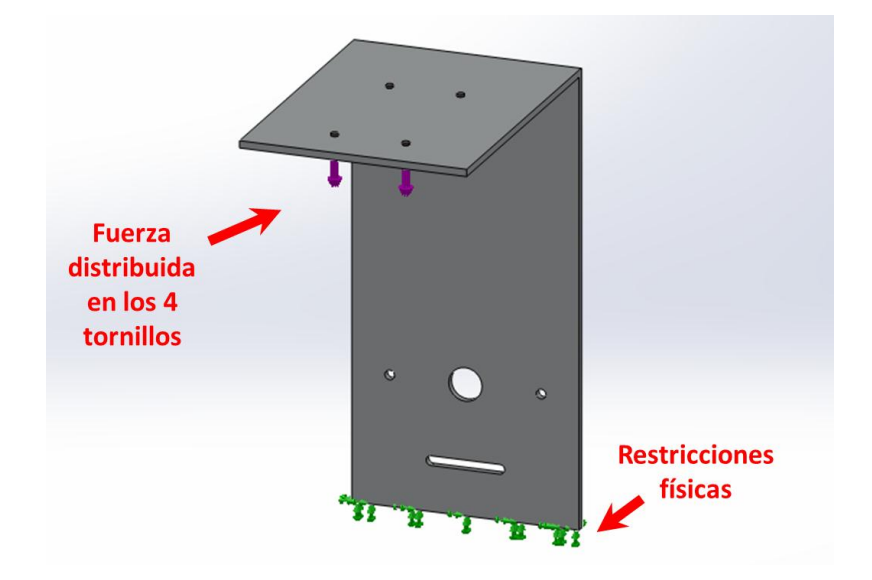

*Figura 3.29 Representación de restricciones físicas y cargas aplicadas a la base de la cámara*

El análisis se realizó en SolidWorks Simulation™, ya que dicho software permite realizar mallados de diferente tamaño en ciertos puntos de interés de la pieza, como son los detalles, reduciendo significativamente el tiempo de procesamiento de información. El tamaño de malla utilizado de forma general fue de 3 mm mientras que para los detalles se seleccionó un tamaño de 1 mm.

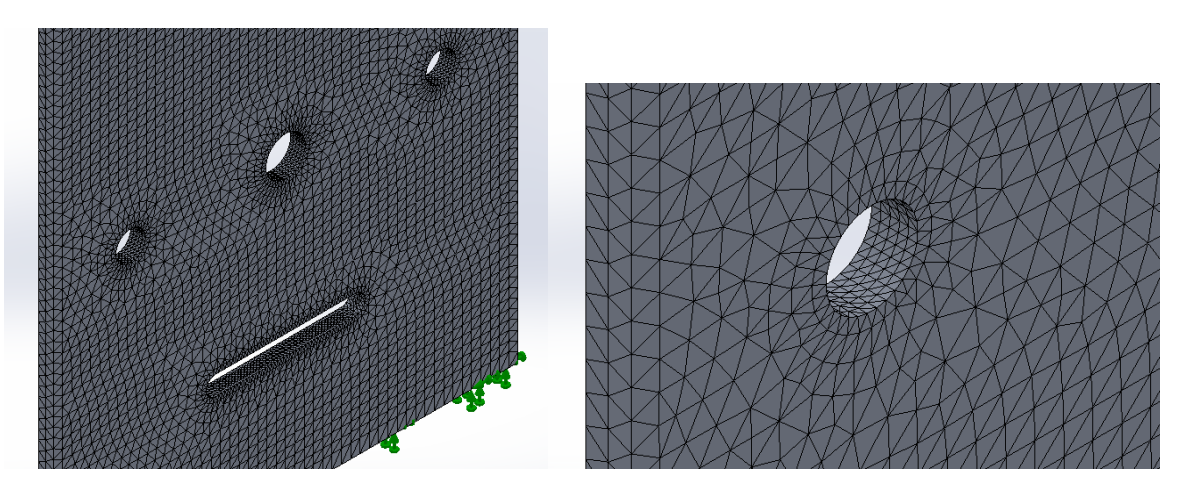

*Figura 3.30 Mallado proporcional que permite reducir el tiempo de procesamiento en el anlálisis*

Al ejecutar el análisis, verificamos las gráficas (ver Anexo A) proporcionadas por el software que fueron de:

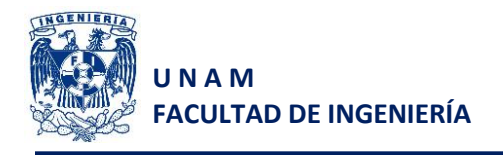

- Esfuerzos de Von Mises
- Deformaciones
- Desplazamientos
- Factor de seguridad

Y se obtuvieron los siguientes resultados:

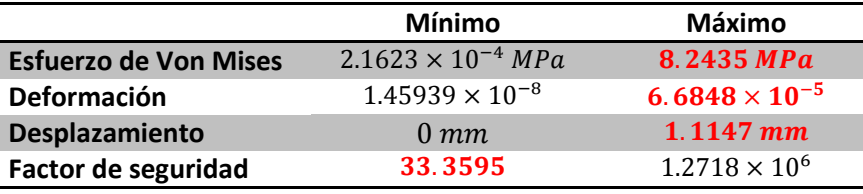

*Tabla 3.11 Resultados del análisis por elemento finito aplicado a la base de la cámara*

De acuerdo con los resultados obtenidos, se puede concluir que la pieza no se romperá y al tener un desplazamiento máximo de 1 mm en la ubicación de la cámara, dicha pieza no desalineará considerablemente la cámara y, por consiguiente, podrá funcionar adecuadamente en esta aplicación.

En el Anexo D podemos ver el ensamble general del sistema que incorpora todo el diseño de detalle realizado y con la configuración final seleccionada más apta para realizar cada uno de los subprocesos.

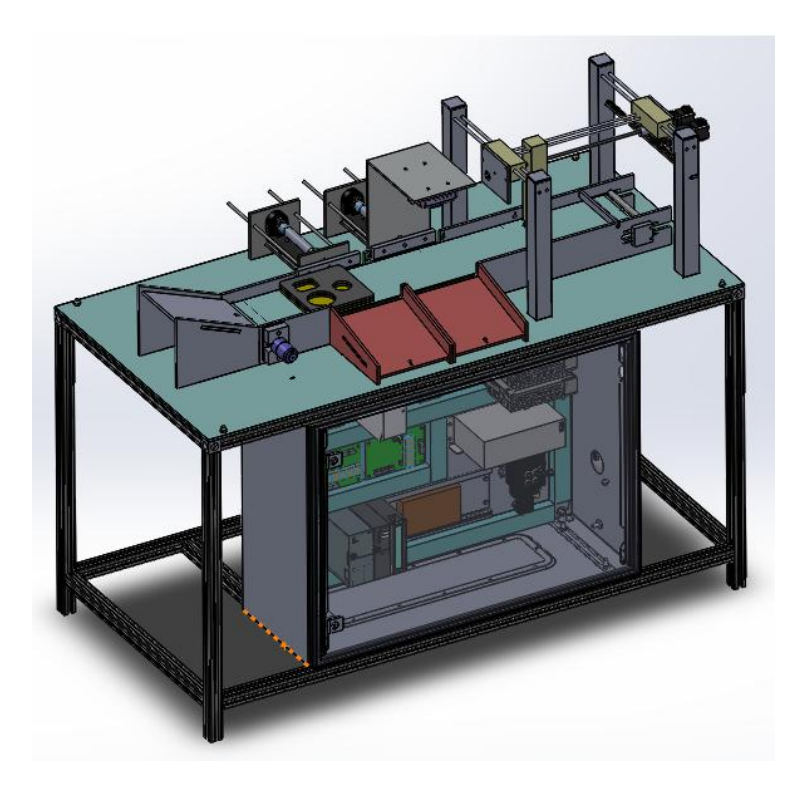

*Figura 3.31 Ensamble general de la CMF*

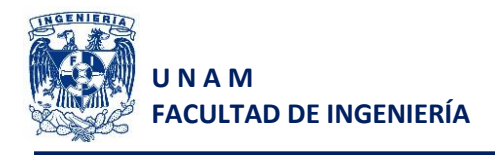

# **4 Comunicaciones**

## **4.1 Comunicación Ethernet mediante el protocolo OPC, para la interacción entre LabVIEW y el PLC Siemens con CPU315F-2 PN/DP.**

Para establecer la comunicación vía Ethernet y programar el PLC, es necesario seguir una secuencia específica. Dicha secuencia comprende lo siguiente:

- Creación de un nuevo proyecto
- Configuración de hardware
- Configuración de red
- Selección de interfaz de trabajo
- Programación del equipo

En la figura 4.1 se muestra de forma más detallada la secuencia de configuración para Step7. No obstante se deben realizar configuraciones adicionales puesto que utilizaremos el protocolo de comunicación OPC, adoptando como servidor al PLC y como cliente a LabVIEW.

La facilidad que nos brinda el uso del protocolo OPC es que tiene una conexión directa con equipos para automatización industrial, particularmente PLCs de algunas marcas. Esta facilidad consiste en el intercambio directo de información hacia los registros de entradas y salidas, memorias, variables enteras, entre otras.

La configuración de este protocolo se realiza mediante NI OPC Server™ partiendo de los siguientes pasos:

- Creación de un canal de comunicación
- Adición de hardware específico
- Creación de variables con sus respectivas direcciones

De forma general se muestra en la figura 4.2 el procedimiento completo para la configuración en NI OPC Server™, para posteriormente utilizar las variables creadas en LabVIEW™.

A pesar de que se pueden manipular directamente las entradas y salidas del PLC, es recomendado utilizar las entradas exclusivamente como indicadores, puesto que son señales entregadas por un dispositivo de campo. Si activamos directamente una salida, se tiene que verificar que dicha salida no es utilizada por el PLC en su programación, ya que de activarse en LabVIEW y desactivarse por el PLC, podría generar un tren de pulsos a la salida y no se tendría control sobre la misma.

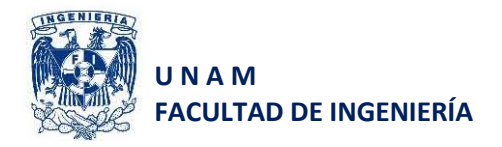

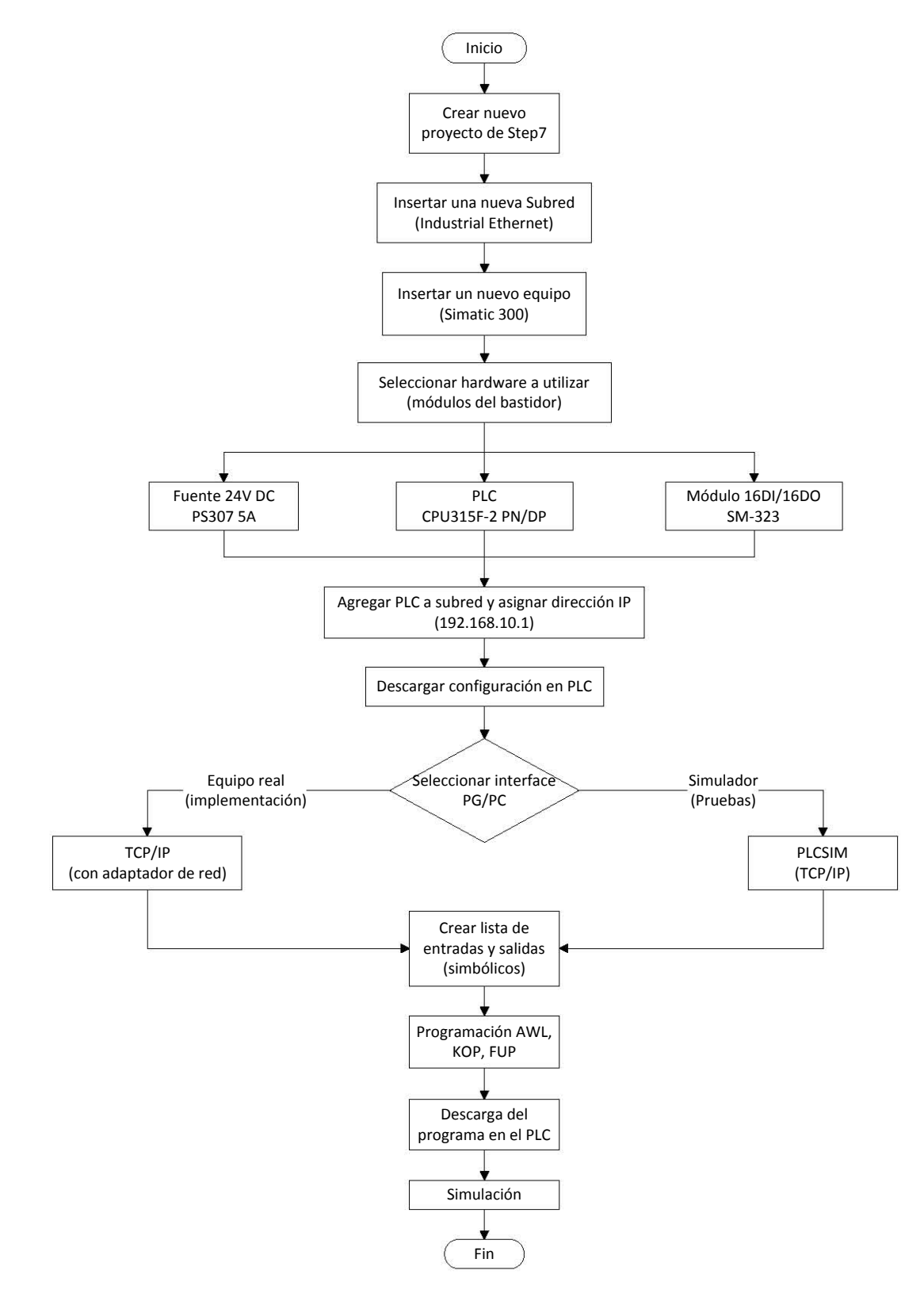

*Figura 4.1 Diagrama general de configuración del PLC Siemens serie S7-300 en Step7* 

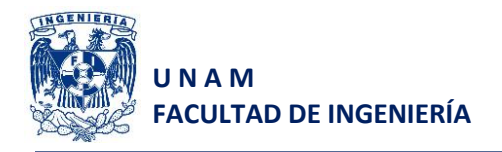

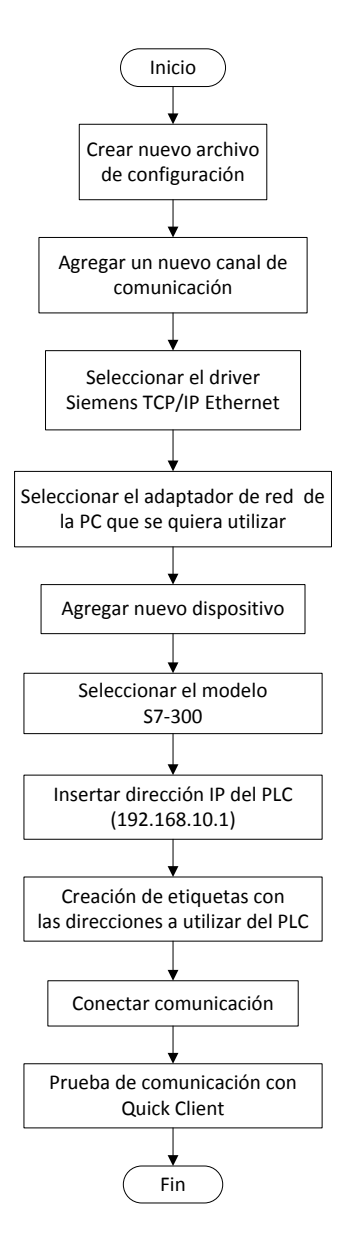

*Figura 4.2 Diagrama general de configuración de NI OPC Server para el PLC Siemens serie S7-300*

Una vez que las configuraciones fueron realizadas de forma exitosa y se ha comprobado la comunicación mediante Quick Client, se vinculan las variables de red en un nuevo proyecto, utilizando a LabVIEW como cliente, y se realiza la programación en LabVIEW utilizando dichas variables en cualquier punto.

Para mostrar el funcionamiento de la comunicación entre LabVIEW y el PLC, se realizó un programa muy simple para el PLC que se muestra en la figura 4.3. Se cargó dicho programa en el simulador PLCSim de Step7 y en LabVIEW. Exclusivamente se utilizaron como indicadores la entrada E0.0 y la salida A0.0 y como control a la memoria M0.0. Las pruebas se pueden apreciar en las figuras 4.5 y 4.6.

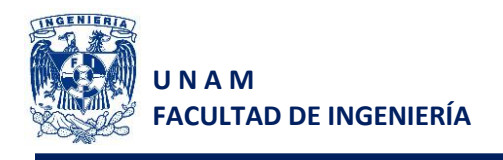

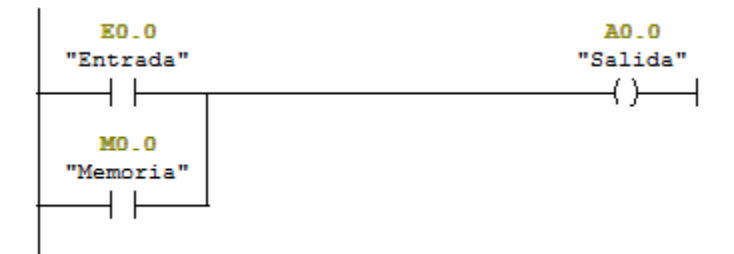

*Figura 4.3 Diagrama en escalera de la programación utilizada para la prueba de comunicación*

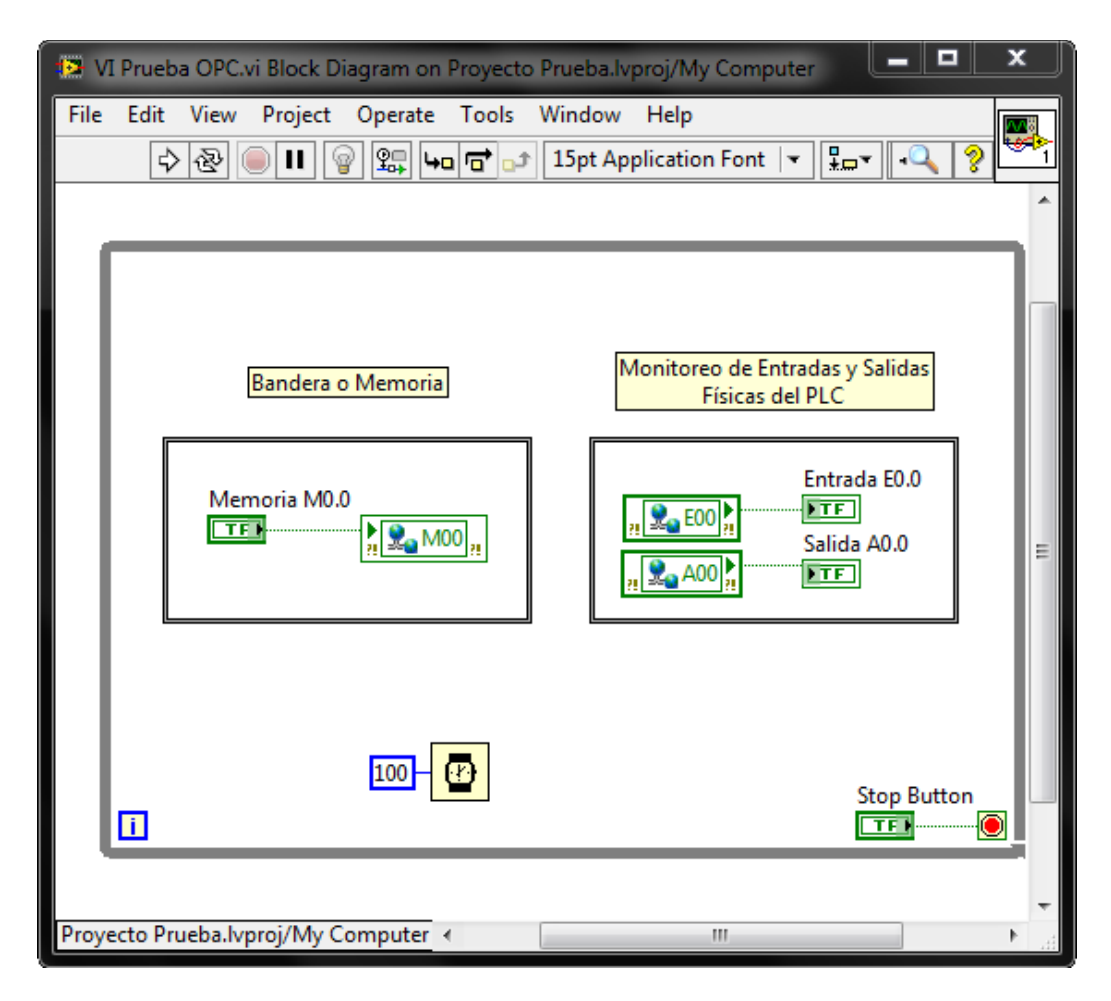

*Figura 4.4 Diagrama de bloques de la programación en LabVIEW*

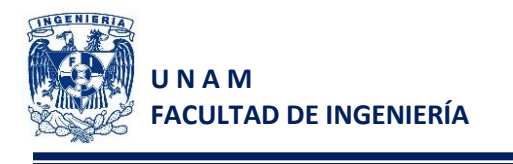

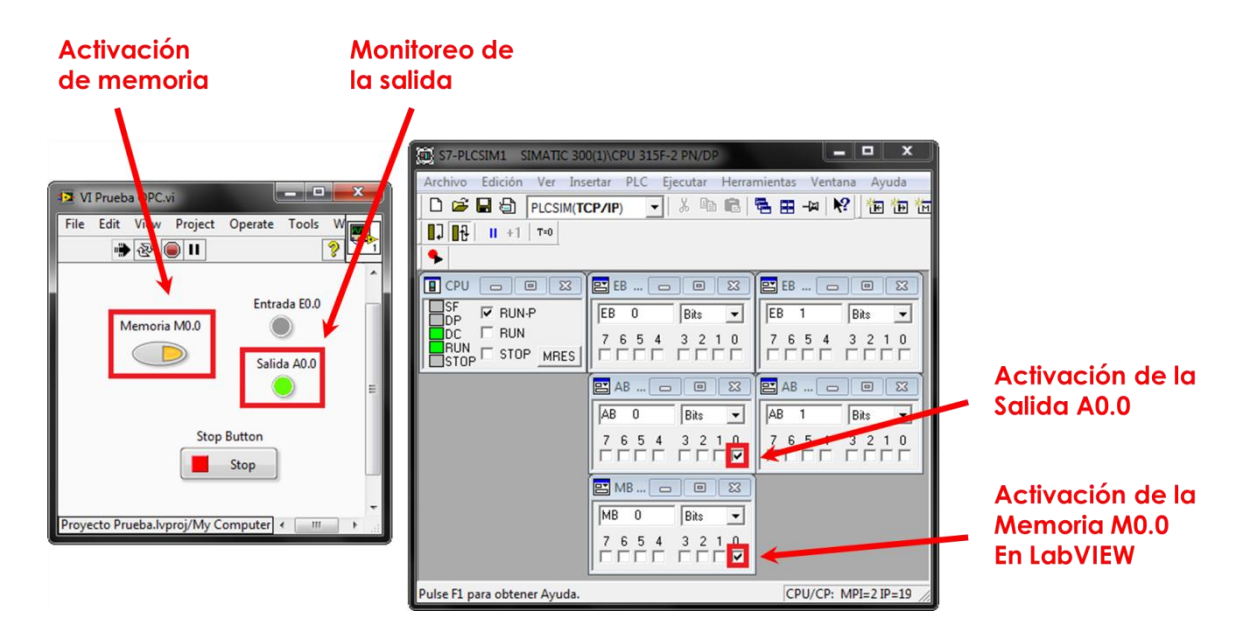

*Figura 4.5 Prueba 1, Activación de memoria desde LabVIEW y activación de la salida en el PLC*

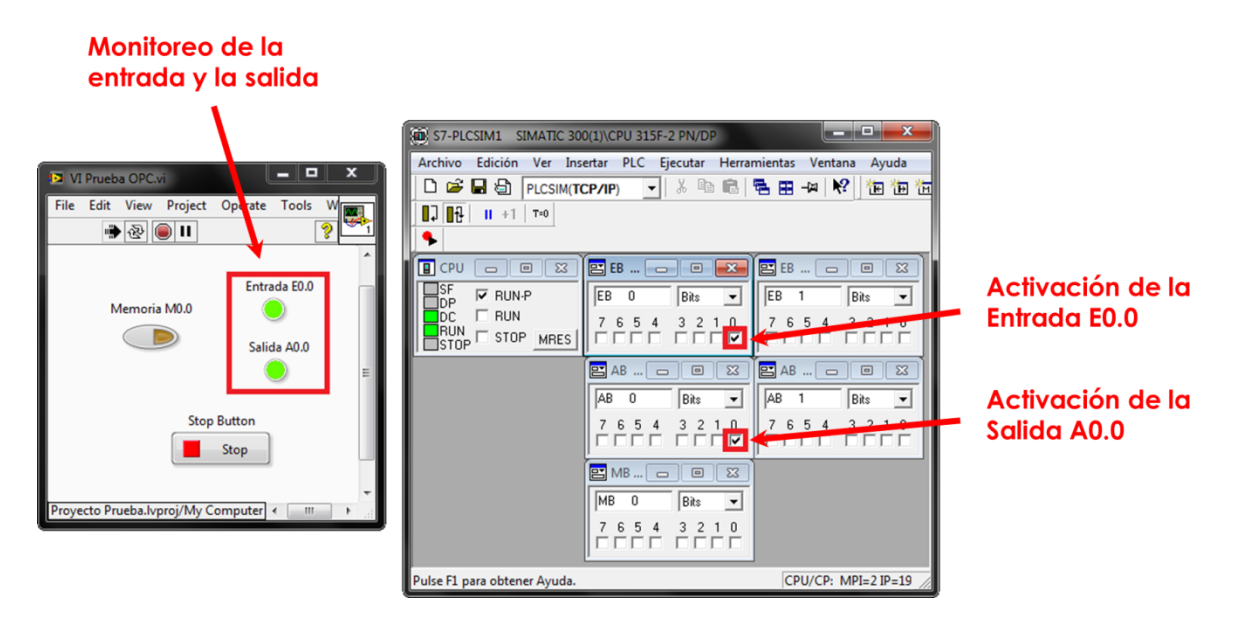

*Figura 4.6 Prueba 2, Activación de la entrada desde el PLC y monitoreo de señales en LabVIEW*

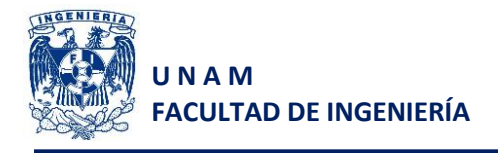

### **4.2 Comunicación del controlador SMC-4040 con LabVIEW vía Ethernet.**

Al igual que el PLC, el controlador SMC-4040 requiere de una configuración básica para poder realizar la conexión desde LabVIEW, por lo que en la siguiente figura se muestra de forma general la secuencia de configuración y programación del controlador desde el software YTerm proporcionado por el fabricante.

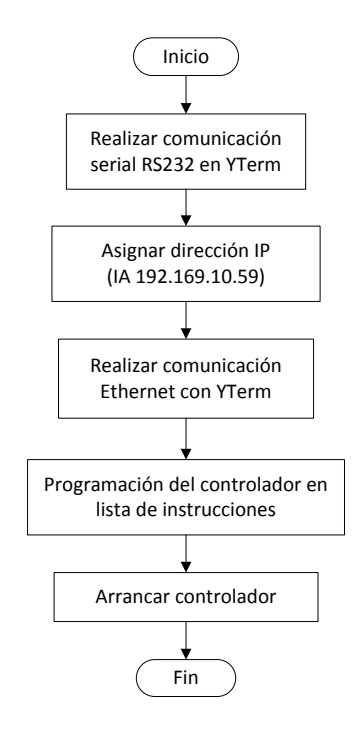

*Figura 4.7 Configuración el controlador Yaskawa SMC-4040*

Este tipo de controlador, no puede utilizar un protocolo de comunicación OPC, puesto que exclusivamente se podría accesar a los registros de entradas y salidas digitales y no se podrían manipular los parámetros de movimiento del servomotor.

La comunicación vía Ethernet para estos dispositivos resulta muy amigable, ya que directamente podemos enviar, por este medio, comandos de instrucciones, (siempre y cuando estos sean permisibles para su uso en la línea de comandos), desde cualquier software de programación.

Las instrucciones permisibles se indican en el manual de usuario para controladores SMC-4000 en su capítulo 4 "*Comand Reference"*.

Para verificar que el controlador reciba las instrucciones enviadas vía Ethernet, enviaremos un comando muy simple que nos envía una respuesta. Dicho comando es del de mensajes "MG", el cual nos regresa el mensaje que nosotros le indiquemos entre comillas. El funcionamiento se muestra en la figura 4.8.

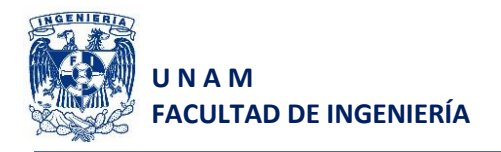

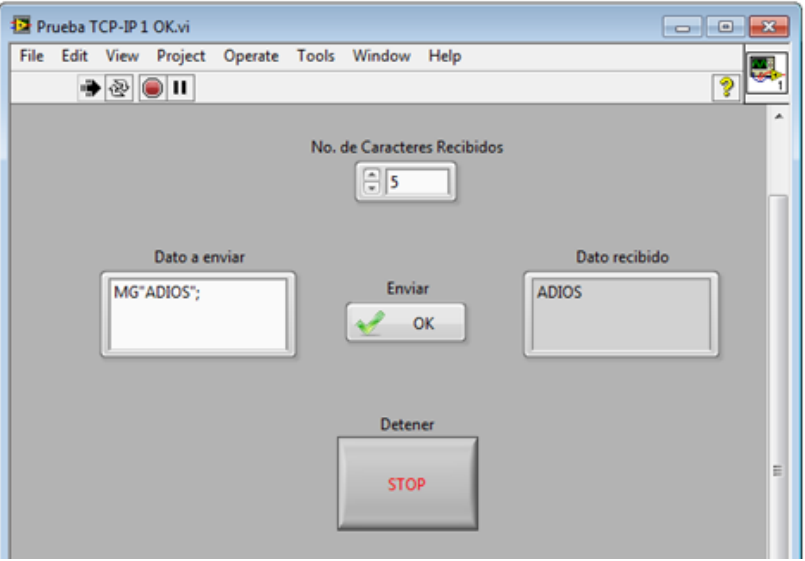

*Figura 4.8 Panel frontal de prueba del controlador (envío de mensajes)*

Por otro lado, si necesitamos que nuestro controlador tenga una programación predefinida, entonces podemos crear un programa y quemárselo desde YTerm, de modo que exclusivamente enviemos en LabVIEW comandos de forma más específica. Para comprobar el funcionamiento en este caso, se quemó el siguiente programa en el controlador:

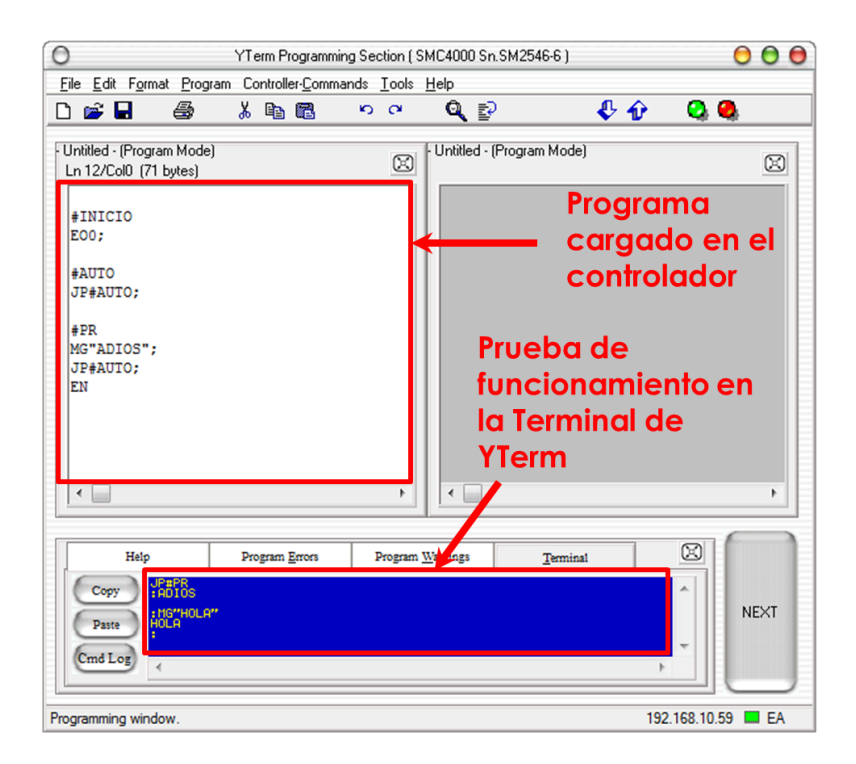

*Figura 4.9 Programa base cargado al controlador para pruebas*

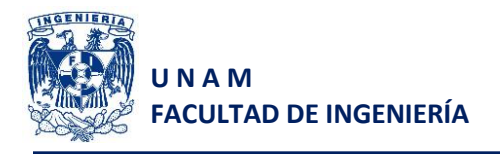

El programa cargado envía el mensaje "ADIOS" cuando se realiza un salto a la etiqueta "#PR".

Al igual que la prueba pasada, enviaremos desde LabVIEW el comando "JP#PR;" para que el controlador ejecute los comandos que se encuentren bajo dicha etiqueta. Dicha prueba se muestra en la siguiente figura:

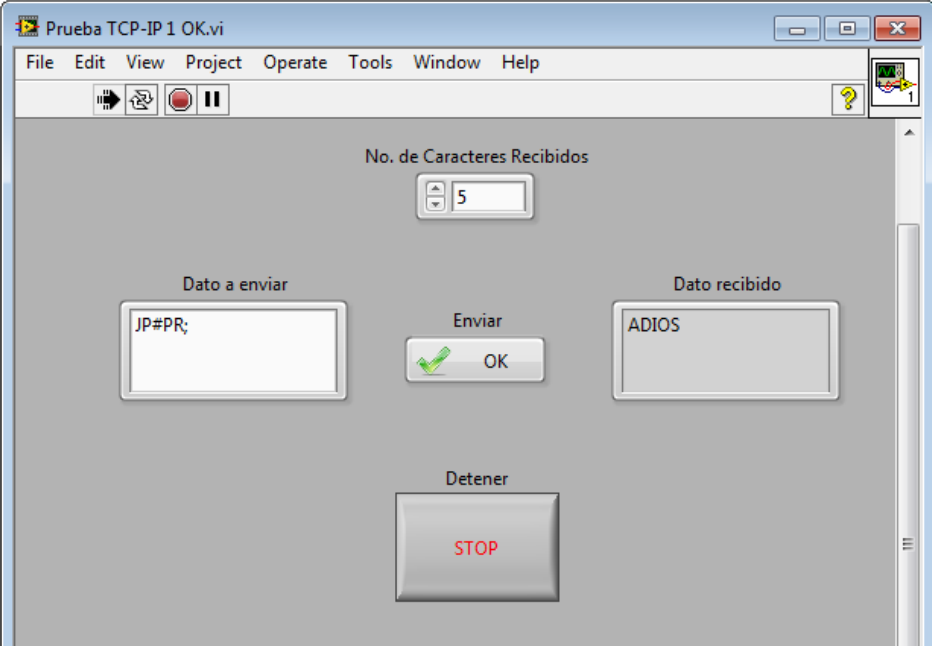

*Figura 4.10 Prueba de ejecución de instrucciones programadas en el controlador*

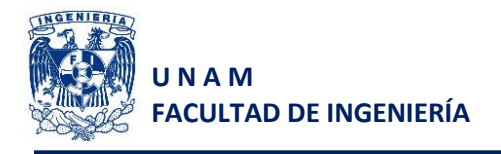

### **4.3 Interacción de una cámara inteligente a través de Vision Builder de LabVIEW.**

Para configurar la cámara inteligente de National Instruments, es necesario verificar que esta es reconocida por NI MAX en el cual configuraremos la dirección IP y permitirá que Vision Builder se conecte automáticamente a la cámara una vez empezado el proyecto, después de ello es importante seguir una secuencia de pasos descrita en la figura 4.11.

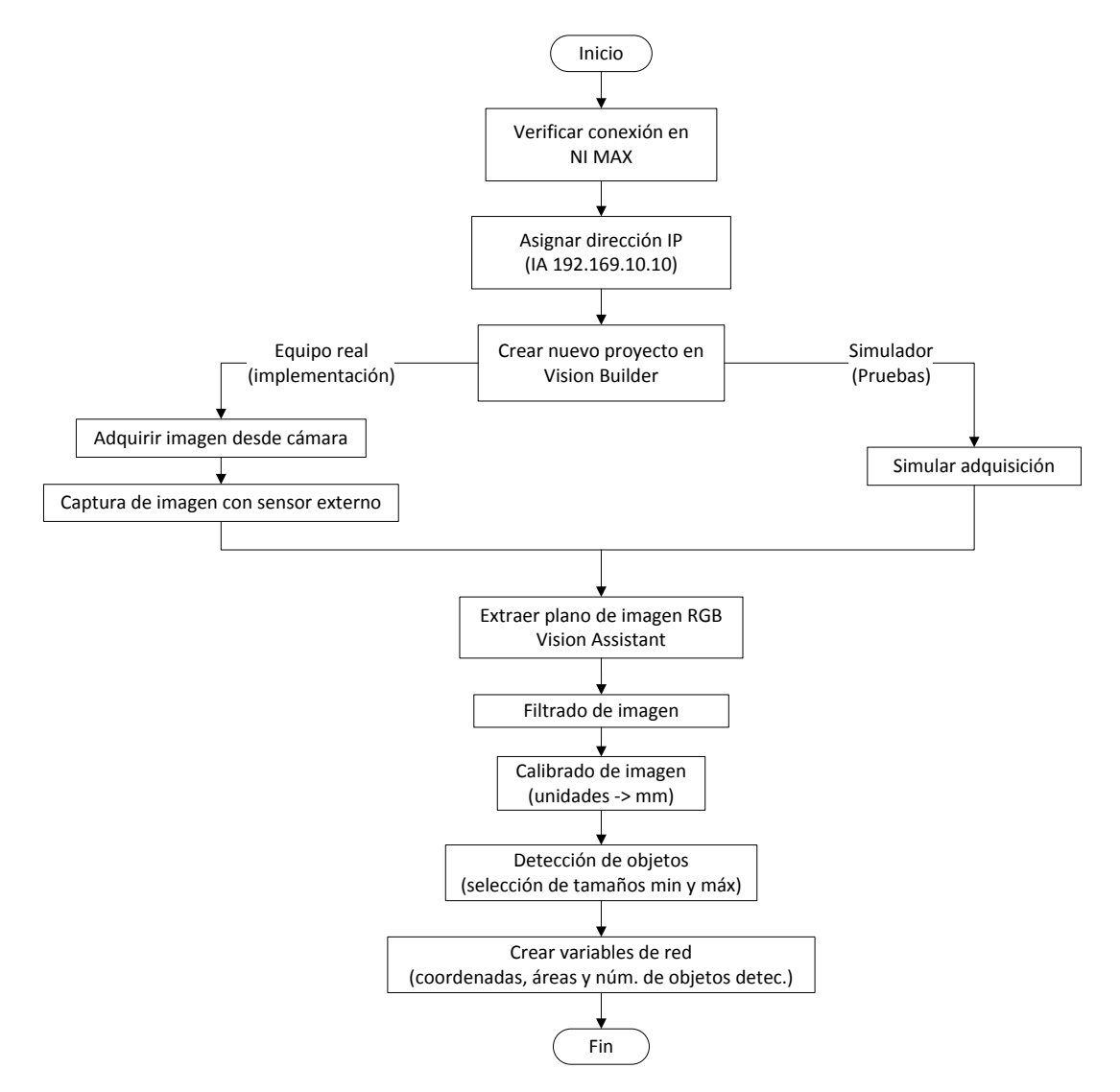

*Figura 4.11 Configuración y programación básica de la cámara inteligente para el reconocimiento de objetos*

El objetivo de seguir la secuencia propuesta en la figura 4.11, es que nuestro programa tenga la capacidad de adquirir imágenes y pre-procesarlas para detectar objetos, enviando de forma directa, con el uso de variables de red, dicha información a LabVIEW para utilizarla cuando sea necesario.

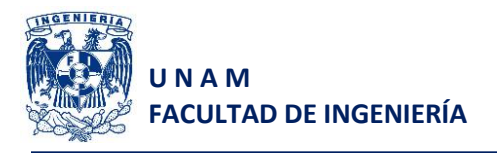

Es importante mencionar que únicamente podemos adquirir información de la cámara, a diferencia de los equipos mencionados anteriormente, esto es porque una vez cargado el programa en la cámara, éste se ejecutará de forma automática cuando se dispare el trigger de la cámara.

Para probar el funcionamiento del equipo, utilizamos el simulador, esto es simular la adquisición de imagen, programaremos la secuencia descrita en la figura 4.12 y enviaremos información a LabVIEW para mostrarla en un panel frontal.

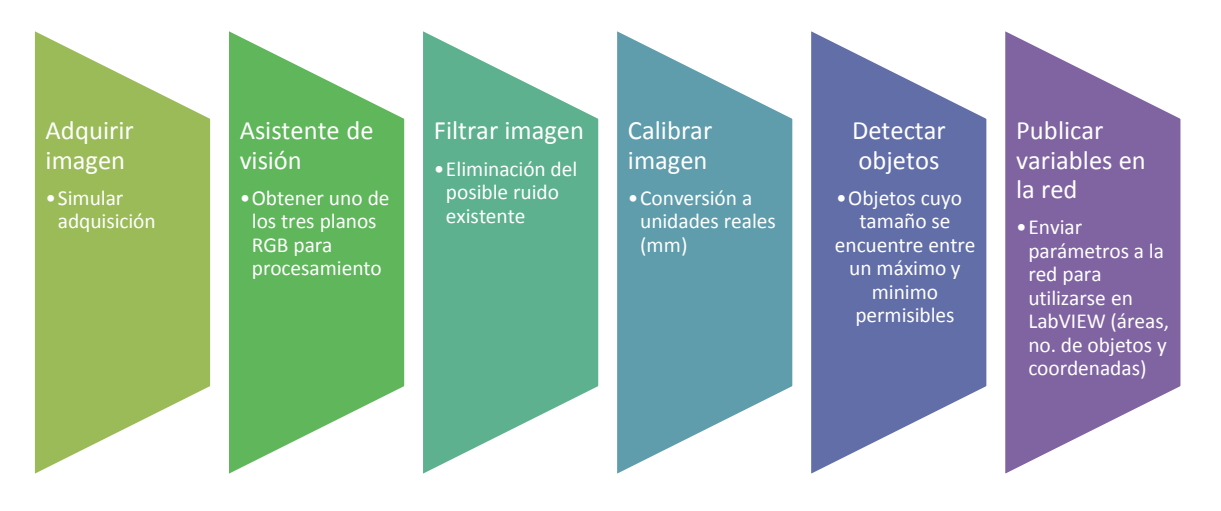

*Figura 4.12 Programación de la cámara para pruebas de funcionamiento y envío de información a LabVIEW*

Una vez realizada la programación de la cámara, realizamos un pequeño programa en LabVIEW que nos permita visualizar el número de objetos detectados y el área de los mismos.

Ejecutamos la prueba, tal como se muestra en la figura 4.13 y podemos apreciar que la información solicitada es enviada a LabVIEW, se verifica que dicha información es correcta, mediante la comparación del área del primer objeto detectado, ya que la misma se muestra en el bloque de programación de Vision Builder de asignación de variables de red y coincide con el valor mostrado en el panel frontal de LabVIEW, al igual que el número de objetos detectados que es igual a 4.

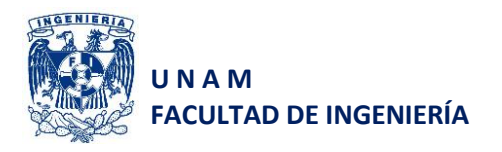

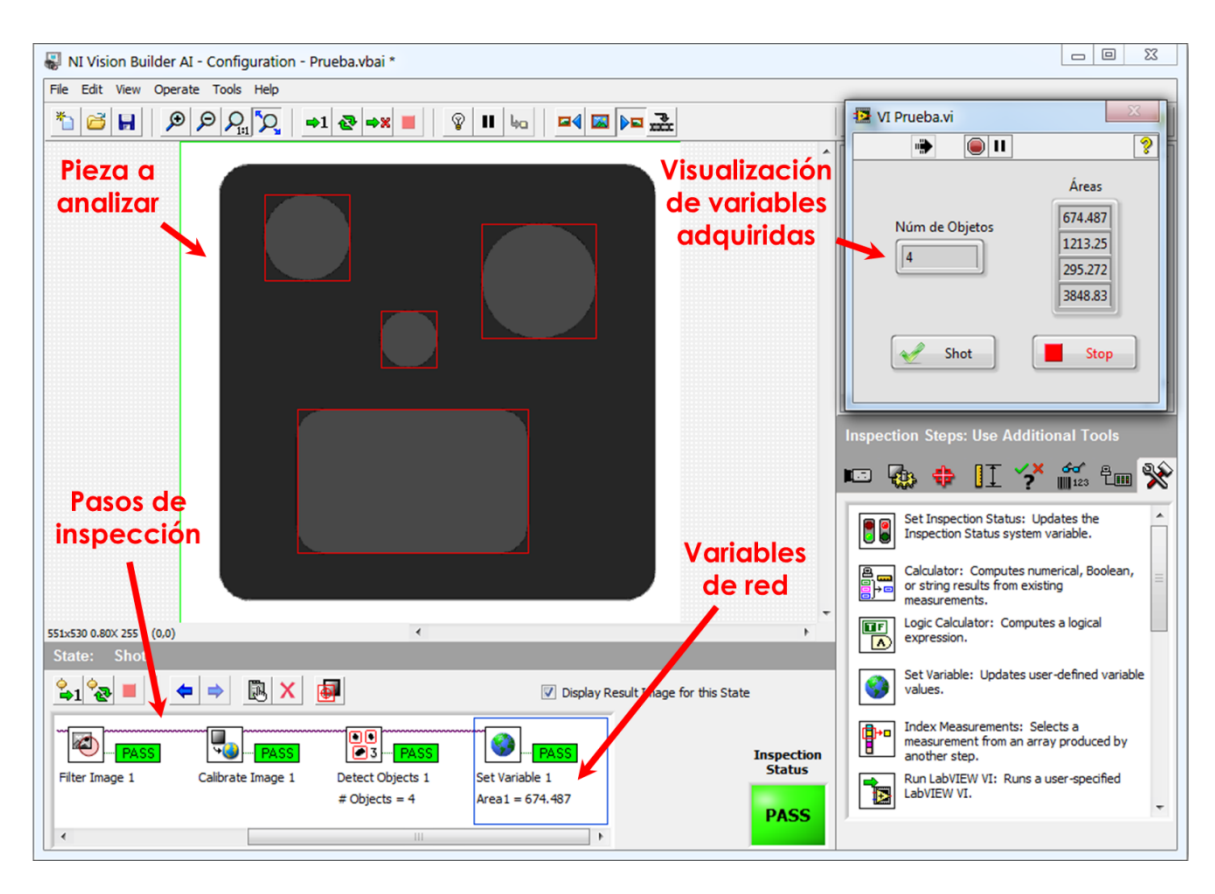

*Figura 4.13 Prueba de programación de la cámara y envío de variables a LabVIEW*

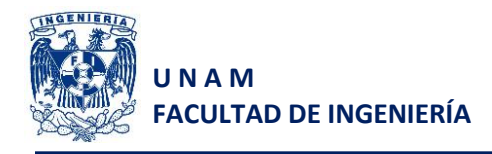

# **5 Programación**

### **Planteamiento**

La Celda de Manufactura Flexible (CMF), comprende rampas de entrada (suministro de recipientes) y salida (productos aprobados y rechazados), sensores, una banda transportadora (su movimiento cambia de sentido), un motor que será encargado de dosificar con una leva acoplada, esta última activará un interruptor de palanca con rodillo y realizará el conteo de los balines.

Para iniciar el proceso, el usuario deberá presionar un botón virtual en la interfaz o un botón pulsador físico incorporado en el gabinete.

Una vez presionado el sistema esperará a que en la rampa se active el sensor "E" para que la banda inicie su desplazamiento hacia la derecha pasando por los puntos 1, 2 y 3, al pasar el punto 1, se activará el trigger de la cámara para capturar una imagen y adquirir información de la misma. Al terminar de pasar por el punto 3, la banda se detiene completamente e inicia el proceso de llenado con la información adquirida en la cámara.

Es importante mencionar que la información que recibe la cámara será administrada por LabVIEW, el cual será el encargado de enviar las coordenadas al controlador de servomotores y, con la información del área de cada figura, le indicará al PLC la cantidad de balines que deberá dosificar en cada división.

Una vez que se ha completado la dosis en cada una de las divisiones, LabVIEW será el indicado de notificarle al PLC para que realice el movimiento de la banda en sentido contrario, hacia el punto de inspección nuevamente.

Al pasar por el punto de inspección, la cámara será encargada de indicarle a LabVIEW la cantidad total de balines que se encontraron en todas las divisiones, ya que este último será quien tome la decisión de rechazo o aprobación del contenedor.

## **5.1 PLC Siemens CPU315F-2 PN/DP**

Para la programación del PLC es importante que se consideren algunos factores, entre ellos se encuentran:

- Planteamiento (descrito anteriormente de forma general)
- Plano de situación
- Consideraciones
- Tabla de entradas y salidas

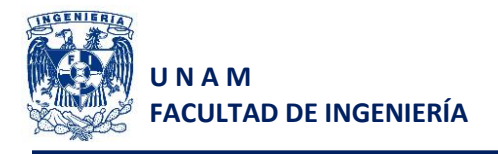

El plano de situación nos ayudará a visualizar la configuración física del proceso, en el cual se tienen ubicadas las partes mecánicas, eléctricas (motores) y electrónicas (sensores) para facilitar la programación.

La CMF diseñada en el presente trabajo, parte del siguiente plano de situación:

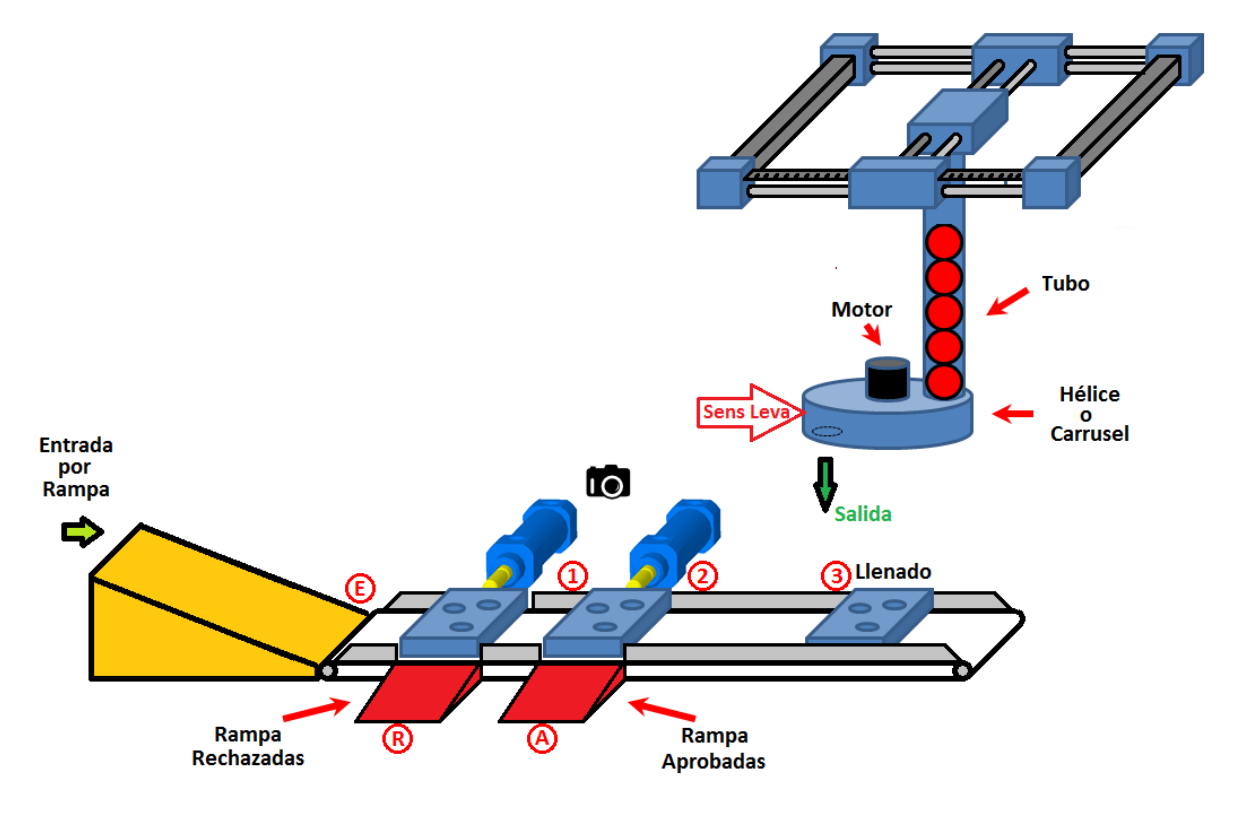

*Figura 5.1 Plano de situación del proceso en general*

En dónde los círculos representan los sensores ópticos que se tienen y su ubicación específica, la flecha ubicada en el robot cartesiano representará al sensor de palanca con rodillo que tiene incorporada la leva para realizar el conteo de balines suministrados en cada división. El dibujo de la cámara representa la ubicación que tiene la misma, ya que dependerá de que el PLC haga uso de los sensores que la rodean para activarla cuando sea necesario.

A pesar de tener el plano de situación y el planteamiento resulta, en cierto modo, muy general el problema que se presenta y su resolución podría ser más complicada de lo que aparenta, es por ello que se requieren hacer las siguientes consideraciones:

- 1. El sistema cuenta con dos botones de arranque, uno físico y uno virtual en la interfaz.
- 2. A pesar de haber presionado el botón de arranque, la banda no se deberá mover hasta que se encuentre un recipiente vacío en la rampa de entrada.

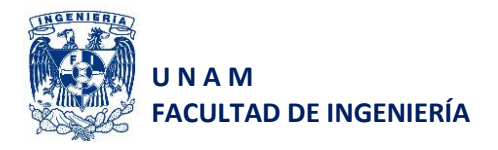

- 3. Los sensores de los puntos 1, 2 y 3, generan una acción con flancos de bajada esto es que la banda se deberá detener por completo cuando se presente un flanco de bajada en la entrada correspondiente.
- 4. Para asegurar el frenado correcto de la banda y que por inercia el recipiente se deslice sobre la banda, los sensores 1, 2 y 3 servirán para reducir la velocidad de la banda ya que el sistema cuenta con una tarjeta en la cual si una señal se activa, la velocidad de la banda se reducirá al 50%.
- 5. La hélice incorporada al tubo contenedor únicamente es capaz de dosificar un balín a la vez.
- 6. Los pistones son neumáticos con válvulas monoestables y con sensores magnéticos en los puntos inicial y final de su carrera.
- 7. El sistema cuenta con un proceso continuo, esto es que se pueden incorporar tantas cajas como se quieran, siempre y cuando se coloque una caja nueva en la rampa de entrada hasta que la caja previa haya sido rechazada o aprobada.
- 8. El motor del dosificador exclusivamente se activará cuando la bandera de "Dosificar" sea activada desde LabVIEW, ya que se tiene que garantizar que el preset del contador de balines tenga el valor correcto de la dosis y que el robot cartesiano se encuentra en la posición adecuada.
- 9. Una vez que se han llenado todas y cada una de las divisiones del recipiente, LabVIEW activará una bandera llamada "Llenado\_Fin" que le indicará al PLC que la banda puede moverse en dirección contraria.
- 10. Al llegar el recipiente por segunda vez al punto de inspección, el PLC deberá detener la banda transportadora hasta que LabVIEW le indique la acción que deberá realizar, aprobar o rechazar el contenedor.
- 11. El botón de paro general detendrá el sistema por completo y reiniciará todos los valores por defecto de los indicadores.

Una vez que se tienen estas consideraciones especiales, se genera una tabla de entradas y salidas, mostrada en la Tabla 5.1.

A pesar de que se cuenta con la tabla previa, se propuso el uso de algunas variables booleanas (inicio del proceso, dosificar, etc.) y numéricas (contadores) representadas con un seudónimo para facilitar su interacción con LabVIEW y tener un mejor control sobre el proceso. Dichas variables son las de la tabla 5.2.

La variable "Corregir" a pesar de encontrarse en la lista y en la programación del PLC, no será utilizada por el proceso en general debido a que la programación de la cámara no tiene la capacidad de realizar esta acción sin generar errores y bajo consideraciones específicas. El objetivo de su incorporación es mostrar que el PLC es capaz de realizar la acción de corrección si se necesitase, siempre y cuando se contara con el hardware adecuado.

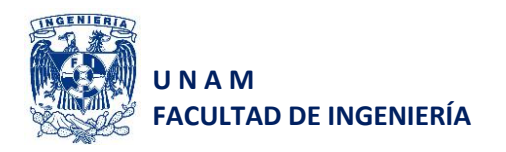

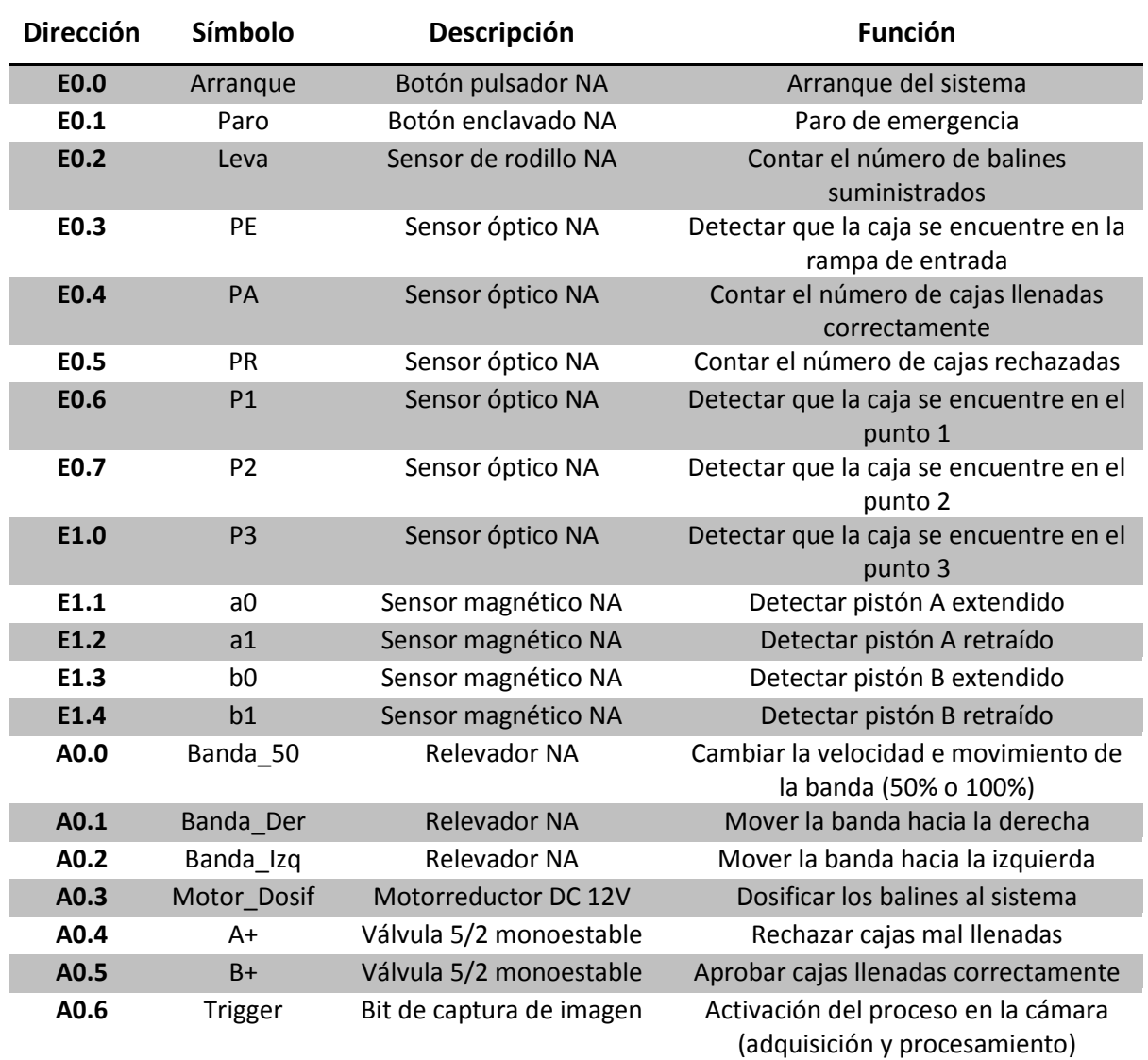

*Tabla 5.1 Tabla de entradas y salidas del proceso*

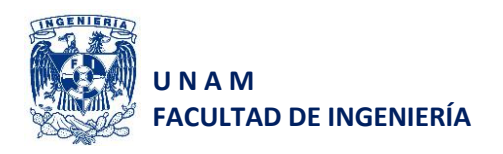

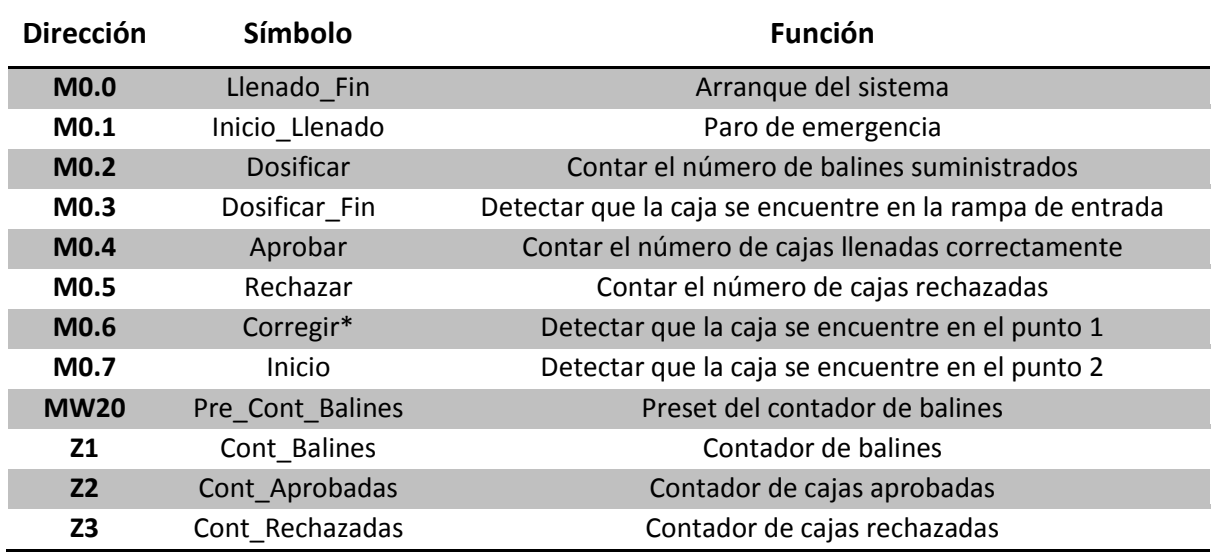

*Tabla 5.1 Tabla de entradas y salidas del proceso*

La programación general en escalera del PLC es la siguiente:

OB1 : Programa Principal Segmini: Inicialización del Sistema

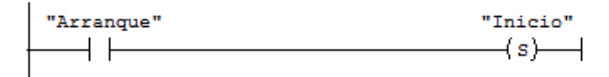

Segm. 2 : Sensor P1 Flanco de Subida

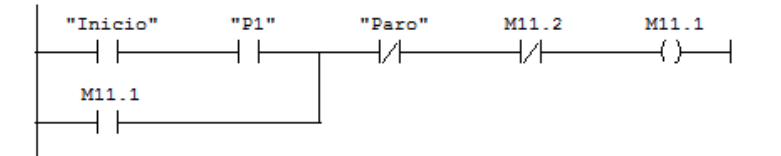

Segm. 3 : Sensor P1 Flanco de Bajada para Trigger en Cámara

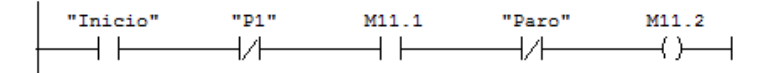

Segm. 4 : Sensor P2 Flanco de Subida

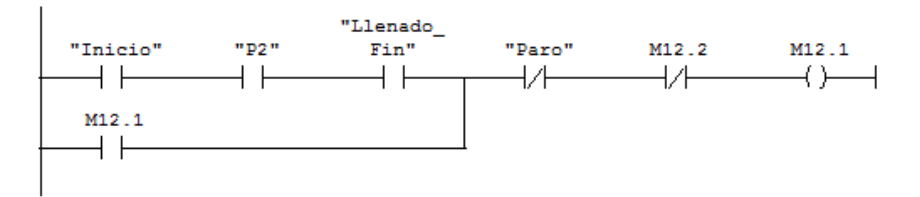

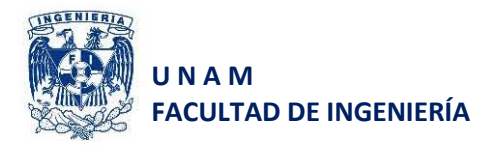

#### Segm. 5: Sensor P2 Flanco de Bajada para Trigger en Cámara

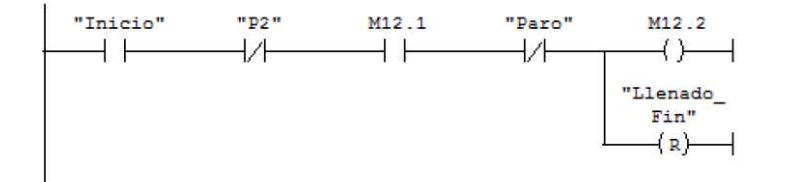

#### **Segm . 6; Activación de la Cá.mara (Trigger )**

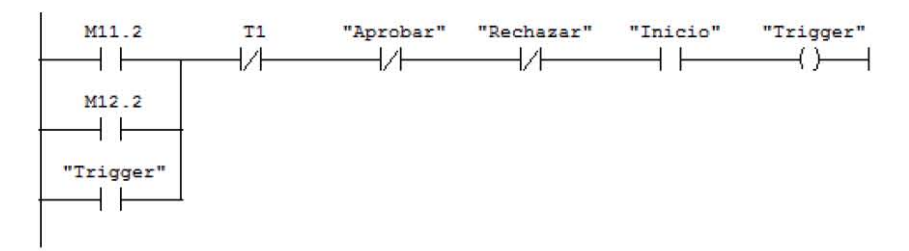

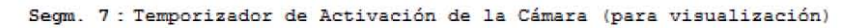

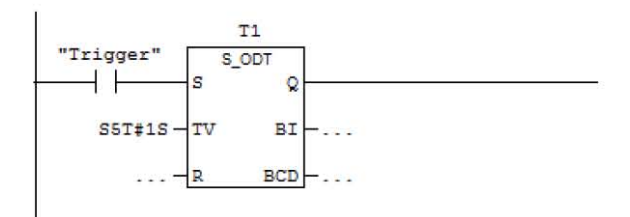

#### Segm. 8: Sensor P3 Flanco de Subida

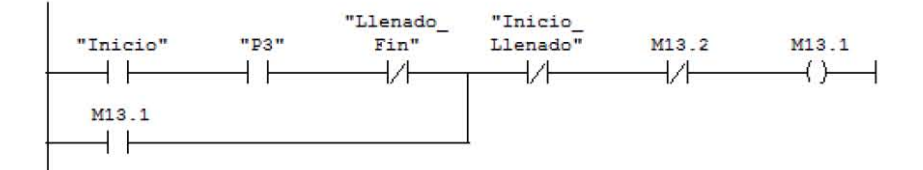

**Segm . 9: Sensor P3 Flanco d e Bajada e I <sup>n</sup> ic.ia.lización d e Llenado** 

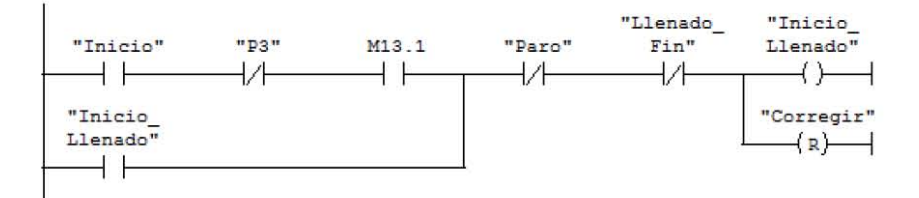

**Segm . 1 <sup>0</sup> ' Salida del Pistón R l Recha :ur Caja Mal Llenada )** 

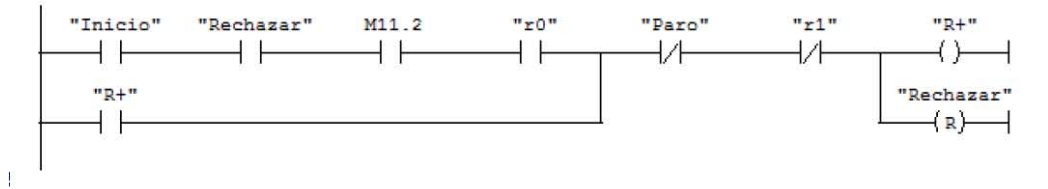

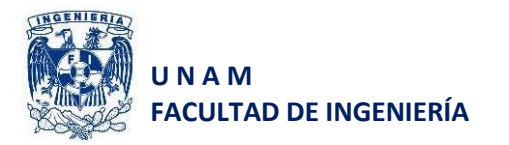

Segm. 11 : Salida del Pistón A (Aprobar Caja)

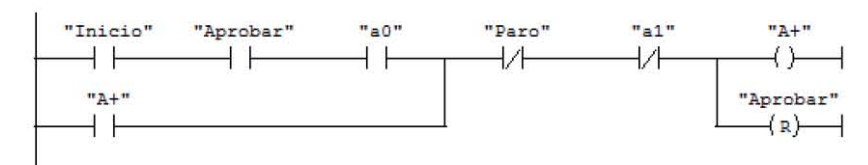

**Seqm. 12 : Movimiento de Banda Transportadora hacia la De recha** 

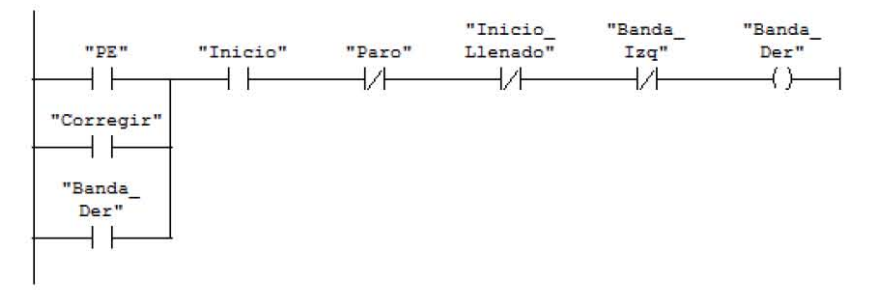

**Segm. 1 3: Movimiento de Banda Tr ansportador a hacia la I:¡.quierda** 

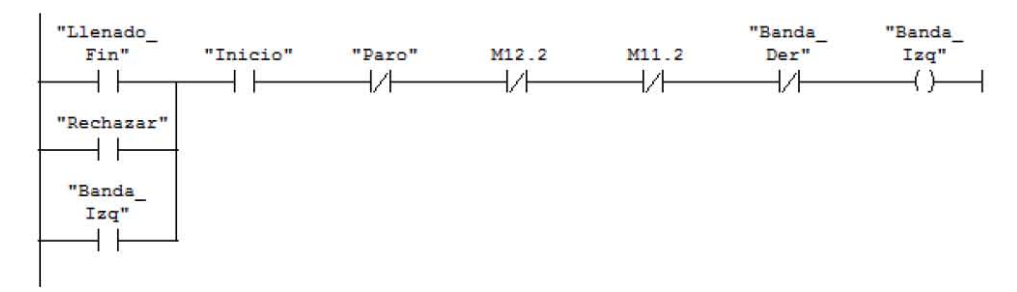

**Segm. 1 4 Limita ción de la Velocidad de la Banda Transpor tadora al 50 \** 

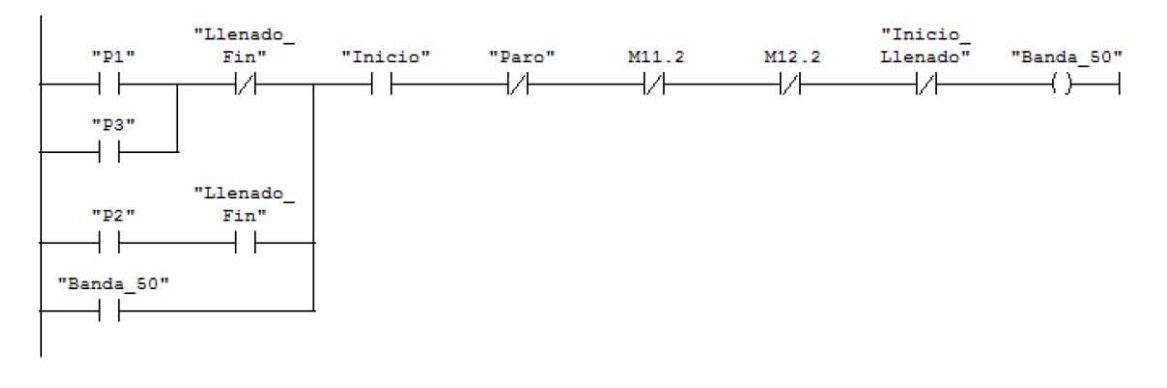

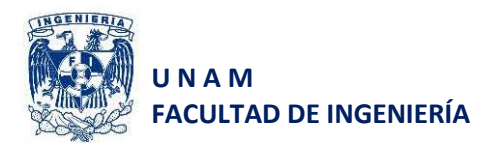

**S@qm . 15 Contador de Ba 1i.ne s Suminist r ados** 

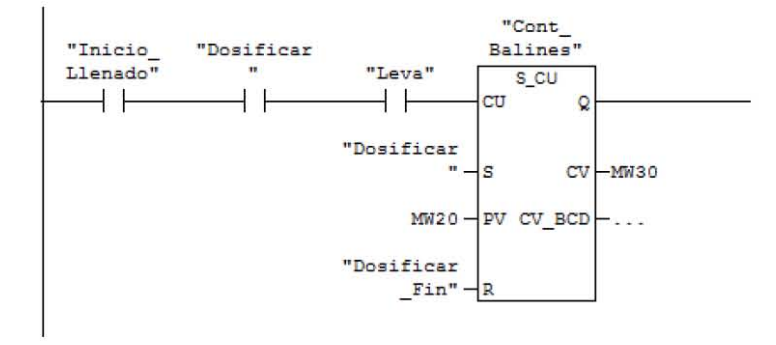

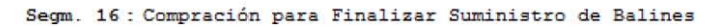

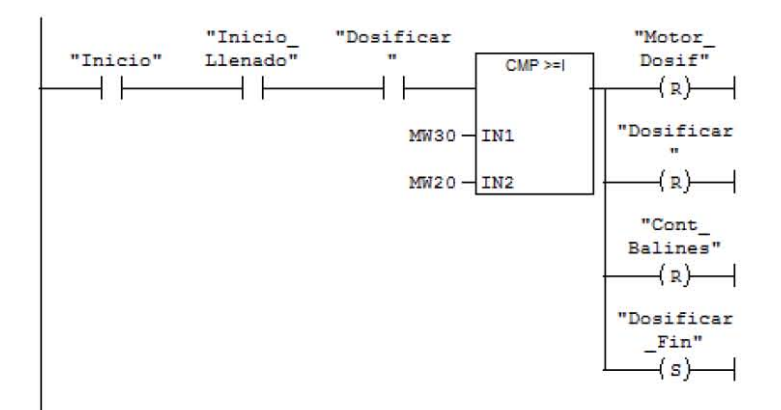

**Se qm. 11 : Activ ació n del Mo <sup>t</sup> <sup>o</sup> r de l Do sificado <sup>r</sup>**

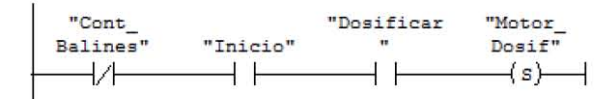

**Se qm. 18 Contador de Ca j as Aproh ada:!il** 

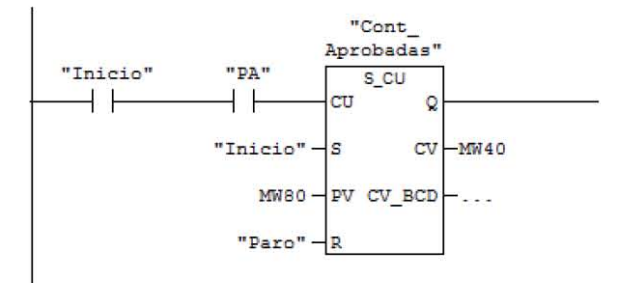

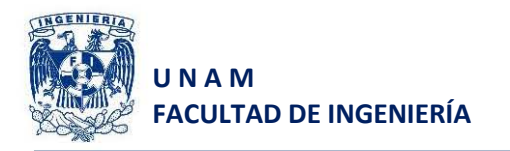

#### **Se qm . l ' Contador d e Ca ja9 Re cha z ada9**

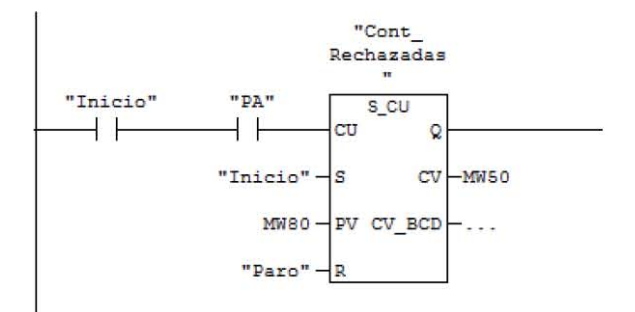

#### **Se qm. 2 0 Reinicia.li <sup>z</sup> ar a Condicioneg Ini <sup>c</sup> iale9**

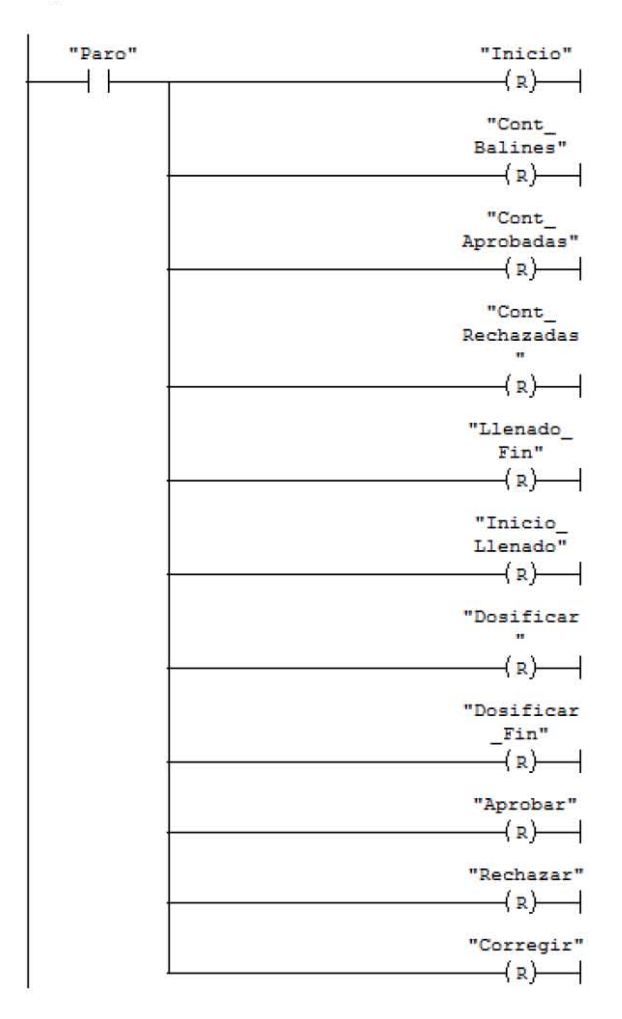

*Figura 5.2 Diagrama en escalera de la programación del PLC*

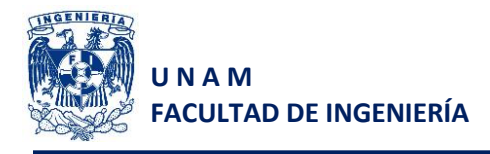

### **5.2 Controlador para servomotores Yaskawa SMC-4040**

El objetivo del servo controlador es posicionar los dos motores (X y Y) de modo que ubiquen al dosificador en el centro de cada una de las divisiones y con un cierto perfil de velocidades, es por ello que la estructura general de la programación se divide en dos partes: la inicial y una subrutina.

La rutina inicial sirve para configurar de forma general los servomotores, esto es ejecutando una rutina de home (haciendo coincidir la acción mecánica de sensores de home con el cero del encoder), declaración de algunas variables de uso general para definir las unidades de posicionamiento (factores de posición, velocidad y aceleración) entre otras.

Por otro lado, la subrutina "Start" será encargada de realizar el posicionamiento cuando la interfaz le indique un salto de línea apuntando hacia dicha subrutina y una vez terminado el movimiento se encargará de enviar las iniciales "MC" que significan *movimiento completado*, entonces la interfaz sabrá que los servomotores ya se encuentran en la posición deseada y se puede iniciar el llenado.

La figura 5.3 muestra de forma muy general la estructura de programación del servo controlador para ambos ejes. La lista de instrucciones de programación reales se encuentra en el apartado de anexos.

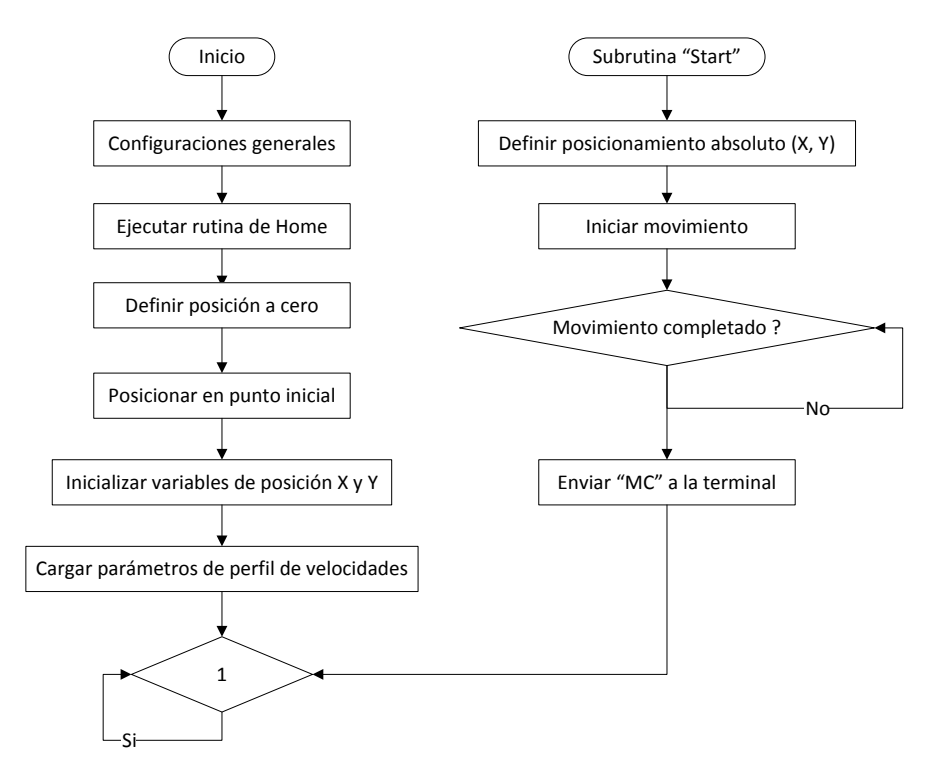

*Figura 5.3 Diagrama general de programación del servo controlador*

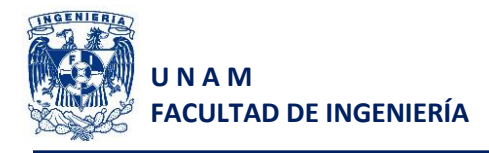

## **5.3 Cámara inteligente NI 1764**

El objetivo de utilizar una cámara inteligente es reducir la carga de la PC, ya que dicha cámara cuenta con una unidad de procesamiento que, una vez programada, puede realizar diversas tareas con la adquisición de imágenes, como el filtrado, calibración, detección, entre otras.

Una vez que esta cámara realiza el procesamiento de datos de la imagen adquirida, nos permite enviar variables de red vía Ethernet a la PC, como es el caso del número de divisiones detectadas, número de balines encontrados, etc.

La programación de la cámara se realiza en Vision Builder, para lo cual debe estar configurada de acuerdo con lo mencionado en la sección anterior.

Las tareas en general que realiza la cámara son:

- Adquisición de imagen
- Filtrado de imagen (un plano)
- Calibración de mediciones a unidades reales (mm)
- Definición de un punto de origen
- Detección del número de divisiones que posee el contenedor
- Detección del número de balines ya incorporados en el contenedor
- Categorización de divisiones de acuerdo con el área de cada una\*
	- $\circ$  Tipo 1 (100 a 500 mm<sup>2</sup>)
	- $\circ$  Tipo 2 (501 a 1000 mm<sup>2</sup>)
	- $\circ$  Tipo 3 (1001 a 1500 mm<sup>2</sup>)
	- $\circ$  Tipo 4 (1501 a 2000 mm<sup>2</sup>)
	- $\circ$  Tipo 5 (2001 a 2500 mm<sup>2</sup>)
	- $\circ$  Tipo 6 (2501 a 3000 mm<sup>2</sup>)
	- $\circ$  Tipo 7 (3001 a 3500 mm<sup>2</sup>)
	- $\circ$  Tipo 8 (3501 a 4000 mm<sup>2</sup>)
- Obtención del área y coordenadas del centro de cada una de las divisiones encontradas ordenadas según el tipo que sean
- Enviar variables de red
	- o Coordenadas X, Y de cada división
	- o Áreas
	- o Núm. de divisiones encontradas de cada tipo
	- o Núm. de balines totales detectados
	- o Imagen procesada

La figura 5.4 muestra el diagrama general de programación de la cámara inteligente para visualizar de una forma más clara la secuencia de cada una de las tareas que se le fueron asignadas.

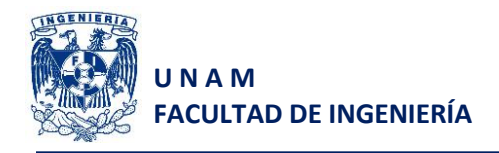

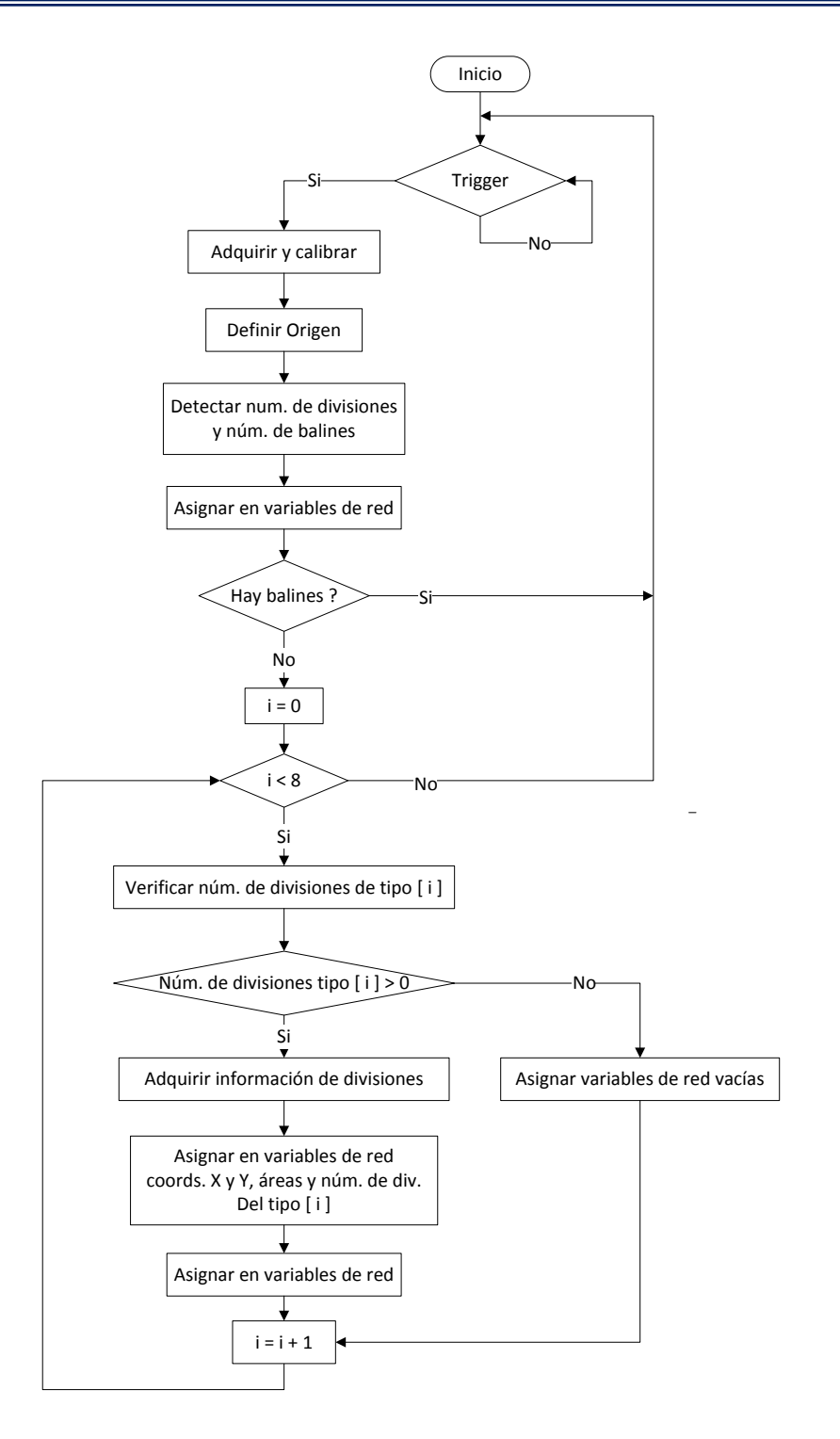

*Figura 5.4 Diagrama general de programación de la cámara inteligente NI 1764*

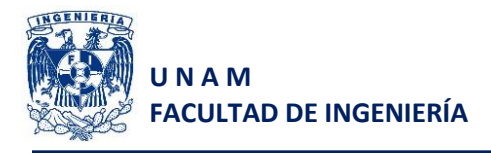

## **5.4 Sistema general de control y monitoreo en LabVIEW**

A pesar de que toda la programación del proceso podría realizarse con LabVIEW, no se realizó así ya que se perdería el objetivo del trabajo presentado. Es por ello que LabVIEW será utilizado como administrador del proceso, mientras que el PLC se encarga de su ejecución, la cámara de la adquisición y procesamiento de imagen y el servo-controlador del posicionamiento.

La tarea de administración del proceso, a pesar de ser la más sencilla, es la más crítica ya que un error de sincronización podría ocasionar un mal llenado de las cajas y los productos serían rechazados. Esta tarea de administración parte de la inicialización del programa con el botón de arranque físico o en la interfaz de usuario, posteriormente se encarga de verificar que exista una caja en la rampa y entonces el PLC podrá realizar su función.

Al llegar al punto de llenado debe procesar la información recibida por la cámara e indicarle al PLC la cantidad de balines que dosificará en cada división y tendrá la obligación de enviar las coordenadas de posicionamiento al servo controlador, para que, una vez posicionado, el PLC pueda llenar cada una de las divisiones.

Terminado el llenado de la caja, ésta será enviada por la banda al punto de inspección nuevamente y la cámara le notificará a LabVIEW el número total de balines encontrados en la caja. Entonces este último verificará que la cantidad de balines suministrados coincida con el número de balines necesarios en el contenedor y, por último, le indicará al PLC la acción que realizará (aprobar o rechazar contenedor).

En la interfaz de usuario se mostrará lo siguiente:

- Imagen procesada capturada por la cámara
- Posicionamiento virtual del robot en la imagen
- Pistones de rechazo y aprobación
- Indicador que muestra el movimiento de la banda
- Indicador que muestra la ubicación de la caja
- Botones de arranque y paro

La estructura general de programación en LabVIEW del proyecto es la mostrada en la figura 5.5.

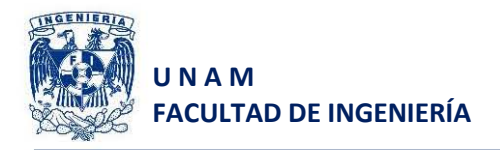

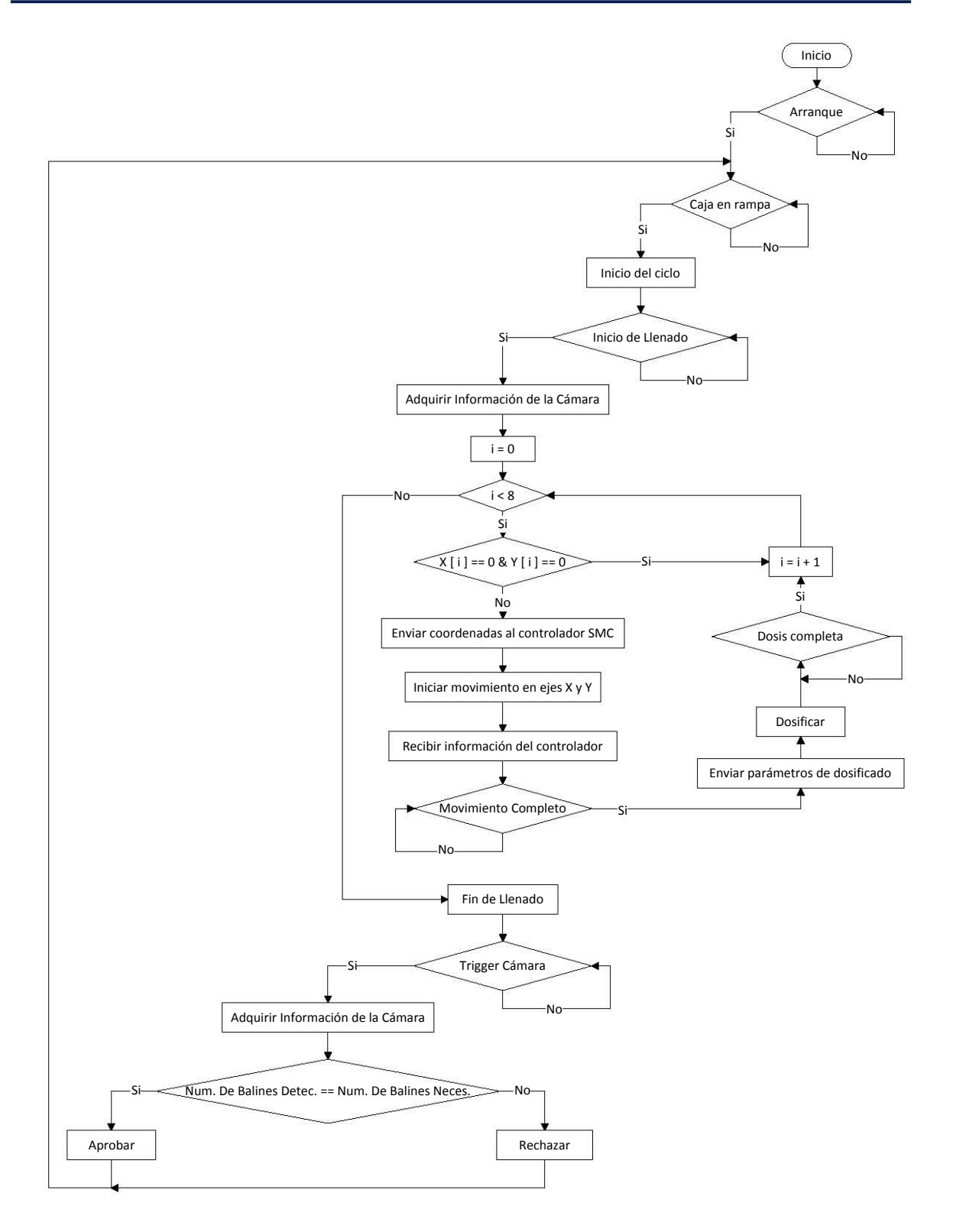

*Figura 5.5 Diagrama genera, de programación del sistema de control y monitoreo*

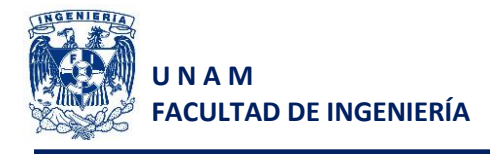

# **6 Simulación y resultados**

Para que la simulación se realizara de forma correcta se realizaron algunos ajustes menores en la programación, por ejemplo se cambiaron las direcciones de las entradas por direcciones de memorias, las palabras EB0 y EB1 se reemplazaron por MB3 y MB4, esto debido a que el simulador del PLC, "lee" las entradas del PLC. Esto quiere decir que si se utiliza el protocolo OPC para modificar los registros de entrada, dichos valores se almacenarán parcialmente "mientras el PLC vuelve a leer las entradas" y la señal de entrada se vería como intermitente, a pesar de que se realice una escritura continua.

En la figura 6.1 se puede apreciar de una forma más clara la interfaz final del simulador del PLC.

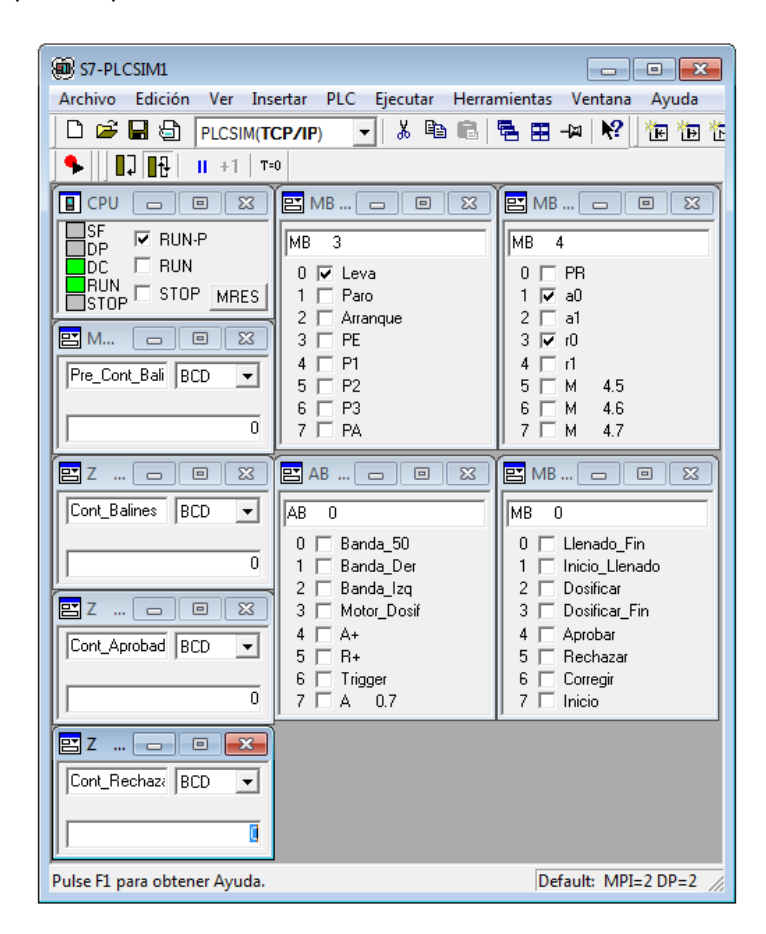

*Figura 6.1 Interfaz final con los símbolos de la tabla de entradas y salidas*

La simulación de la cámara se realizó con Vision Builder, con una adquisición simulada ya que la cámara al contar con unidades de memoria y procesamiento, permite almacenar el programa realizado y lo ejecuta de acuerdo con la configuración que se realice. En la programación del sistema real se configurará para que al recibir una señal con flanco de subida ejecute internamente el programa y nos envíe únicamente la información que solicitemos vía red.
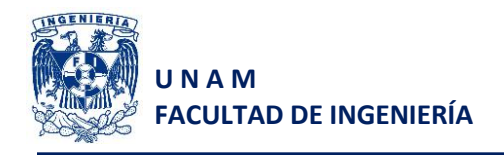

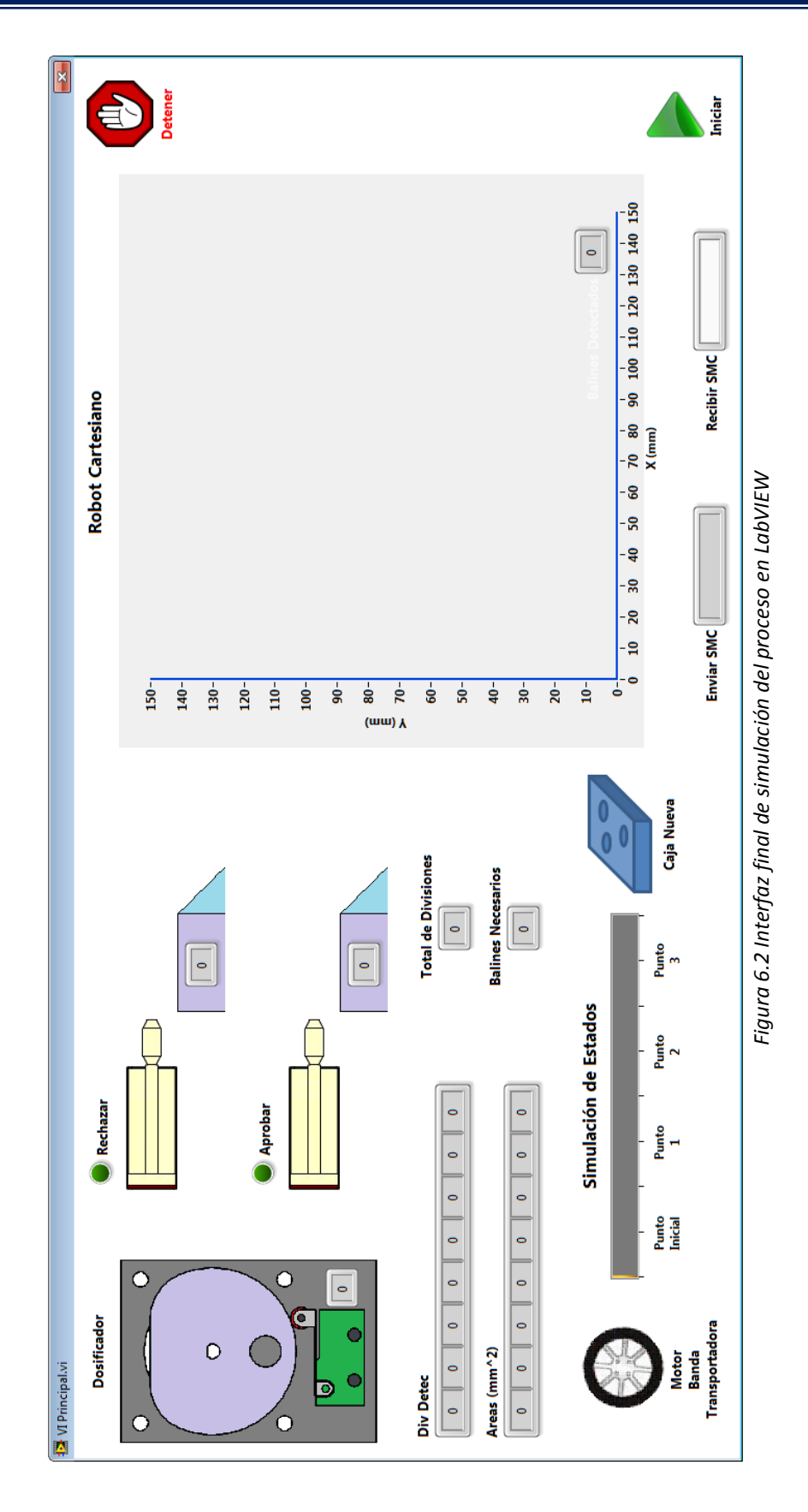

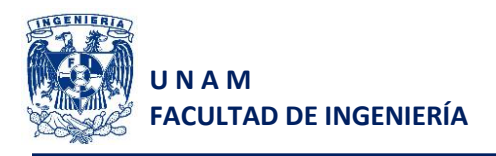

En la figura 6.2, se muestra la interfaz final de usuario para la simulación. En ella se simularán las entradas y salidas del PLC intercambiando información, entre las características adicionales para la simulación se tienen las siguientes:

- El movimiento de la banda se simulará como un indicador de barra el cual mostrará la posición real de la caja en la banda transportadora.
- El sentido de giro de la banda se mostrará con una animación del motor de la banda.
- El dosificador será simulado por una animación en la cual el interruptor de rodillo será "activado" de forma simulada cuando la leva lo presione en la animación.
- La salida de los pistones será controlada por el PLC, así como sus indicadores de conteo de cajas aprobadas y cajas rechazadas.
- La simulación del robot cartesiano se realizará con el uso de un cursor en una gráfica para verificar que el posicionamiento corresponda con la información adquirida por la cámara.
- Al no tener un simulador del controlador de servomotores, únicamente se muestran las instrucciones que se envían por la interfaz y, cuando sea el caso, el sistema esperará a que se introduzcan las letras "MC" suponiendo que el servo controlador ya terminó de posicionar a los motores.

Para comprobar el funcionamiento completo de la simulación se realizaron tres corridas con cajas diferentes, así se verificó lo siguiente:

- 1. El posicionamiento del robot cartesiano es correcto conforme a las coordenadas de cada una de las divisiones detectadas.
- 2. La dosis que se suministra es la correcta y depende del área que tenga cada una de las divisiones del recipiente.
- 3. La activación de los pistones es correcta dependiendo del número de balines detectado. El pistón de cajas aprobadas únicamente se activará cuando la cantidad de balines totales detectada sea igual a la cantidad de balines necesaria, ambos indicadores se muestran en la interfaz para verificarse.
- 4. La banda transportadora no se moverá hasta que se encuentre una caja en la rampa de entrada.
- 5. El sistema esperará a que el servo controlador responda que ha finalizado su movimiento para iniciar el llenado.

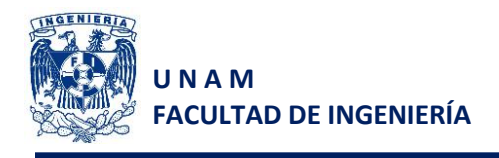

#### **Prueba 1 contenedor tipo 1**

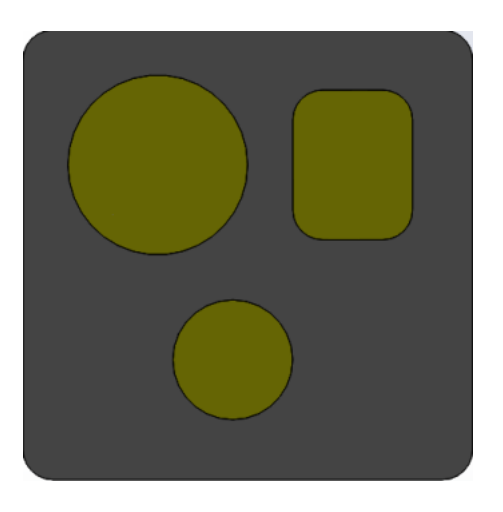

*Figura 6.3 Recipiente utilizado para la prueba 1*

#### **Resultados**

1. Detección de divisiones

El sistema detecta correctamente las divisiones que se encuentran en el recipiente. La detección del recipiente completo se hace para tener una referencia y verificar que las coordenadas recibidas coincidan con las coordenadas del punto inferior izquierdo), ver figura 6.4.

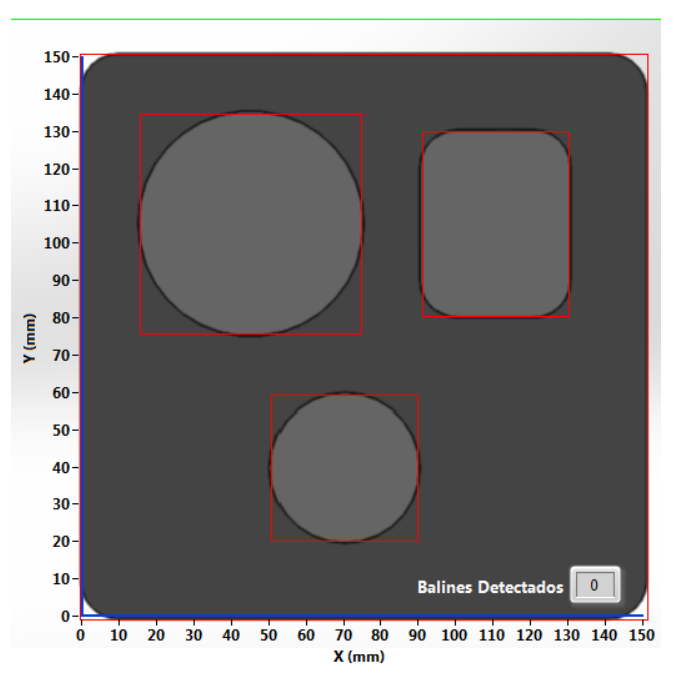

#### **Robot Cartesiano**

*Figura 6.4 Detección de objetos con la cámara*

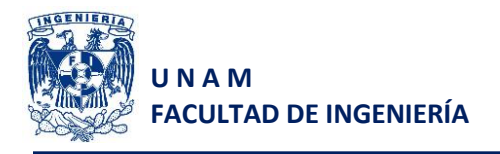

La figura 6.5 muestra la información adquirida de la cámara (áreas, número de divisiones de cada tipo y el número total de divisiones encontradas) y calcula la cantidad de balines que se requieren suministrar.

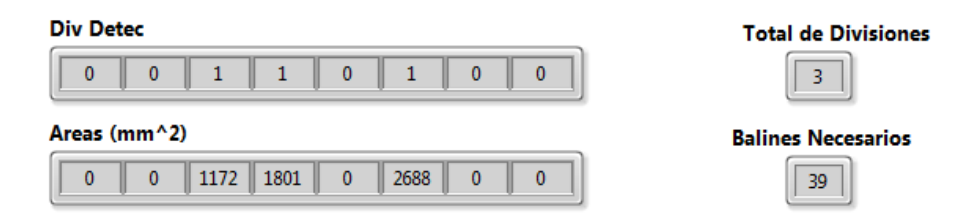

*Figura 6.5 Adquisición de datos de la cámara y cálculo de balines necesarios*

#### 2. Posicionamiento

En la figura 6.6 se muestra el correcto posicionamiento en cada una de las divisiones.

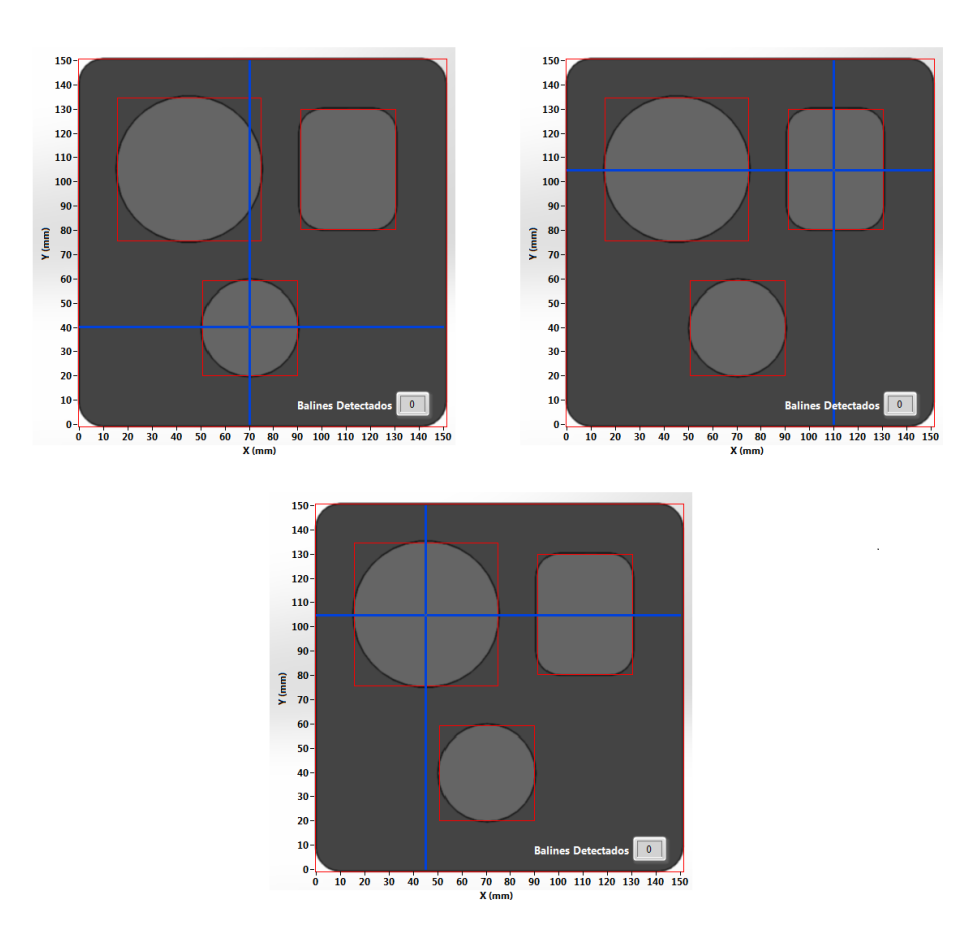

*Figura 6.6 Posicionamiento en cada una de las divisiones*

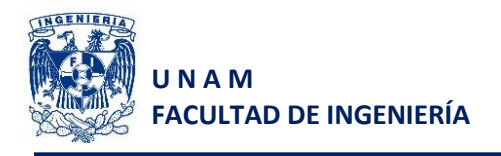

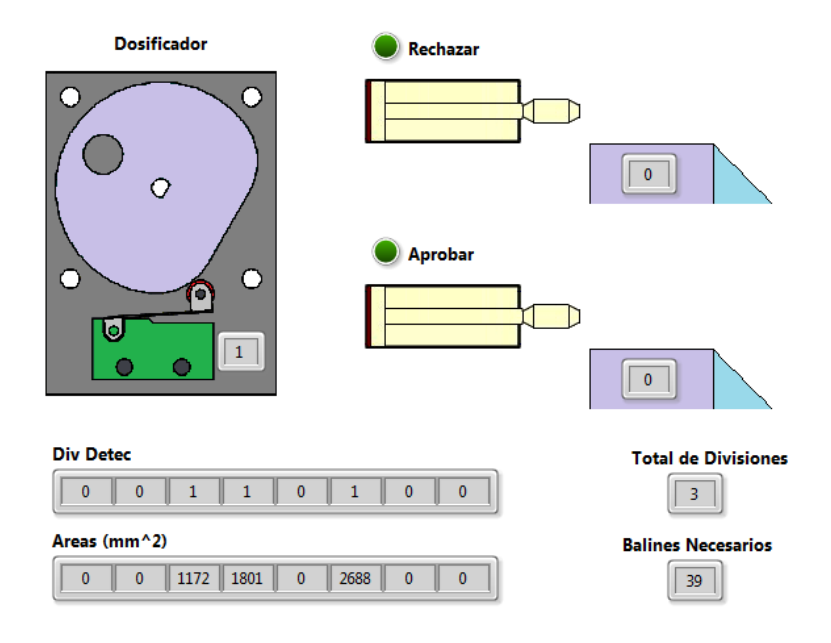

*Figura 6.7 Activación y conteo del dosificador*

#### 3. Detección de balines

La cámara detecta la cantidad de balines totales en el recipiente.

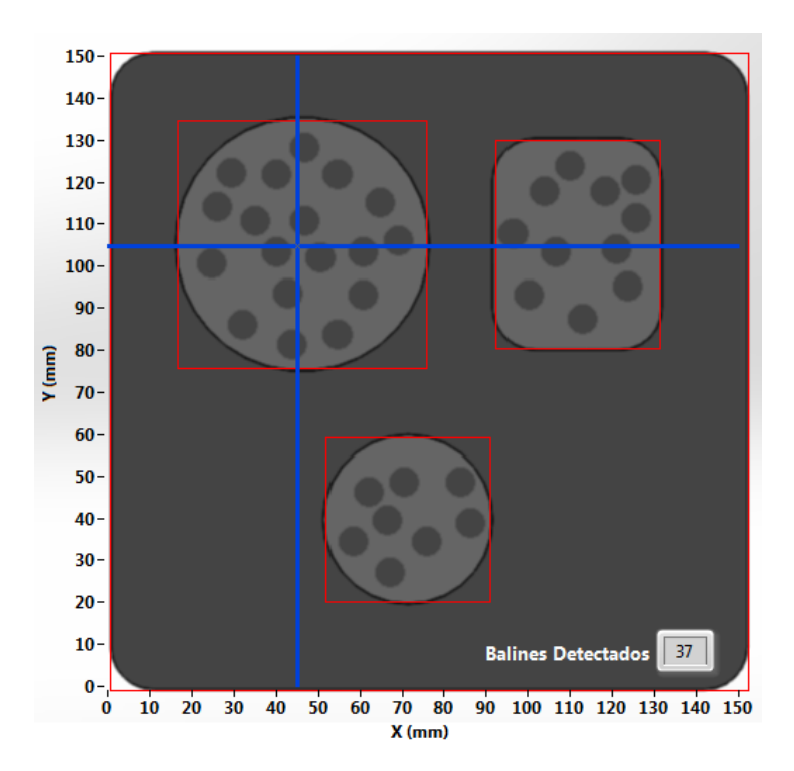

*Figura 6.8 Detección de 37 balines en el recipiente 1*

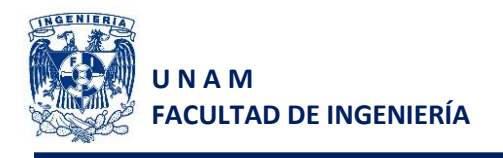

#### 4. Aprobación o rechazo

Al ser menor la cantidad de balines detectada con la cantidad de balines que debería tener, entonces el sistema rechaza la caja.

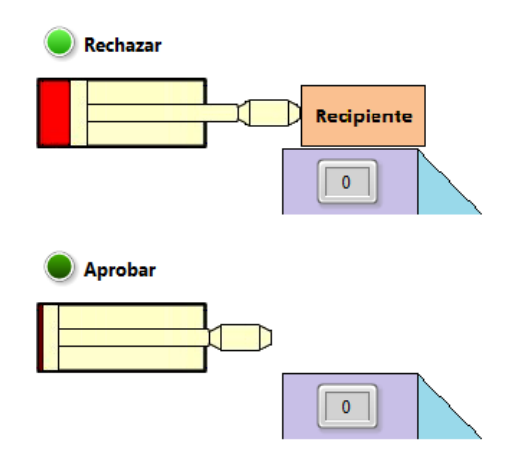

*Figura 6.9 Rechazo del contenedor 1*

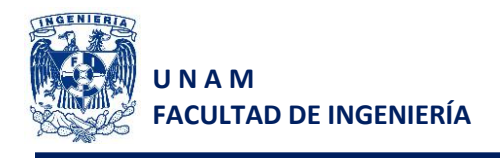

### **Prueba 2 contenedor tipo 2**

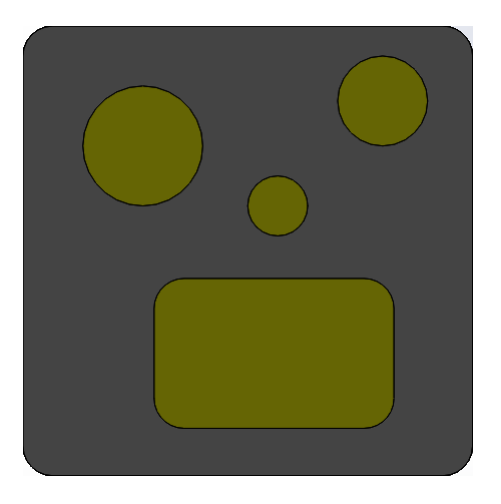

*Figura 6.10 Recipiente utilizado para la prueba 2*

#### **Resultados**

1. Detección de divisiones

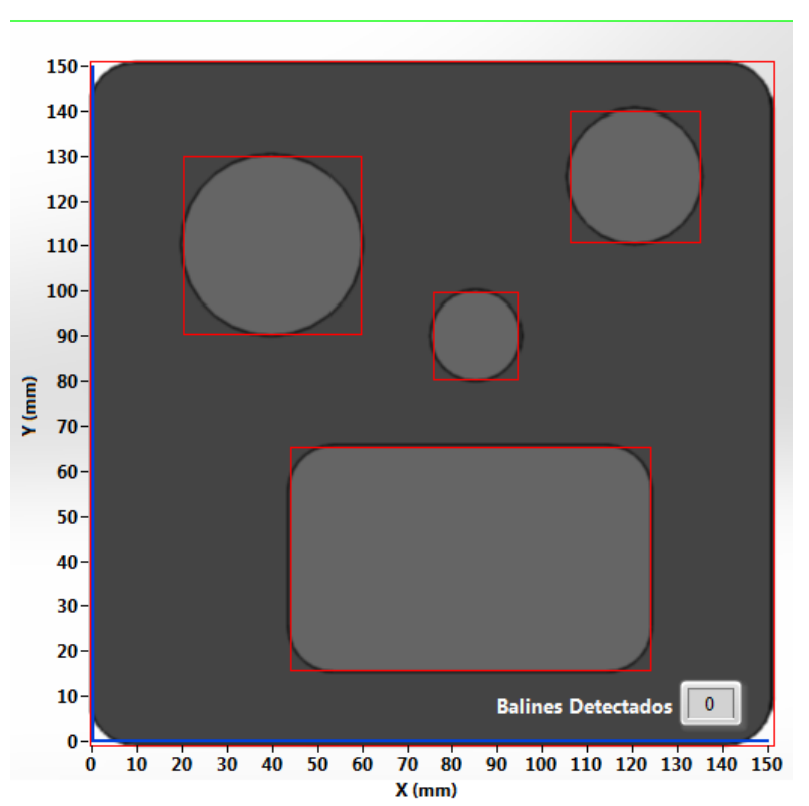

**Robot Cartesiano** 

*Figura 6.11 Detección de objetos con la cámara*

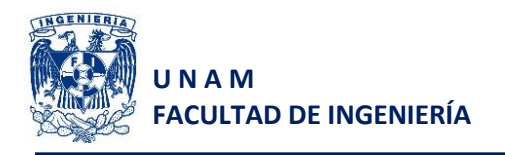

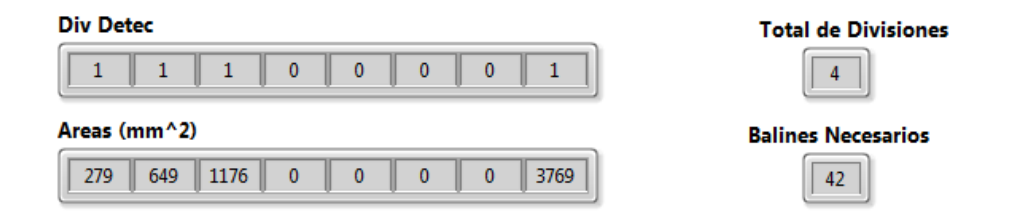

*Figura 6.12 Adquisición de datos de la cámara y cálculo de balines necesarios*

#### 2. Posicionamiento

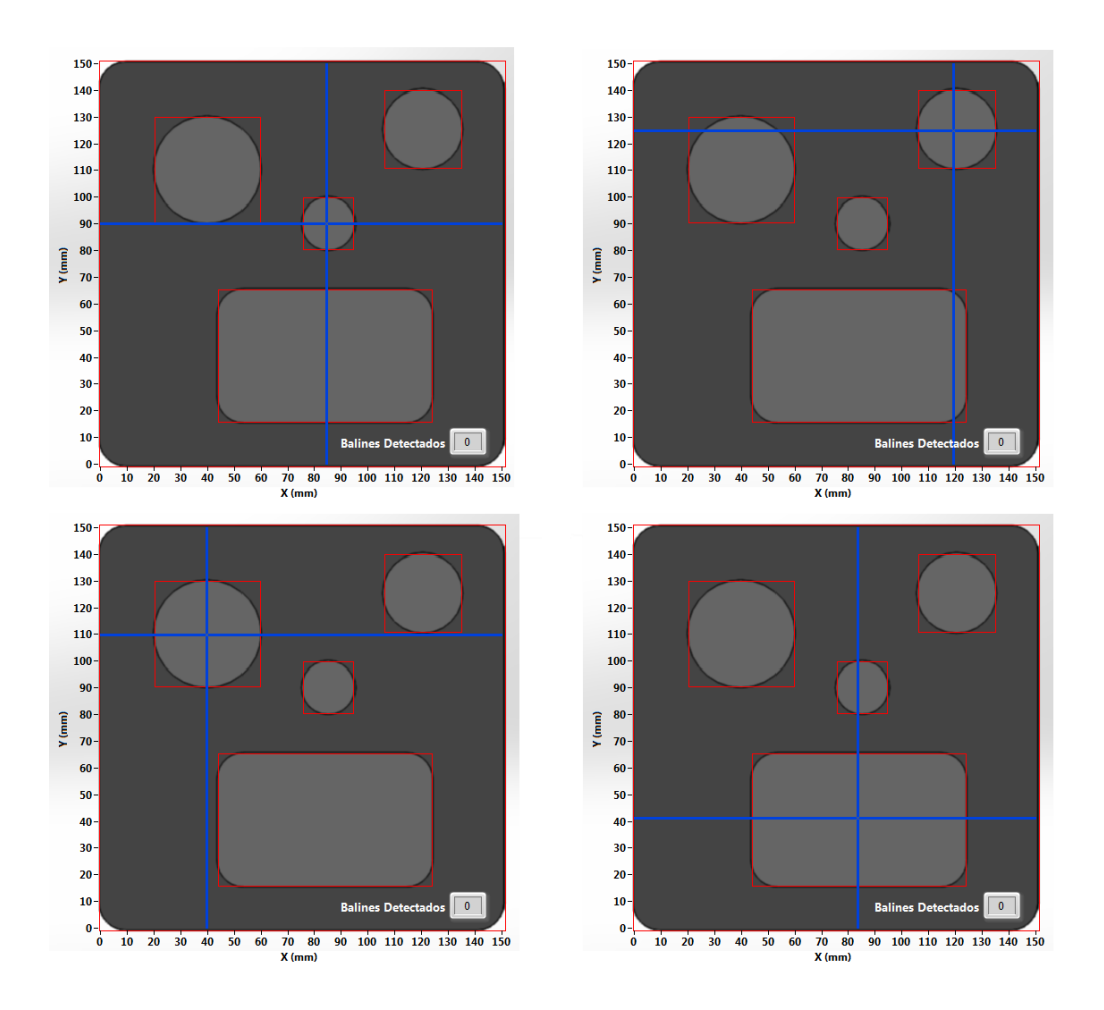

*Figura 6.13 Posicionamiento en cada una de las divisiones*

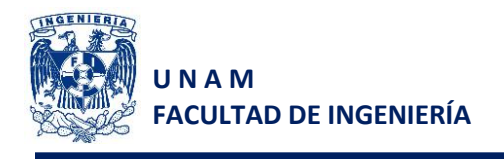

#### 3. Detección de balines

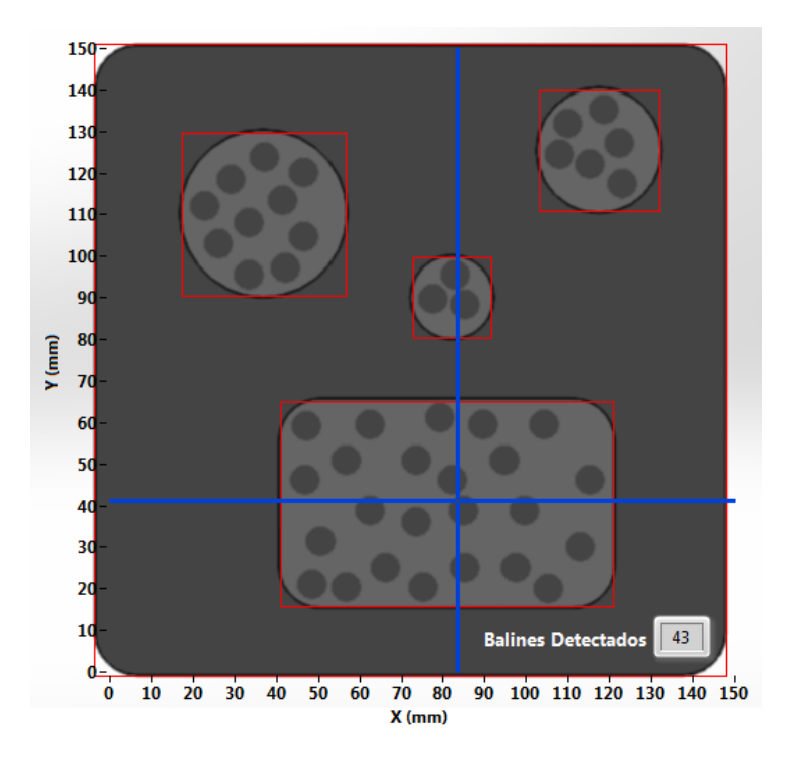

*Figura 6.14 Detección de 43 balines en el recipiente 2*

#### 4. Aprobación o rechazo

Al ser mayor la cantidad de balines detectada con la cantidad de balines que debería tener, entonces el sistema rechaza la caja.

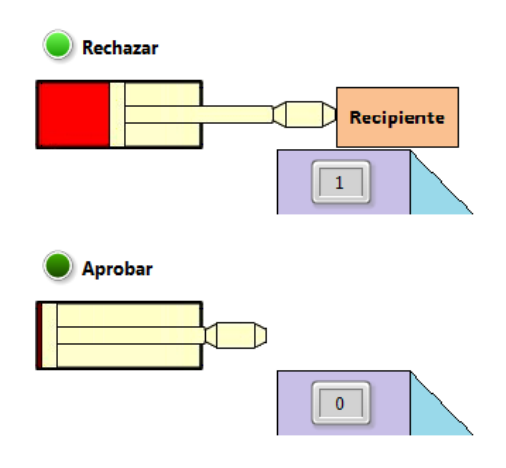

*Figura 6.15 Rechazo del contenedor 2*

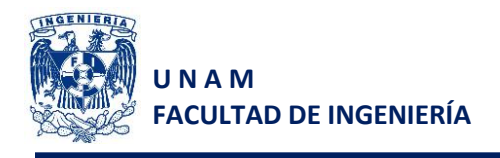

### **Prueba 3 contenedor tipo 3**

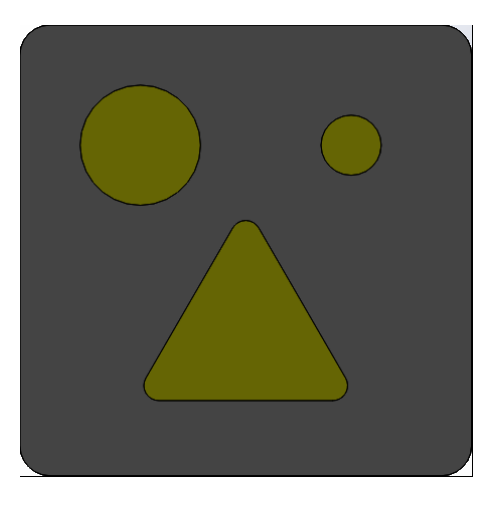

*Figura 6.16 Recipiente utilizado para la prueba 3*

#### **Resultados**

1. Detección de divisiones

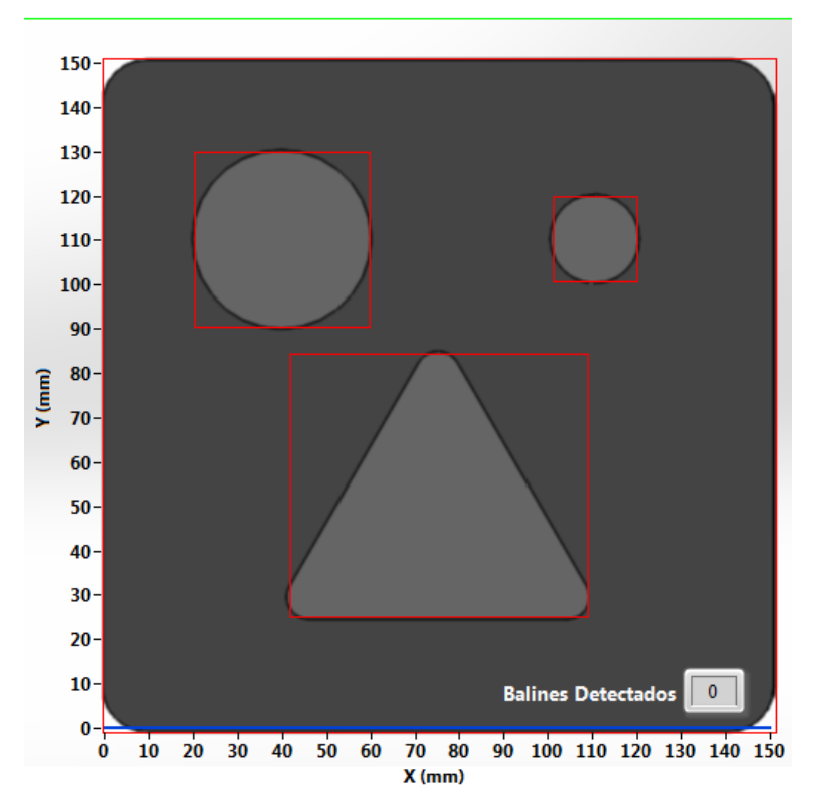

**Robot Cartesiano** 

*Figura 6.17 Detección de objetos con la cámara*

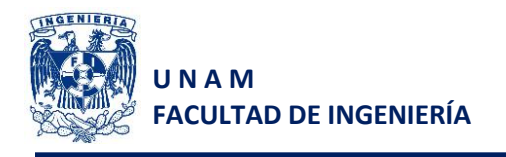

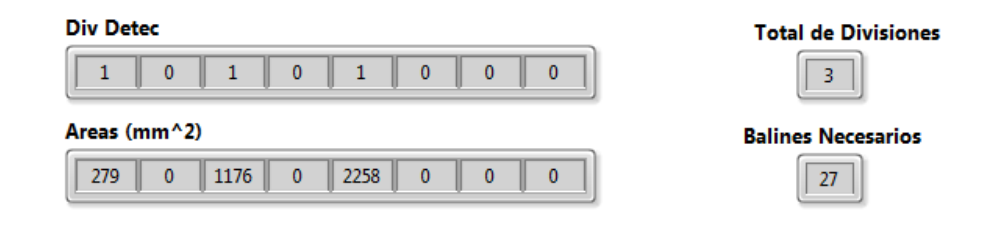

*Figura 6.18 Adquisición de datos de la cámara y cálculo de balines necesarios*

#### 2. Posicionamiento

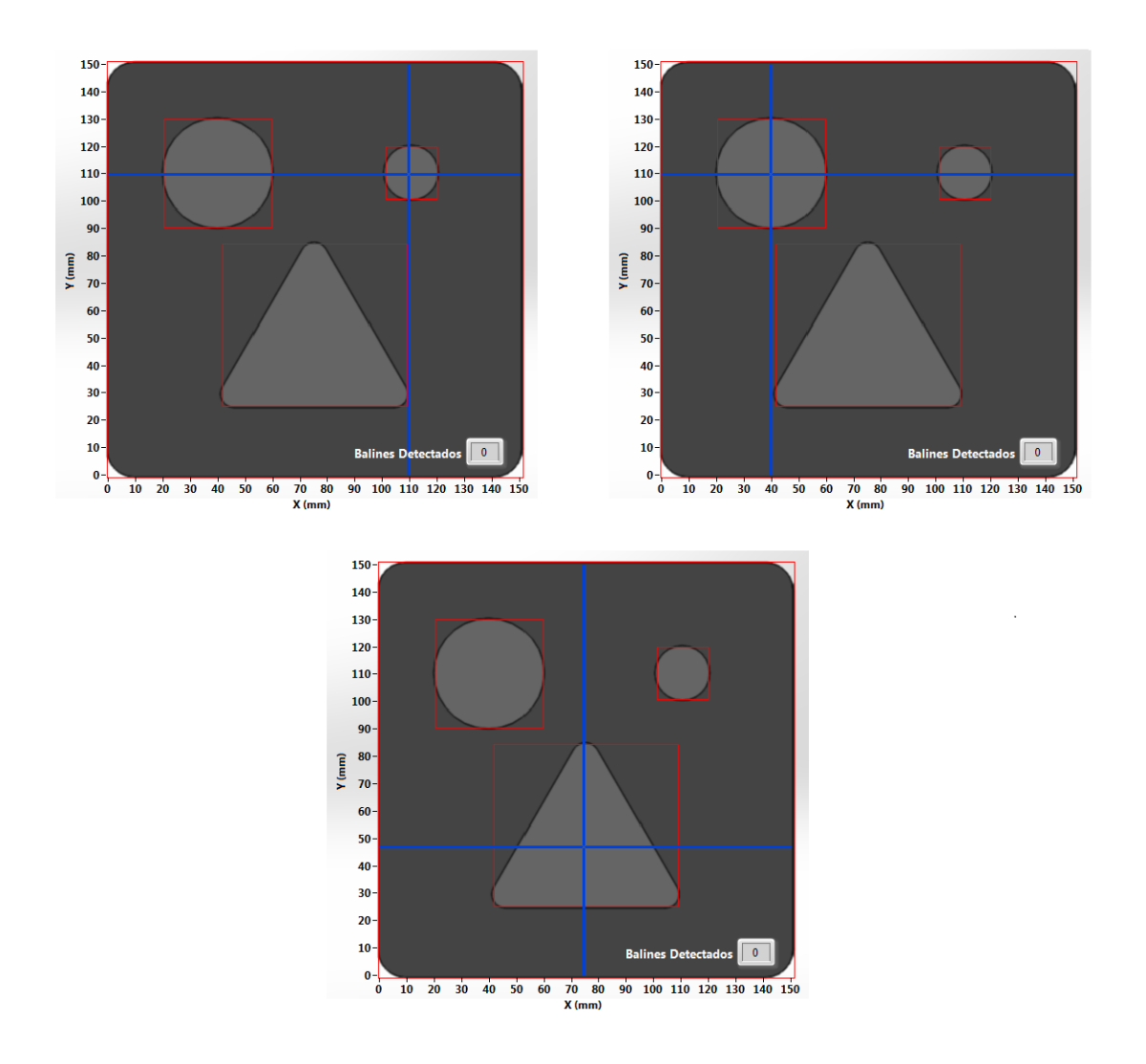

*Figura 6.19 Posicionamiento en cada una de las divisiones*

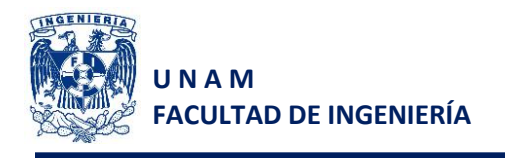

#### 3. Detección de balines

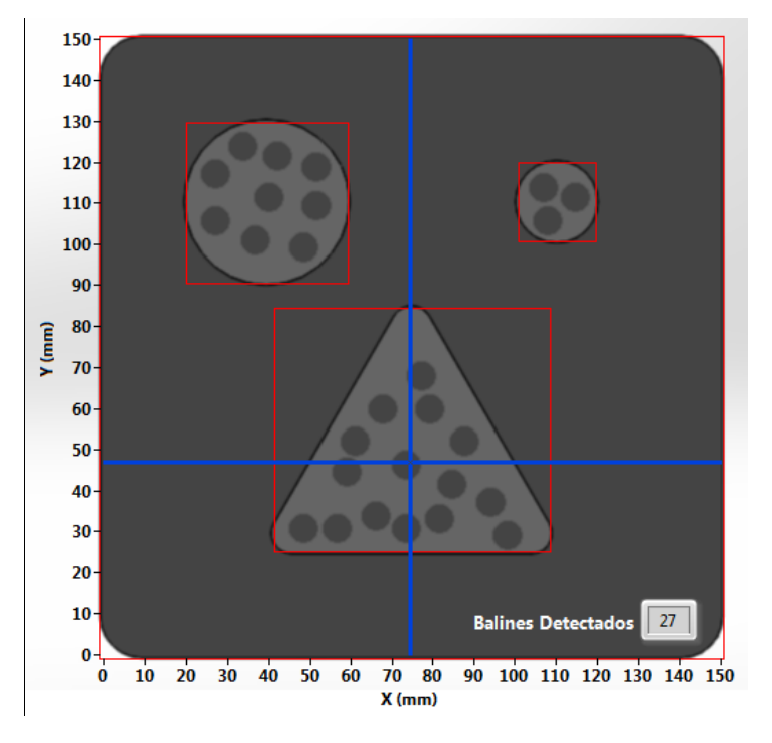

*Figura 6.20 Detección de 27 balines en el recipiente 3*

4. Aprobación o rechazo

Al ser exactamente igual la cantidad de balines detectados con la cantidad de balines necesarios entonces el recipiente es aprobado

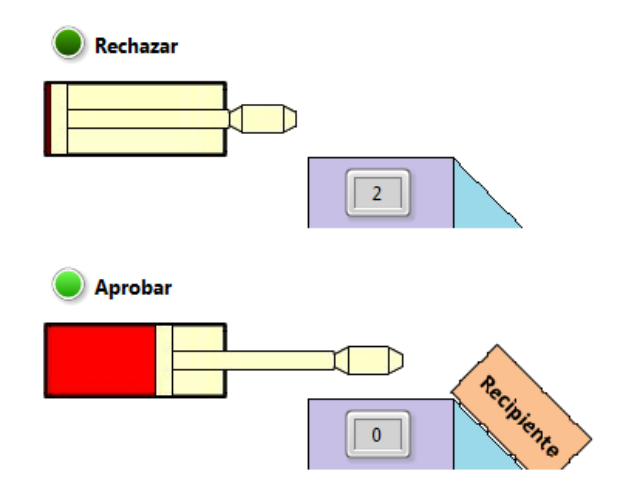

*Figura 6.21 Aprobación del contenedor 3*

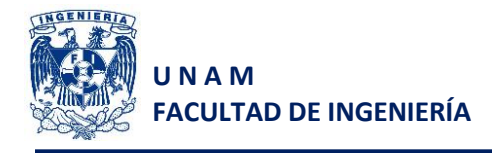

## **7 Conclusiones**

El sistema, al ser simulado, es hasta cierto punto ideal pero nos da una muy buena aproximación de los resultados que se obtendrían al implementarse, se comprobó el funcionamiento de la red en general, del PLC a la interfaz, entre otros, puesto que no existía pérdida en la información recibida y transmitida.

A pesar de que en un inicio se proponía que, de llenarse un recipiente de forma incompleta, éste pudiera regresar al punto de llenado para ser corregido, no se hizo así por las limitantes que se tienen en la programación de la cámara, como es el crear lazos para la toma de decisiones y crear variables programáticamente. La decisión tomada de no corregir los recipientes que se encuentran en esa situación no es de importancia puesto que el objetivo del presente trabajo es lograr la interacción entre todos los equipos para realizar un proceso completo.

Para lograr una simulación exitosa fue necesario utilizar el programa NetToPLCSim, ya que éste serviría como túnel para acceder a la dirección IP ficticia que tiene el simulador de Siemens, esto resulta muy funcional, ya que de utilizarse en cualquier otra aplicación industrial, le permitiría al programador simular el proceso completo en su computadora y en cualquier lugar antes de implementarlo, garantizando así el correcto funcionamiento de la programación.

El único sistema que no se pudo simular en su totalidad fue el de los servomotores, debido a que no existe algún simulador en el mercado que realice la misma tarea pero de forma virtual. Sin embargo, se justifica que la programación propuesta para dicho sistema es confiable, siempre y cuando se realicen algunos ajustes finales para su adecuada implementación. Es el caso, por ejemplo, de las velocidades y aceleraciones propuestas, calibración del sistema, lubricación de los mecanismos de movimiento, entre otros.

La integración del sistema fue exitosa por completo, ya que en las pruebas realizadas, a pesar de ser simuladas, se lograron integrar los simuladores (PLC y cámara) demostrando que la comunicación se realizó de forma correcta y verificando que el control de la ejecución del proceso es el esperado. En este punto, como ya se mencionó, no se incorporaron los servomotores, pero por las pruebas realizadas de comunicación, se afirma que, de ser incorporado para el dispositivo físico a futuro, funcionará según lo esperado.

Este trabajo de tesis podría crecer a futuro con la implementación ya que, como todo sistema mecatrónico, varía de la simulación a la puesta en marcha por diversos factores, entre ellos se encuentra la verificación de tolerancias de fabricación, que la banda utilizada sea la mencionada, de lo contrario realizar el cálculo nuevamente asegurando que no se patinará, al igual que la caja. Se debe ajustar la velocidad "baja" de la banda, propuesta en la programación como velocidad al 50% o de lo contrario incorporar un perfil de velocidad para evitar que la caja, como consecuencia de su inercia, se deslice sobre la banda y se coloque en una posición incorrecta. Si se utiliza un

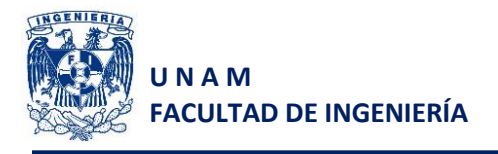

perfil de velocidad, es importante no ignorar la salida del PLC de velocidad al 50%, puesto que serviría como indicador para que la banda empiece a reducir su velocidad hasta detenerse.

Las únicas pruebas físicas de importancia que se realizaron fueron:

- 1. La corroboración del alcance útil de los sensores ópticos
- 2. Prueba del funcionamiento del dosificador, tanto la activación del switch como la mecánica para realizar un correcto llenado y verificar que los balines no se atoran. (Figura 7.1)

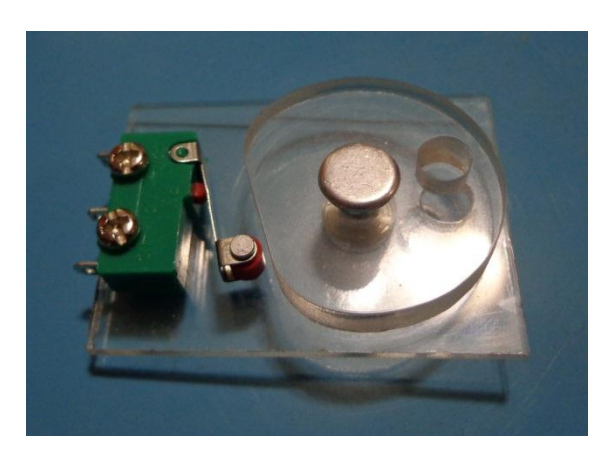

*Figura 7.1 Prototipo de dosificador para pruebas*

El proceso propuesto a pesar de ser simple, hasta cierto punto justifica el uso de los equipos que se utilizaron y permite ver que hay una dependencia entre los mismos, por lo que de no tener una comunicación exitosa entre ellos, el proceso no podría ser realizado de forma correcta.

No se debe ignorar la posibilidad de que desde LabVIEW se pudiese realizar todo el proceso, desde la adquisición de imágenes, filtrado de las mismas, posicionamiento de actuadores mediante controles PID y perfiles de velocidad, la lectura de señales y el envío de salidas a los actuadores, pero sería un programa con ejecución muy lenta y se tendría un muy alto riesgo de que la computadora falle, generando errores en las salidas; dichos errores podrían provocar que todas las salidas se activen a la vez y la integridad del operador o de las personas cercanas podría verse afectada.

Por tal motivo, se recomienda ampliamente realizar una división de tareas de todo el proceso, para minimizar los errores de programación y teniendo un mejor control de las posibles fallas que pudiera tener el sistema en general. Un ejemplo claro es que de fallar la interfaz de usuario, simplemente se pierde la comunicación entre los dispositivos o se envía una trama de comunicación errónea, la cual sería ignorada por los demás dispositivos.

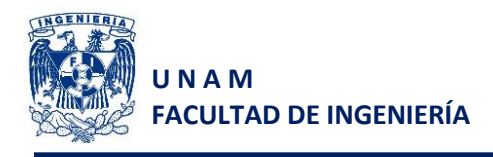

## **8 Referencias**

#### **Referencias bibliográficas**

- 1. [Kalpakjian] KALPAKJIAN, SEROPE, *Manufactura ingeniería y tecnología*, Capítulo 39, 5ª. Edición, Pearson Educación, México 2008.
- 2. [Groover] GROOVER, MIKELL P., *Fundamentals of modern manufacturing: materials,*  processes and systems, Chapter 39, 4<sup>rd</sup>. Edition, John Wiley and Sons, Inc. USA 2010.
- 3. [Ulrich] ULRICH, KARL T. y EPPINGER, STEVEN D., *Diseño y desarrollo de productos*, 4ª. Edición, McGraw Hill, México 2009.
- 4. [Siegling] Siegling transilon, "Cálculo de la banda transportadora", Forbo Movement Systems
- 5. [Mott] MOTT, ROBERT L., Diseño de elementos de máquinas, Capítulos 5 y 12, 3<sup>ª</sup>. Edición, Pearson Educación, México 2006.
- 6. Datasheet "Sigma-5 Rotary Servo Motors", Cat. Num. I74E-EN-01
- 7. Catálogo Boston Gear "Gear catalog" págs. 29 y 35
- 8. [Hurtado] HURTADO CHONG, GABRIEL, Curso de automatización Industrial, Facultad de Ingeniería, UNAM, Semestre 2012-2
- 9. [Sánchez] SÁNCHEZ GUZMÁN, ARMANDO, Curso de sistemas de manufactura flexible, Facultad de Ingeniería, UNAM, Semestre 2013-2

#### **Referencias electrónicas**

- 1. [www.filamatic.com/searchFormResults.php?id=162](http://www.filamatic.com/searchFormResults.php?id=162) Consulta: 15 de Mayo de 2013
- 2. [www.filamatic.com/product.php?id=14](http://www.filamatic.com/product.php?id=14) Consulta: 15 de Mayo de 2013
- 3. [www.filamatic.com/product.php?id=20](http://www.filamatic.com/product.php?id=20) Consulta: 15 de Mayo de 2013
- 4. [www.festo.com/net/SupportPortal/Files/9571/Ref\\_Rothaus\\_de.pdf](http://www.festo.com/net/SupportPortal/Files/9571/Ref_Rothaus_de.pdf) Consulta: 15 de Mayo de 2013
- 5. [www.china-ogpe.com/showroom/516/html/offer\\_Dry\\_Powder\\_Dosifier\\_823.html](http://www.china-ogpe.com/showroom/516/html/offer_Dry_Powder_Dosifier_823.html) Consulta: 15 de Mayo de 2013
- 6. [miguelitocepeda.blogspot.mx/](http://miguelitocepeda.blogspot.mx/) Consulta: 15 de Mayo de 2013
- 7. [articulo.mercadolibre.com.mx/MLM-418321717-cadena-para-catarina-sprocket-industrial](http://articulo.mercadolibre.com.mx/MLM-418321717-cadena-para-catarina-sprocket-industrial-paso-40-305-mts-_JM)[paso-40-305-mts-\\_JM](http://articulo.mercadolibre.com.mx/MLM-418321717-cadena-para-catarina-sprocket-industrial-paso-40-305-mts-_JM)
	- Consulta: 15 de Mayo de 2013
- 8. [www.giis.com.ar/distribucion/control%20mov.htm](http://www.giis.com.ar/distribucion/control%20mov.htm) Consulta: 15 de Mayo de 2013

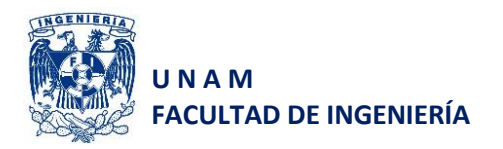

 $\sim$ 

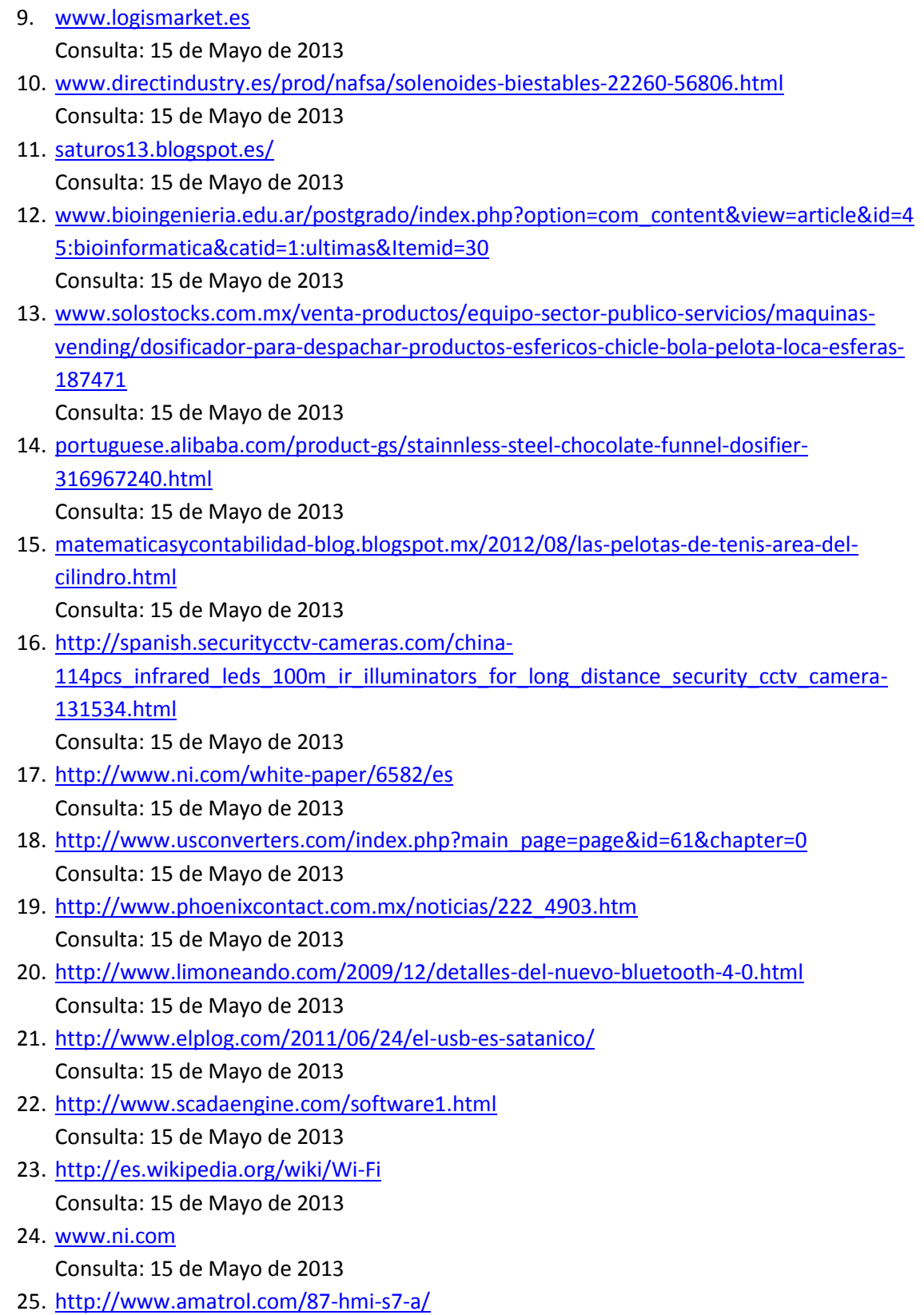

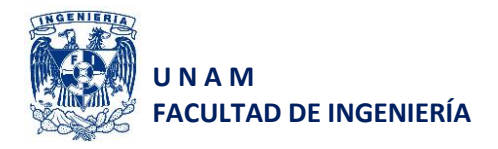

Consulta: 15 de Mayo de 2013

- 26. <http://www.mundorampas.com/rampas-acceso-tienda/rampa-triangular.html> Consulta: 16 de Mayo de 2013
- 27. [http://www.balanzasymateriales.com/balanzas-maquinaria-de-corte-envasado/balanzas](http://www.balanzasymateriales.com/balanzas-maquinaria-de-corte-envasado/balanzas-comerciales-rampa-de-rodillos.php)[comerciales-rampa-de-rodillos.php](http://www.balanzasymateriales.com/balanzas-maquinaria-de-corte-envasado/balanzas-comerciales-rampa-de-rodillos.php) Consulta: 16 de Mayo de 2013
- 28. [http://138.100.80.137/wikifab/index.php/Usuario:1485\\_11999](http://138.100.80.137/wikifab/index.php/Usuario:1485_11999) Consulta: 16 de Mayo de 2013
- 29. <http://www.cl.all.biz/banda-transportadora-g23589> Consulta: 16 de Mayo de 2013
- 30. [http://ecatepecdemorelos.olx.com.mx/maquina-para-la-elaboracion-de-tortillas-de](http://ecatepecdemorelos.olx.com.mx/maquina-para-la-elaboracion-de-tortillas-de-harina-iid-409889112)[harina-iid-409889112](http://ecatepecdemorelos.olx.com.mx/maquina-para-la-elaboracion-de-tortillas-de-harina-iid-409889112) Consulta: 16 de Mayo de 2013
- 31. [http://es.123rf.com/photo\\_5080298\\_cinta-transportadora-con-botellas-en-el-fondo](http://es.123rf.com/photo_5080298_cinta-transportadora-con-botellas-en-el-fondo-blanco-aislados-imagen-en-3d.html)[blanco-aislados-imagen-en-3d.html](http://es.123rf.com/photo_5080298_cinta-transportadora-con-botellas-en-el-fondo-blanco-aislados-imagen-en-3d.html) Consulta: 16 de Mayo de 2013
- 32. <http://www.delmetal.com.ar/productos/aluminio/6061.pdf> Consulta: 23 de Agosto de 2013
- 33. [http://www.midsa.com.mx/tablas/prop\\_nylon.htm](http://www.midsa.com.mx/tablas/prop_nylon.htm) Consulta: 23 de Agosto de 2013
- 34. [http://www.robodacta.mx](http://www.robodacta.mx/) Consulta: 23 de Agosto de 2013
- 35. <http://www.sumiteccr.com/Aplicaciones/Articulos/pdfs/AISI%201018.pdf> Consulta: 23 de Agosto de 2013
- 36. <http://www.ulbrinox.com.mx/public/pdf/metales.pdf> Consulta: 23 de Agosto de 2013
- 37. [http://www.skf.com/group/products/bearings-units-housings/ball-bearings/deep-groove](http://www.skf.com/group/products/bearings-units-housings/ball-bearings/deep-groove-ball-bearings/single-row/index.html?prodid=1070110004)[ball-bearings/single-row/index.html?prodid=1070110004#](http://www.skf.com/group/products/bearings-units-housings/ball-bearings/deep-groove-ball-bearings/single-row/index.html?prodid=1070110004) Consulta: 23 de Agosto de 2013
- 38. [http://www.google.com](http://www.google.com/) Consulta: 23 de Agosto de 2013
- 39. <http://www.acrilico-y-policarbonato.com/acrilico-propiedades.html> Consulta: 23 de Agosto de 2013
- 40. [http://www.acerosindustriales.com/sitio/images/stories/pdfs/ACEROS\\_DE\\_BAJO\\_CARBO](http://www.acerosindustriales.com/sitio/images/stories/pdfs/ACEROS_DE_BAJO_CARBONO-SAE_1005_A_1020.pdf) [NO-SAE\\_1005\\_A\\_1020.pdf](http://www.acerosindustriales.com/sitio/images/stories/pdfs/ACEROS_DE_BAJO_CARBONO-SAE_1005_A_1020.pdf) Consulta: 12 de Septiembre de 2013
- 41. <http://dircasa-calora.blogspot.mx/2010/06/parte-4-sensores-inductivos-capacitivos.html> Fecha de consulta: 25 de Octubre de 2013
- 42. <http://www.pepperl-fuchs.es/spain/es/16122.htm> Fecha de consulta: 28 de Octubre de 2013
- 43. [http://www.schneider-electric.co.cr](http://www.schneider-electric.co.cr/) Catálogo: Ultrasonic sensors OsiSense XX Fecha de consulta: 28 de Octubre de 2013
- 44. [https://www.mysick.com/eCat.aspx?go=FinderSearch&Cat=Row&At=Fa&Cult=English&Fa](https://www.mysick.com/eCat.aspx?go=FinderSearch&Cat=Row&At=Fa&Cult=English&FamilyID=422&Category=Produktfinder&Selections=54947) [milyID=422&Category=Produktfinder&Selections=54947](https://www.mysick.com/eCat.aspx?go=FinderSearch&Cat=Row&At=Fa&Cult=English&FamilyID=422&Category=Produktfinder&Selections=54947)

Fecha de consulta: 28 de Octubre de 2013

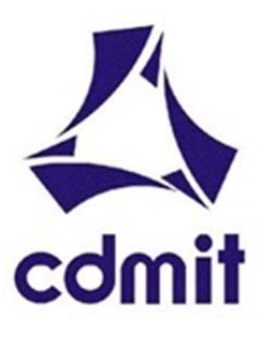

**Centro de Diseño Mecánico e Innovación Tecnológica Departamento de Ingeniería Mecatrónica**

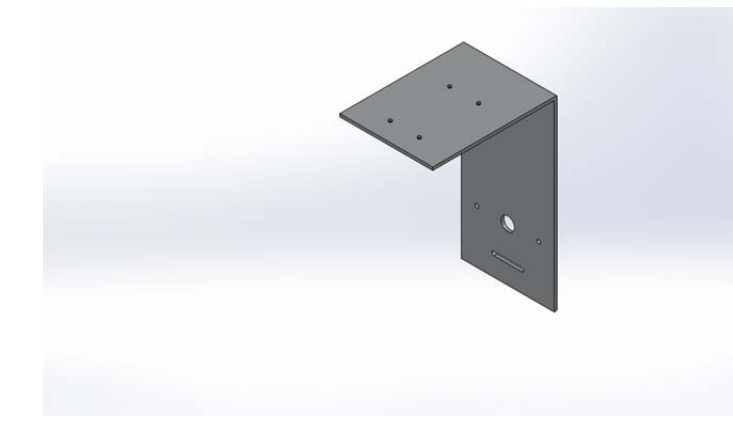

## **Description**  No Data

# **Simulation of "Base para cámara"**

**Date:** sábado, 09 de noviembre de 2013 **Designer:** Ian I. Ramírez **Study name:** Study 1 **Analysis type:** Static

## **Table of Contents**

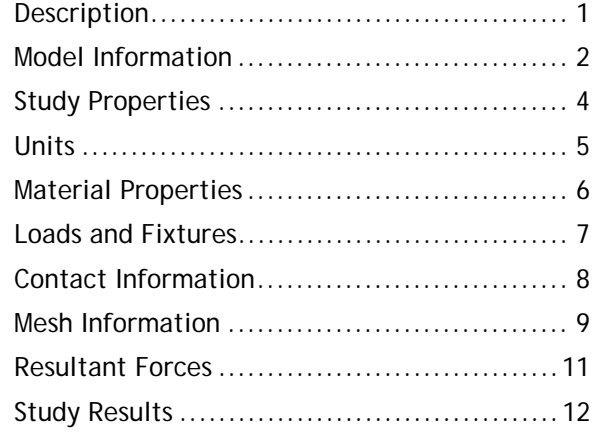

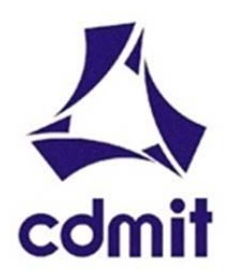

09/11/2013

## **Model Information**

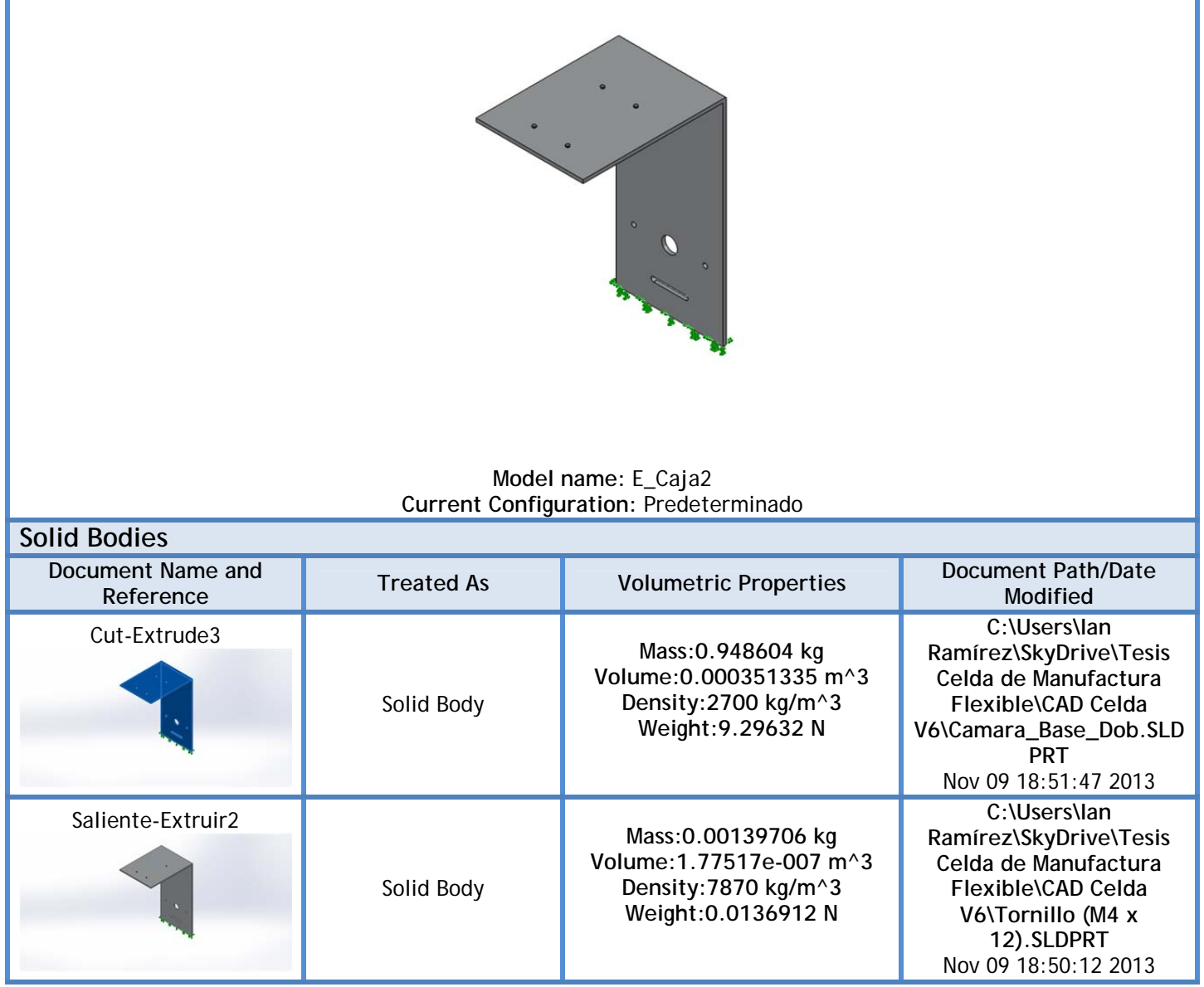

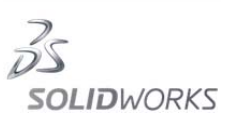

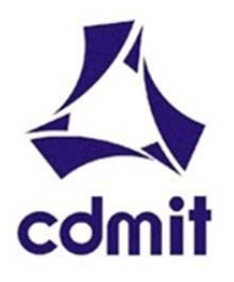

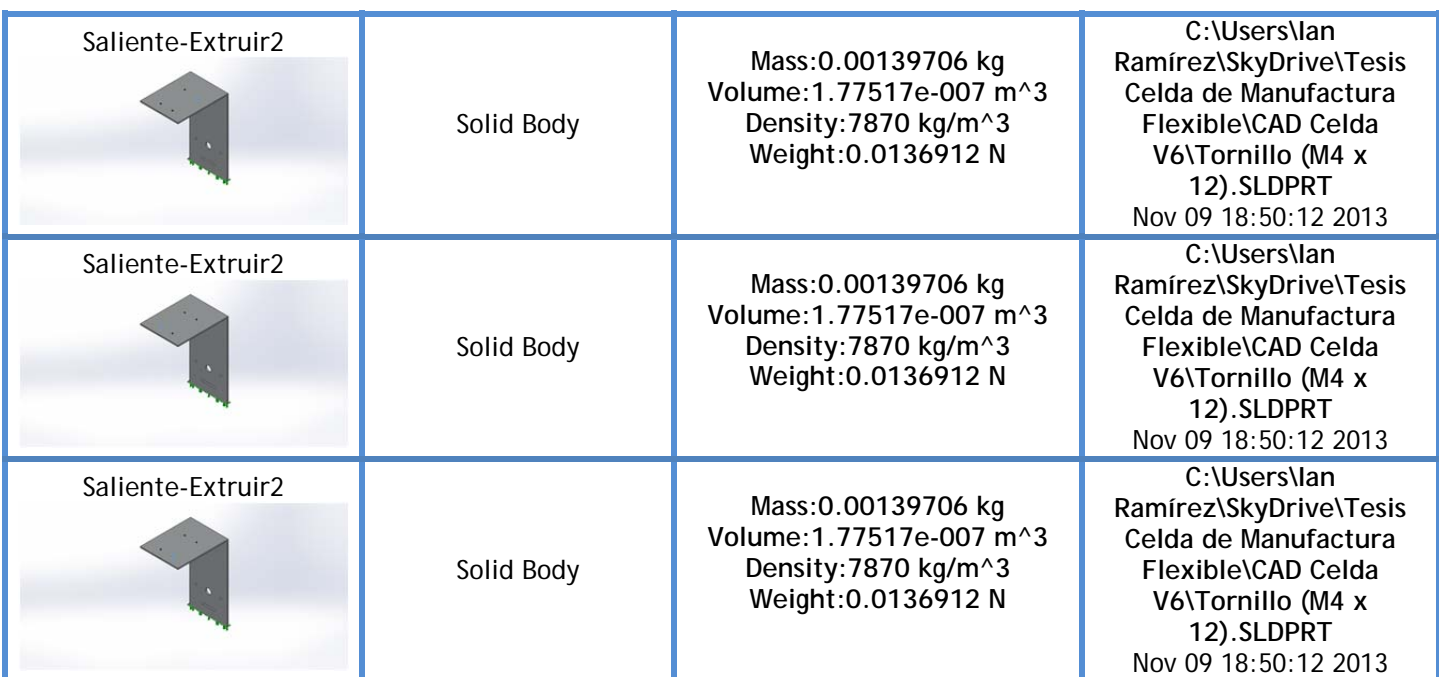

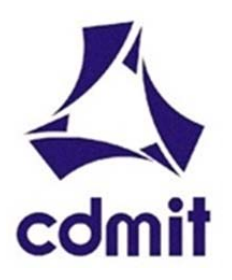

09/11/2013

## **Study Properties**

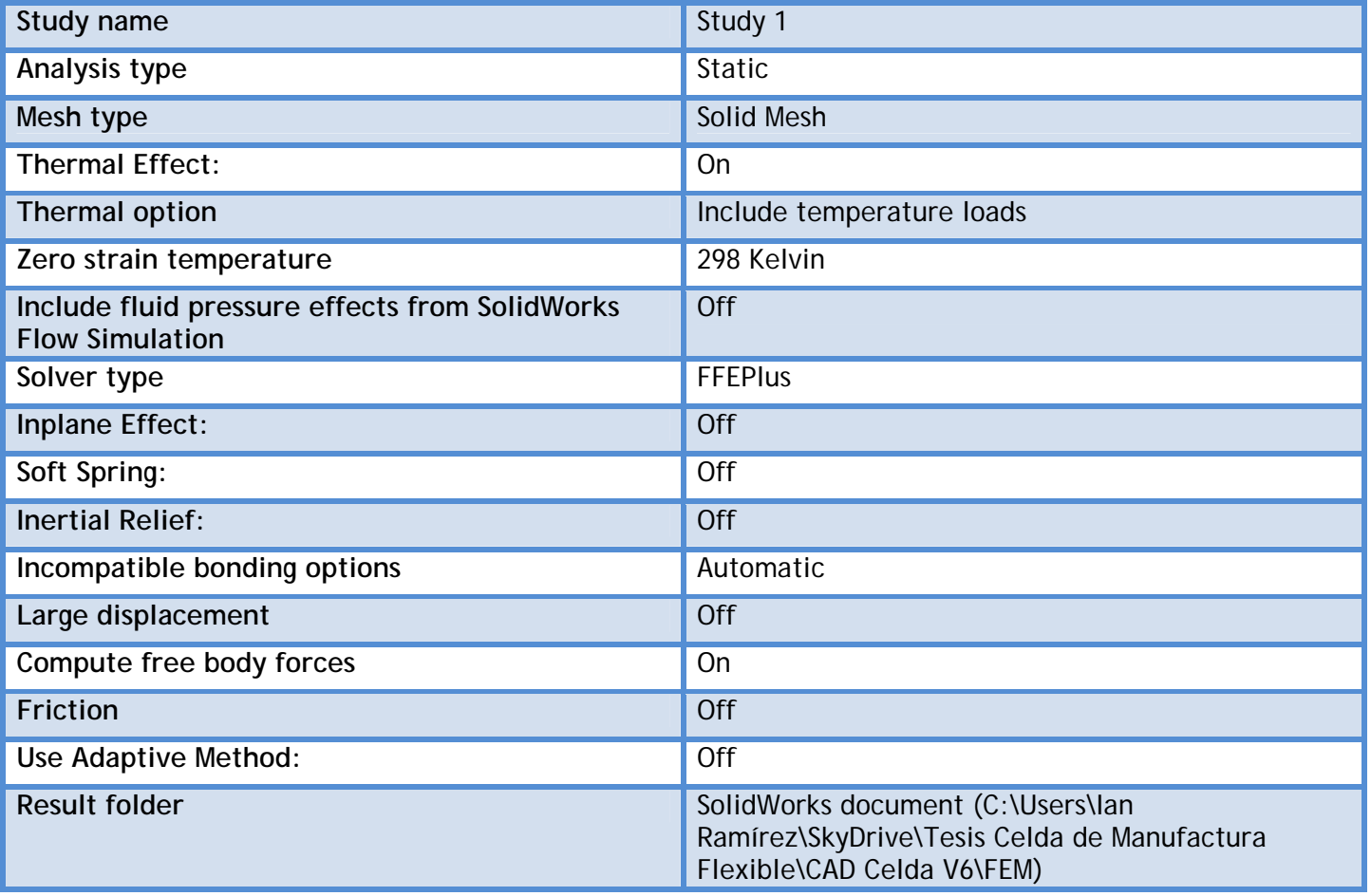

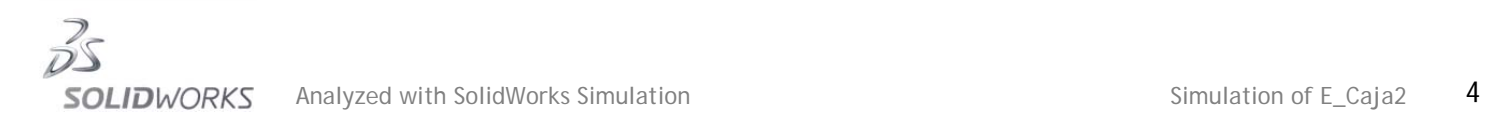

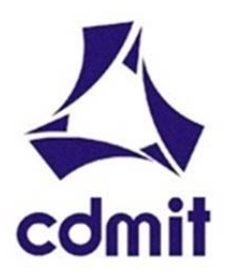

09/11/2013

**Units** 

٠

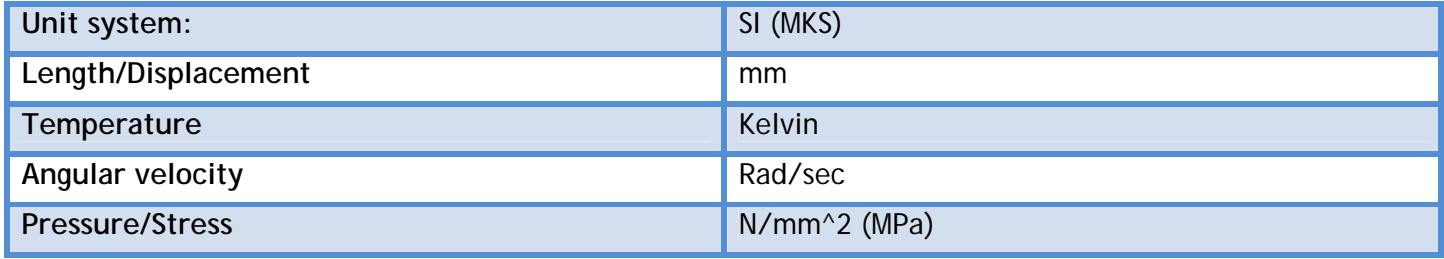

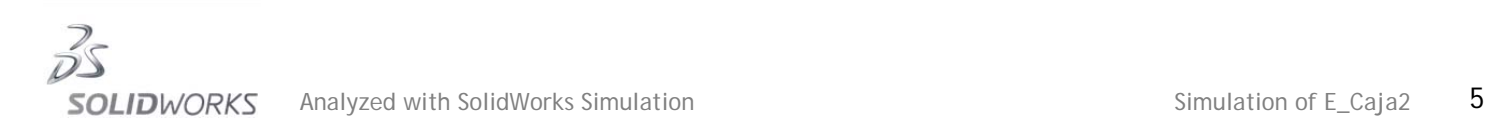

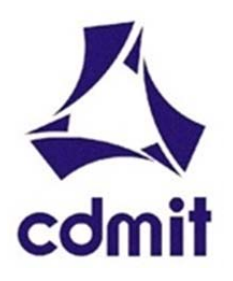

09/11/2013

## **Material Properties**

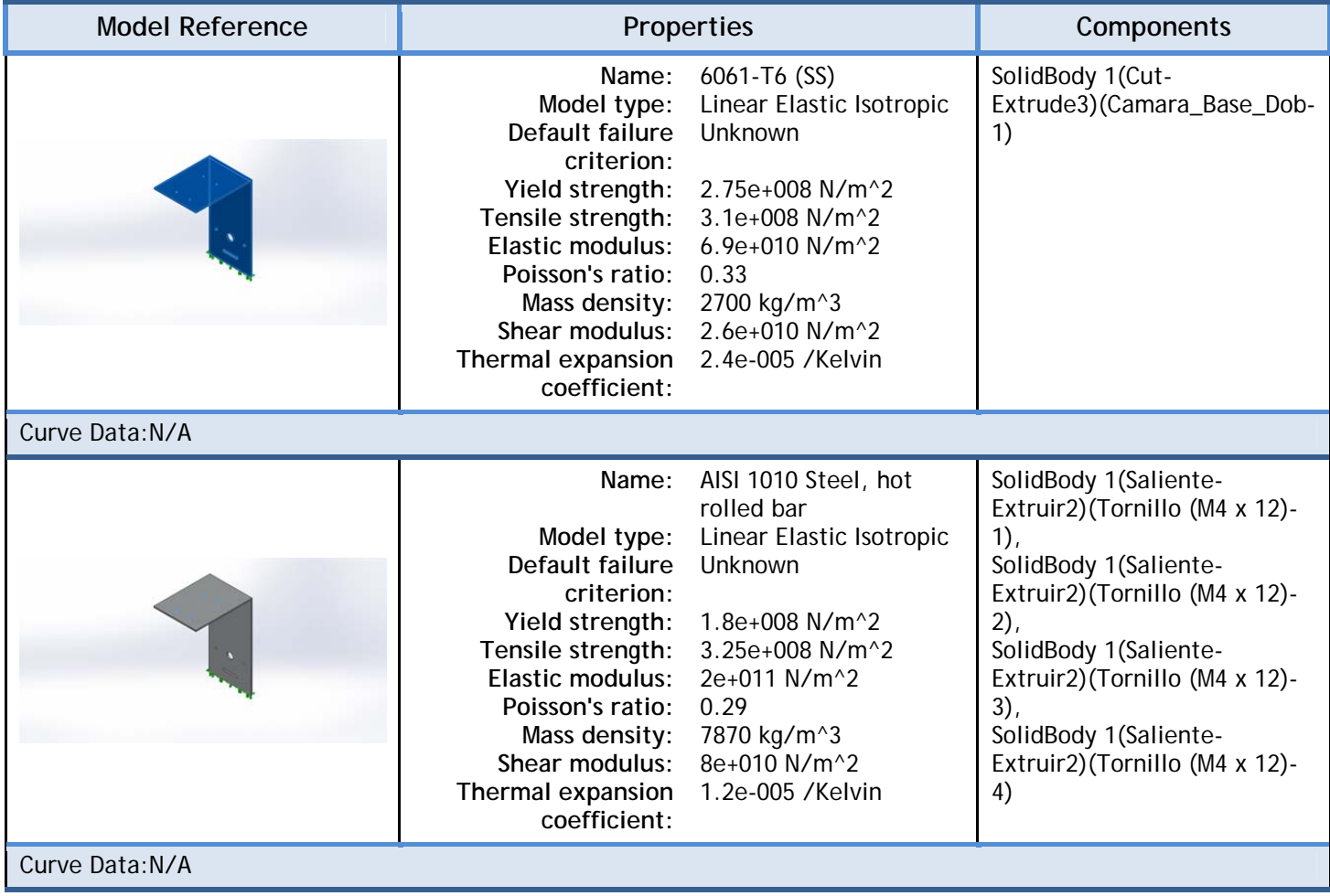

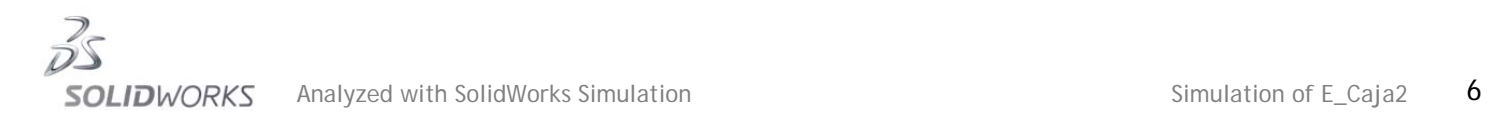

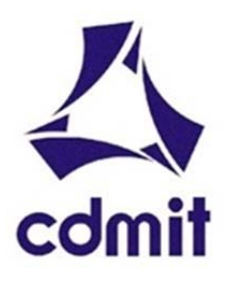

09/11/2013

## Loads and Fixtures

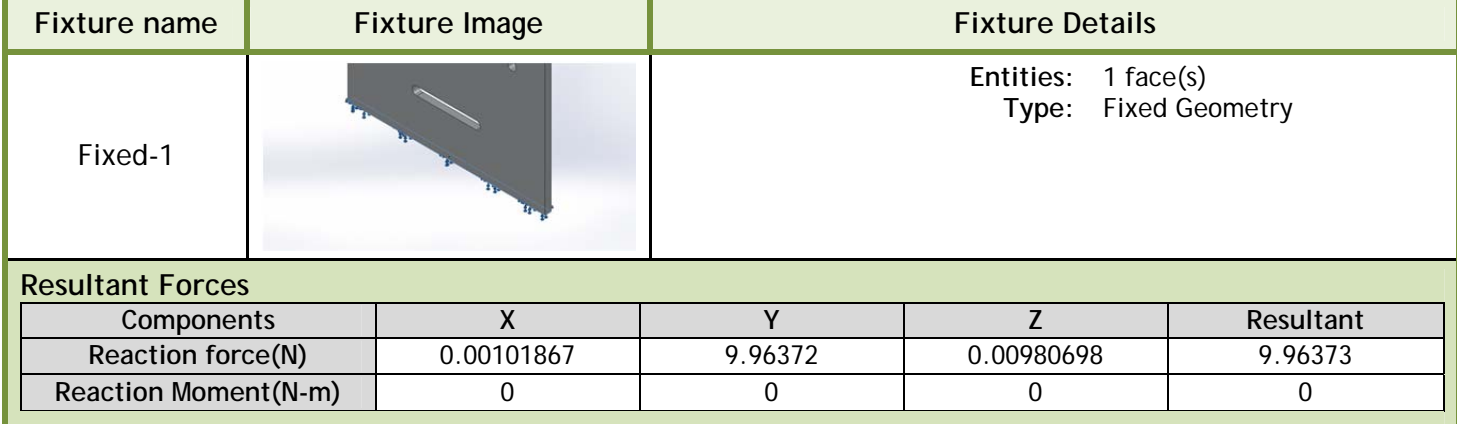

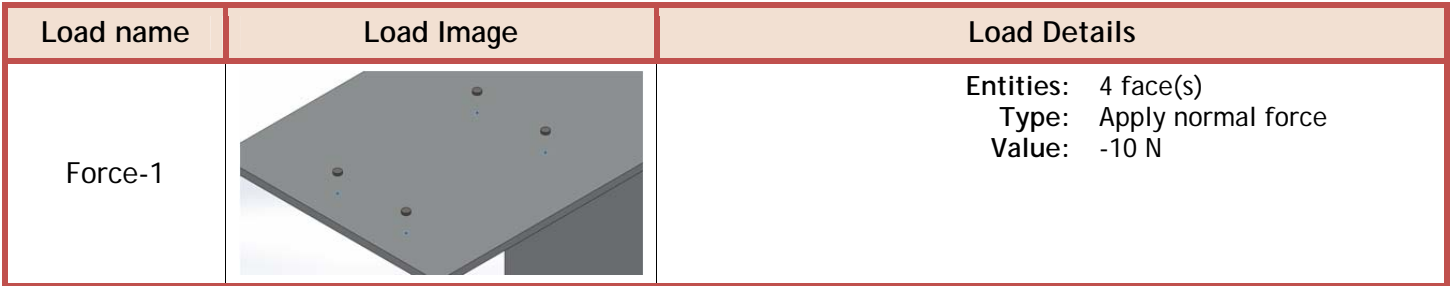

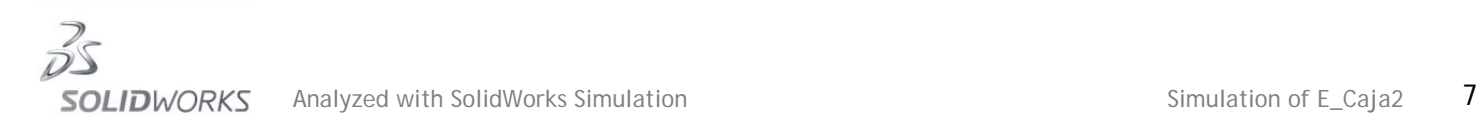

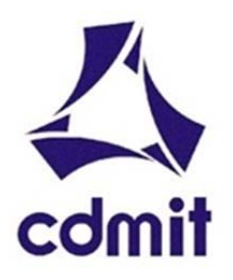

09/11/2013

## **Contact Information**

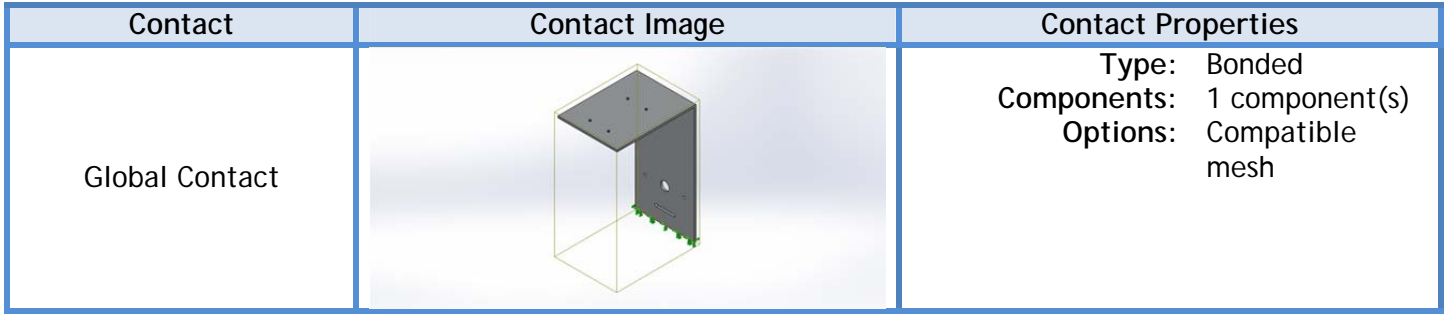

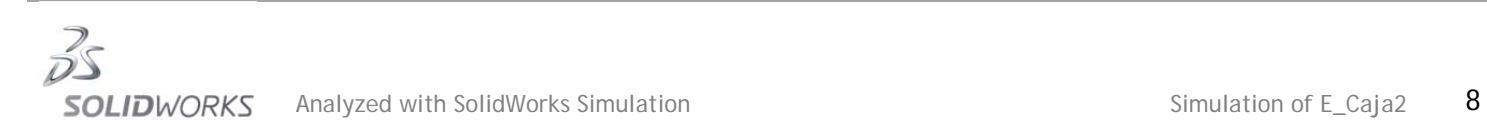

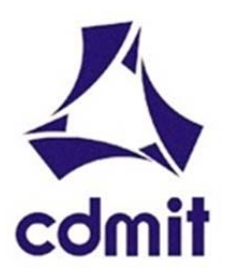

## **Mesh Information**

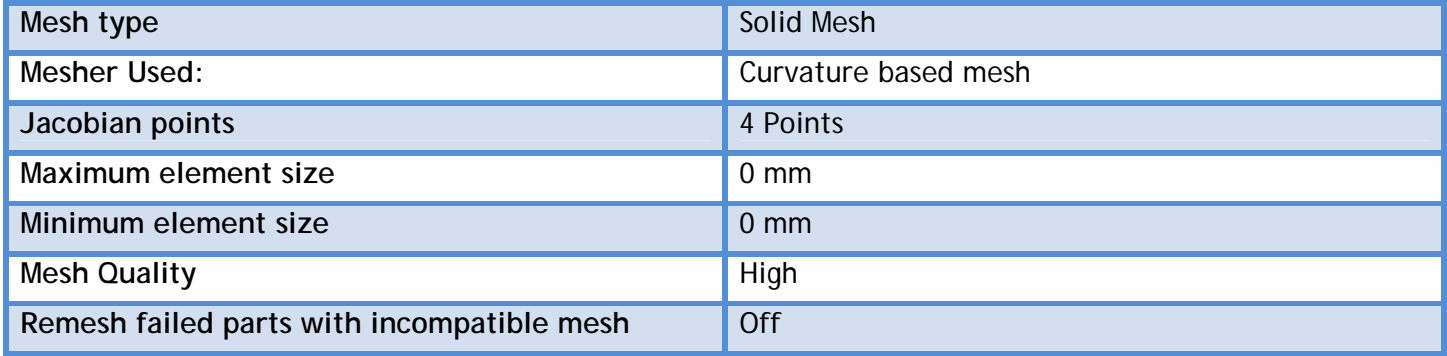

## **Mesh Information - Details**

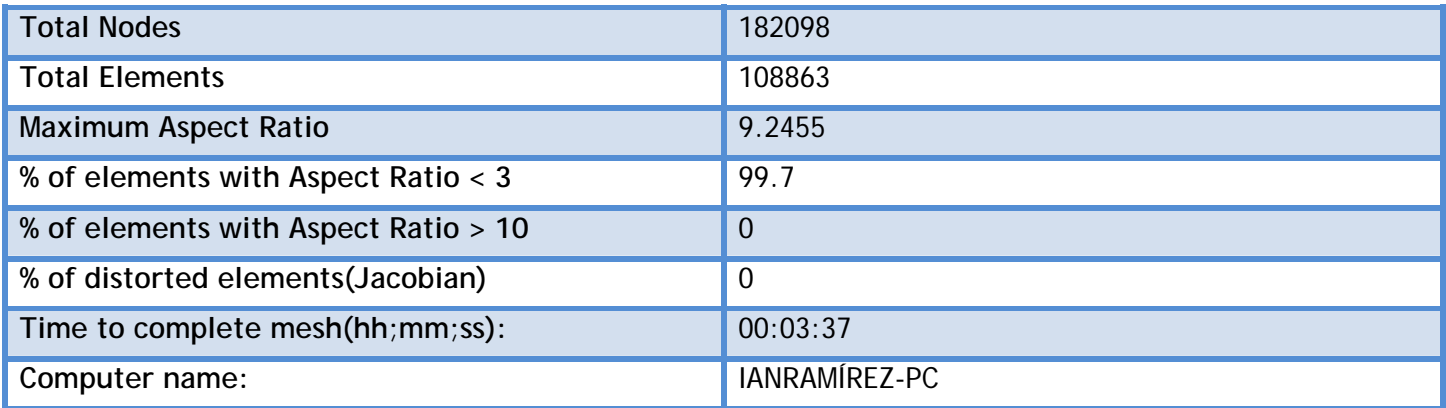

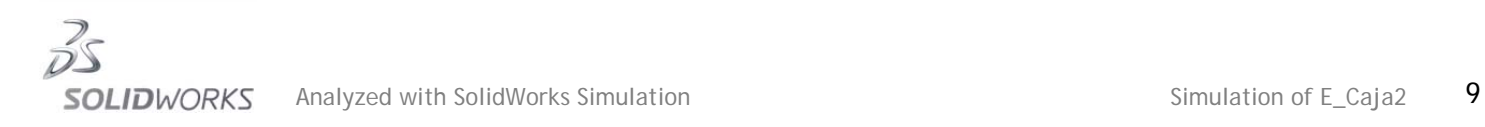

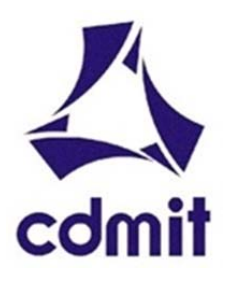

09/11/2013

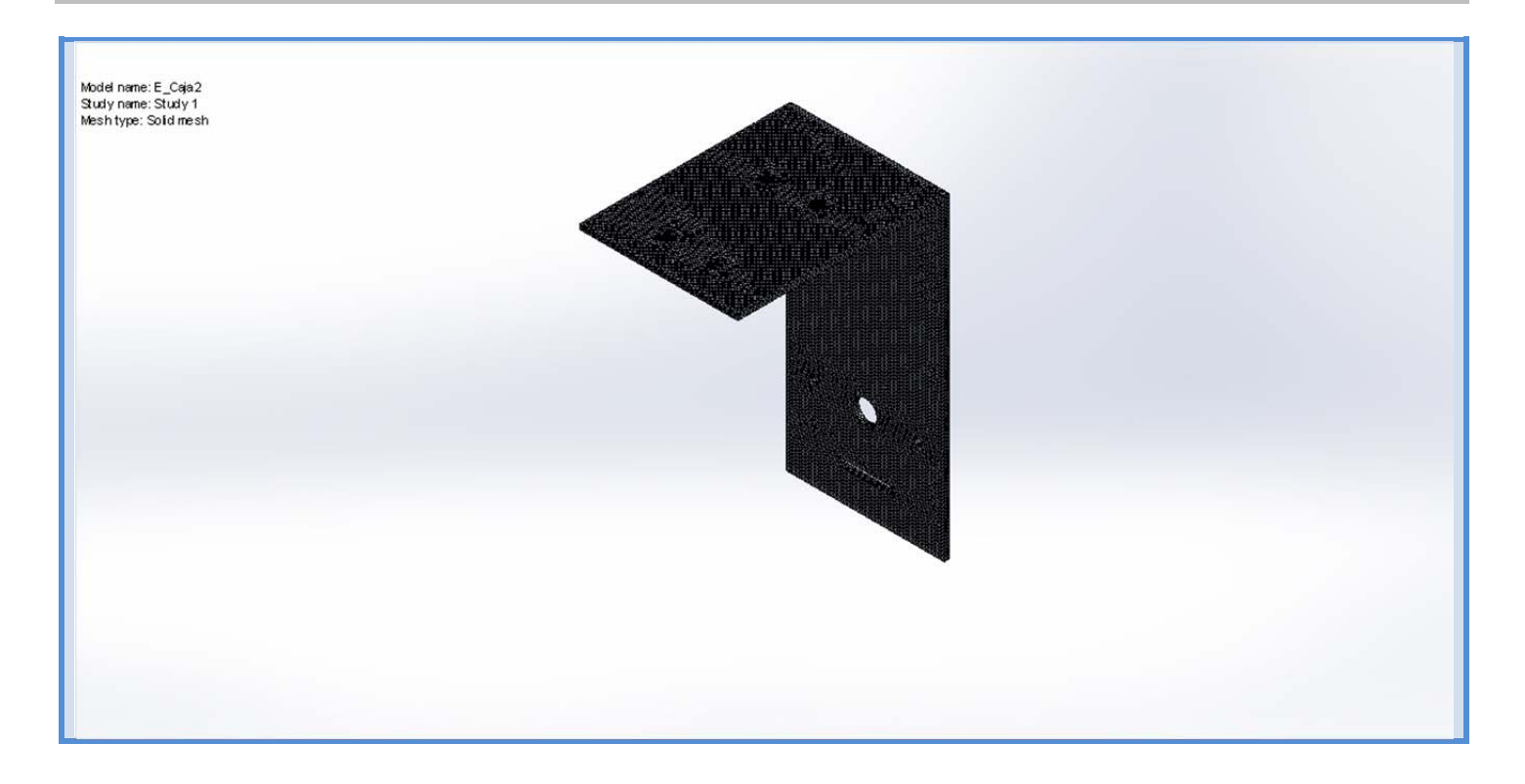

## **Mesh Control Information:**

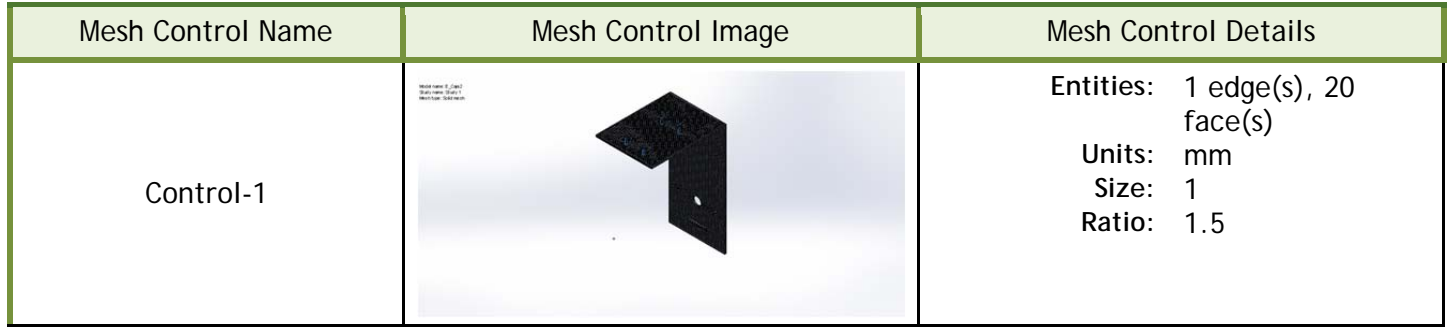

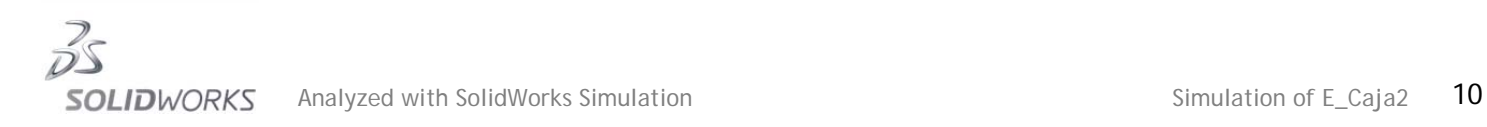

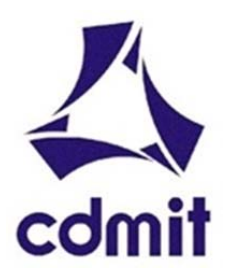

09/11/2013

## **Resultant Forces**

## **Reaction Forces**

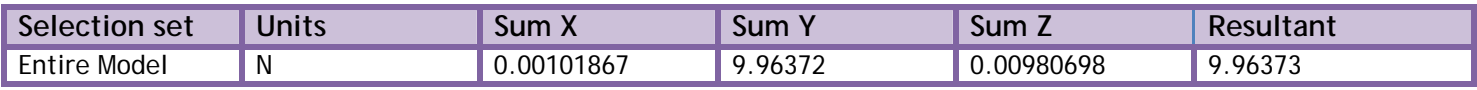

## **Reaction Moments**

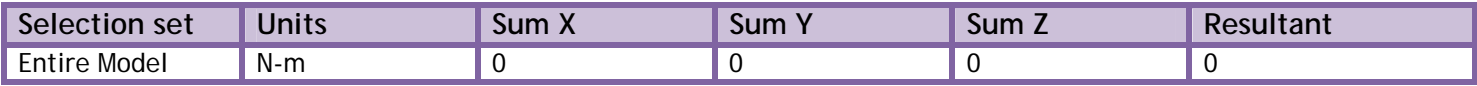

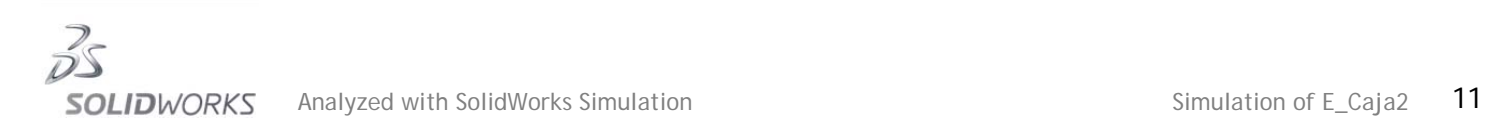

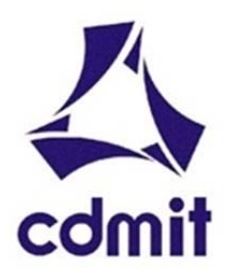

09/11/2013

## **Study Results**

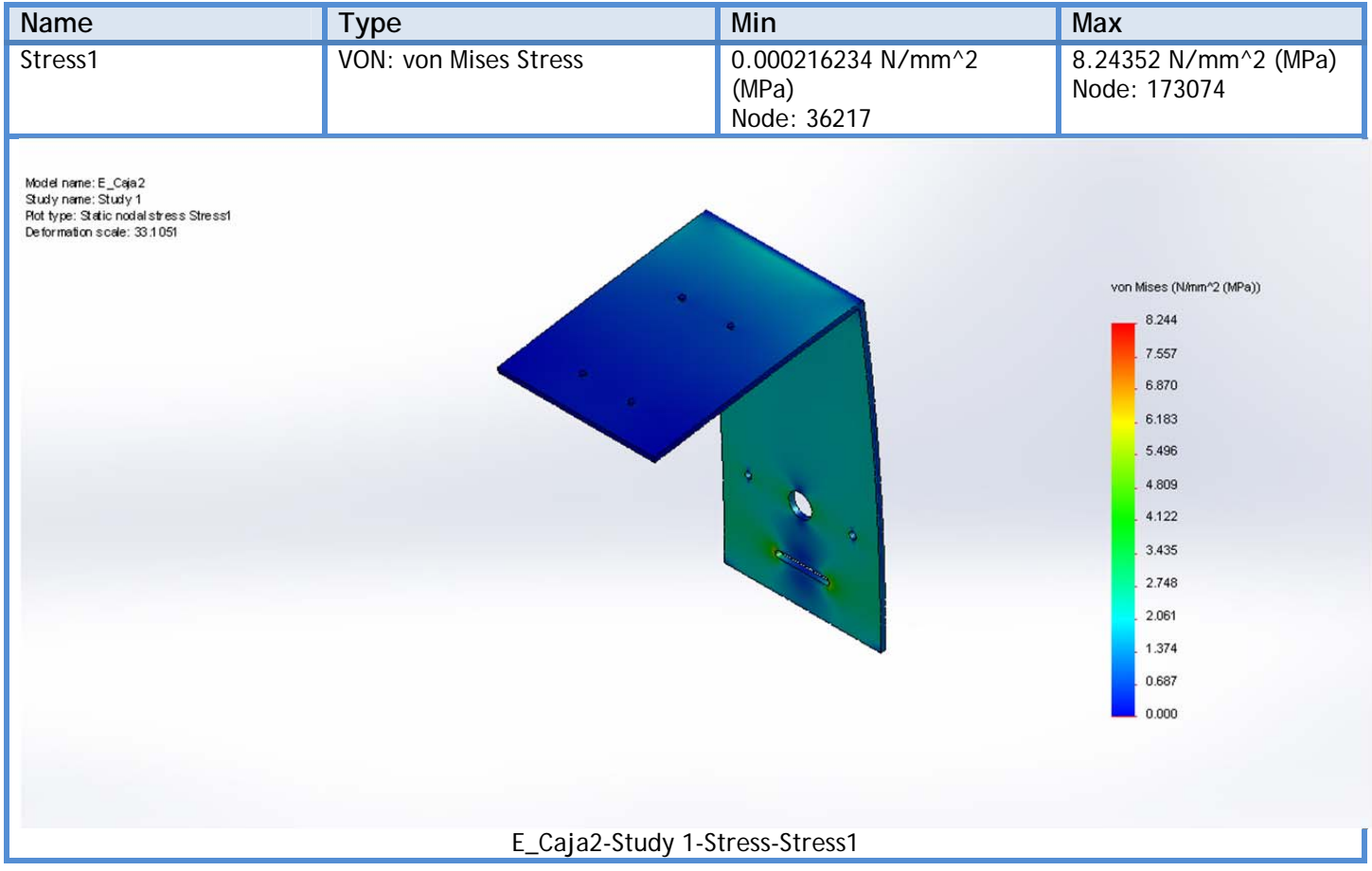

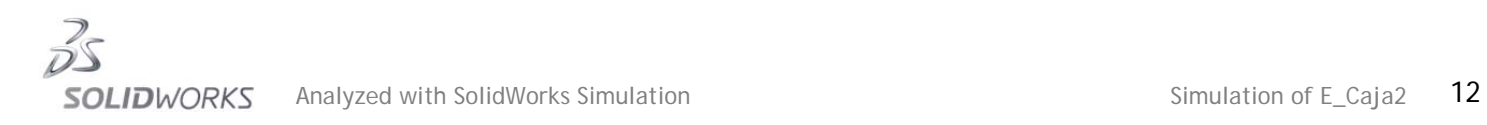

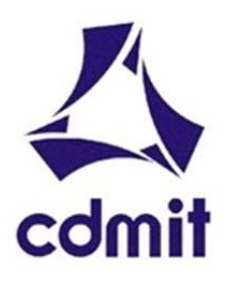

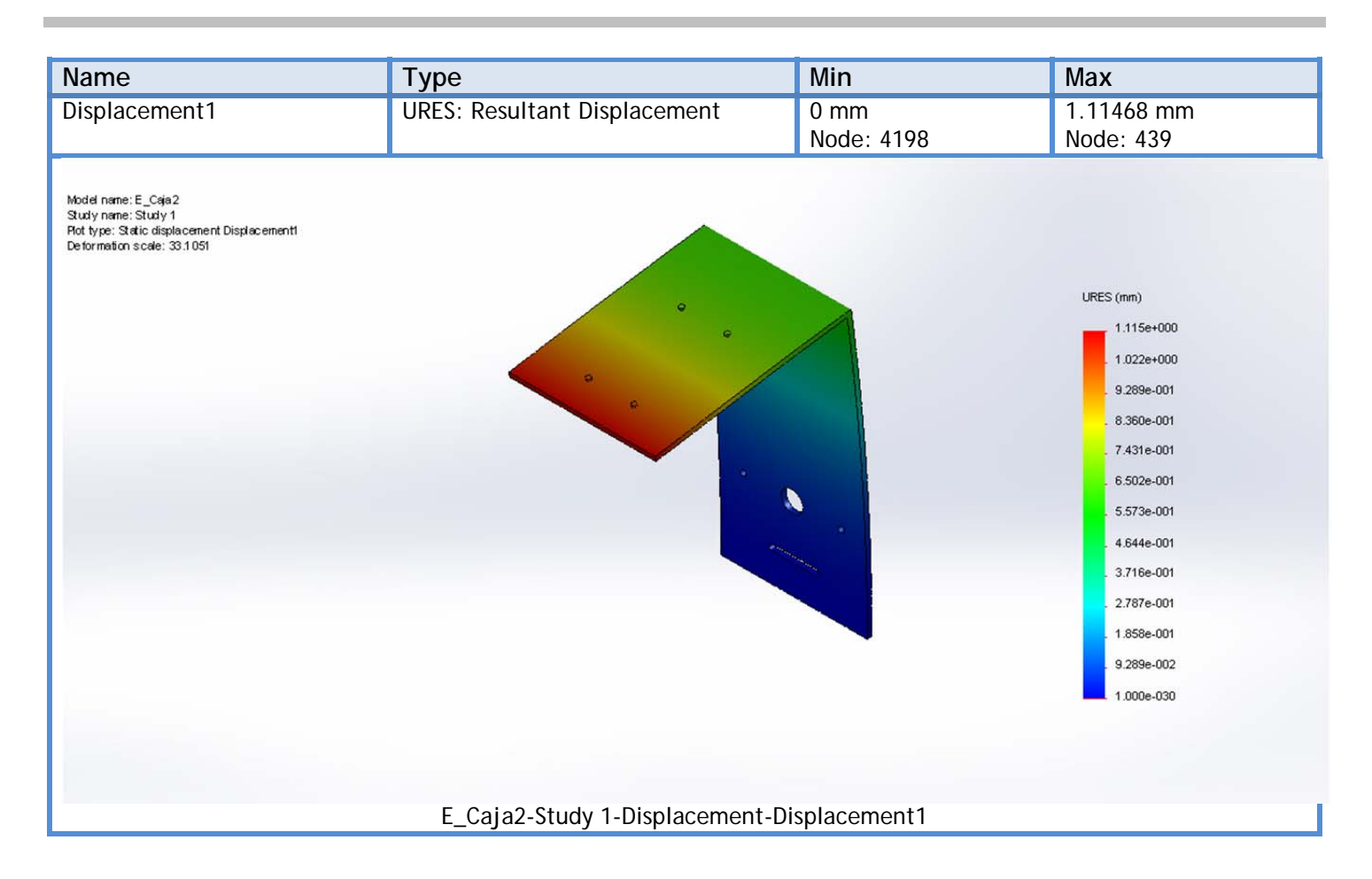

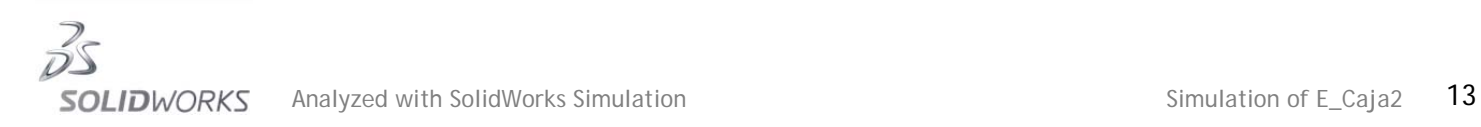

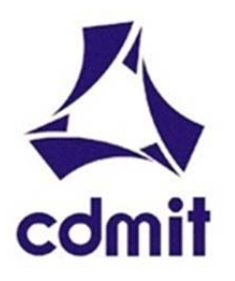

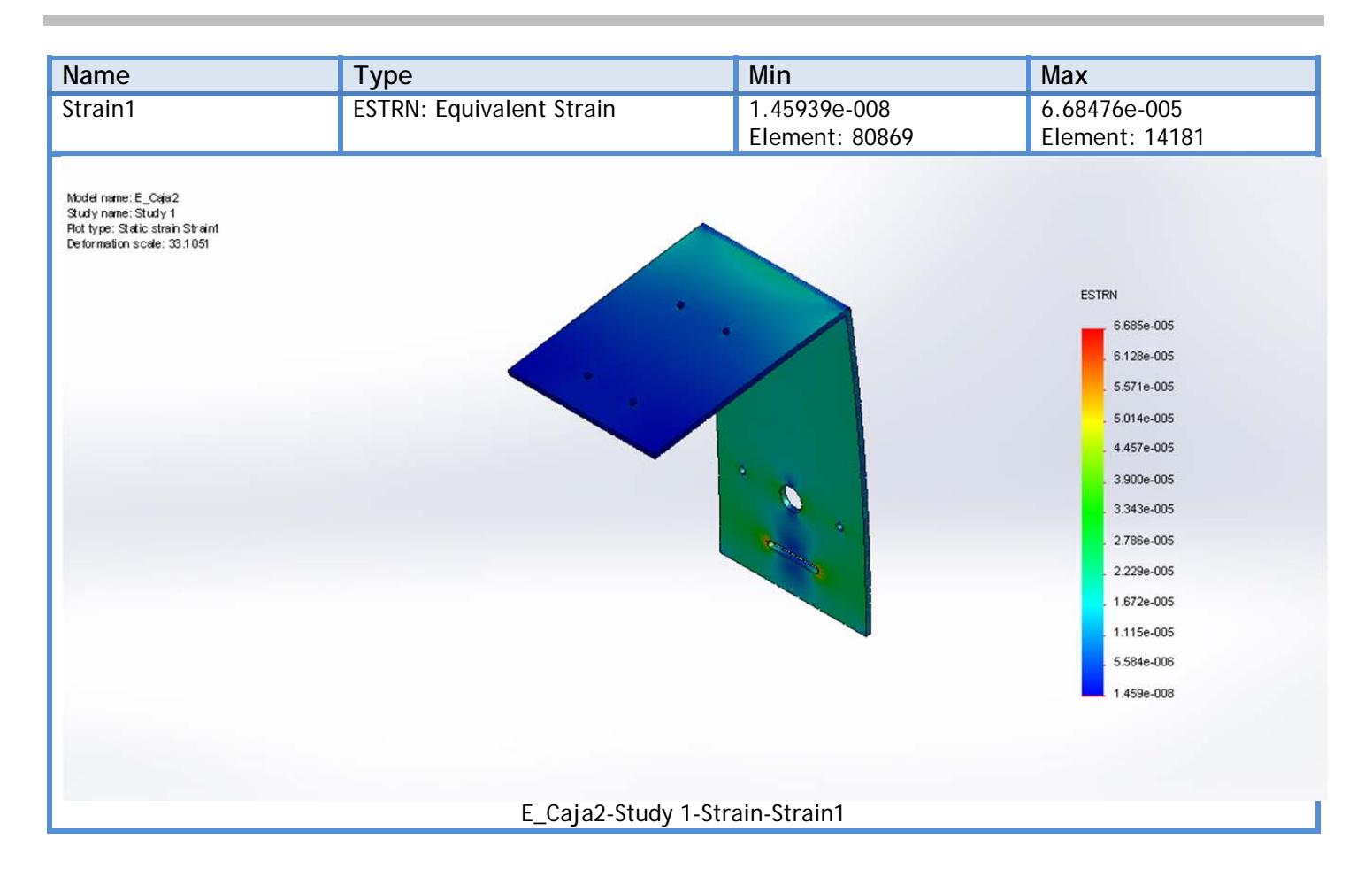

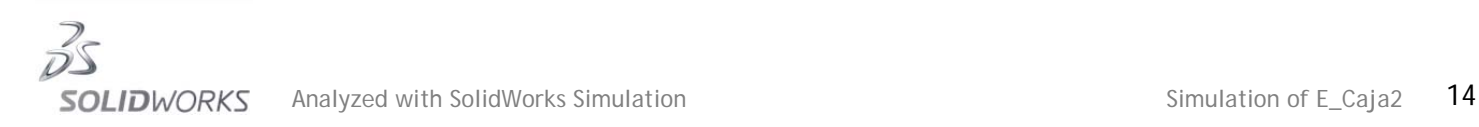

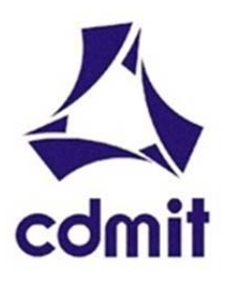

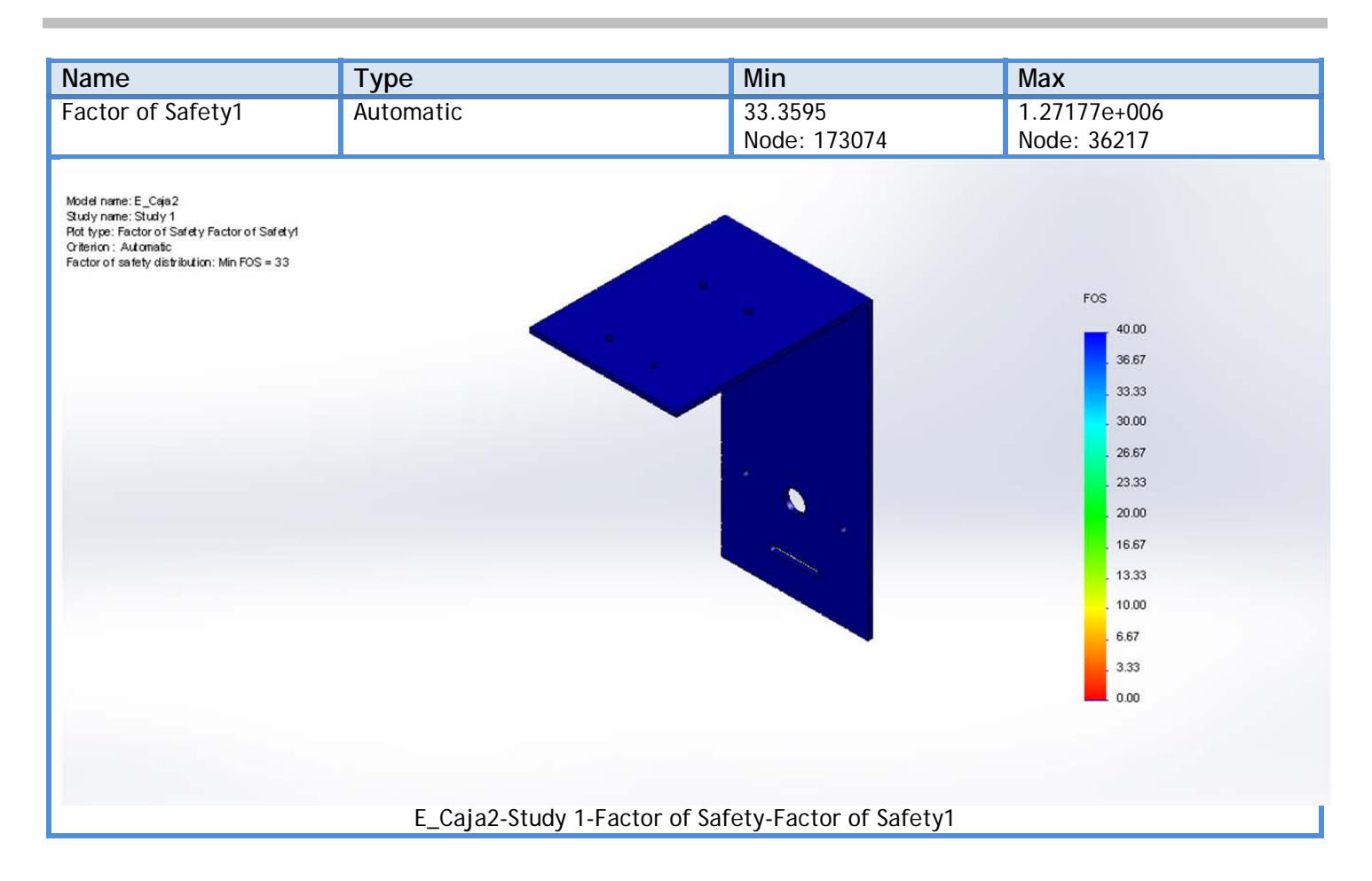

## **Programa PLC Siemens S7‐300 para el llenado de cajas en la CMF**

## **Inicialización del sistema**

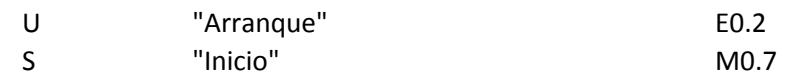

## **Activación de la cámara**

#### **Sensor P1 Flanco de Subida**

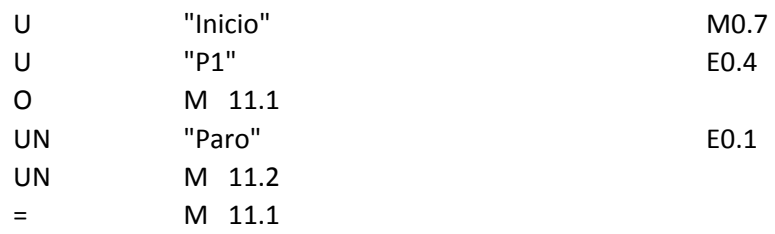

## **Sensor P1 Flanco de Bajada para Trigger en Cámara**

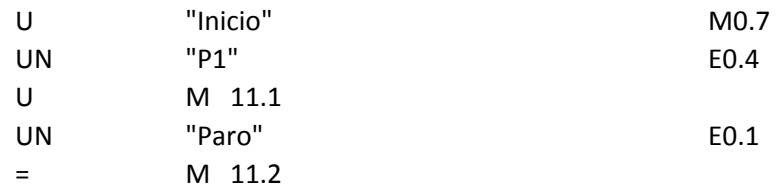

#### **Sensor P2 Flanco de Subida**

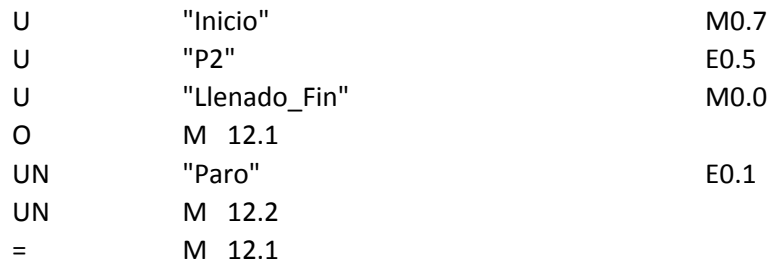

## **Sensor P2 Flanco de Bajada para Trigger en Cámara**

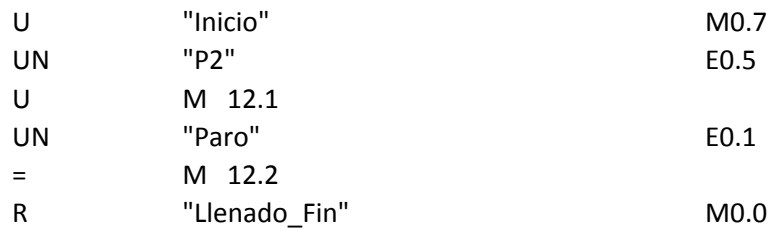

### **Activación de la Cámara (Trigger)**

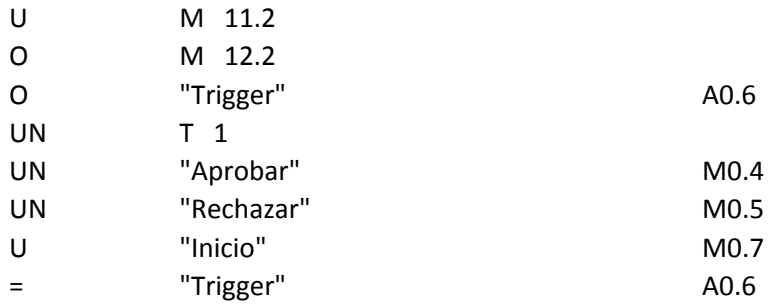

### **Temporizador de Activación de la Cámara (para visualización)**

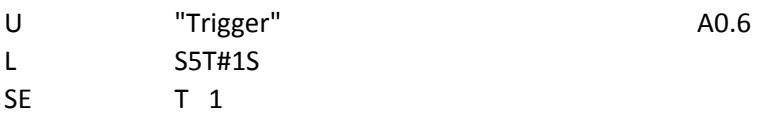

## **Llenado de los contenedores**

#### **Sensor P3 Flanco de Subida**

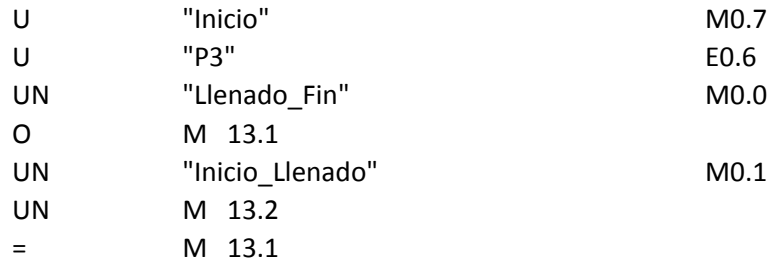

## **Sensor P3 Flanco de Bajada e Inicialización de Llenado**

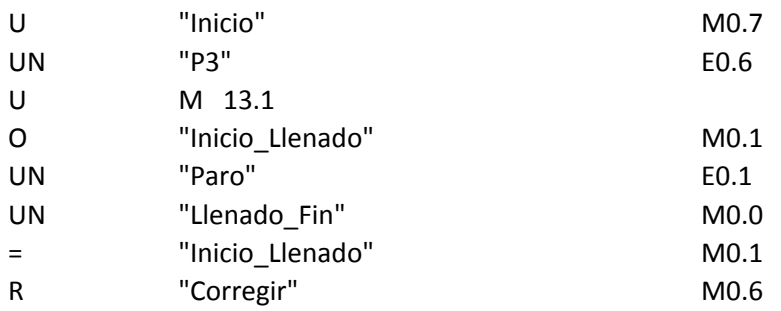

## **Salida de pistones**

### **Salida del Pistón R (Rechazar Caja Mal Llenada)**

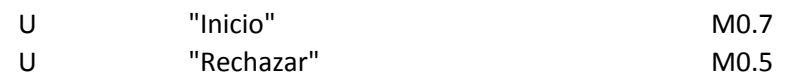

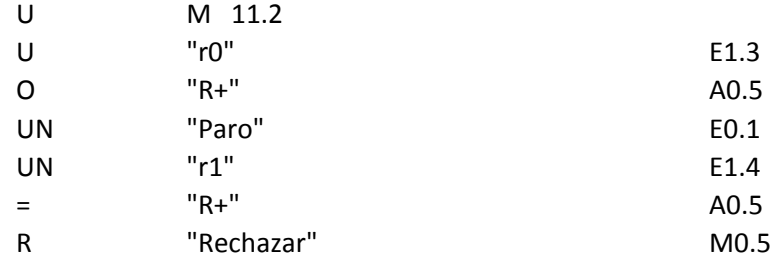

### **Salida del Pistón A (Aprobar Caja)**

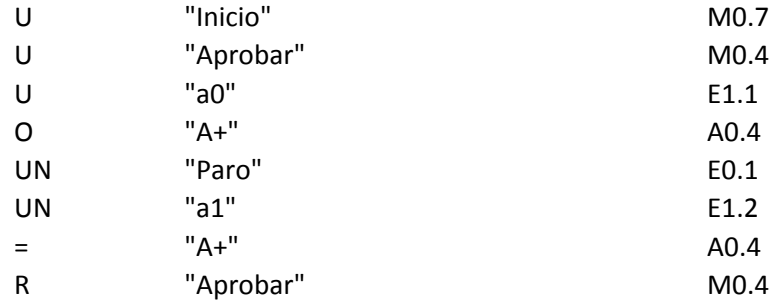

## **Movimiento de la banda transpotadora**

#### **Hacia la Derecha ‐>**

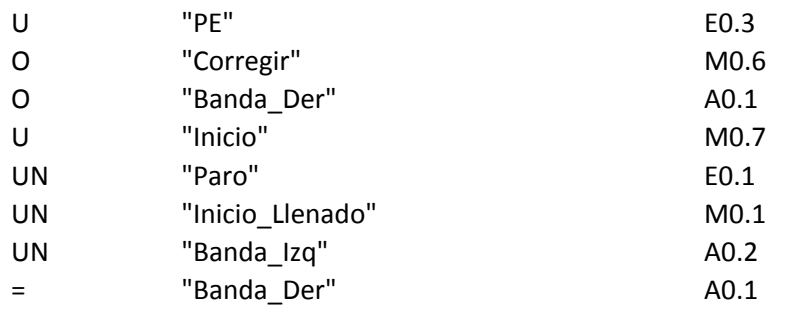

## **Hacia la Izquierda <‐**

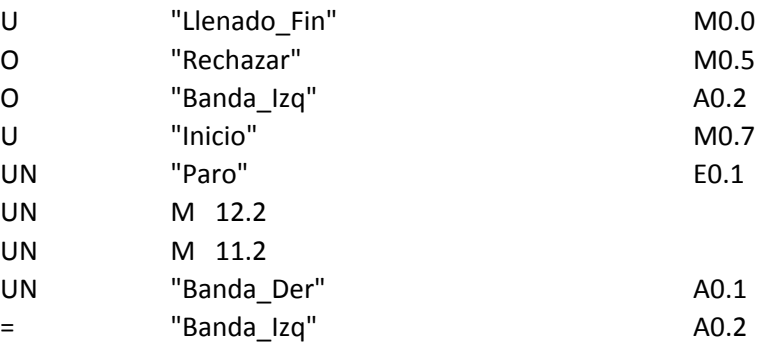

### **Limitación de la Velocidad de la Banda Transportadora al 50%**

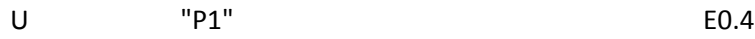
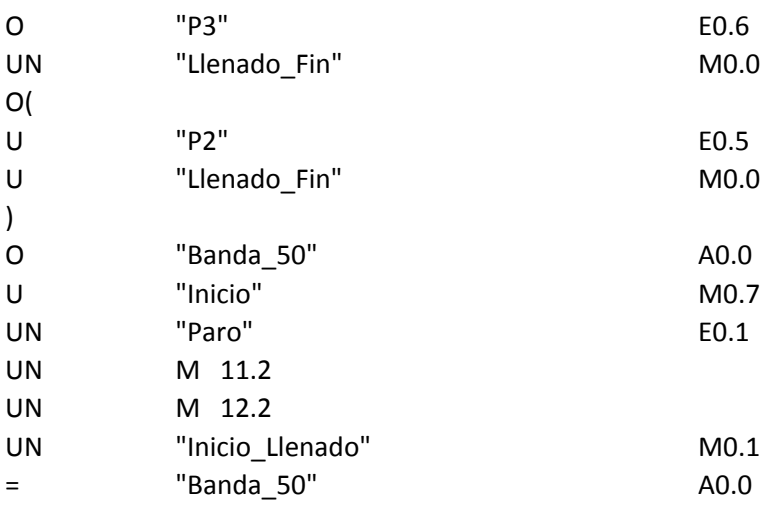

## **Contadores**

#### **Contador de Balines Suministrados**

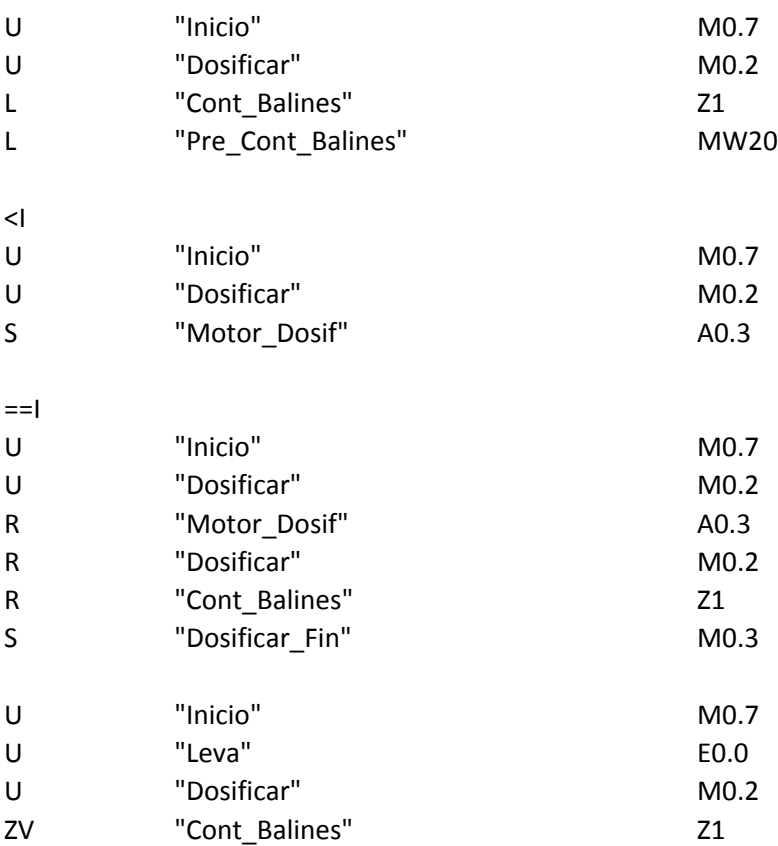

### **Contador de Recipientes Aprobados**

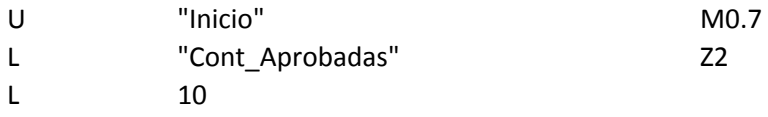

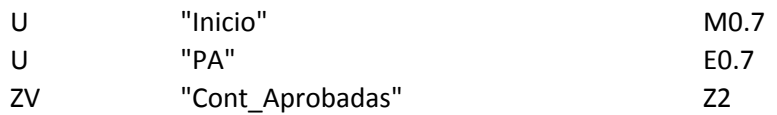

## **Contador de Recipientes Rechazados**

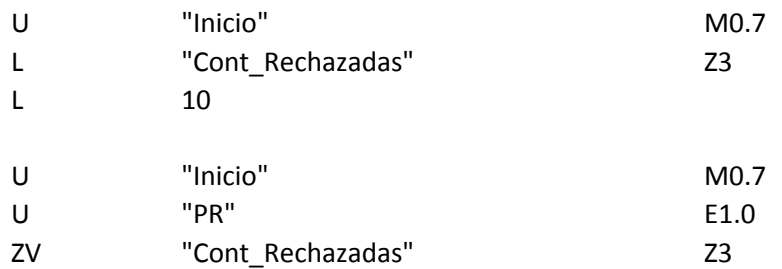

### **Reinicializar a Condiciones Iniciales**

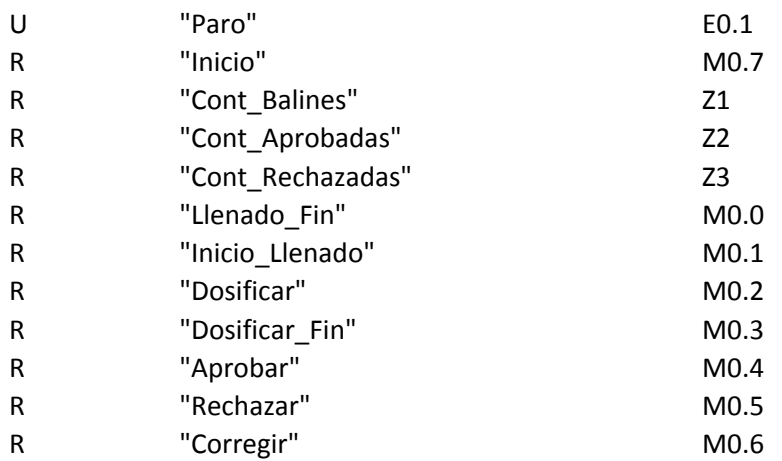

## **Programa en YTerm de los Servomotores para el llenado de cajas en la CMF**

#INICIO // Etiqueta "Inicio"

### **Configuraciones Iniciales**

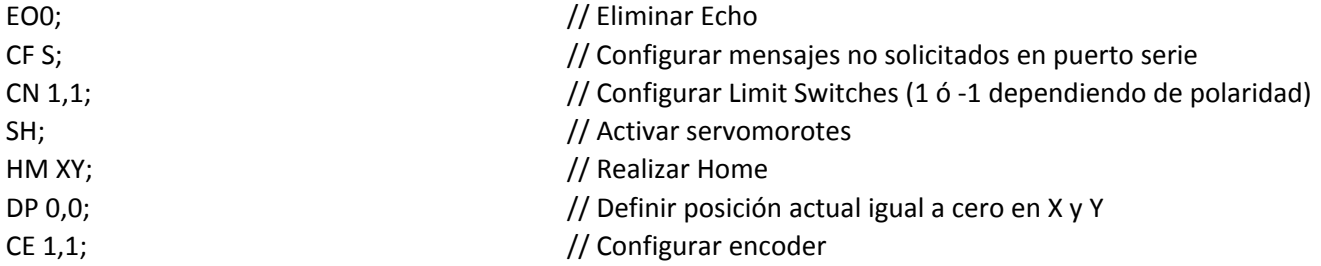

#### **Factores para la Selección de Unidades**

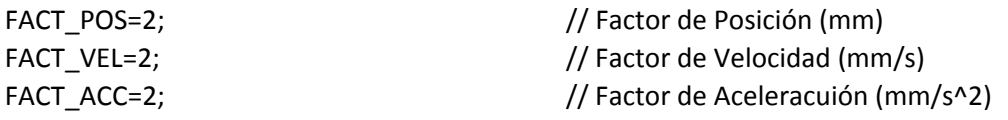

#### **Inicializar Variables de Posición**

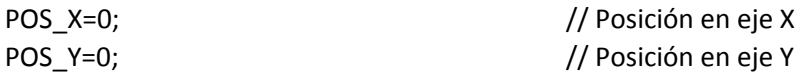

#### **Cargar Parámetros para el Perfil de Velocidades**

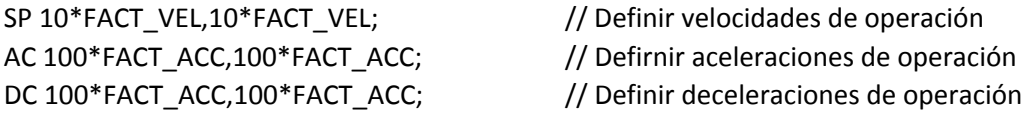

#### **Programa Principal**

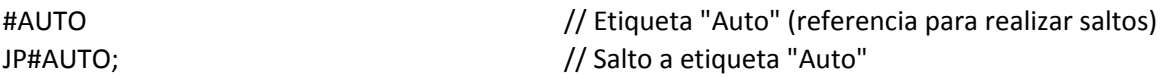

#### **Subprograma para Posicionamiento** (\*Previamente se deben cargar los valores de POS\_X y POS\_Y)

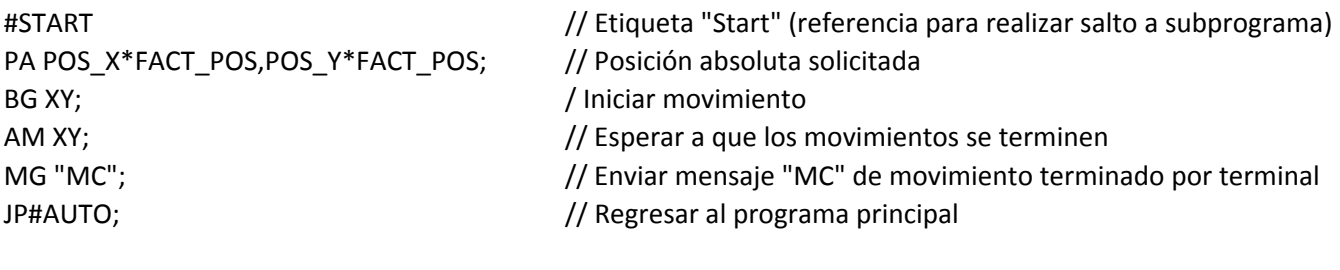

EN  $\frac{1}{2}$  Fin del programa

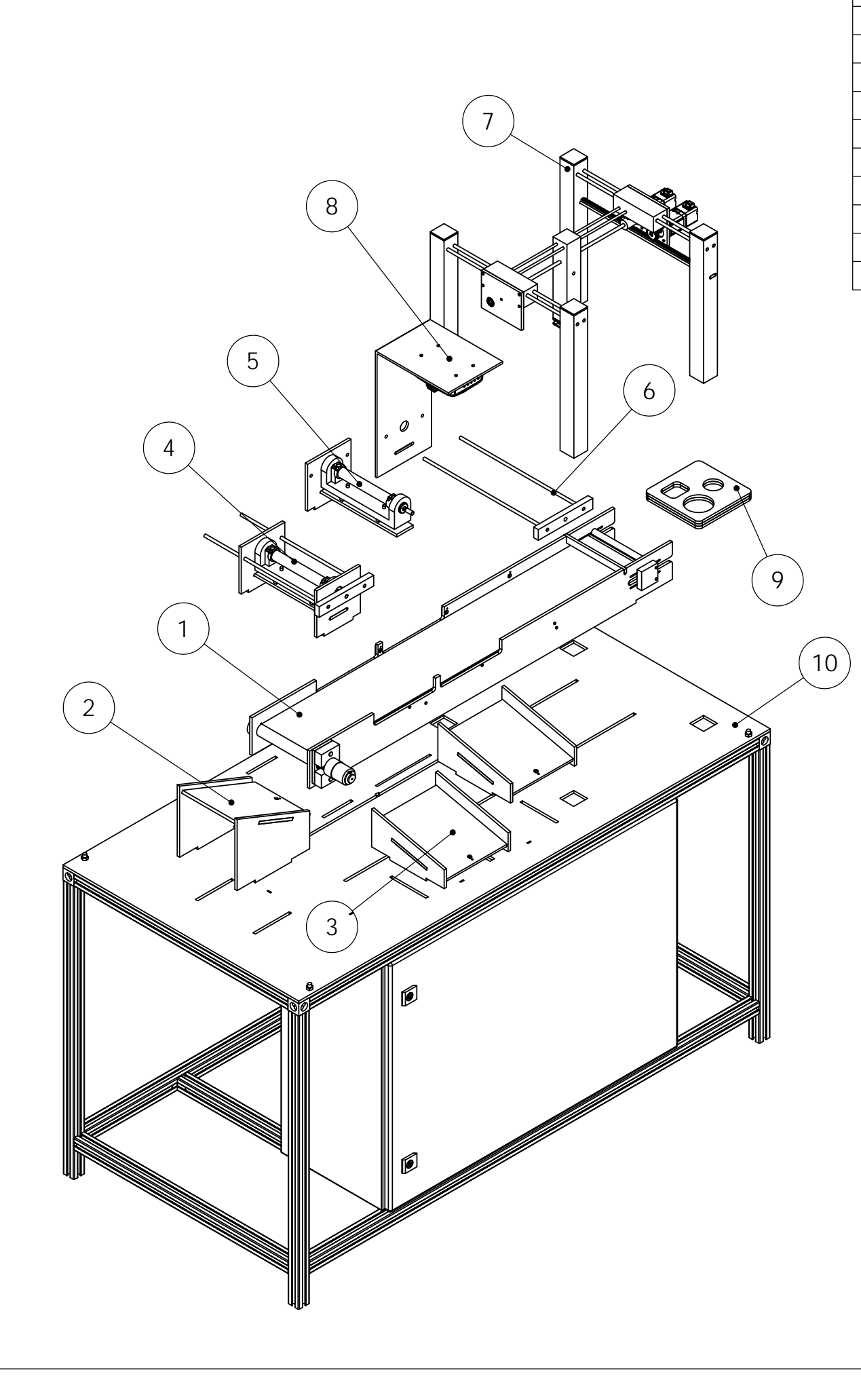

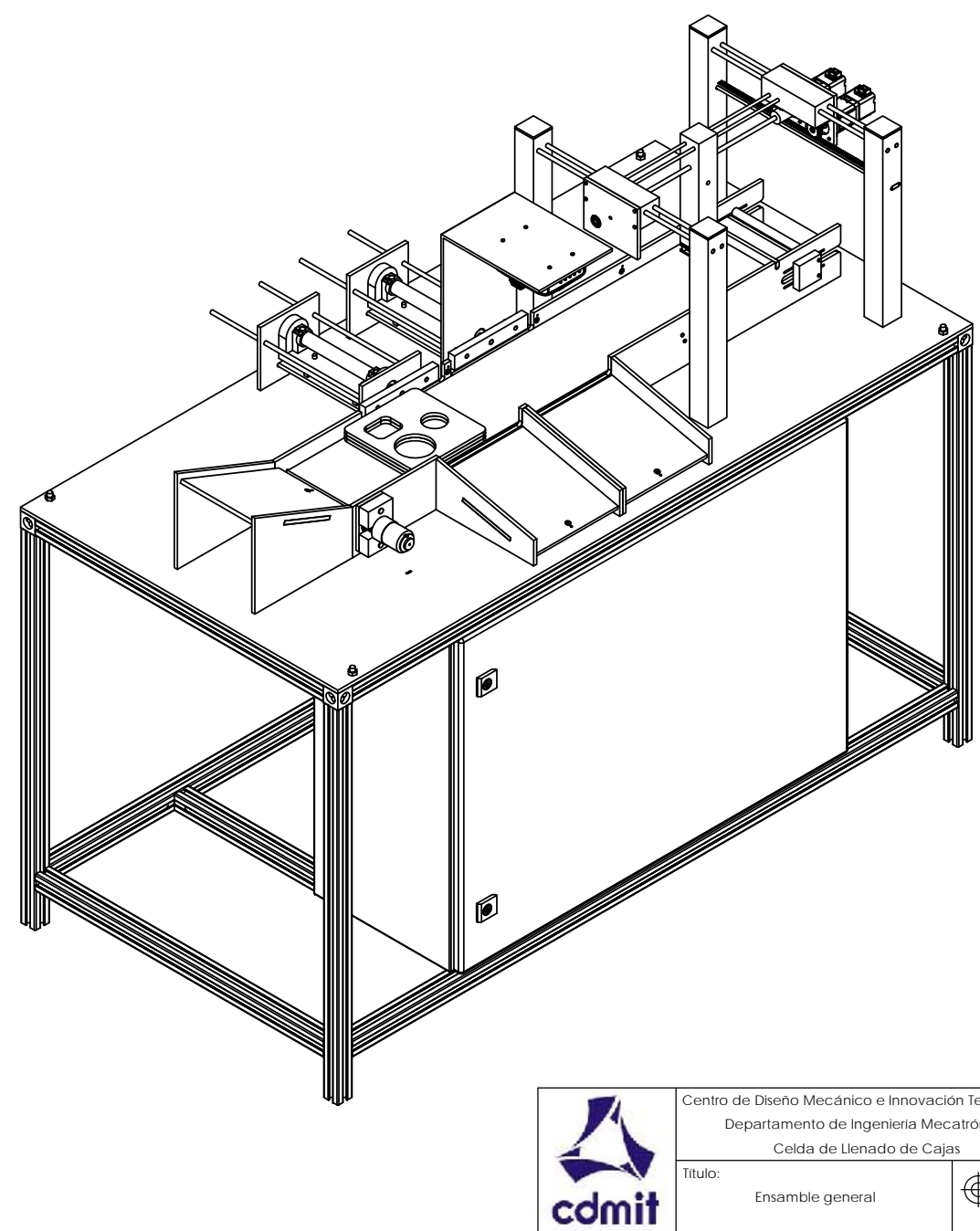

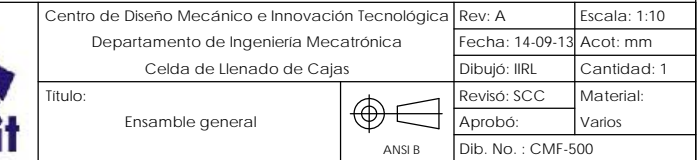

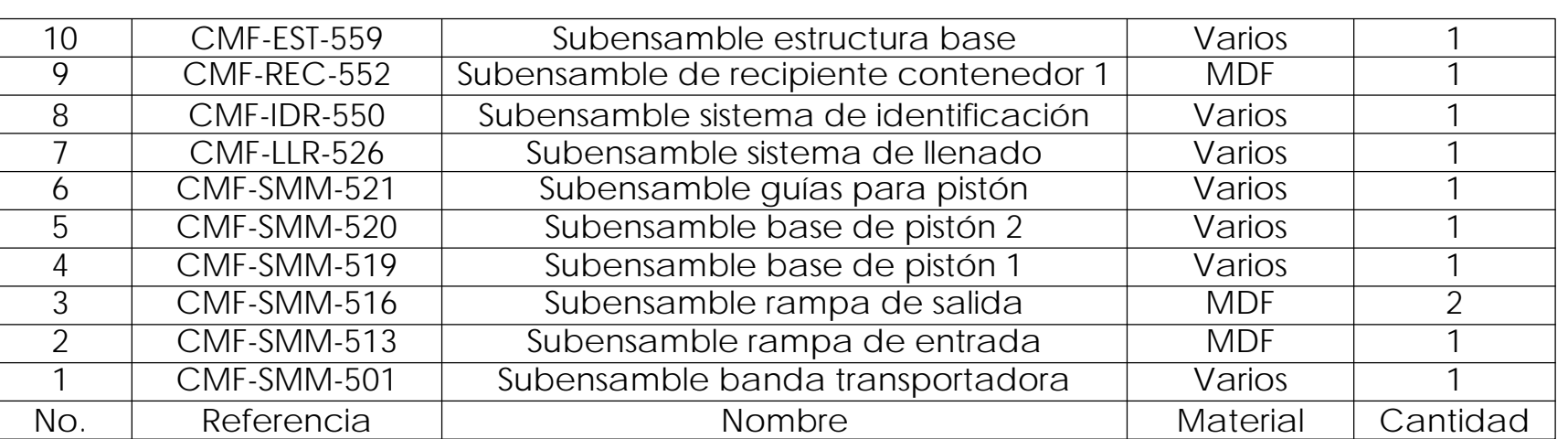

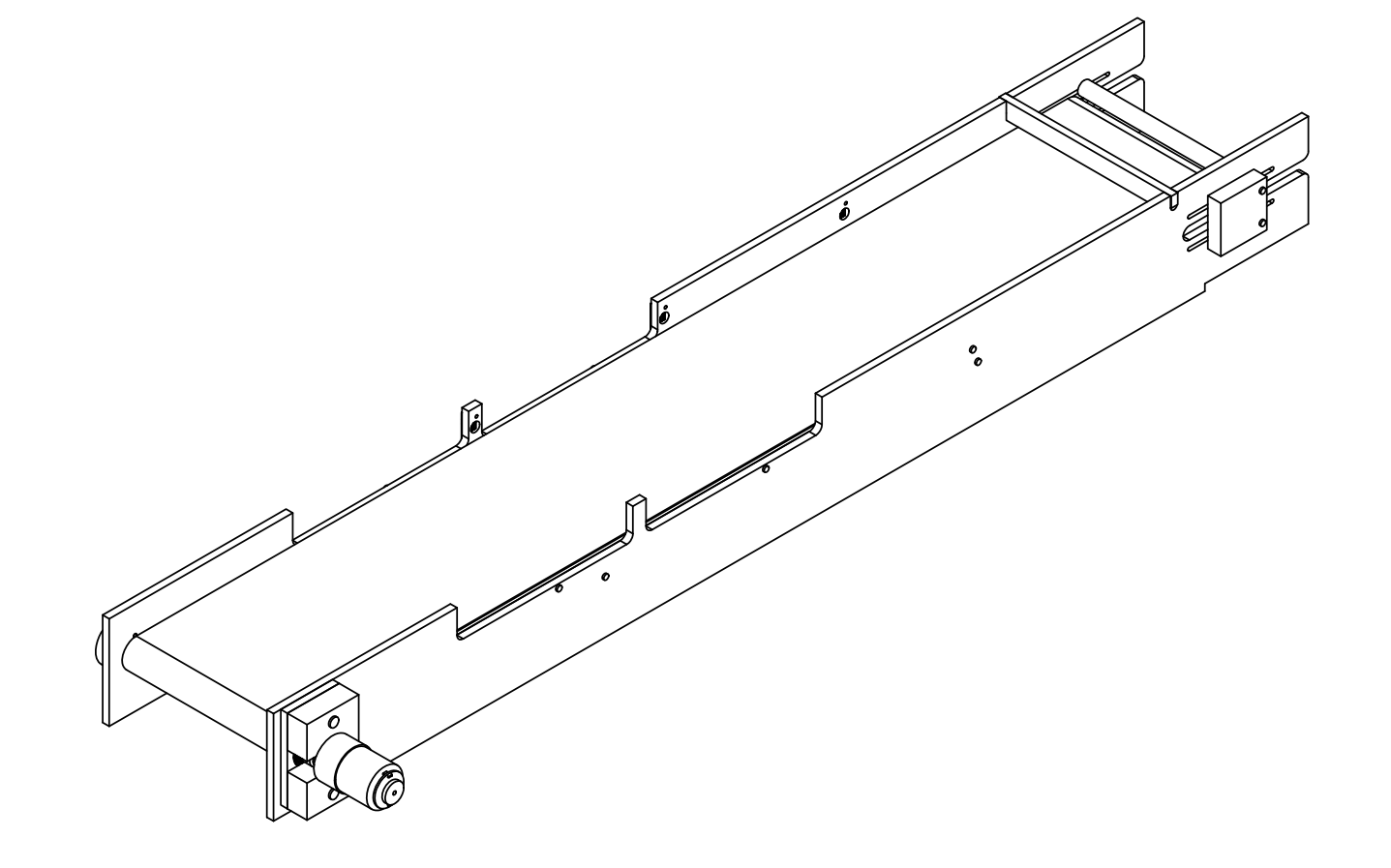

 

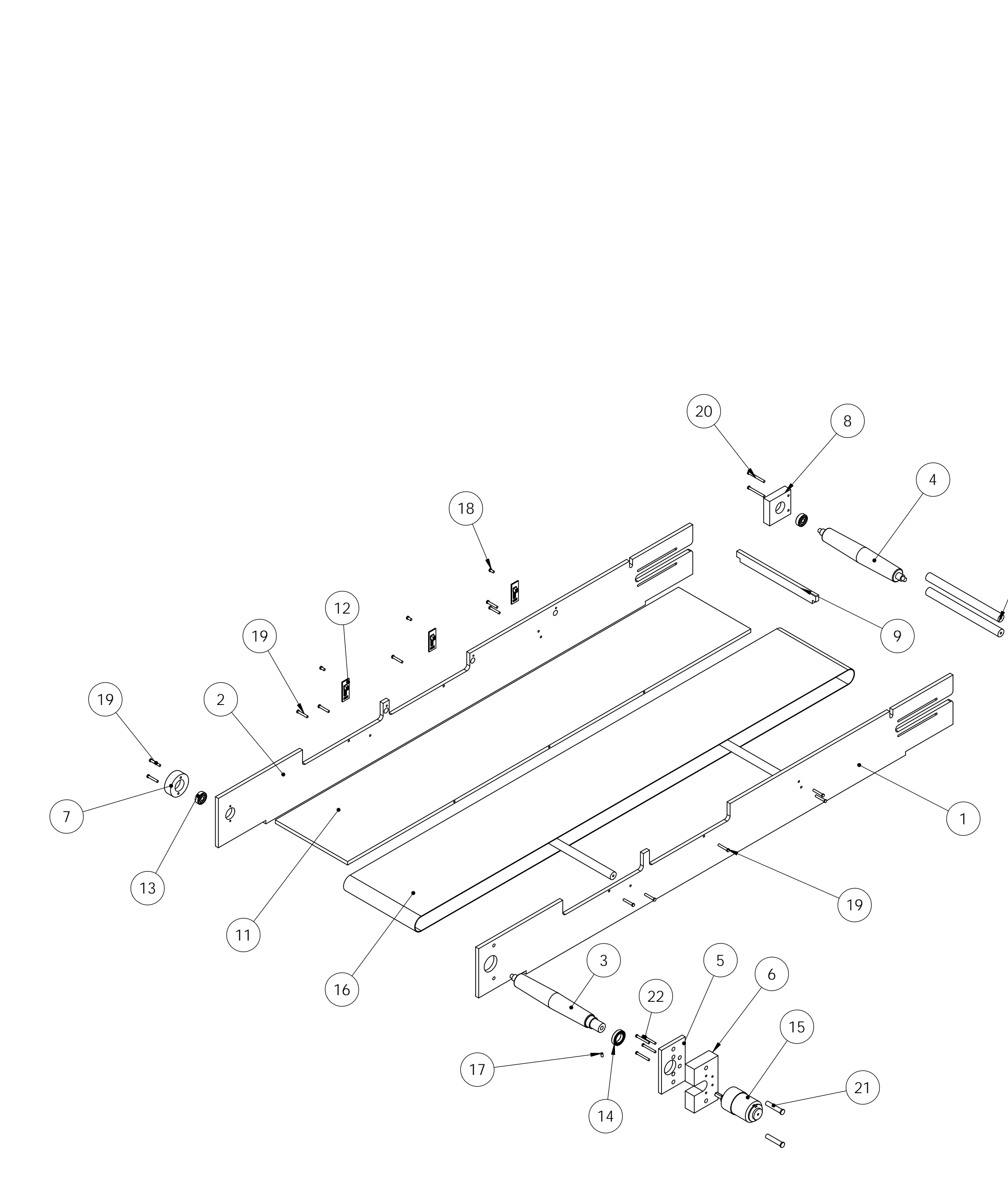

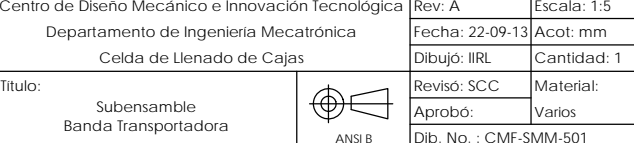

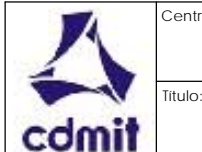

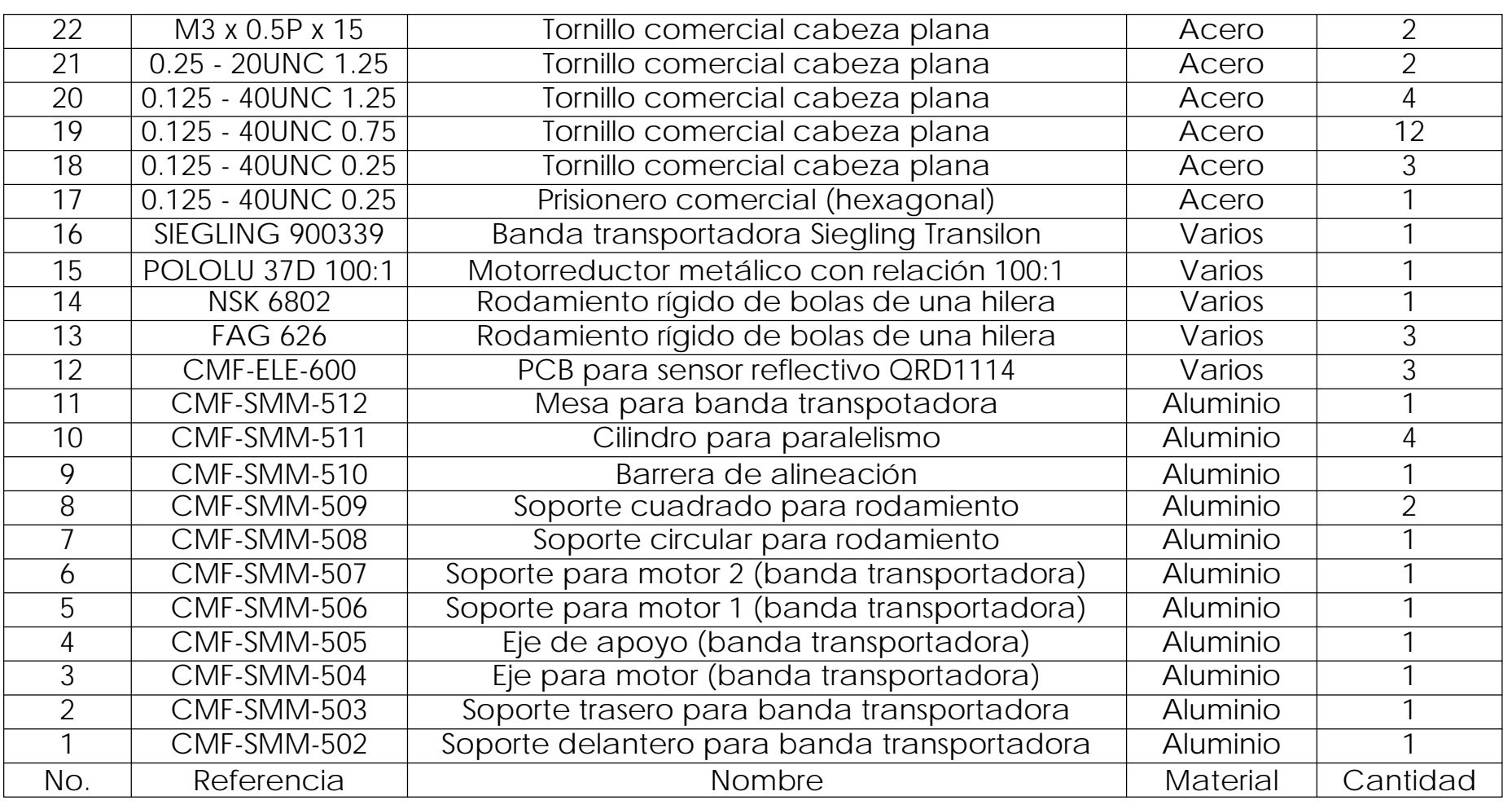

# DETAIL C SCALE 2 : 5

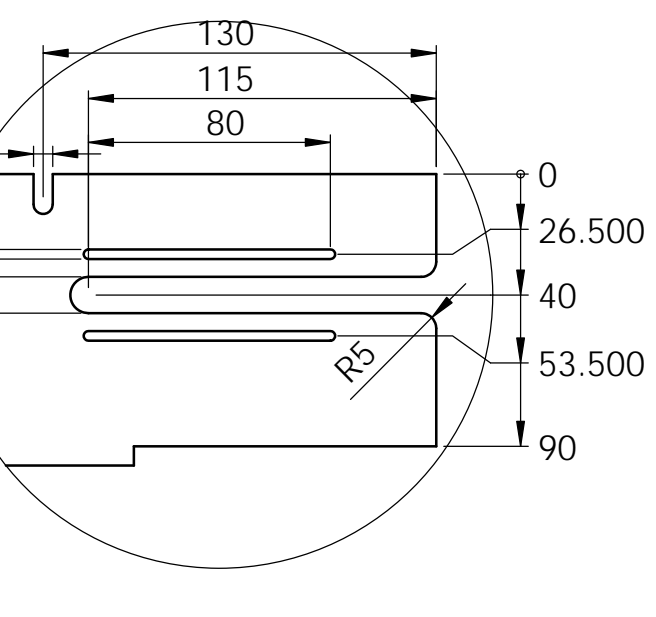

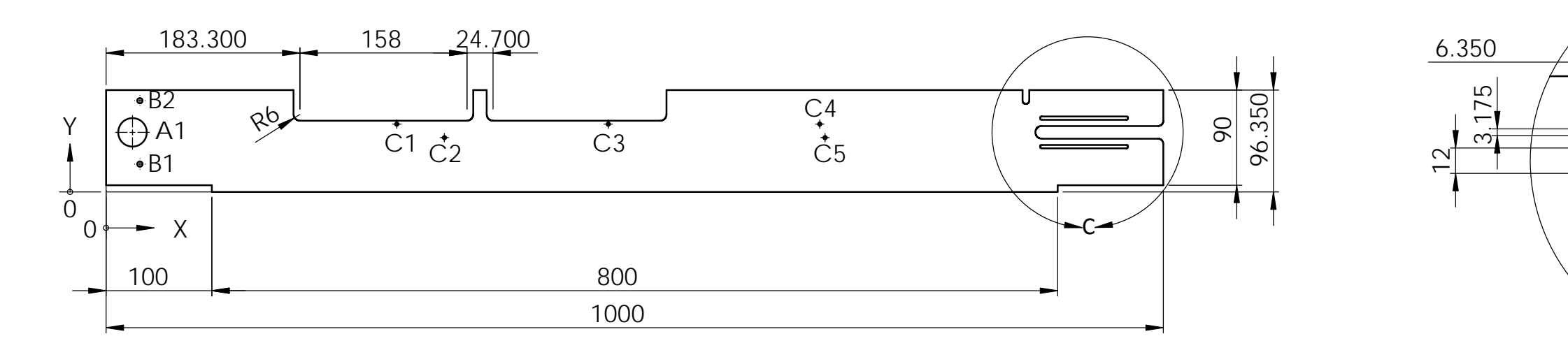

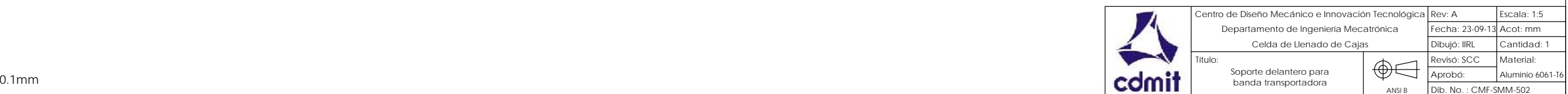

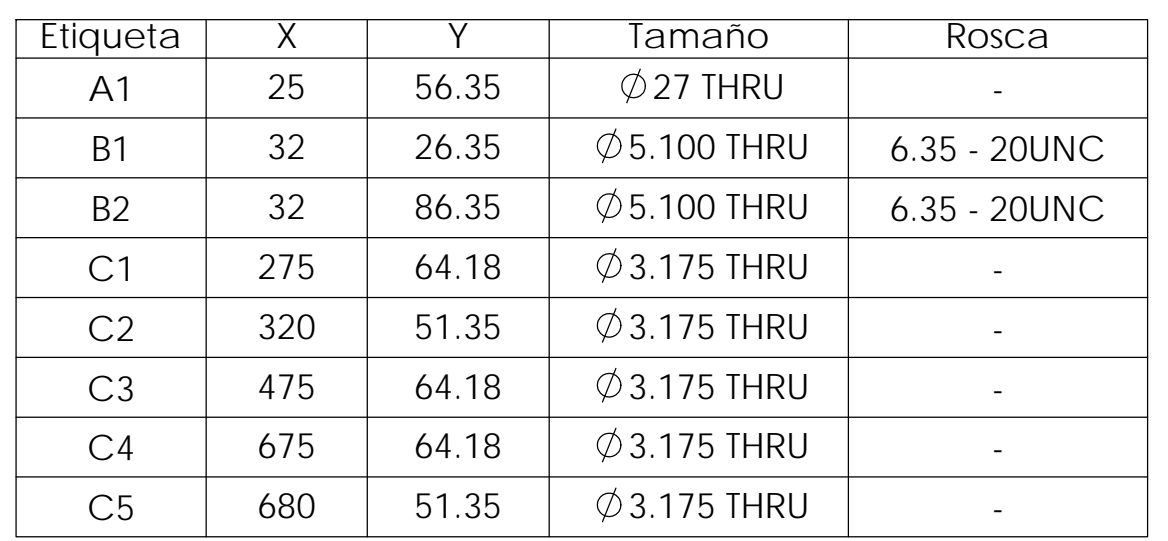

Placa comercial de 1/4 "

Matar filos

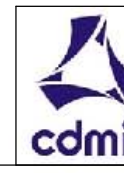

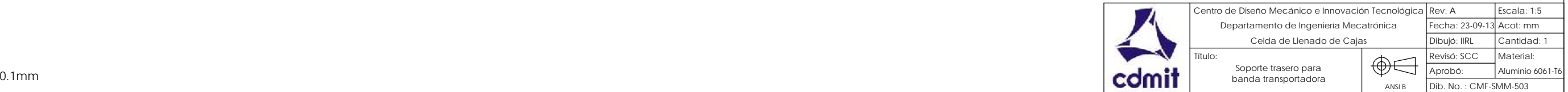

Placa comercial de 1/4 "

Matar filos

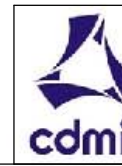

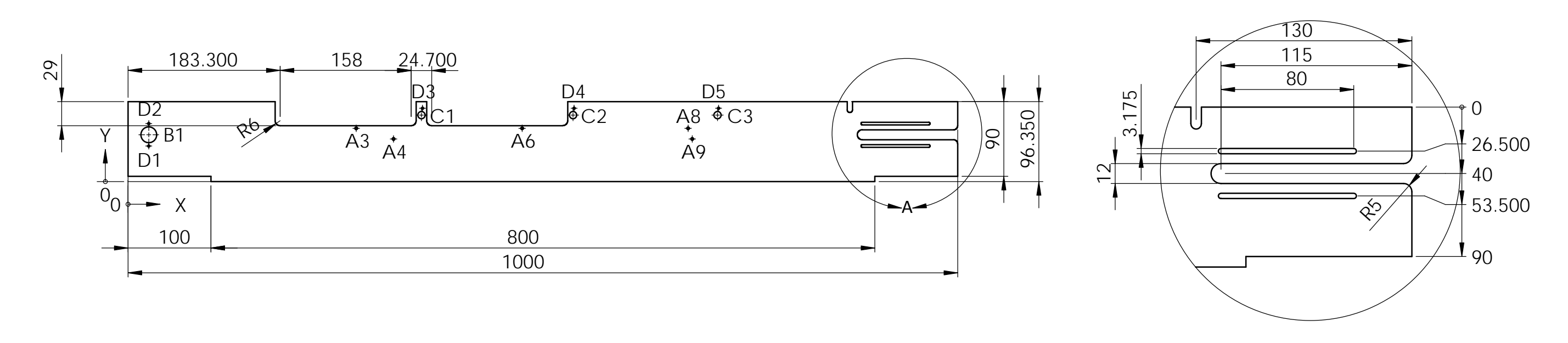

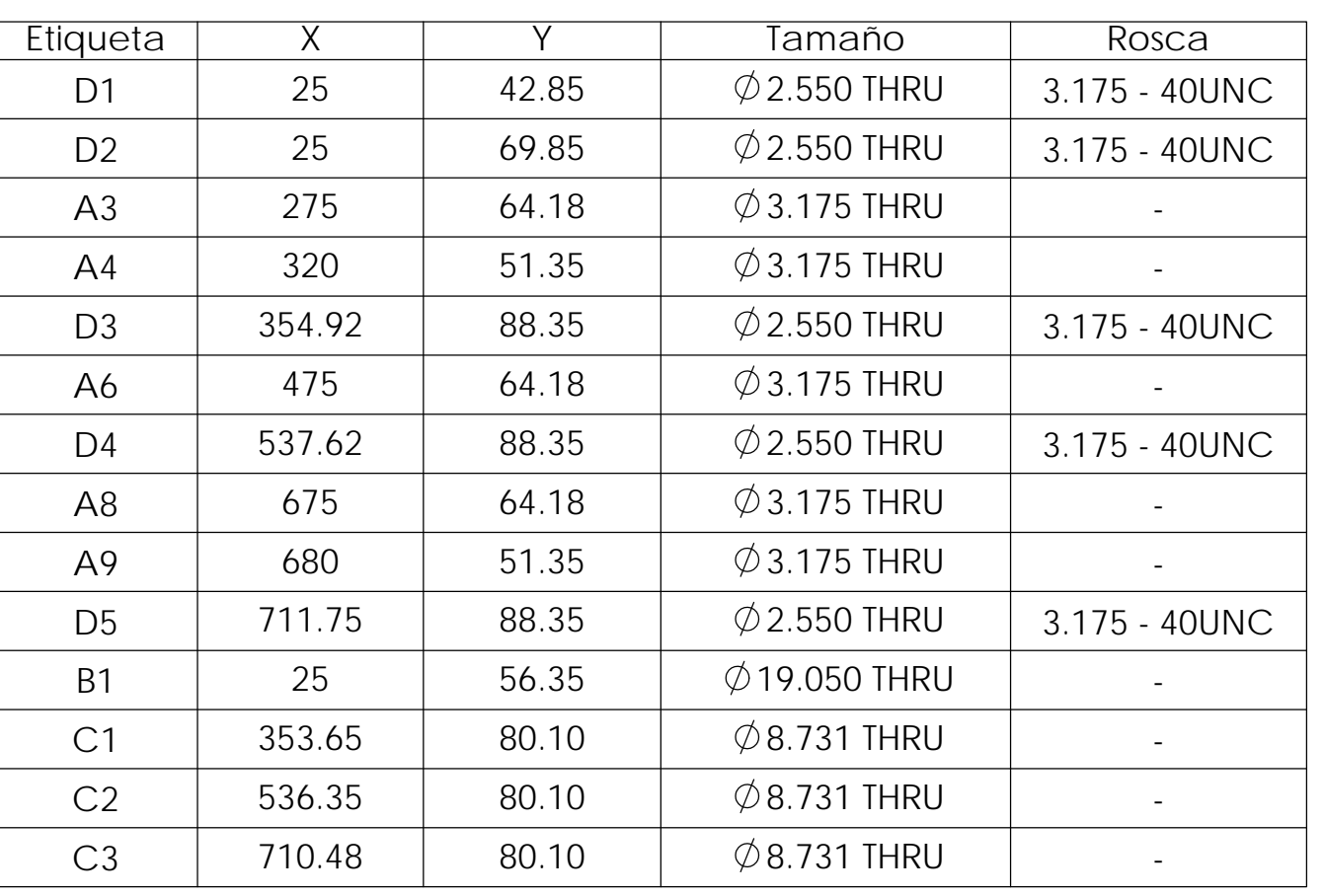

DETAIL A SCALE 2 : 5

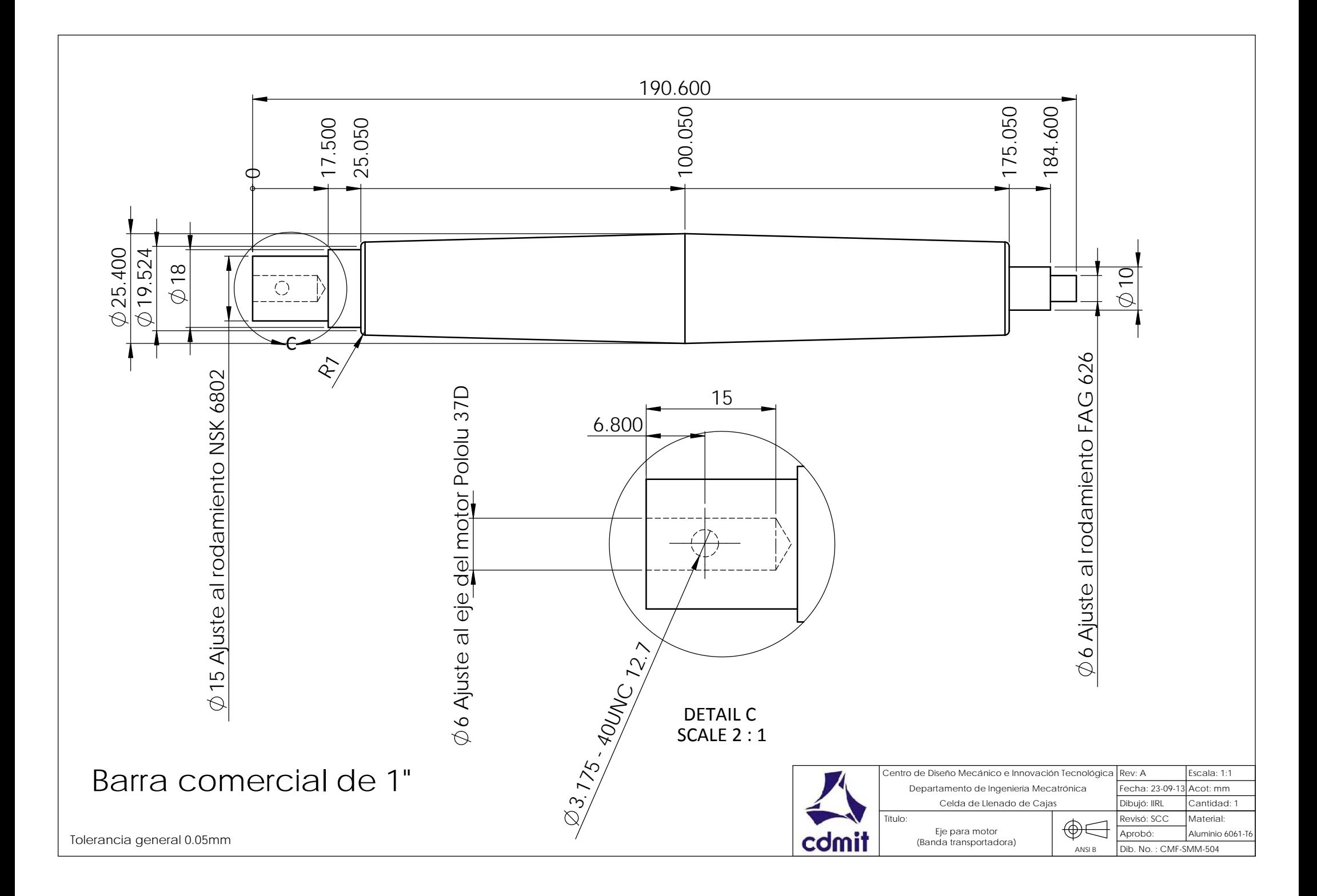

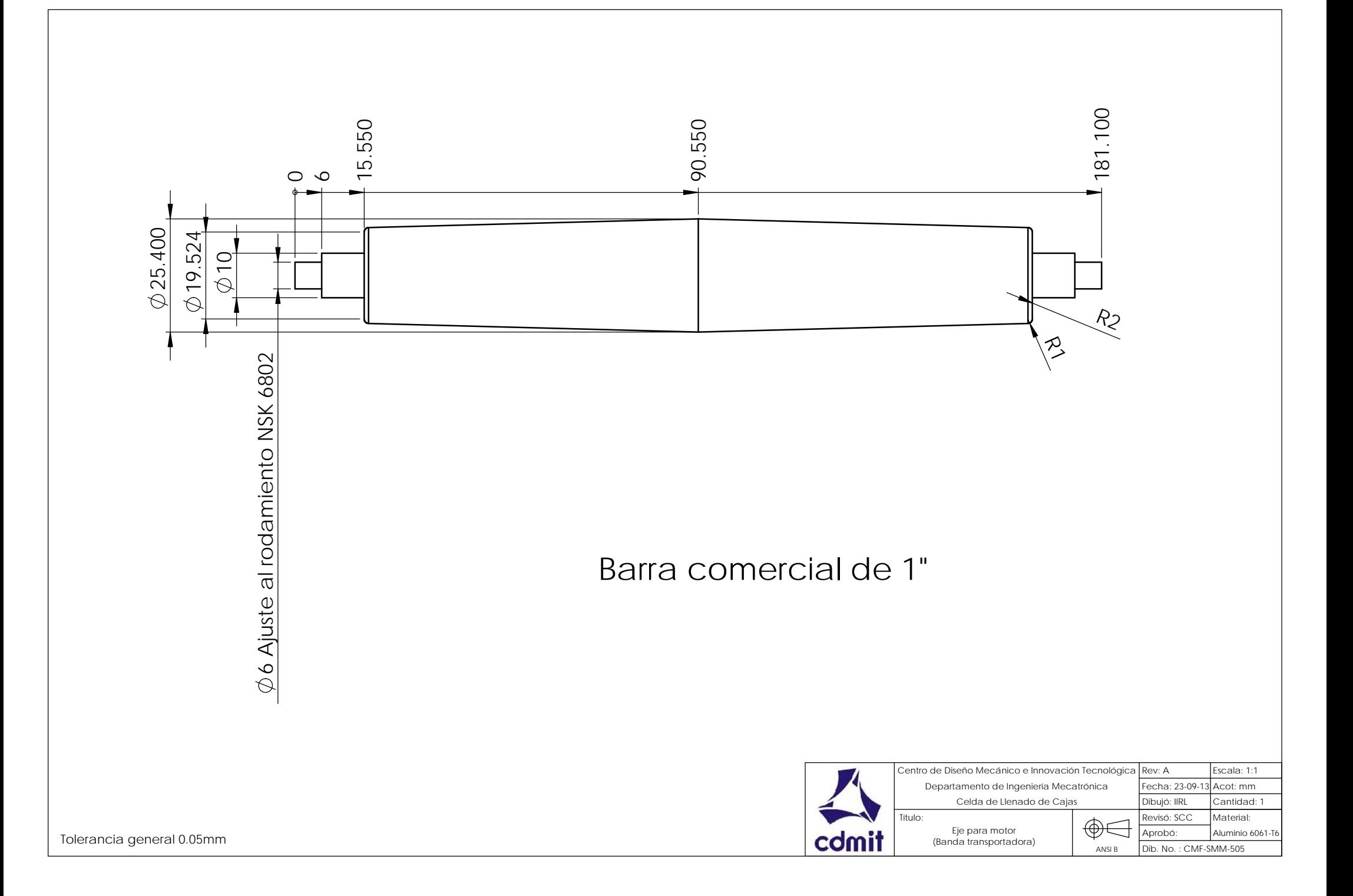

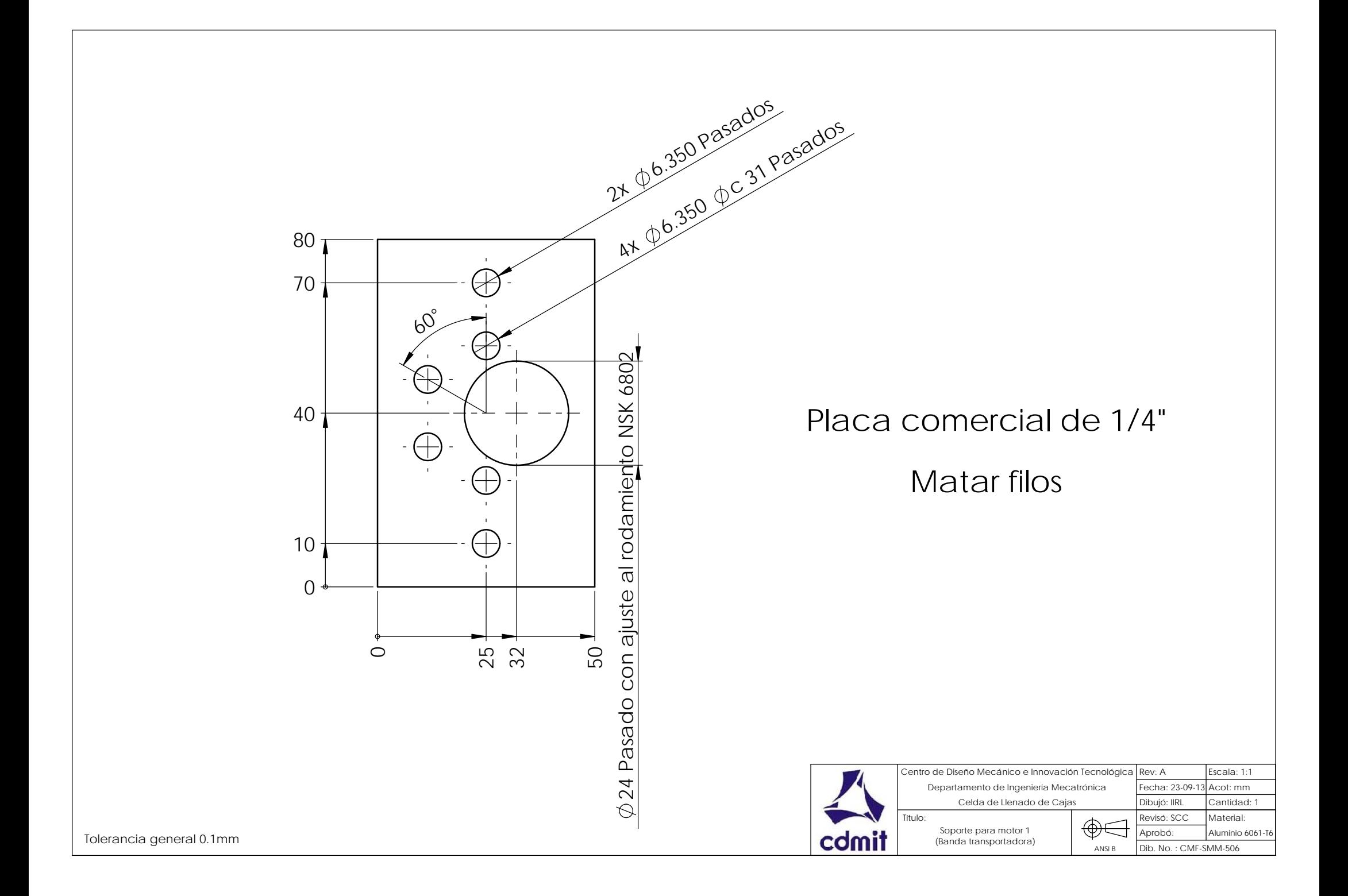

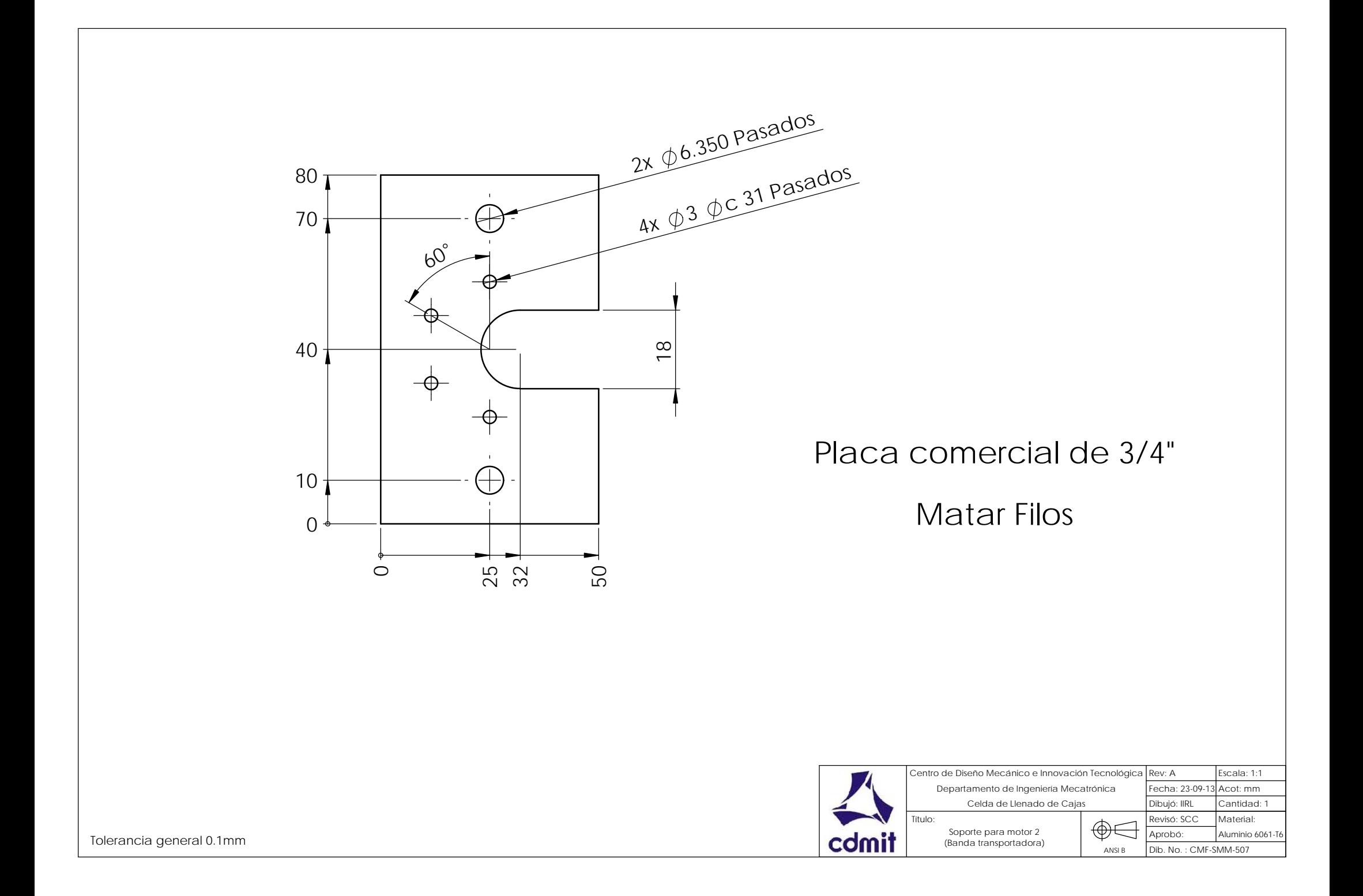

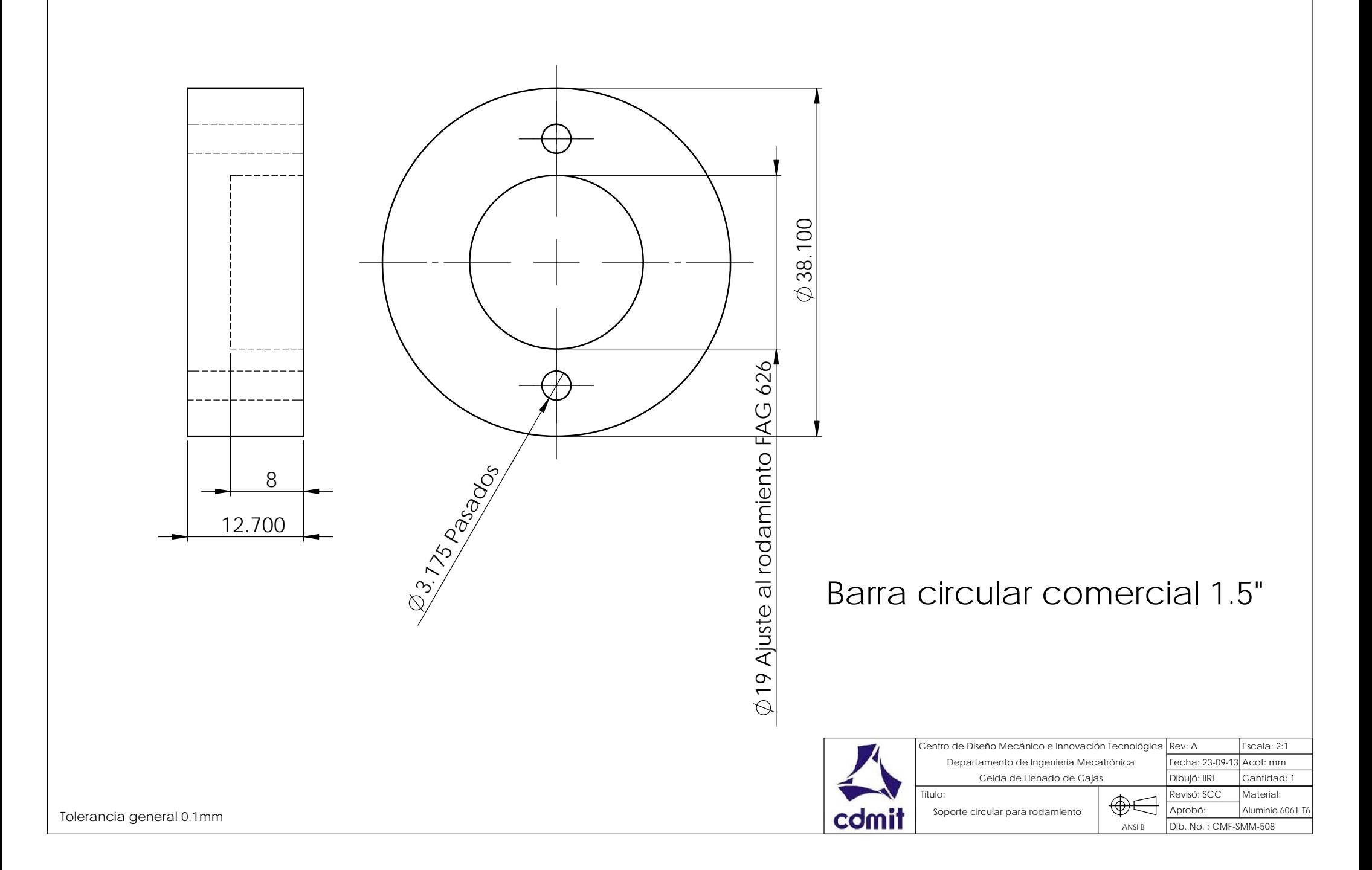

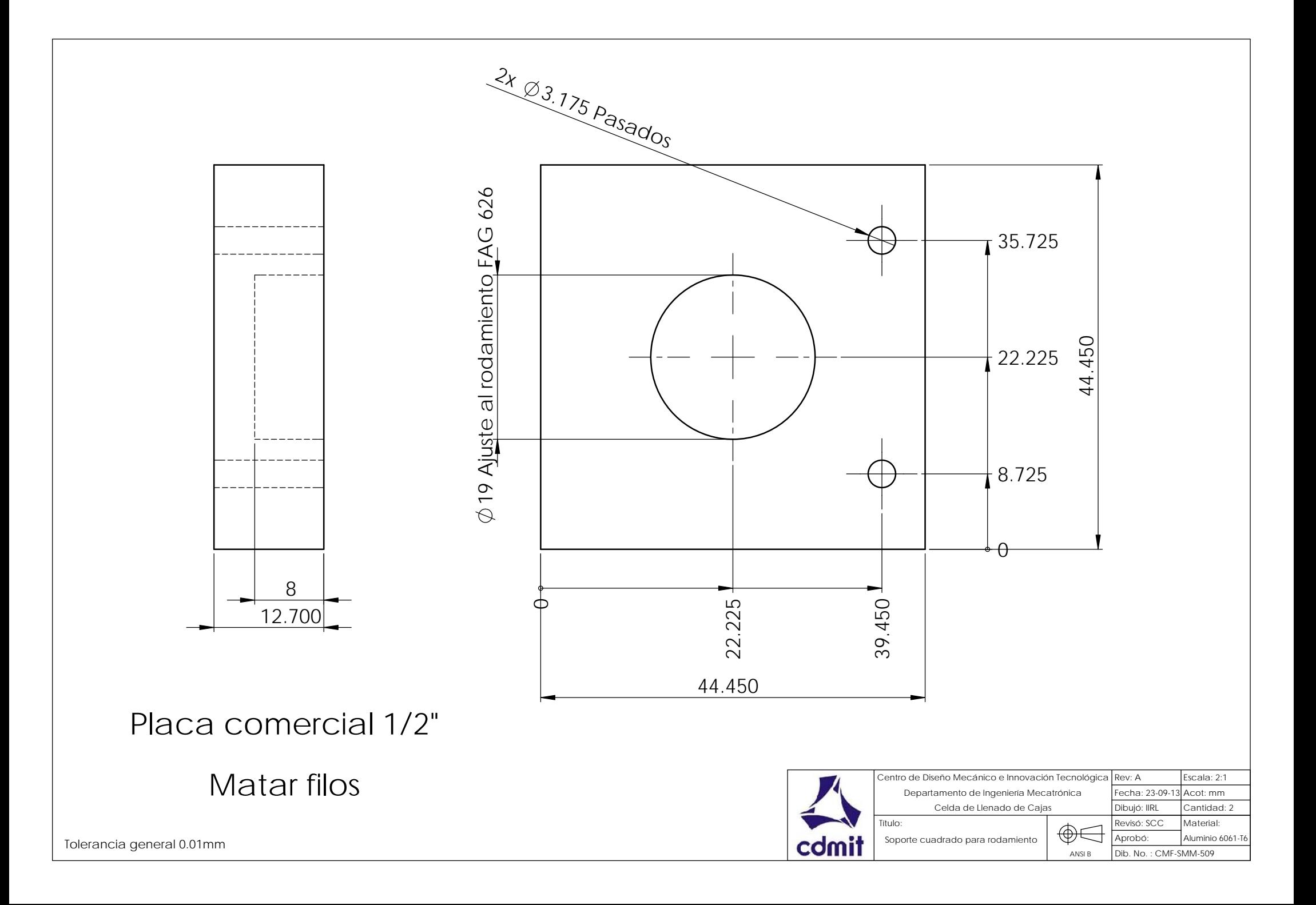

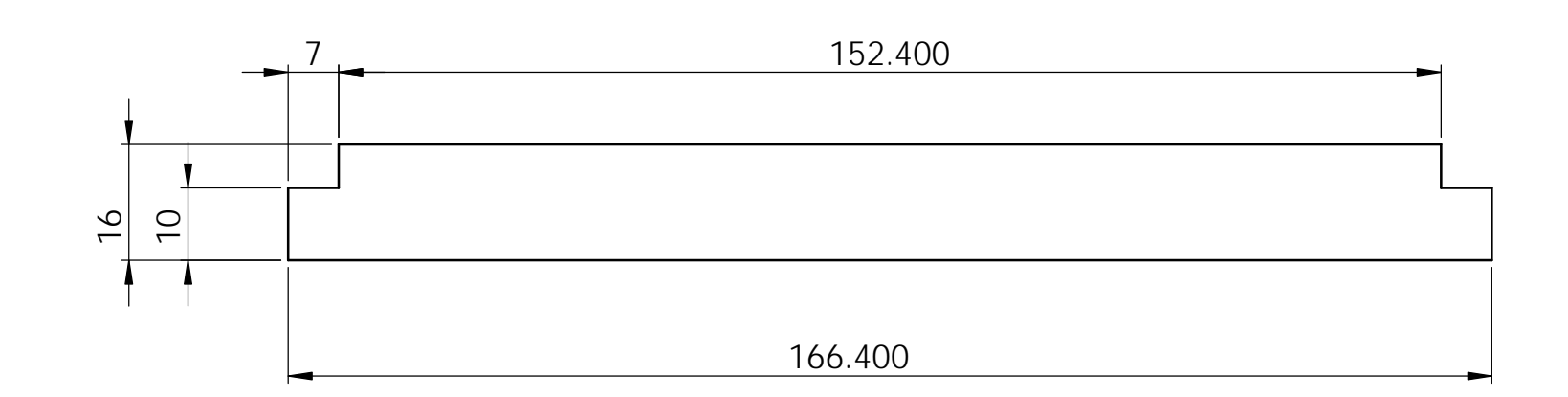

## Placa comercial 1/4"

## Matar filos

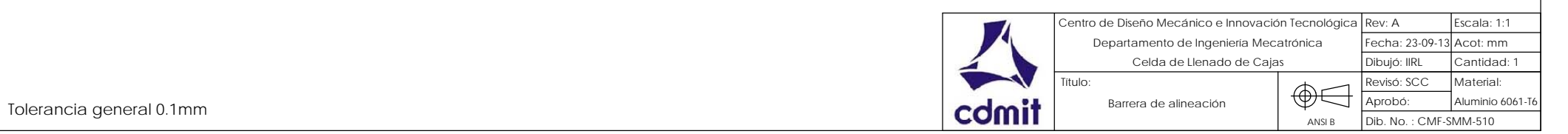

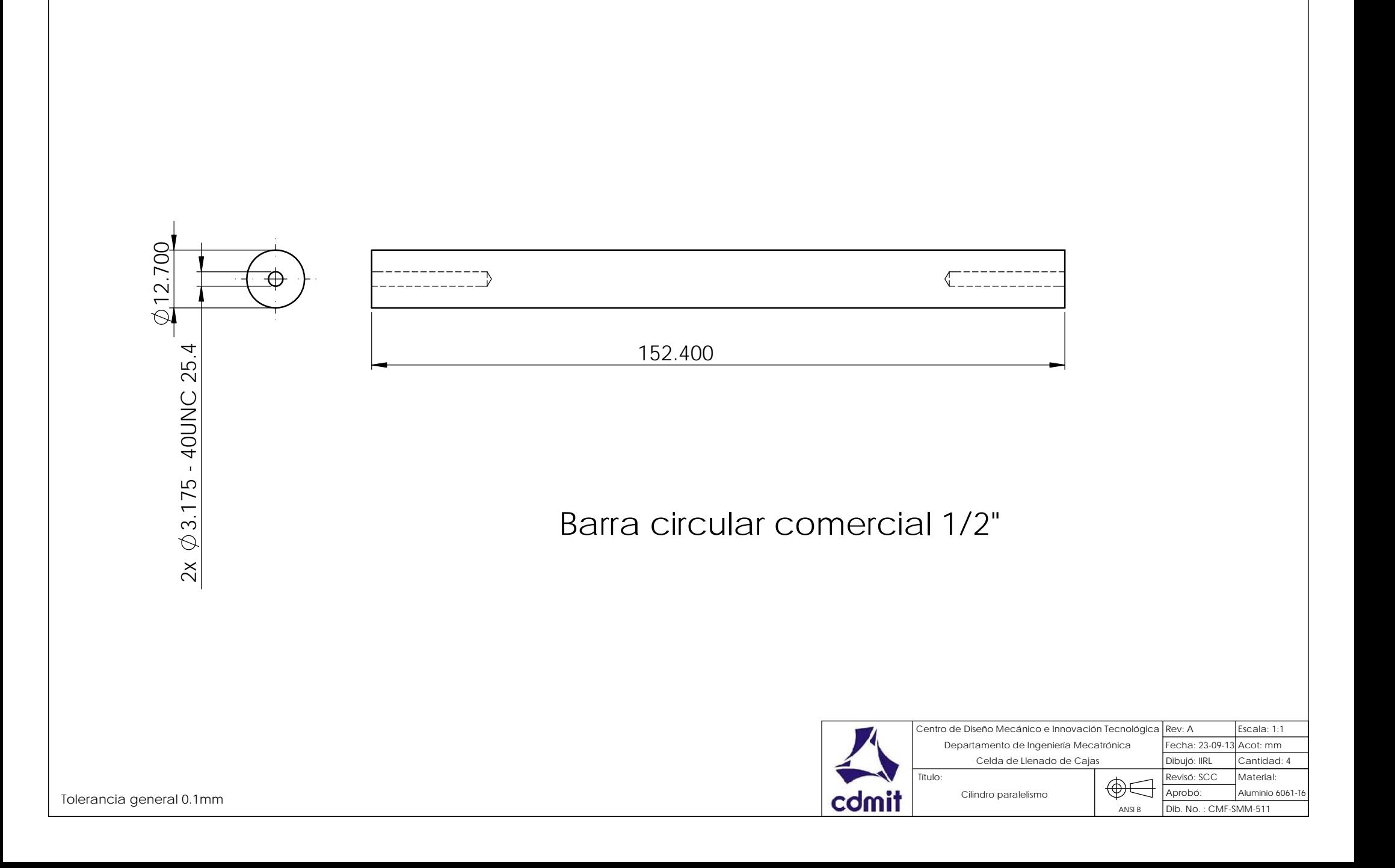

 850 ÷Ï. -H  $\mathbf{H}$  152.400 152.400  $\sqrt{ }$ - 11  $\circ$  225  $425$ <br> $425$ <br> $625$ 3.15.20 AVA 25.25 Solera comercial 1/4" x 6" Matar filosCentro de Diseño Mecánico e Innovación Tecnológica Rev: A Rev: A Escala: 1:5 Departamento de Ingeniería Mecatrónica Fecha: 23-09-13 Acot: mm Celda de Llenado de Cajas Dibujó: IIRL Cantidad: 1 Título: Revisó: SCC Material: Tolerancia general 0.1mm Aprobó: Aluminio 6061-T6Mesa para banda transportadora

ANSI B

Dib. No. : CMF-SMM-512

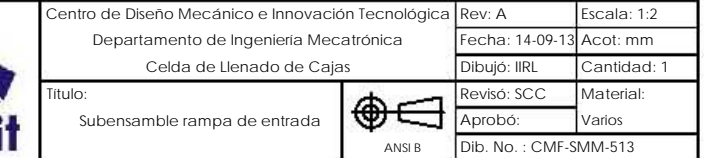

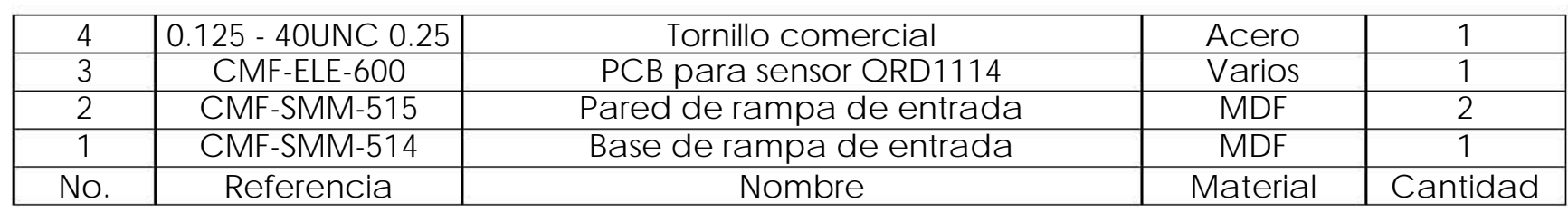

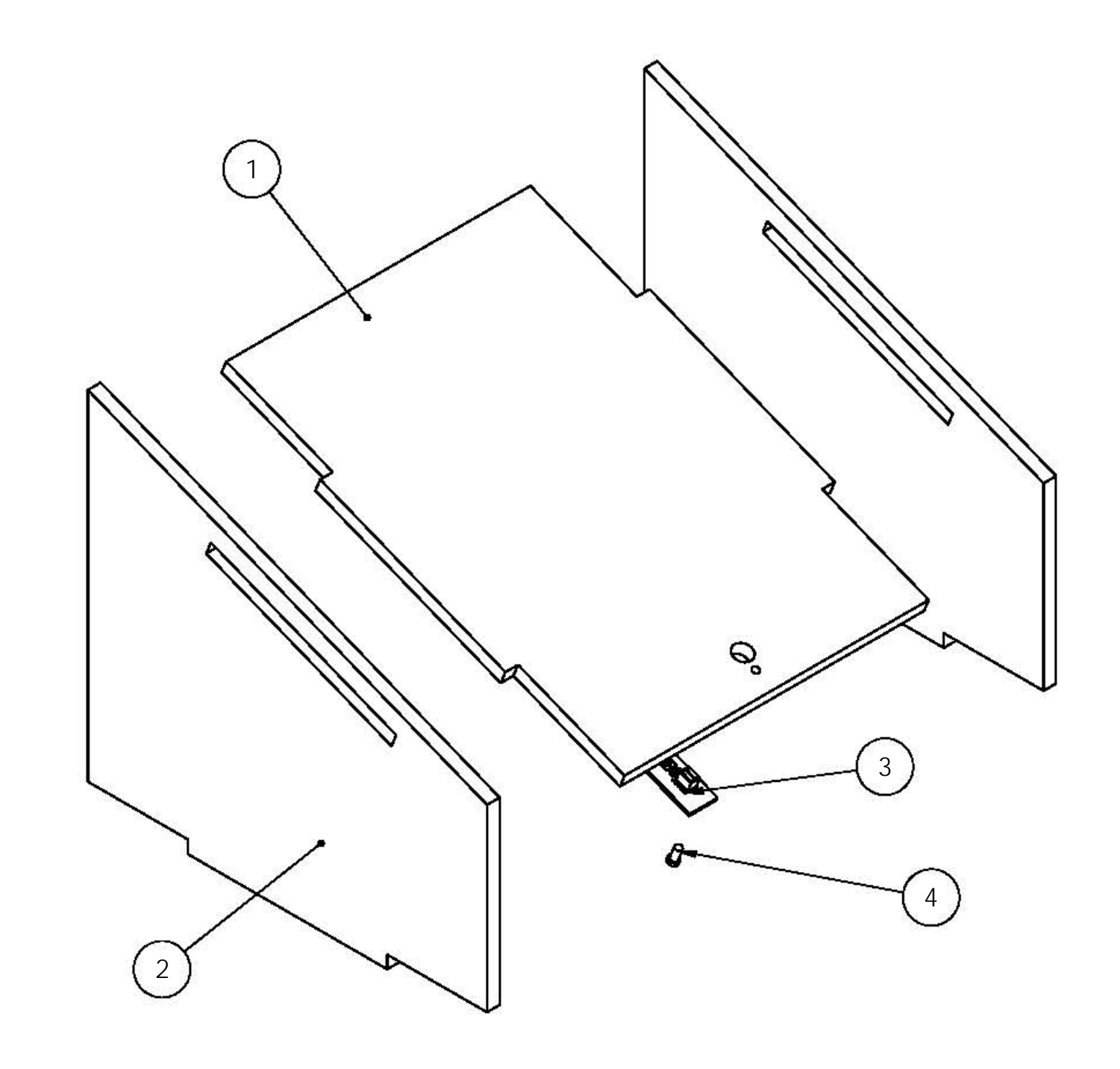

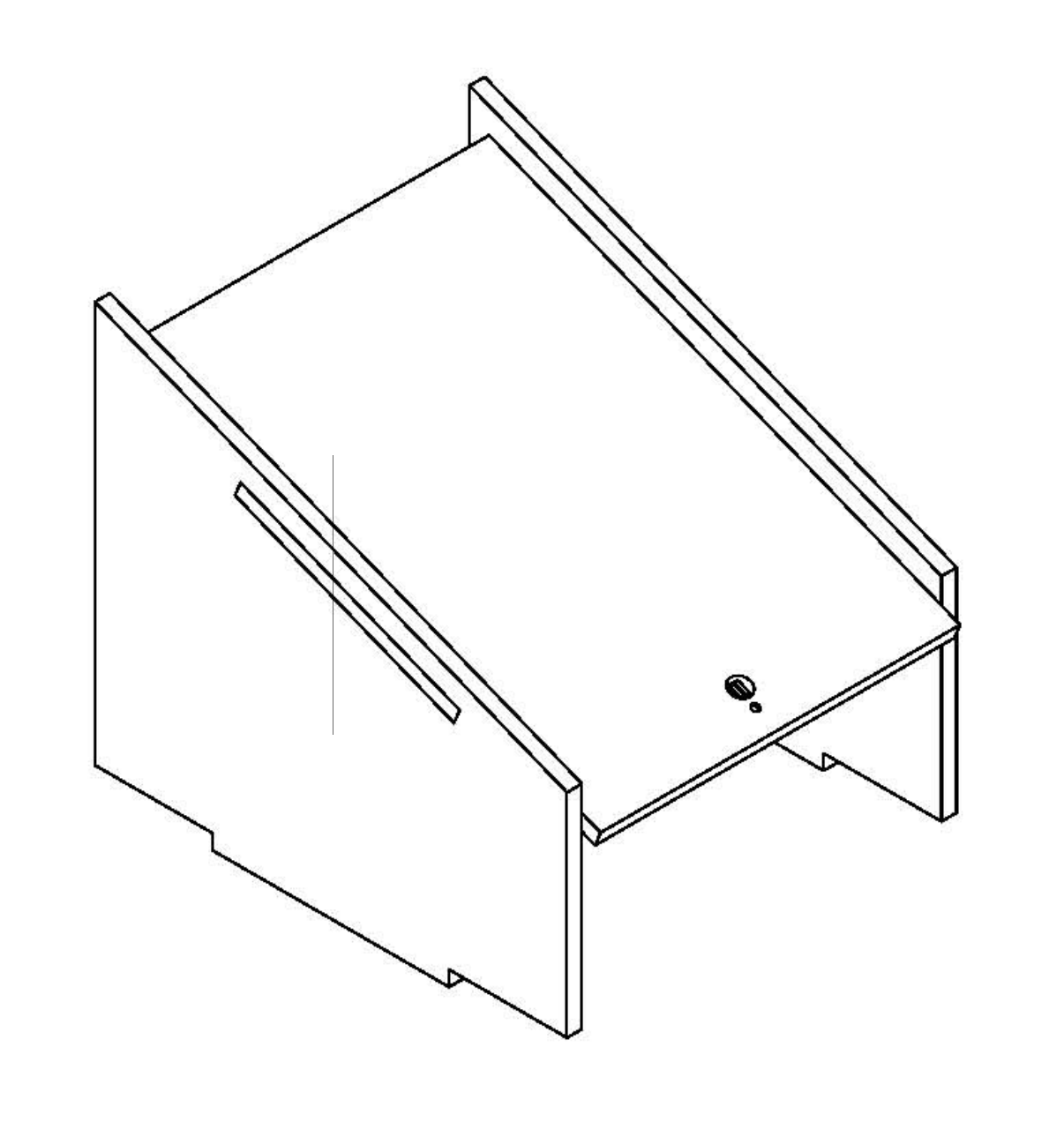

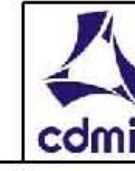

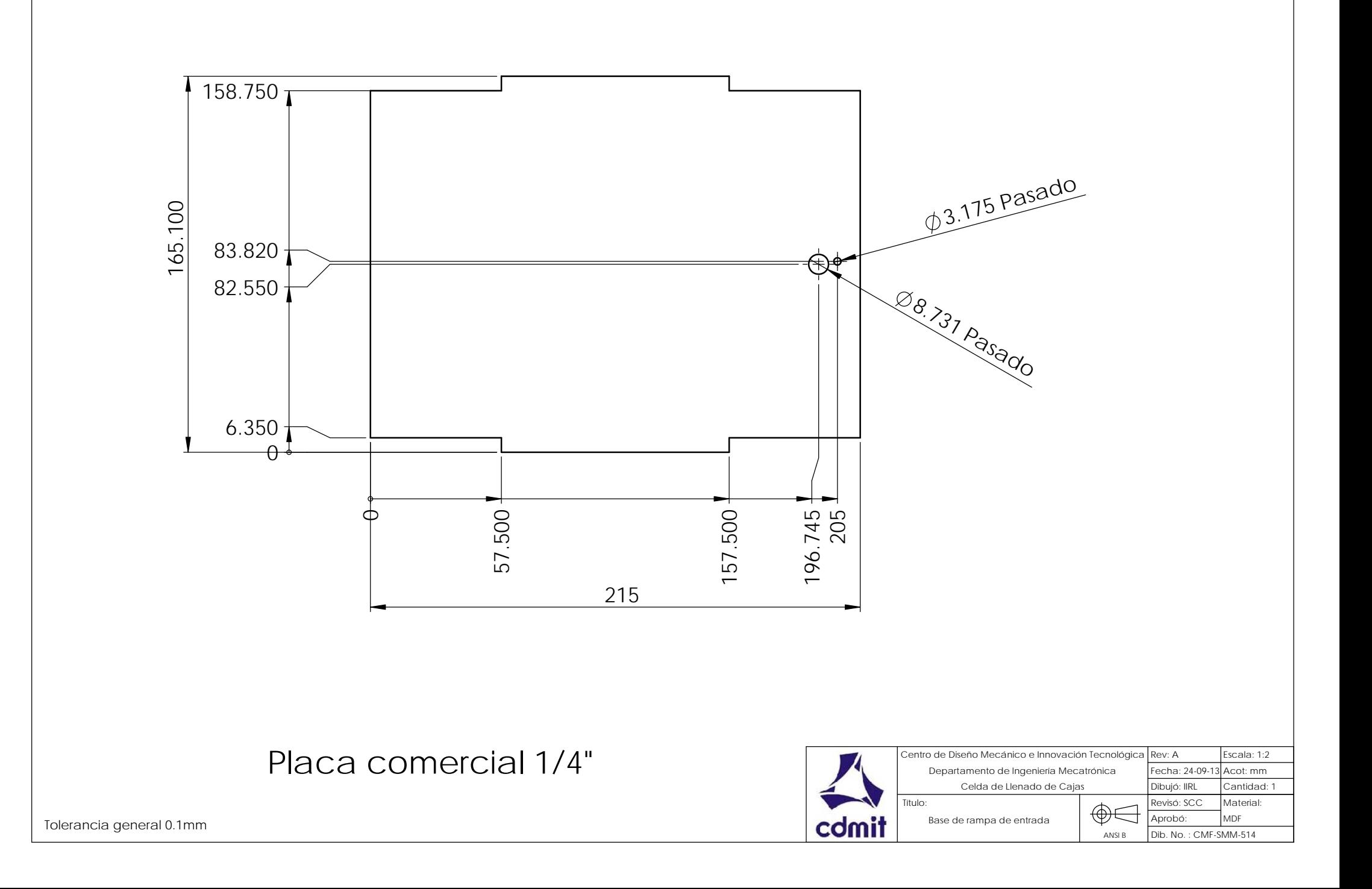

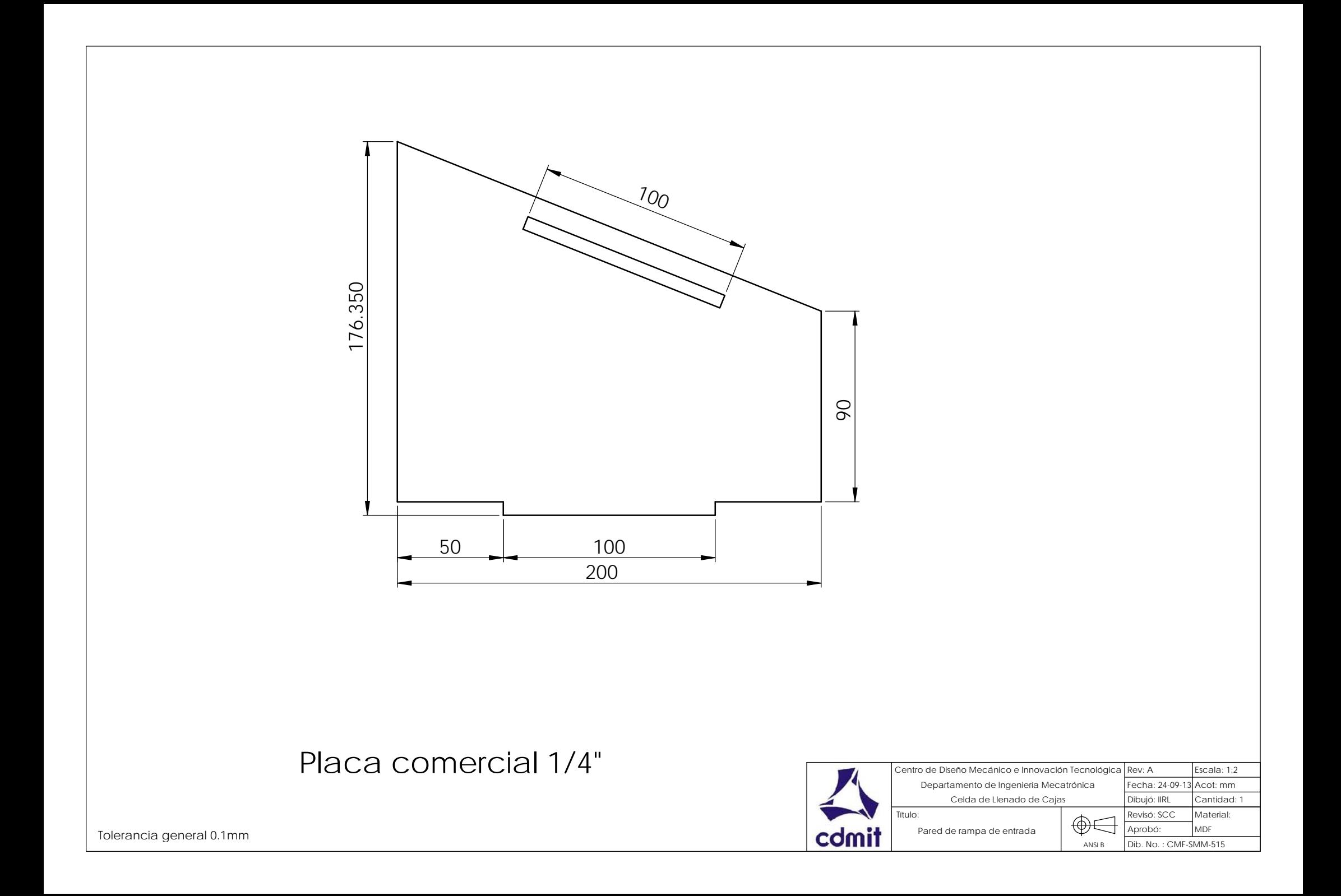

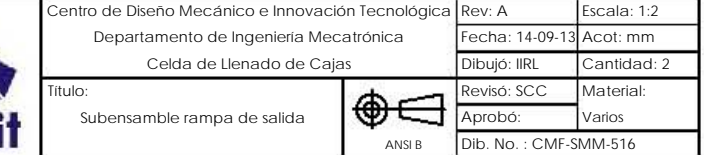

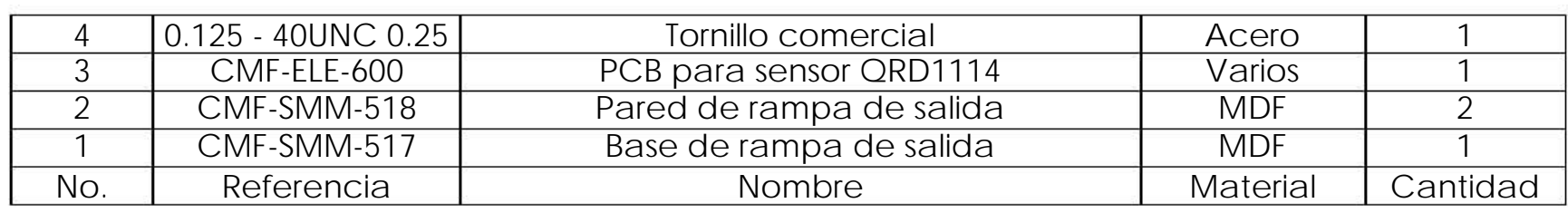

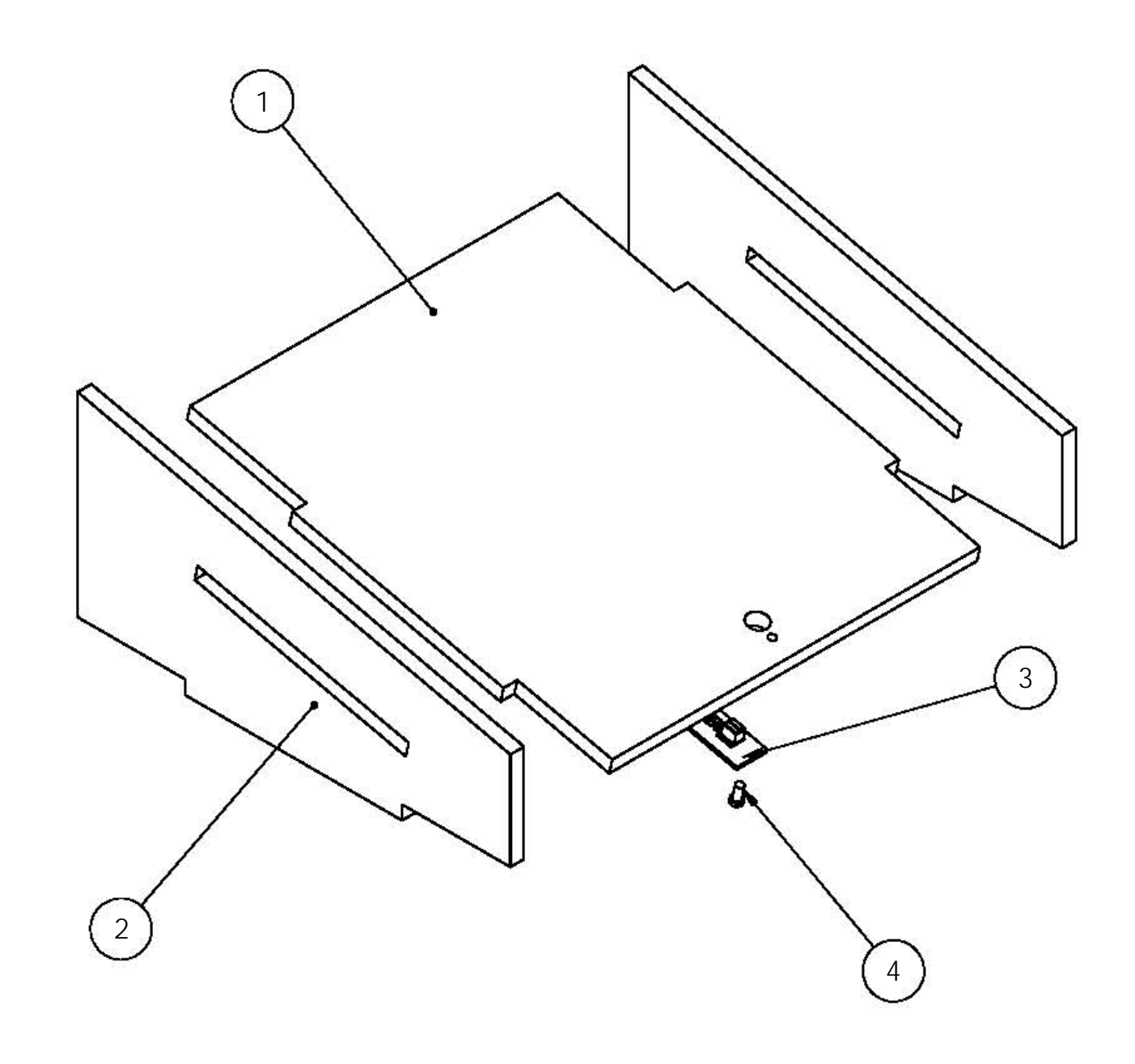

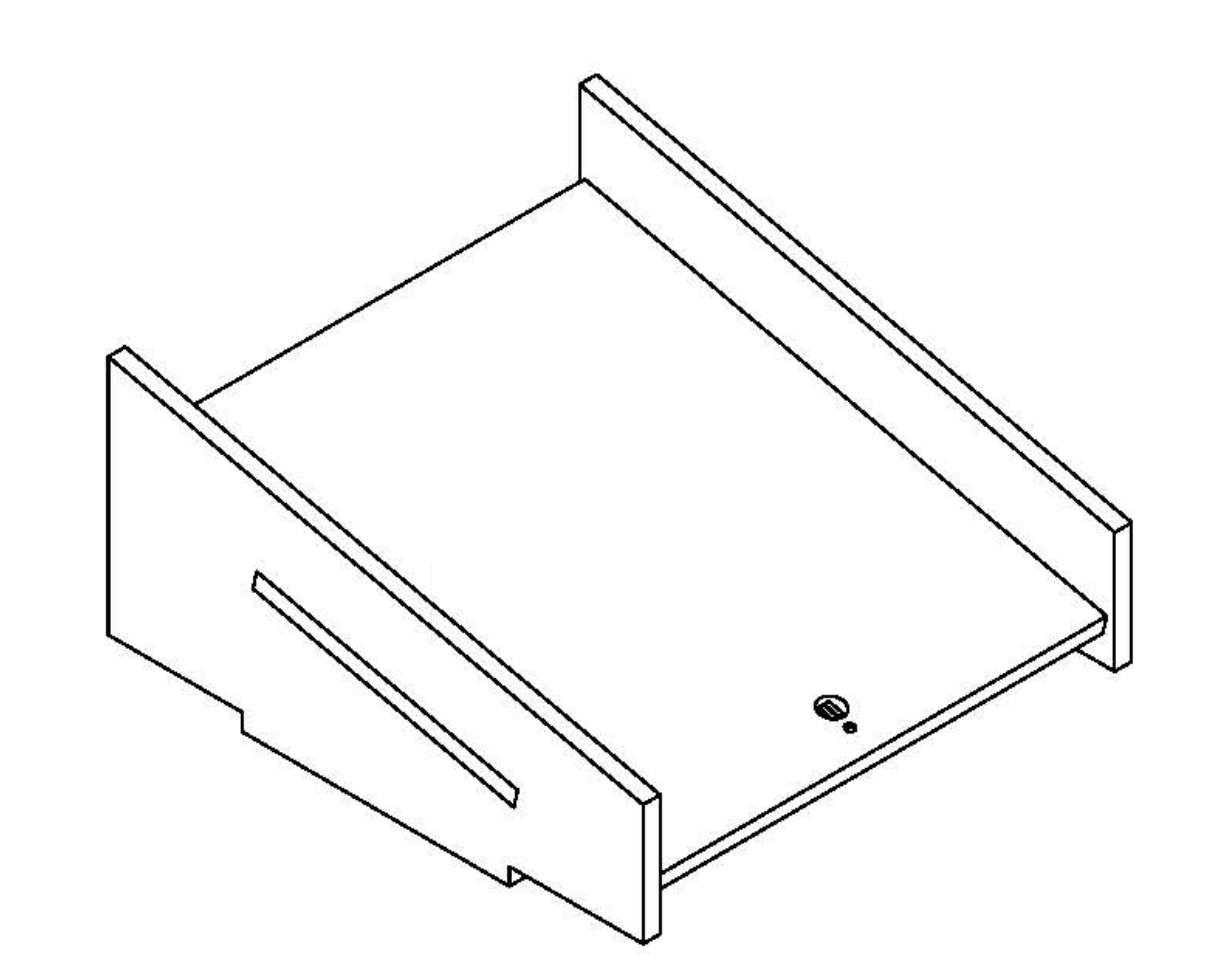

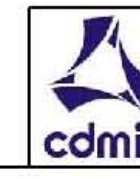

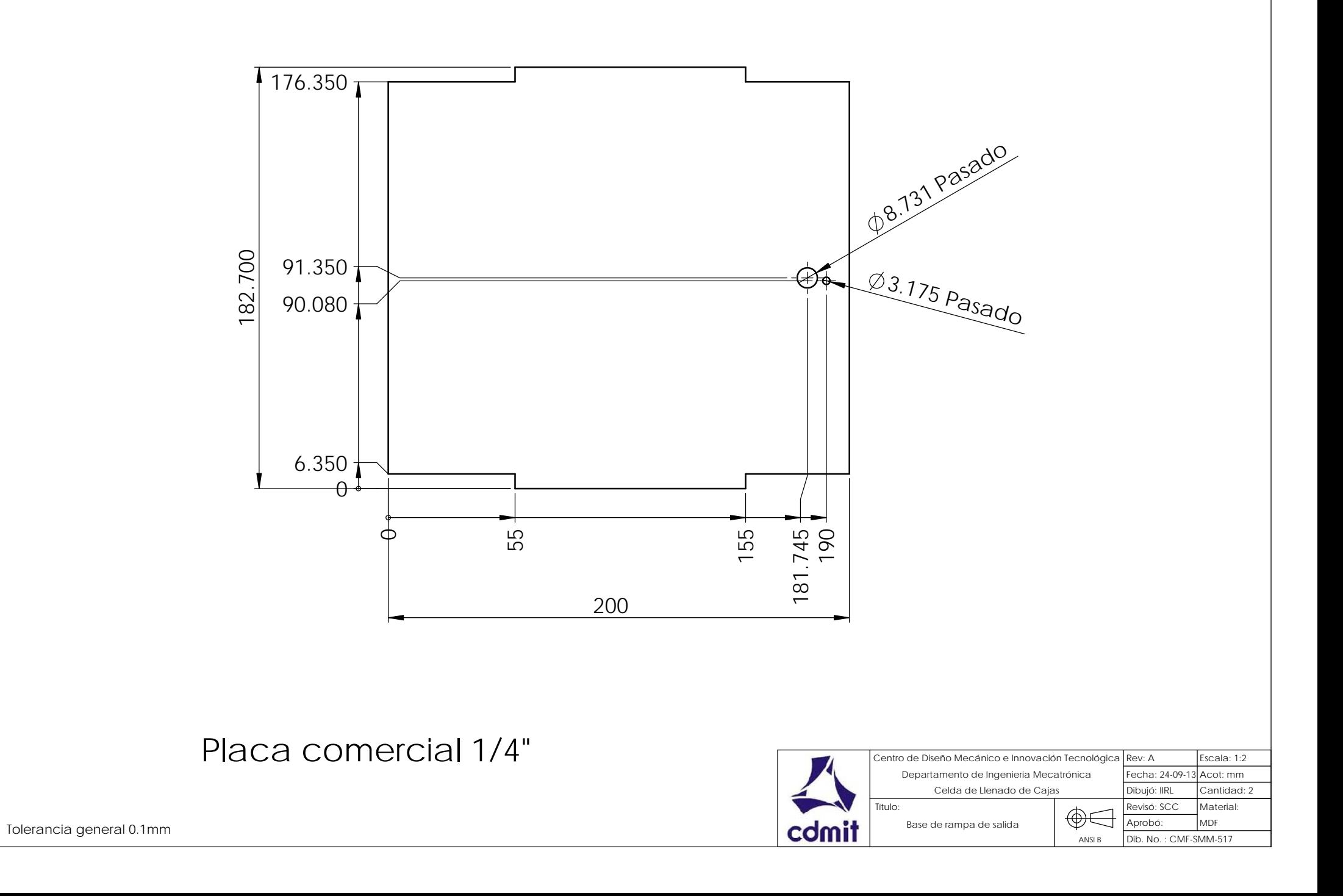

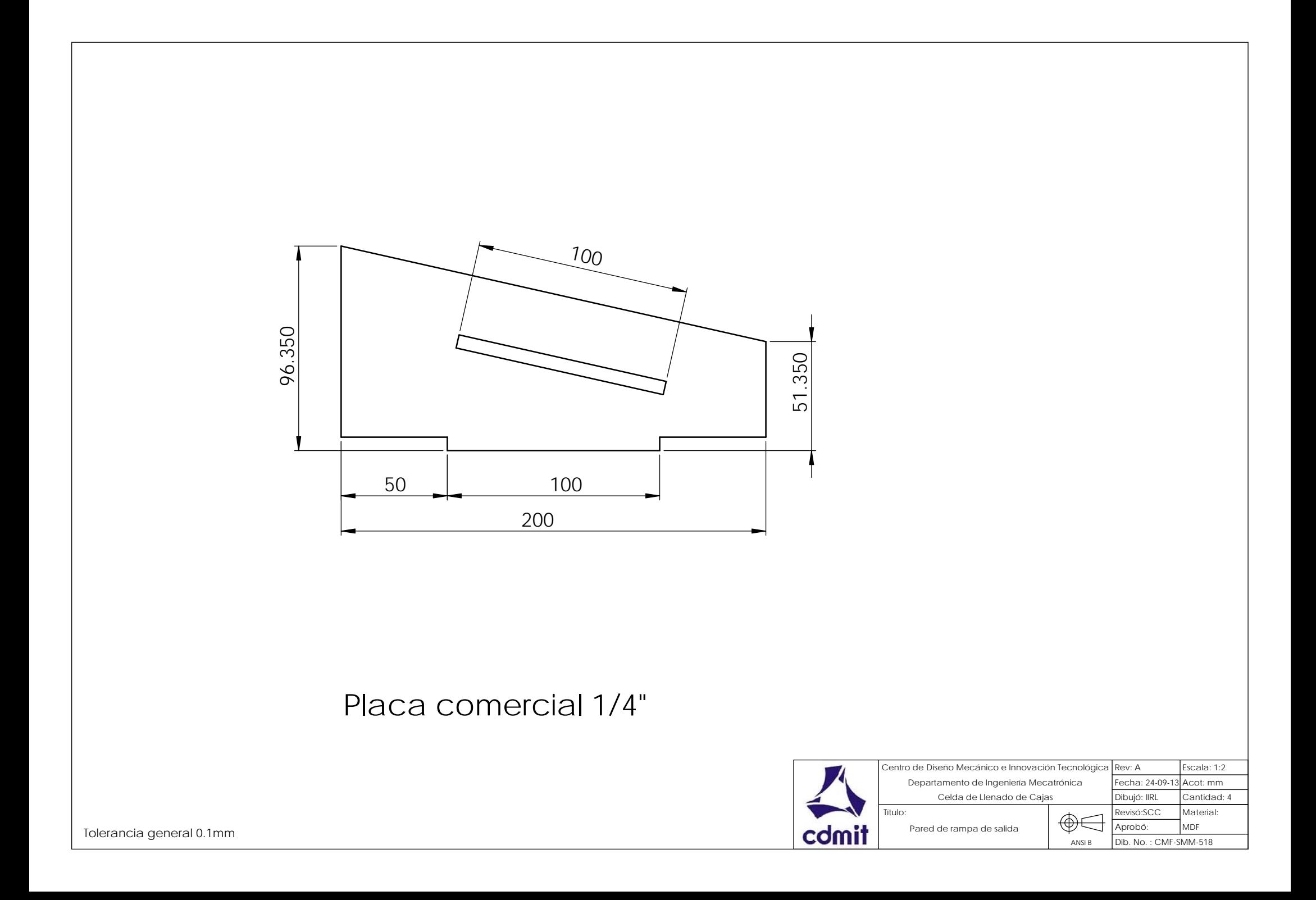

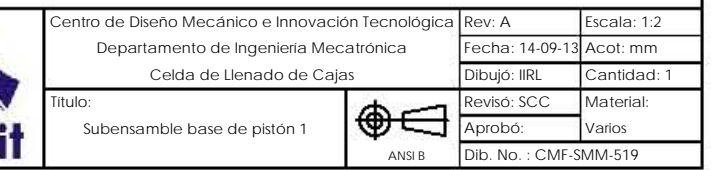

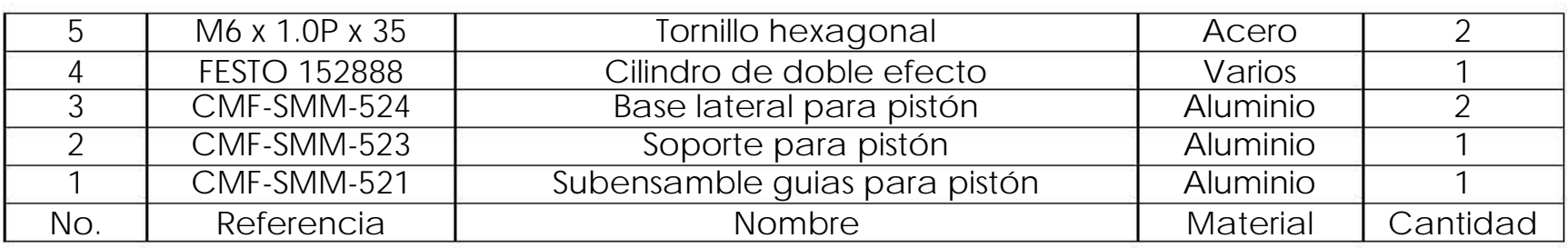

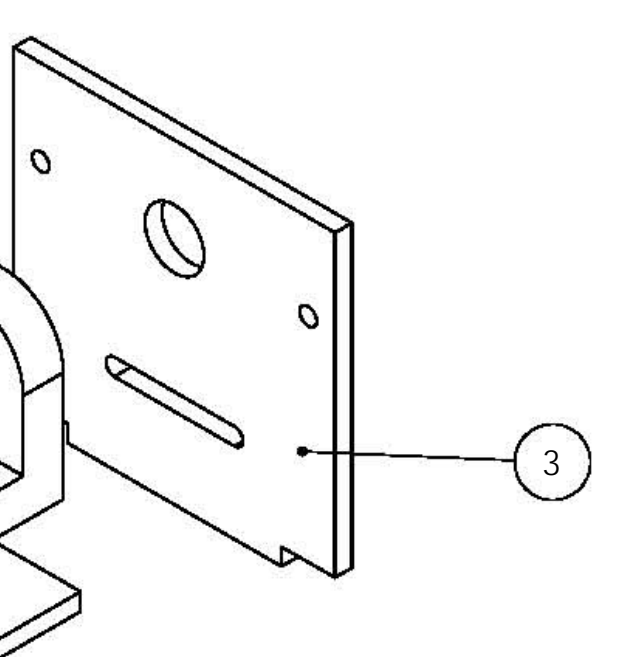

4

 $\sigma$ 

 $\sigma$ 

1

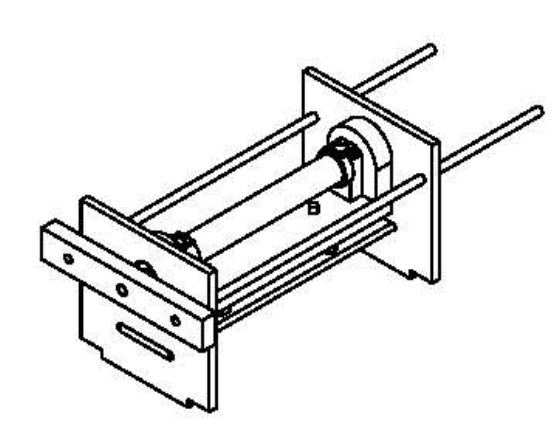

 $\mathcal{O}$ 

 $\mathcal{O}$ 

O

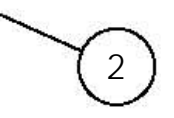

5

o

o

 $\mathsf{P}$ 

 $\circ$ 

 $\circ$ 

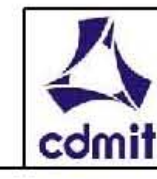

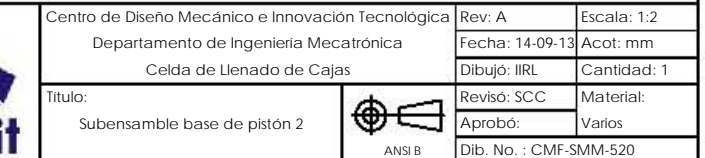

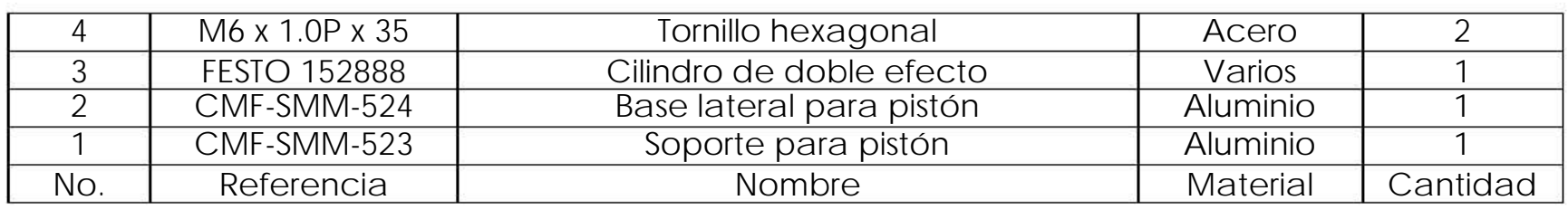

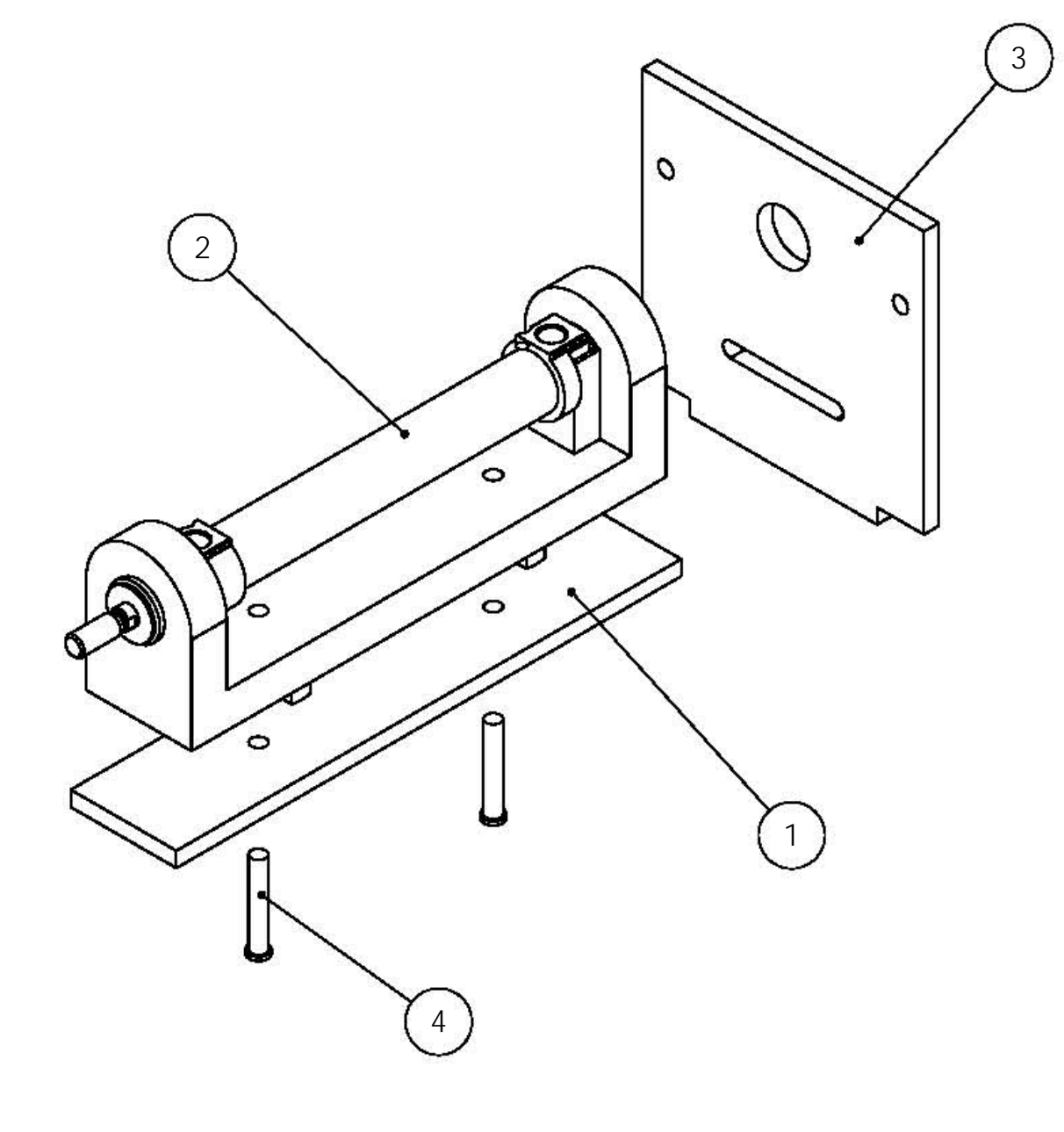

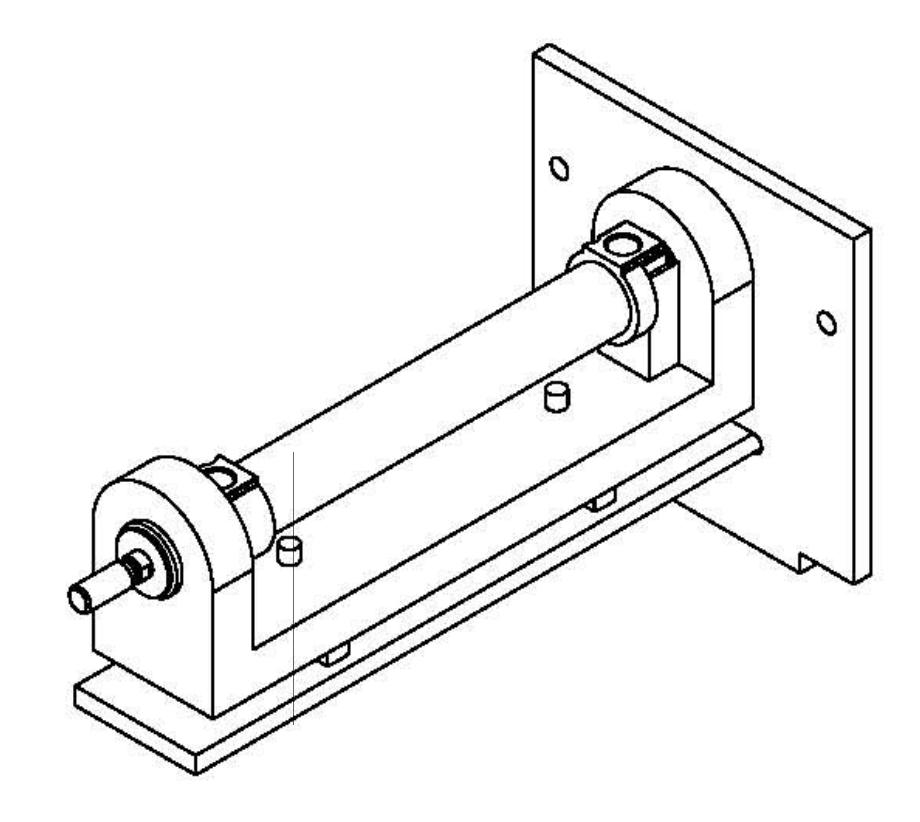

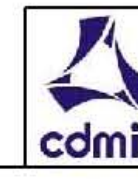

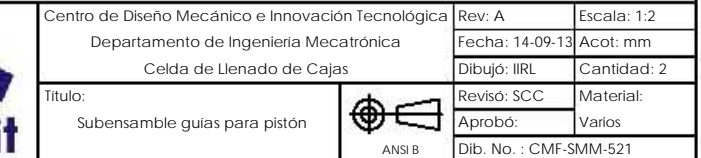

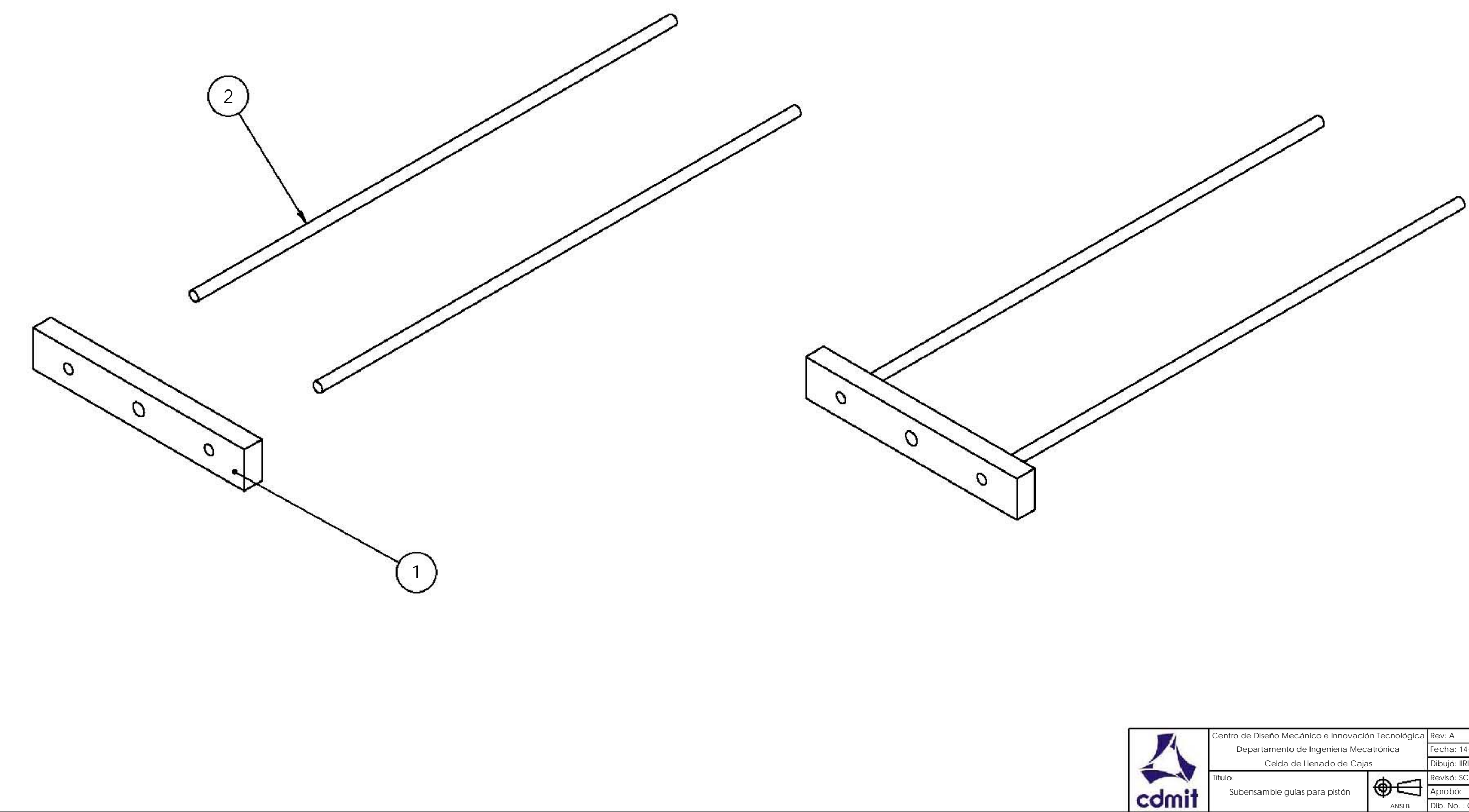

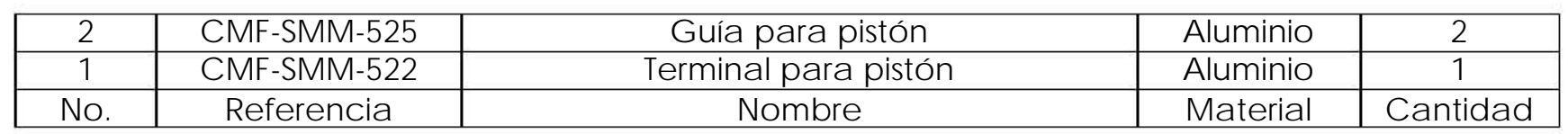

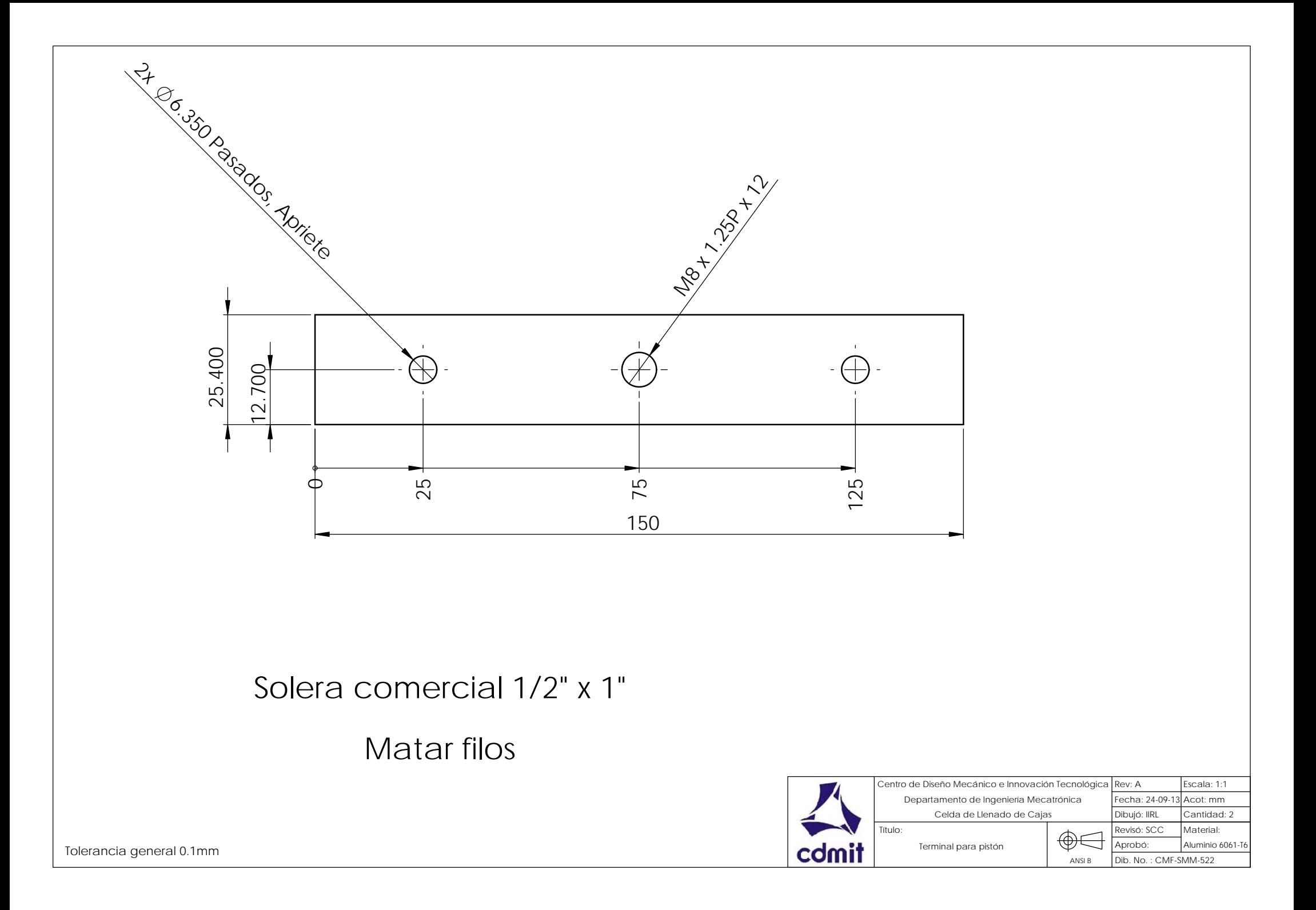

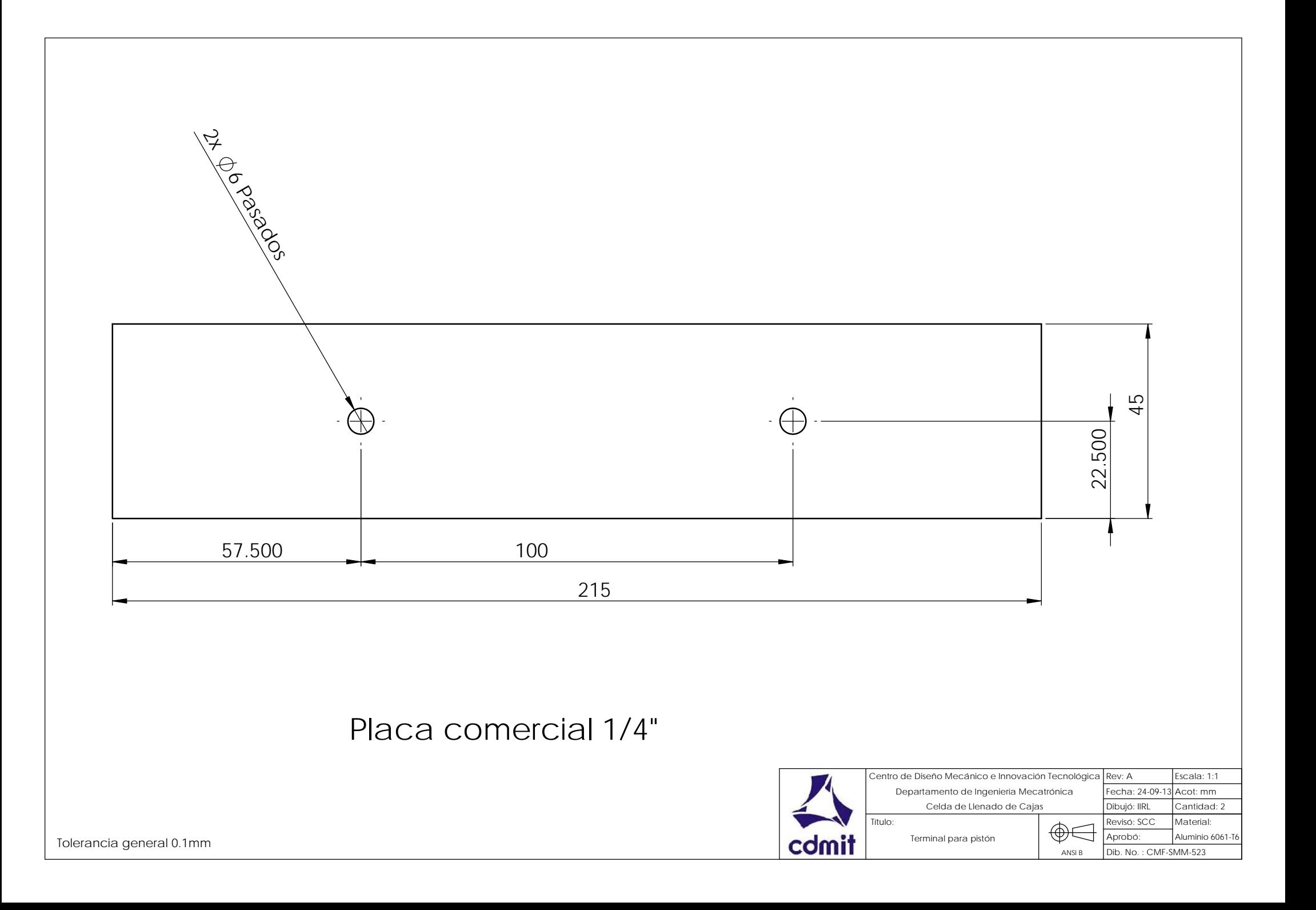

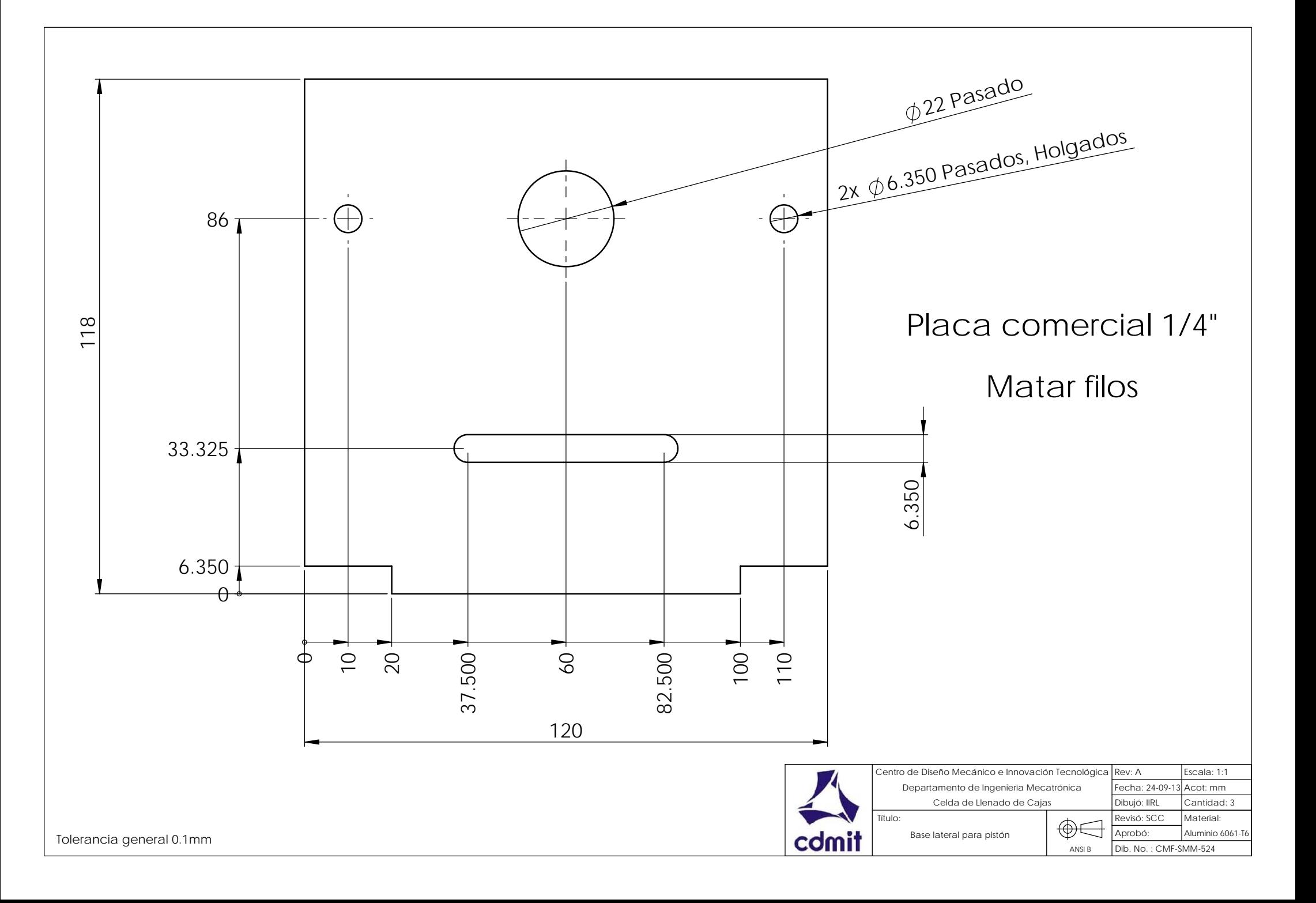

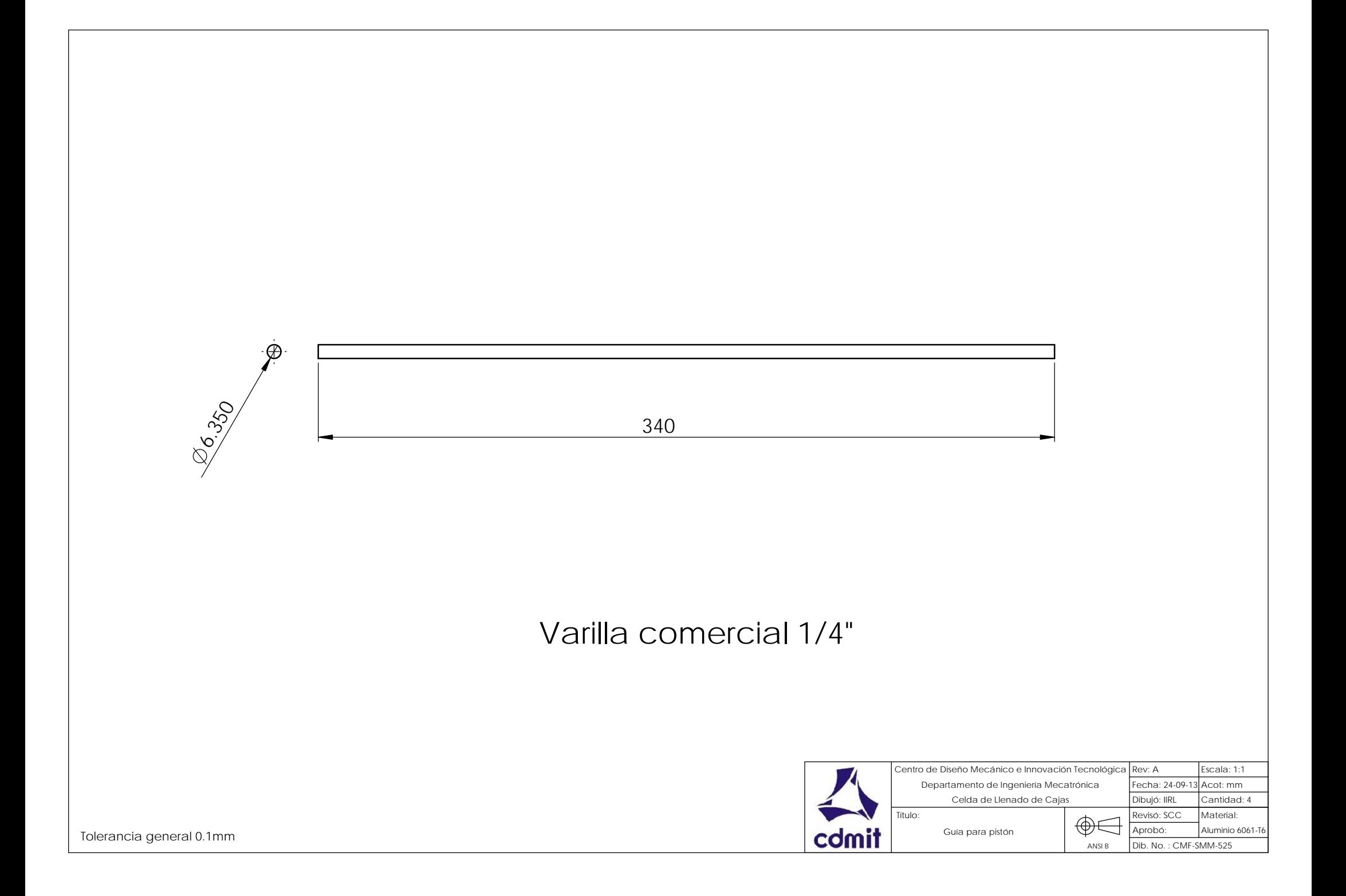

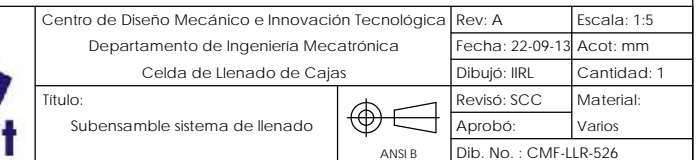

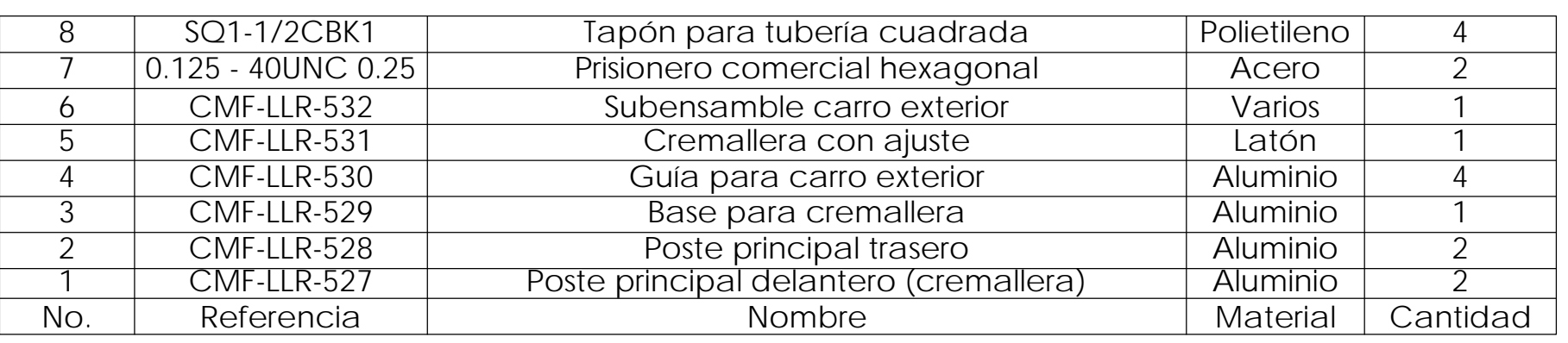

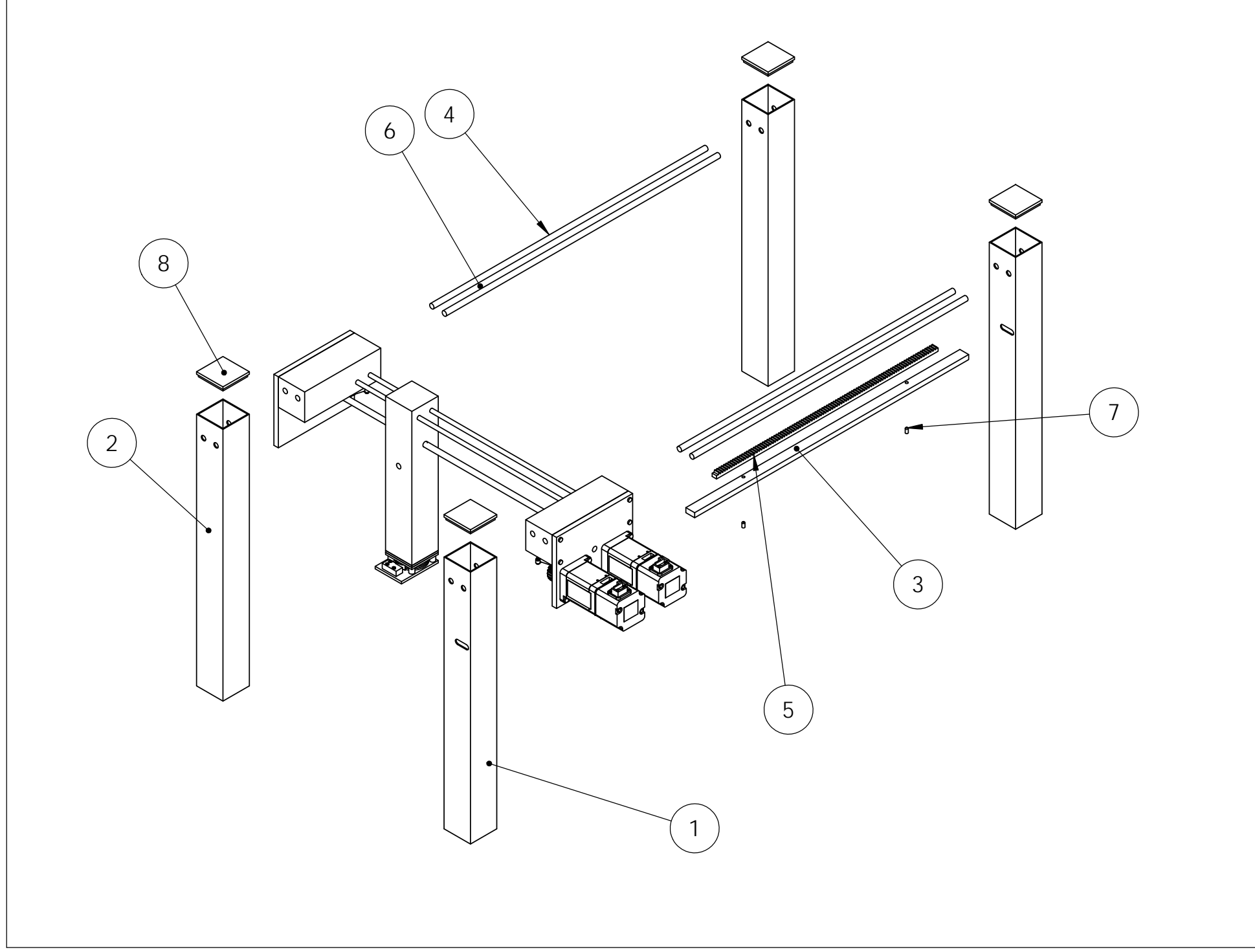

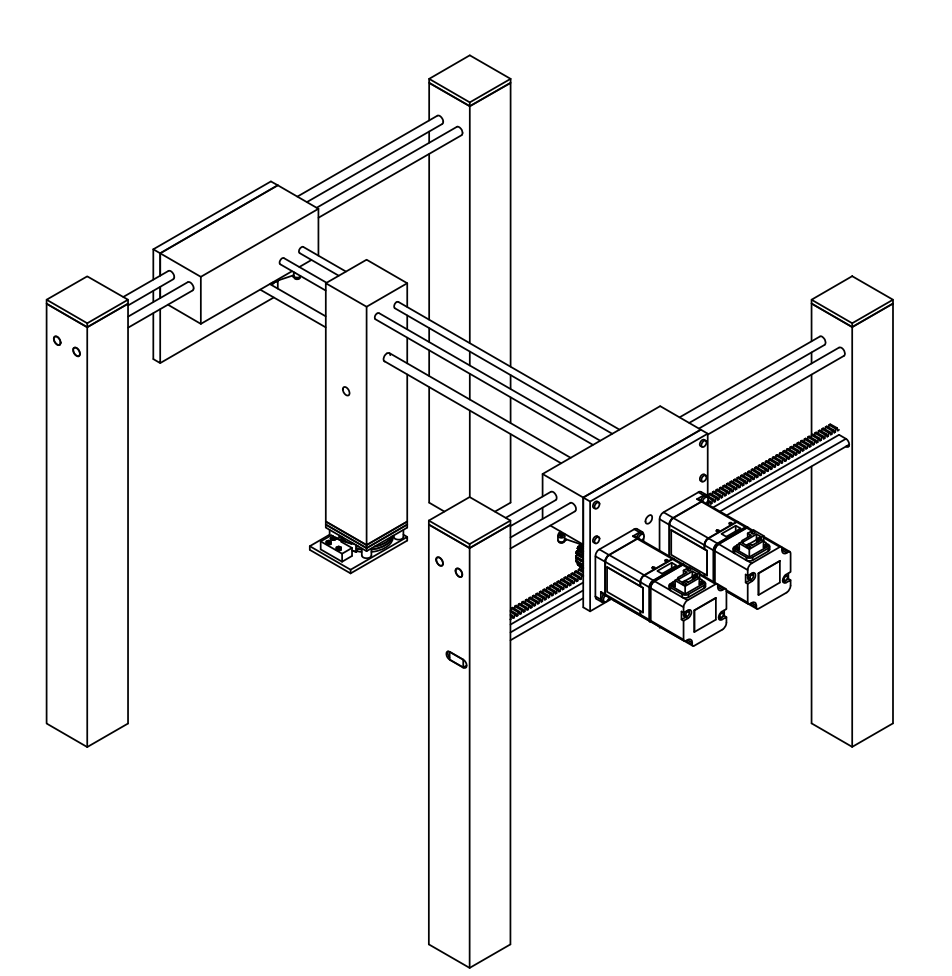

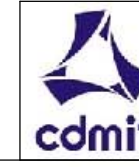

Tubo cuadrado de esquinas cuadradas comercial 1.5", espesor 0.05" (ref. Metales Díaz, No. 22174)

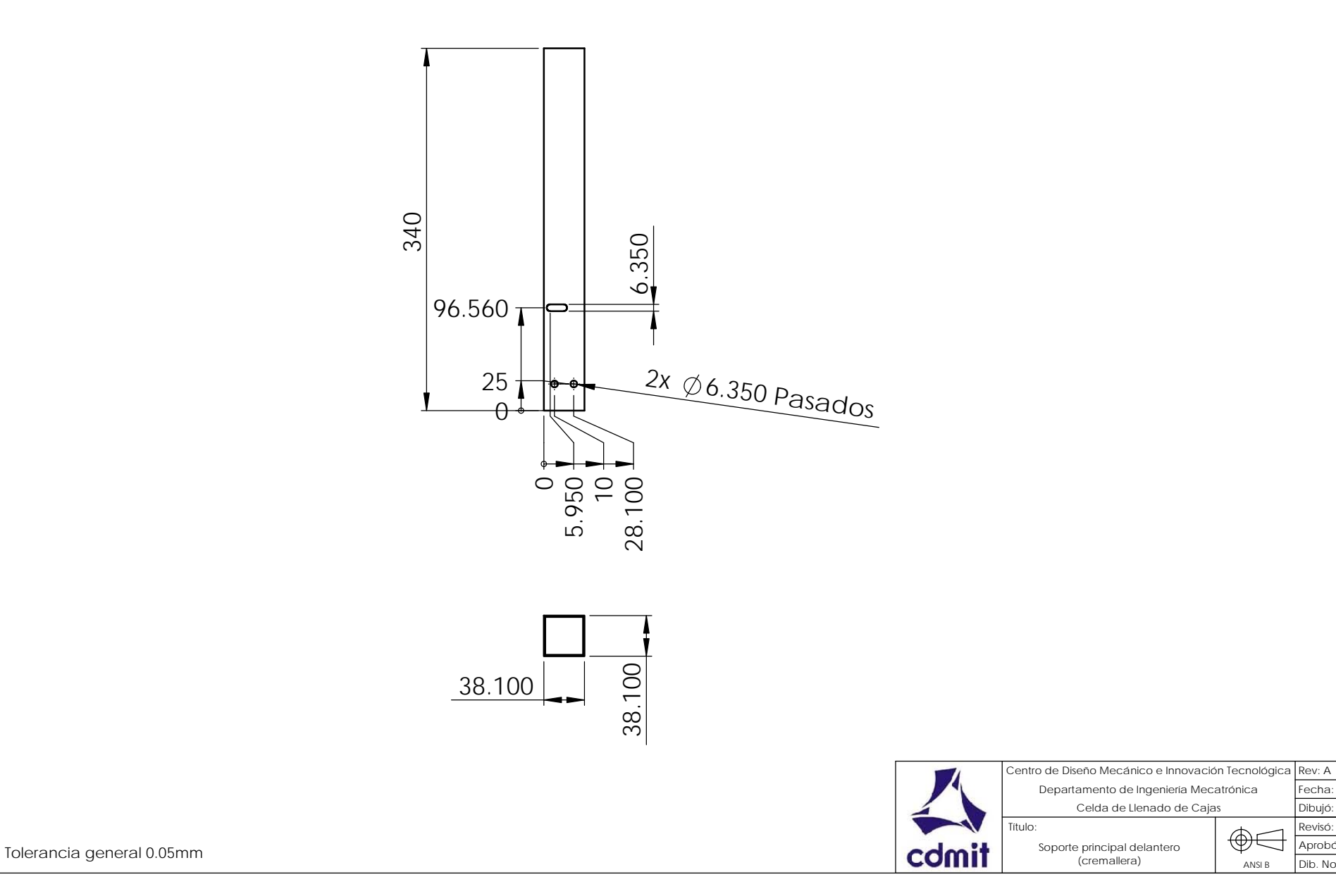

Rev: A Escala: 1:5

Cantidad: 2 Material:Aluminio 6061-T6

Fecha: 24-09-13 Acot: mm

 $Dib$ . No. : CME-LLR-527

Dibujó: IIRL

Aprobó: Revisó: SCC

Tubo cuadrado de esquinas cuadradas comercial 1.5", espesor 0.05" (ref. Metales Díaz, No. 22174)

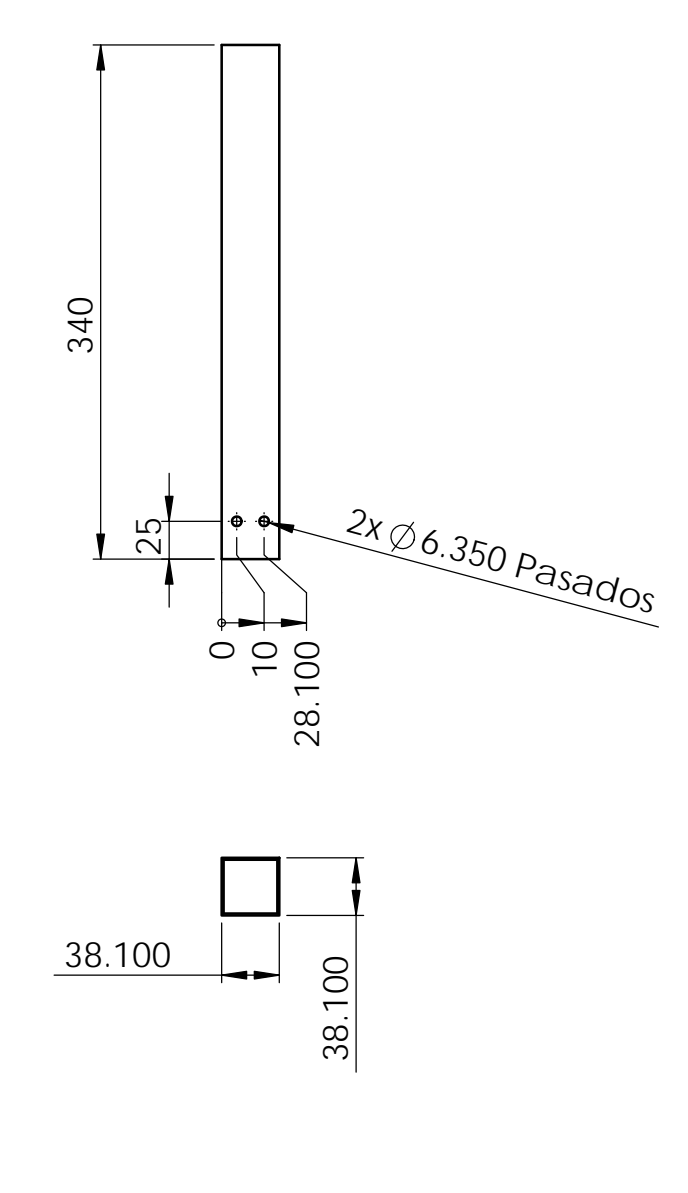

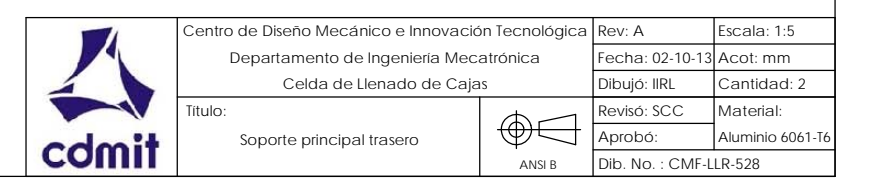

Tolerancia general 0.05mm

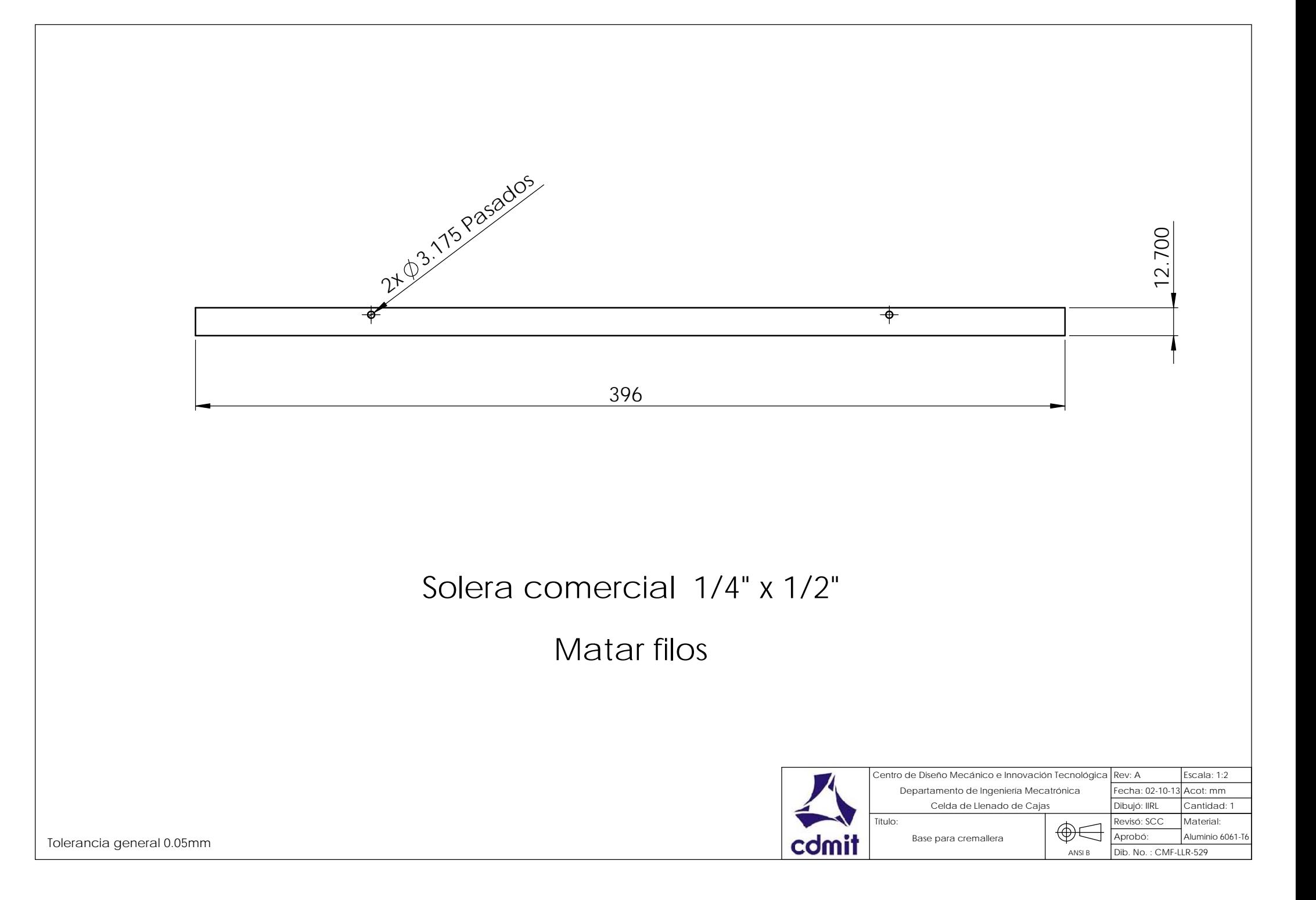

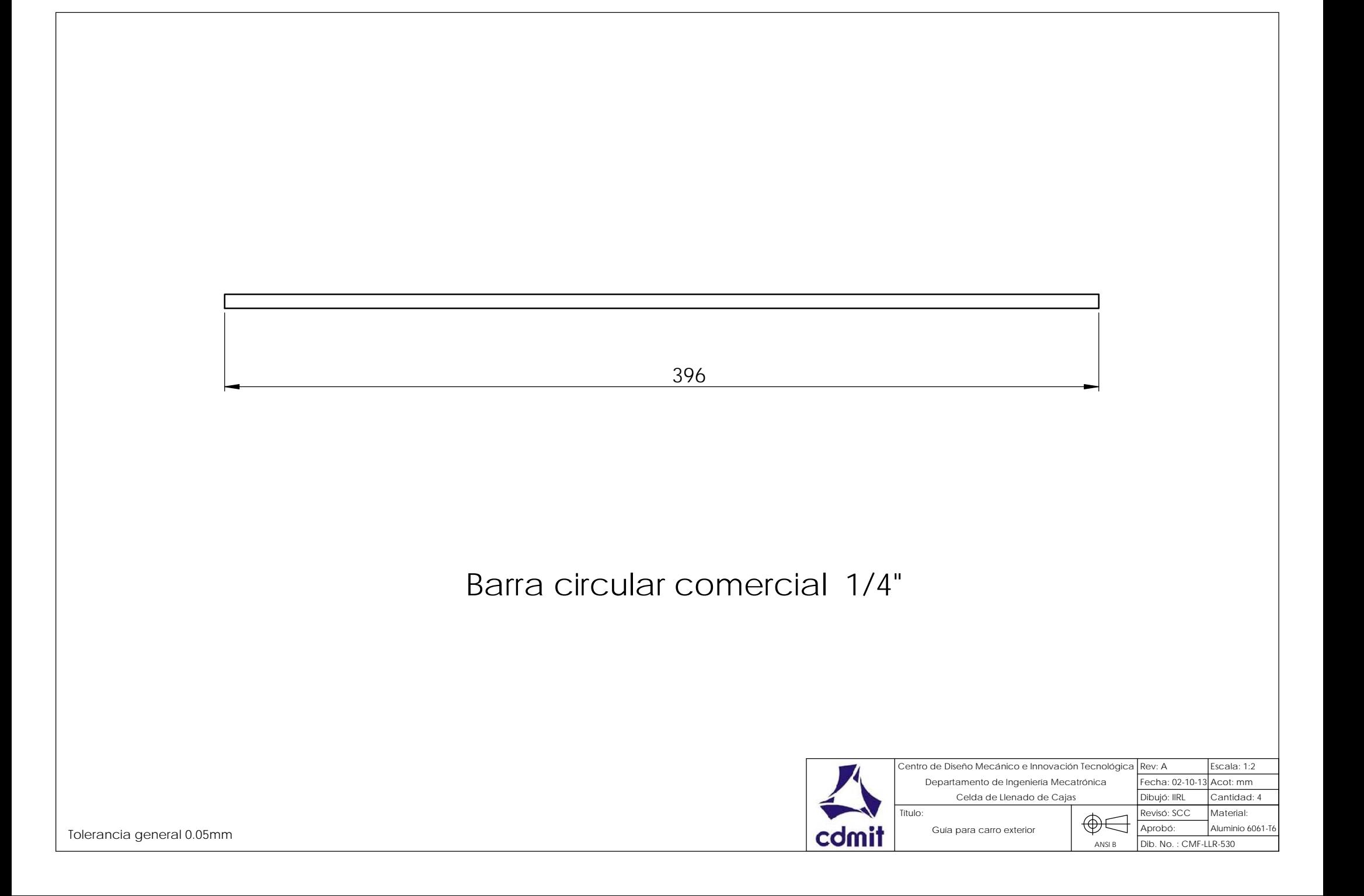

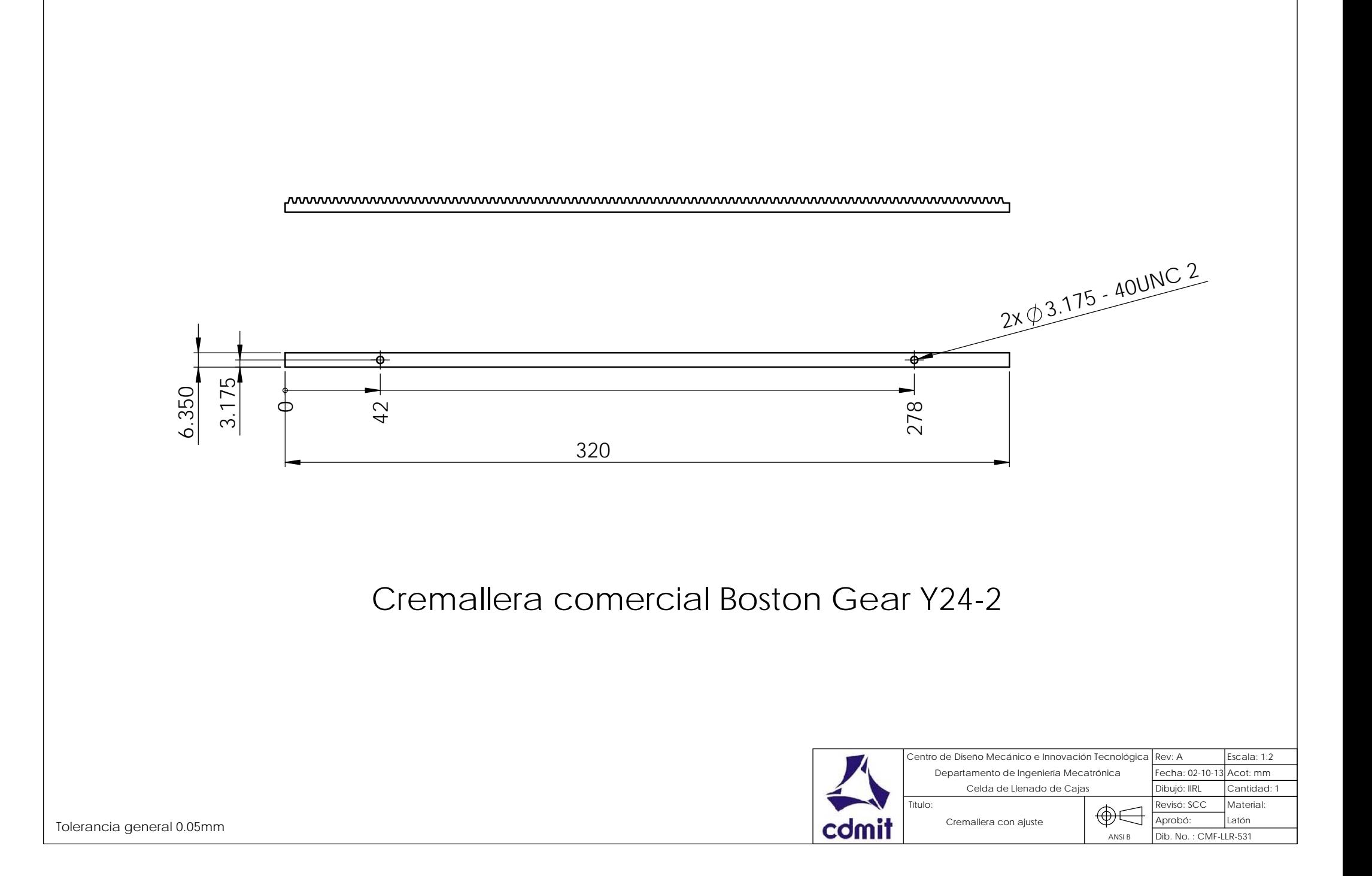

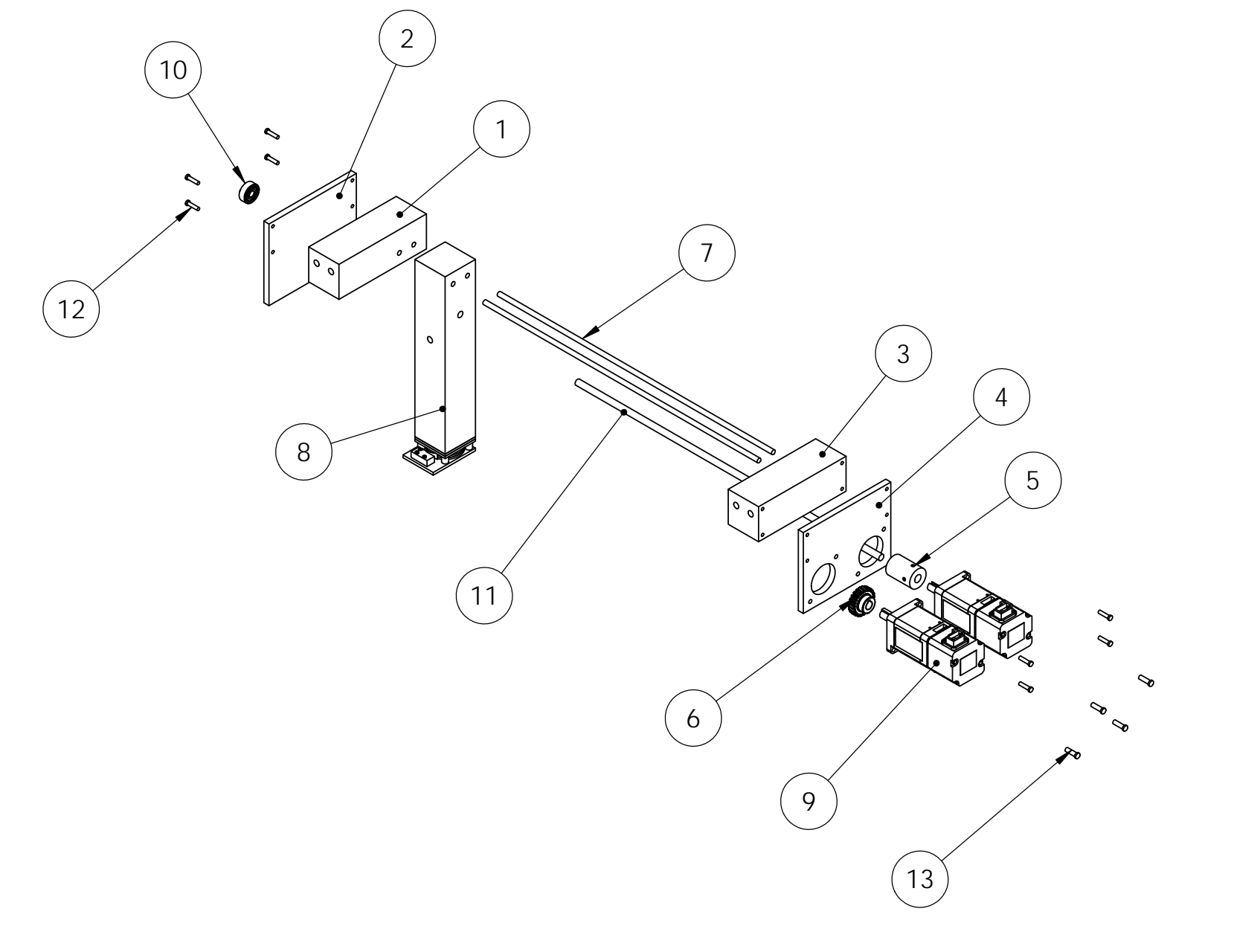

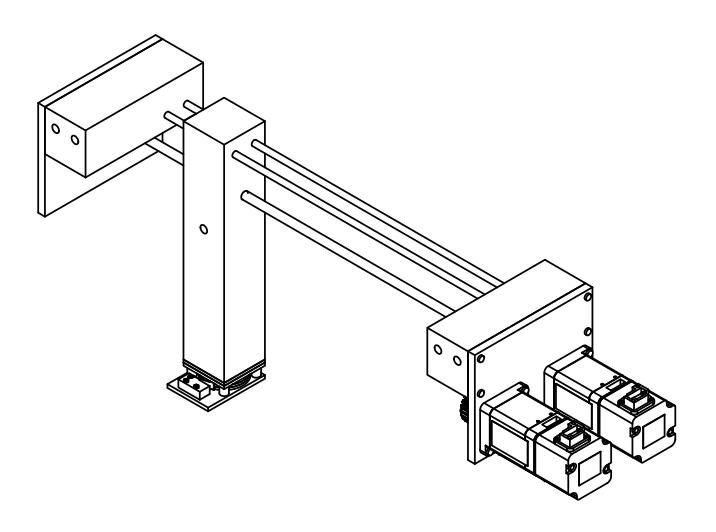

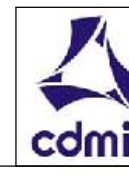

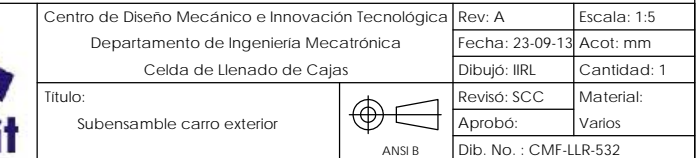

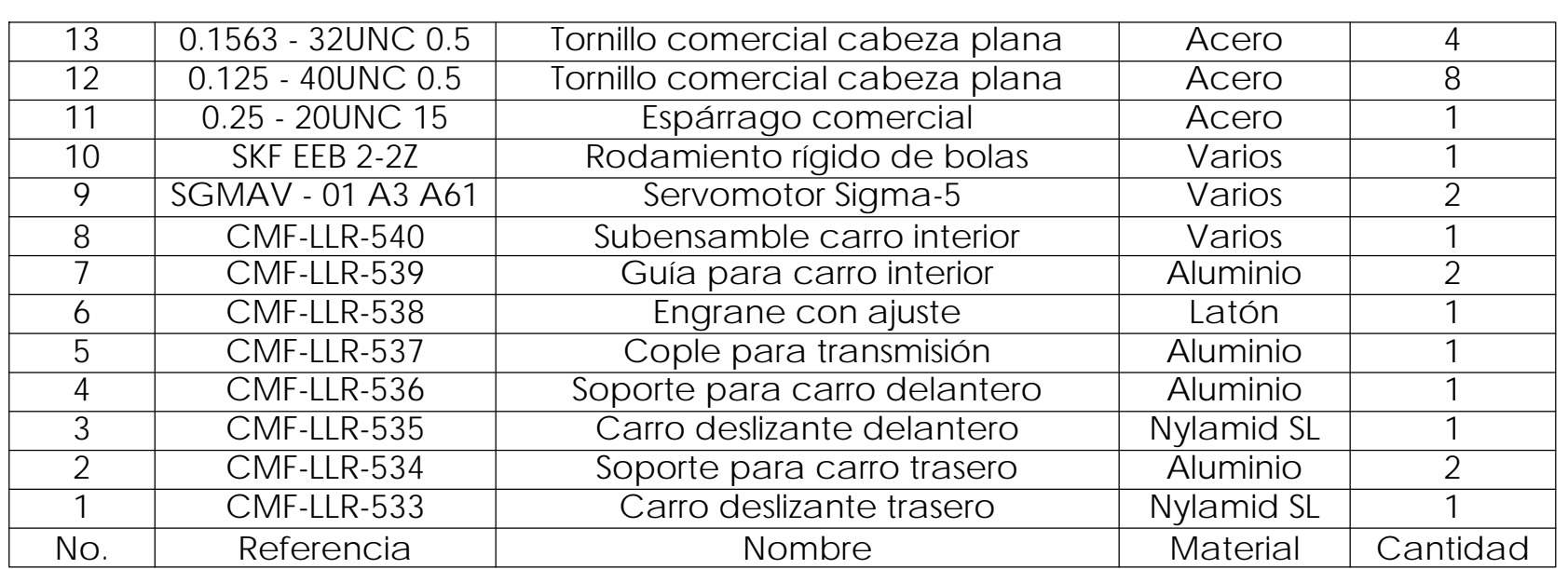
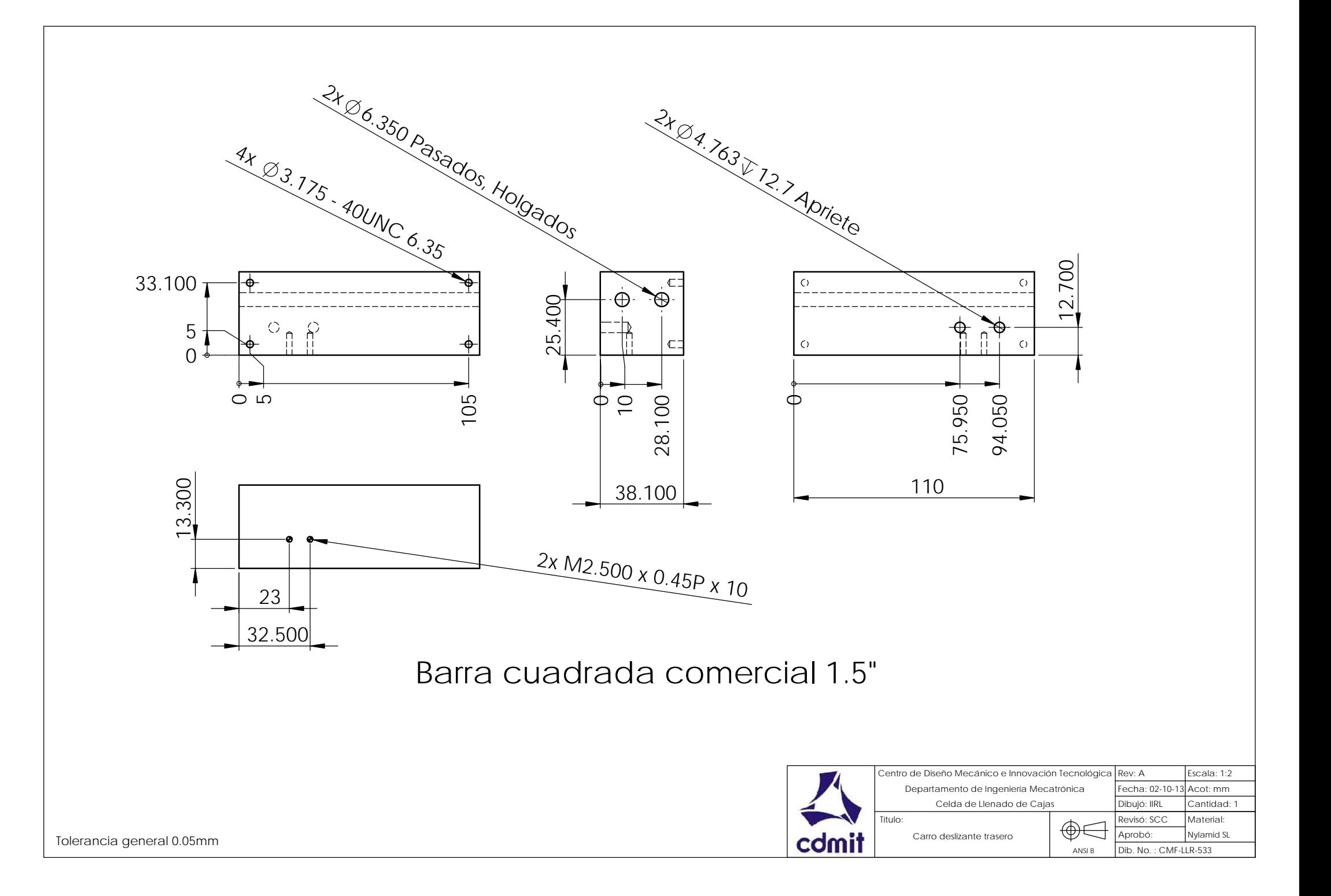

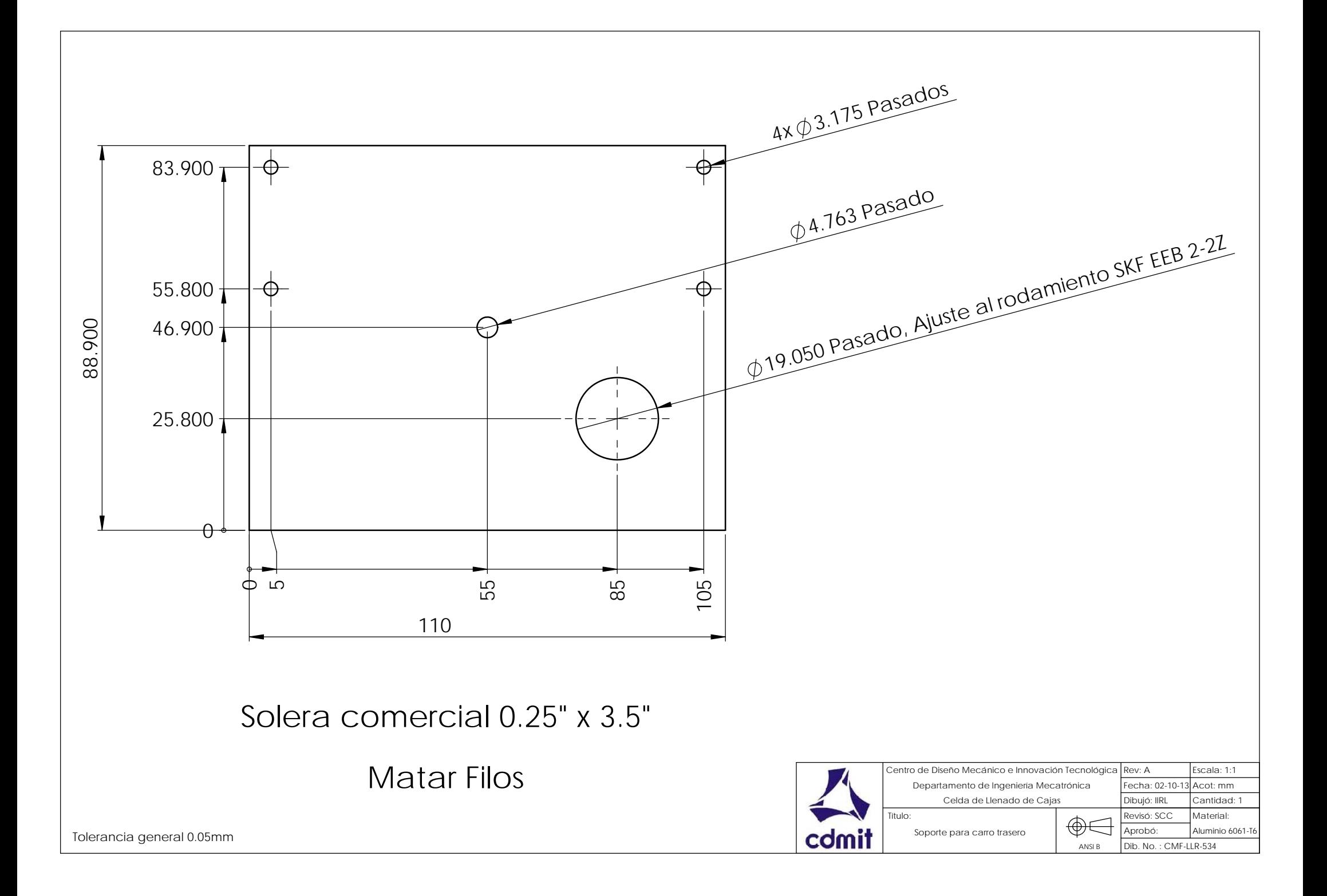

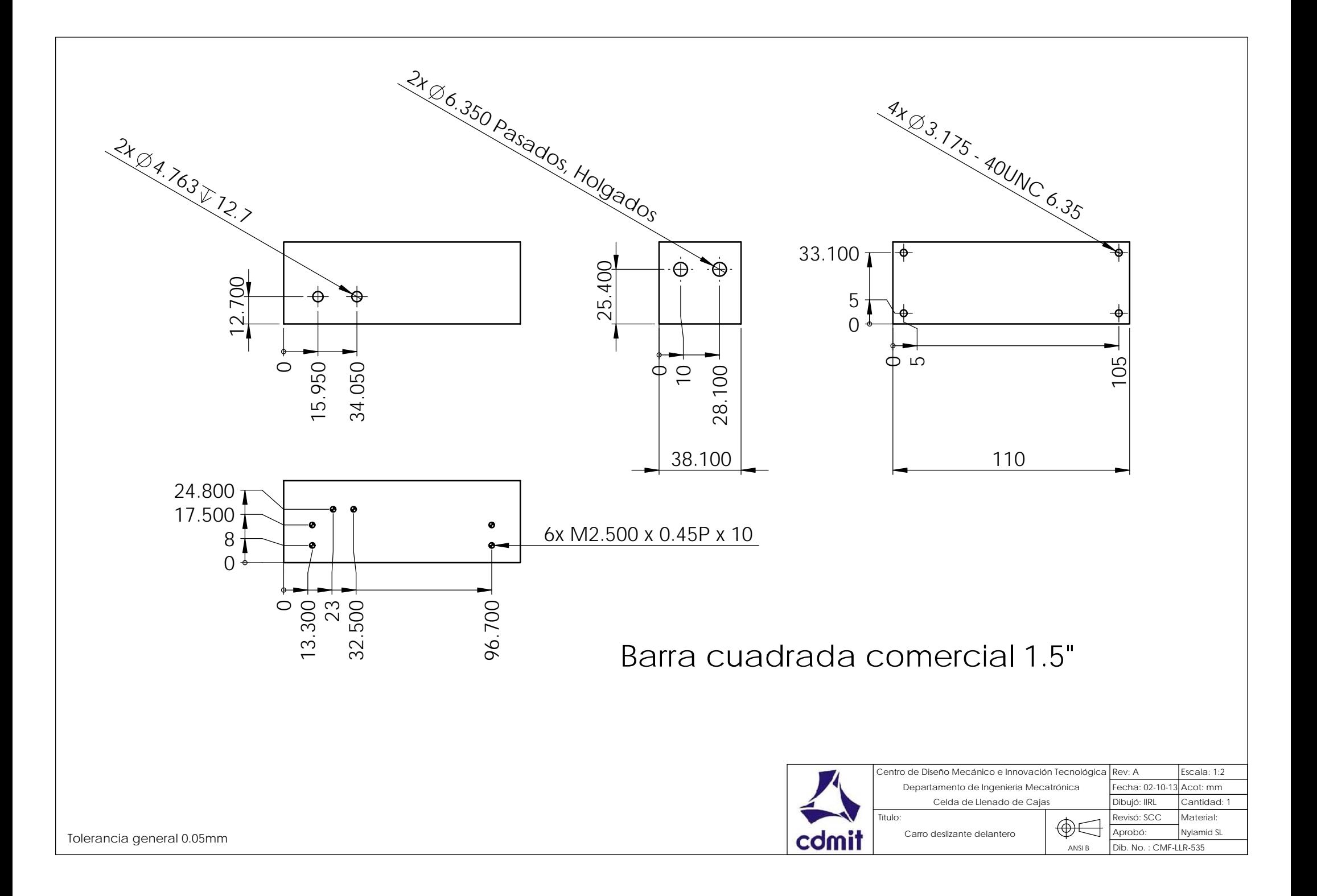

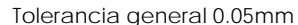

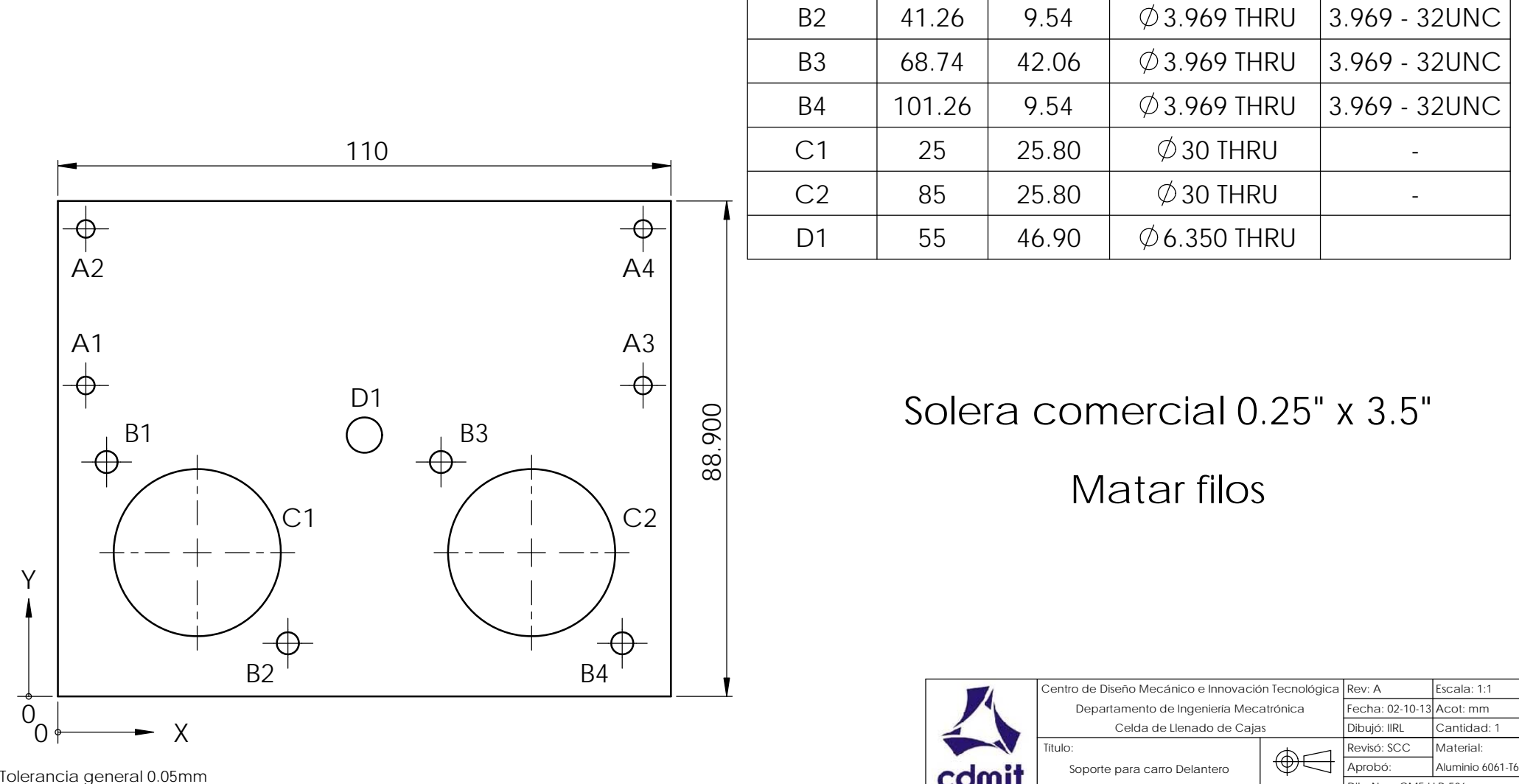

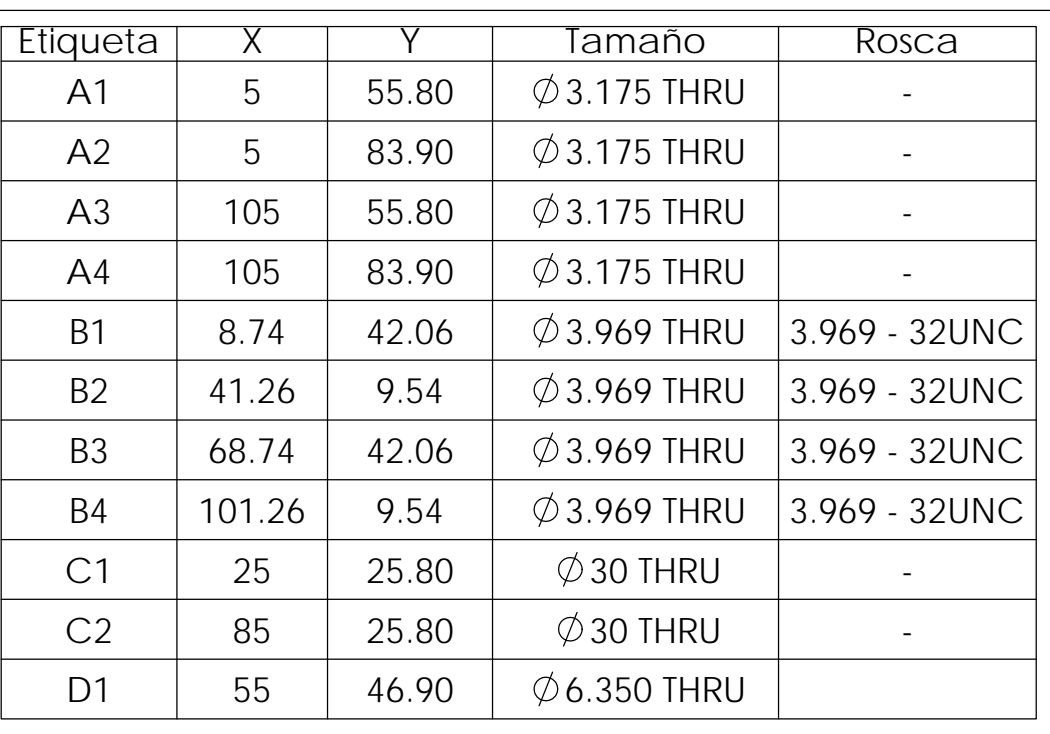

Solera comercial 0.25" x 3.5"

Matar filos

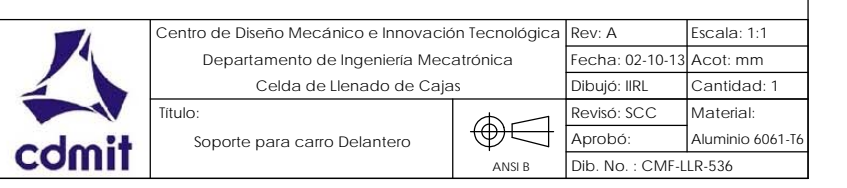

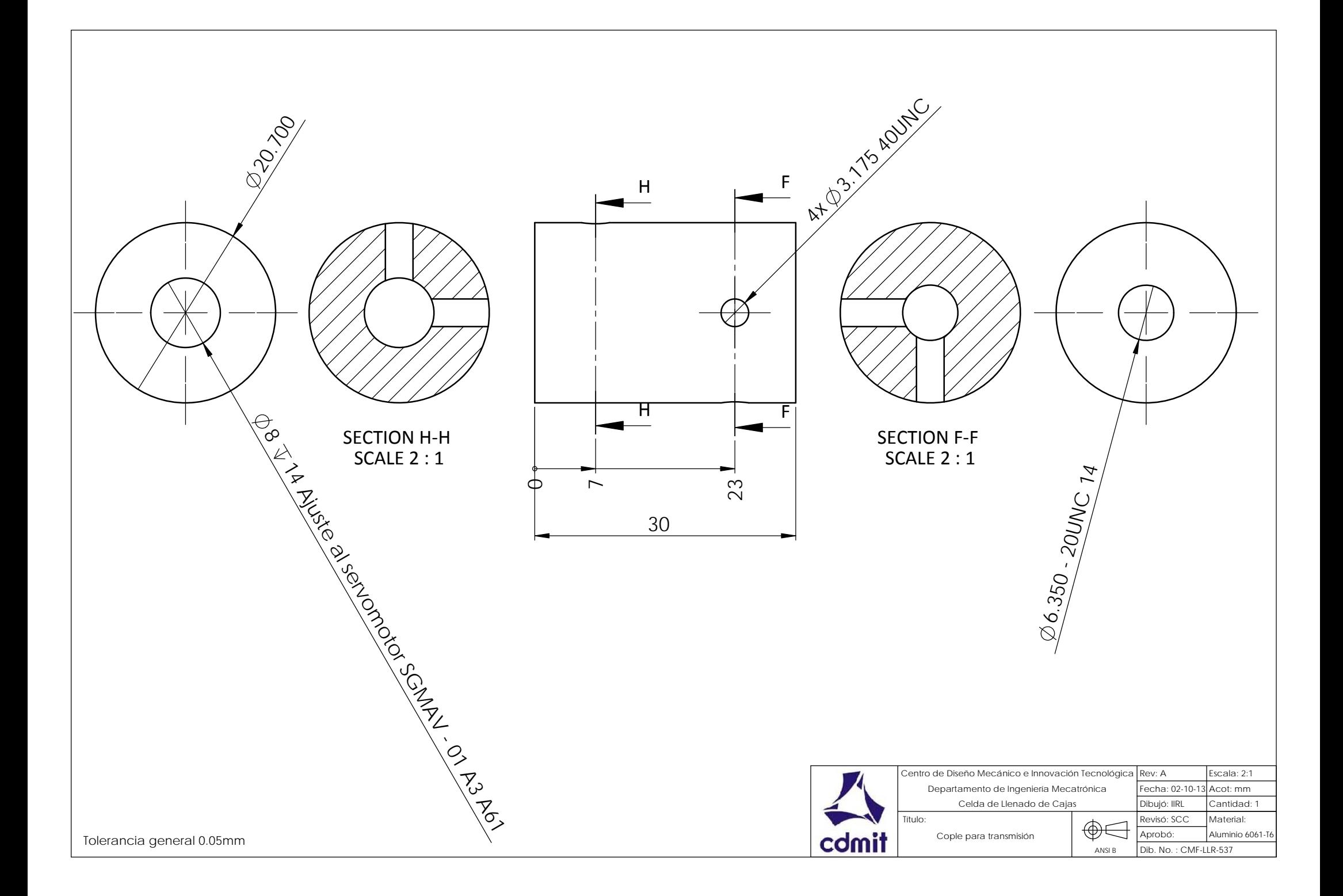

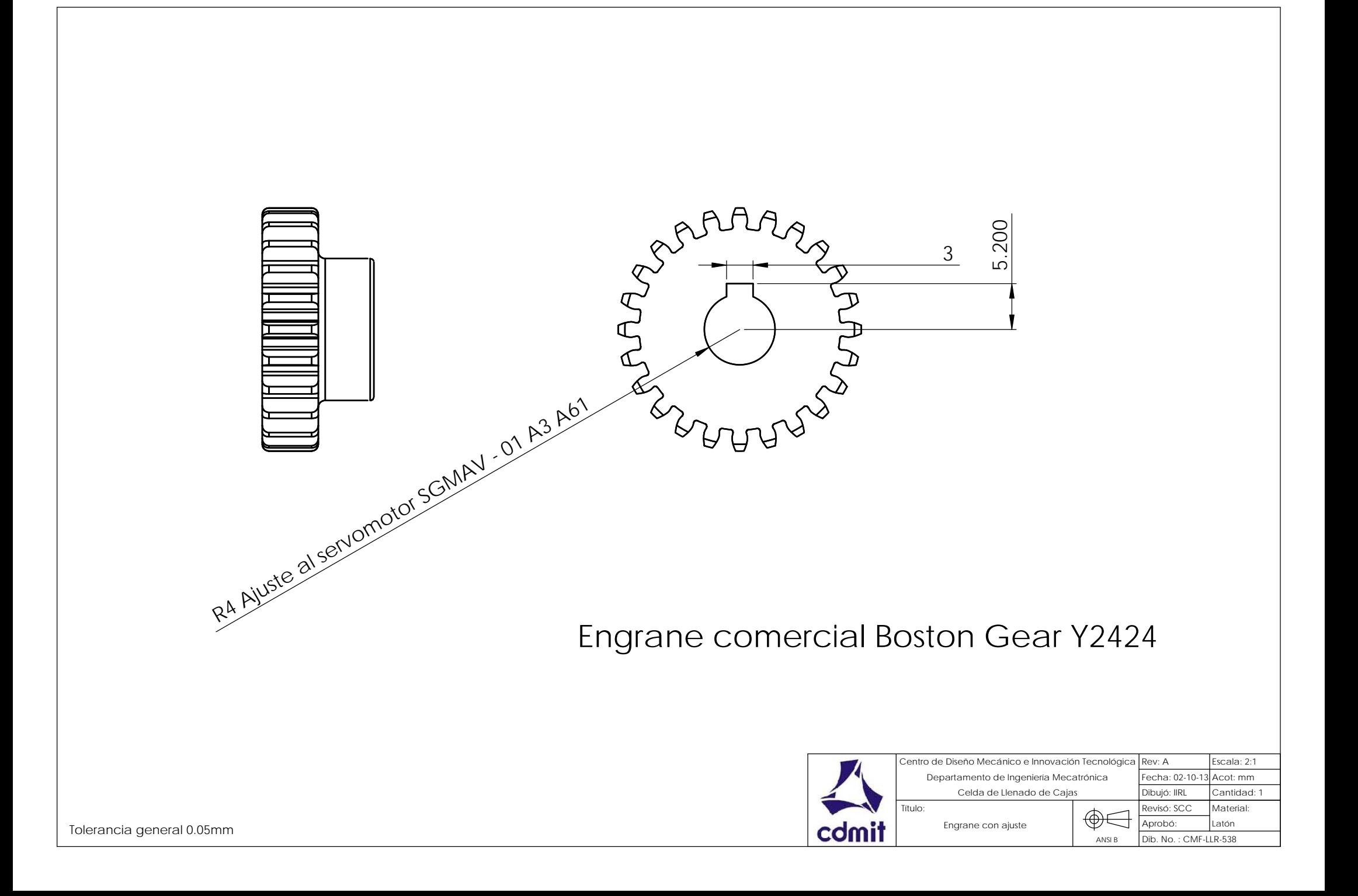

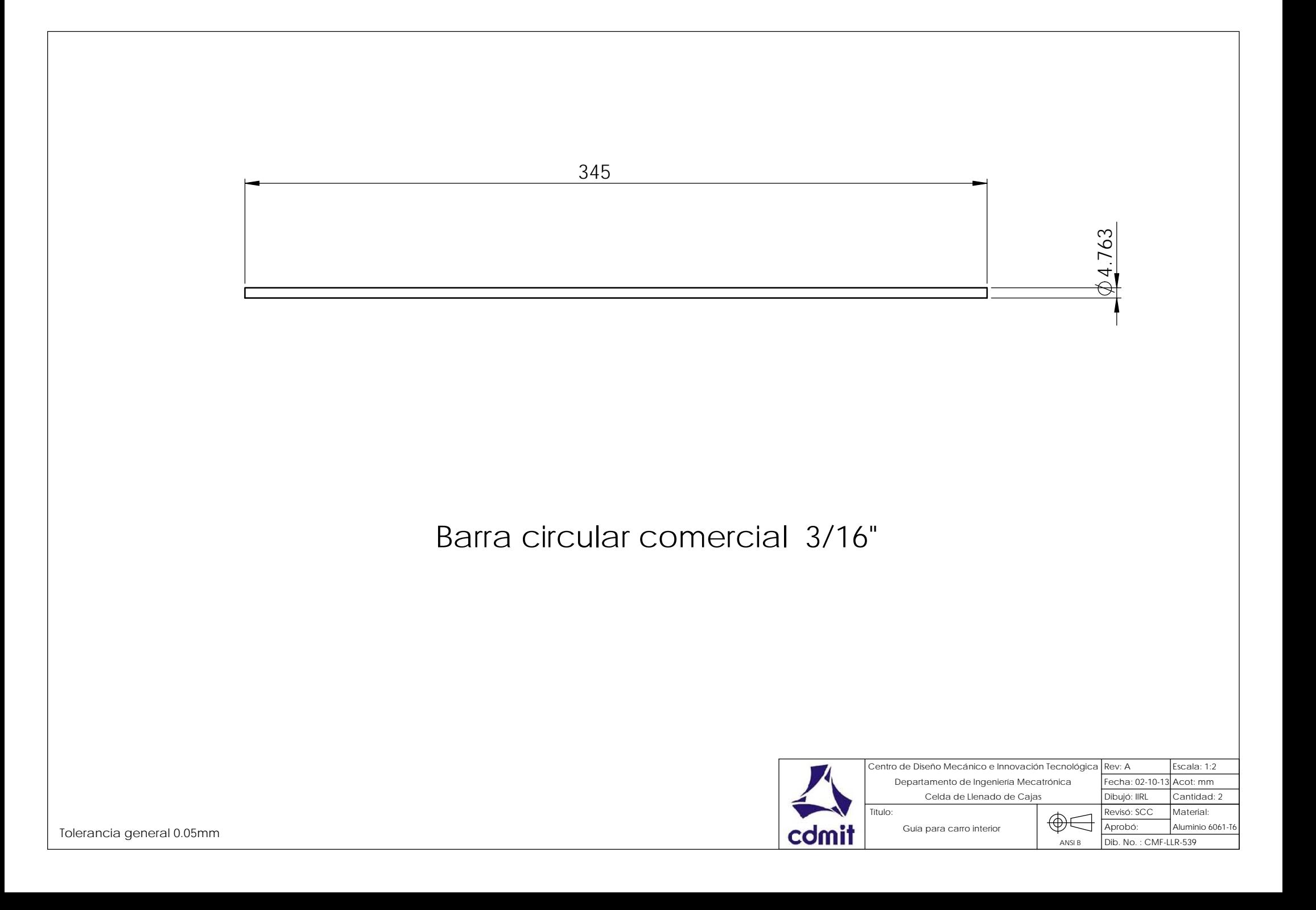

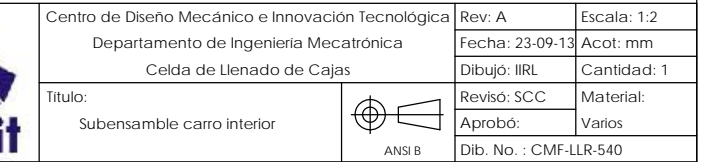

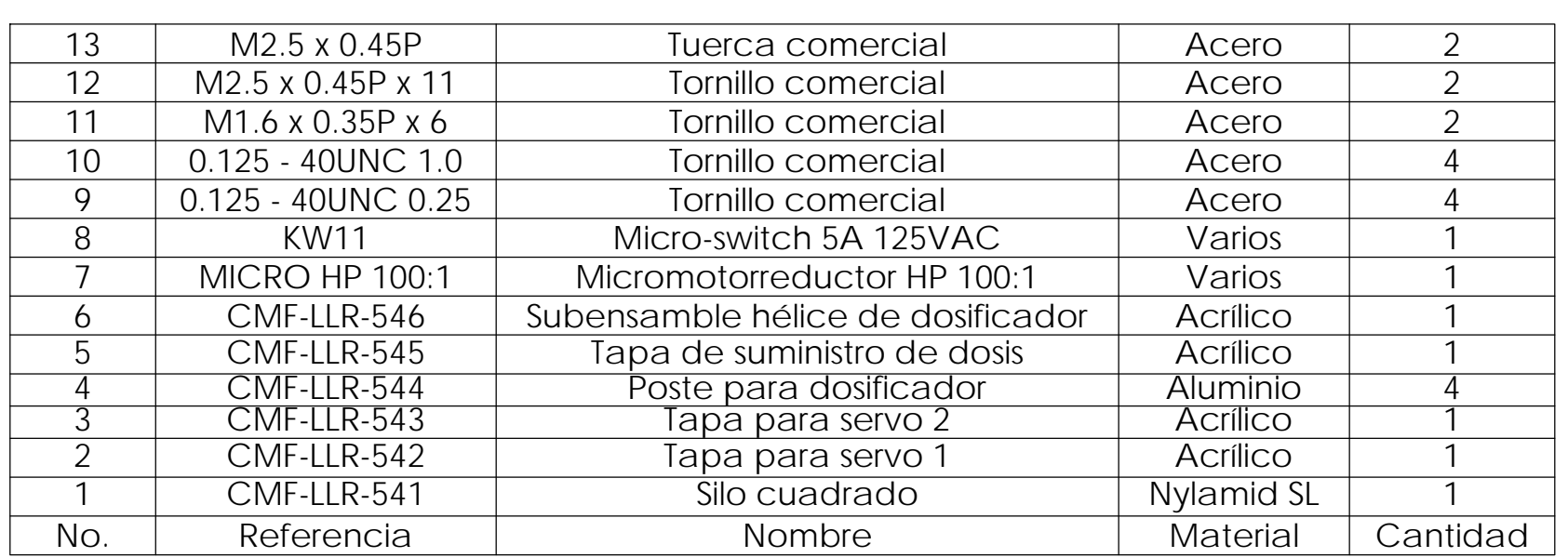

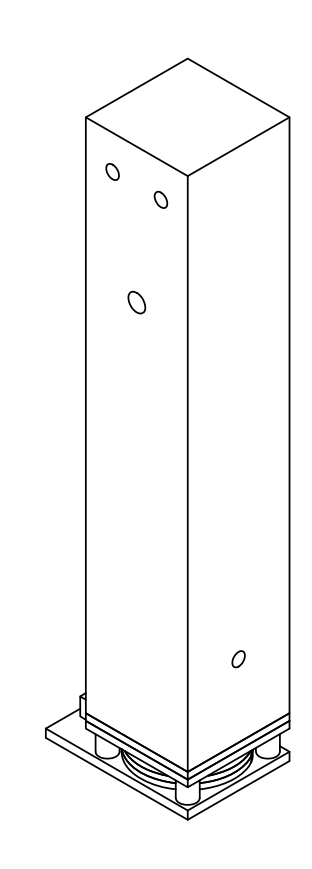

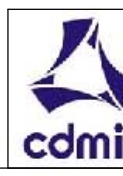

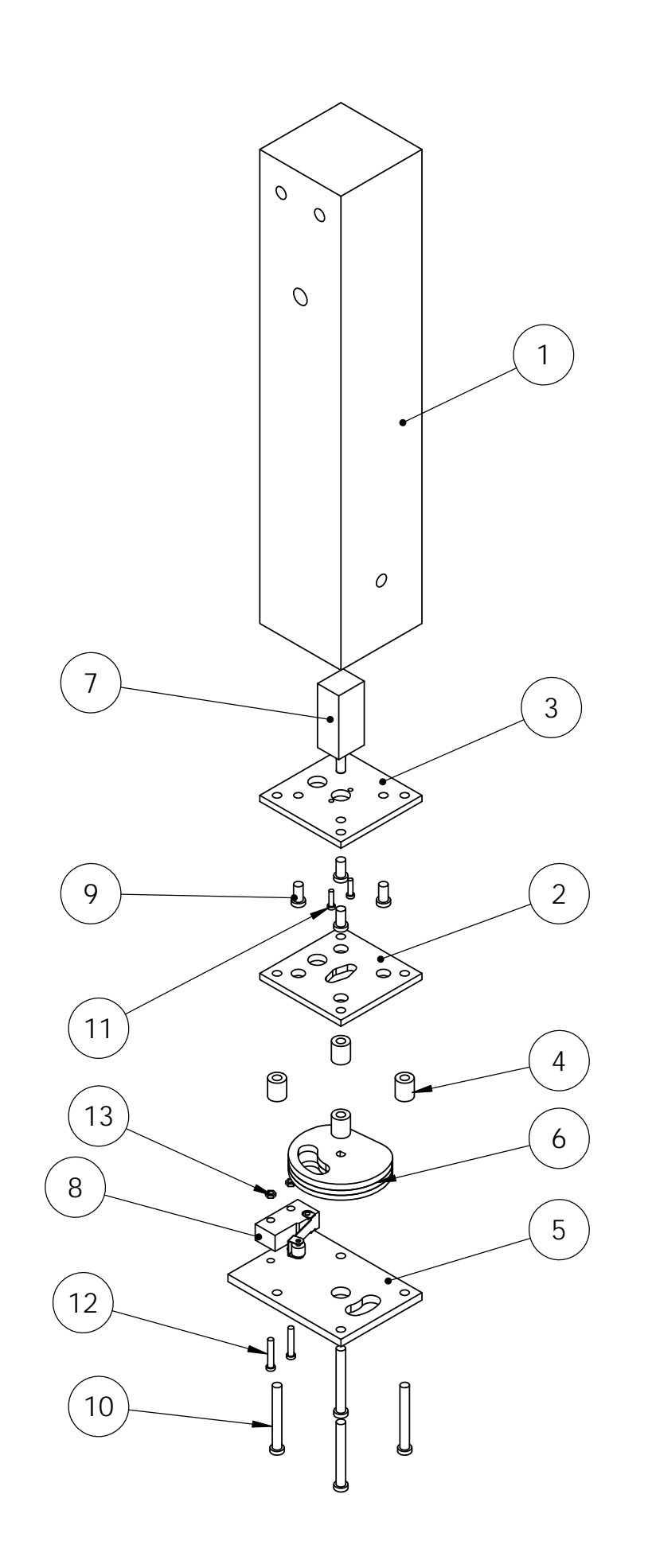

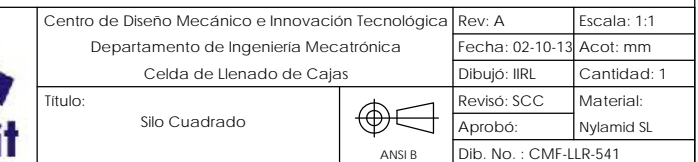

## Barra comercial 1.5"

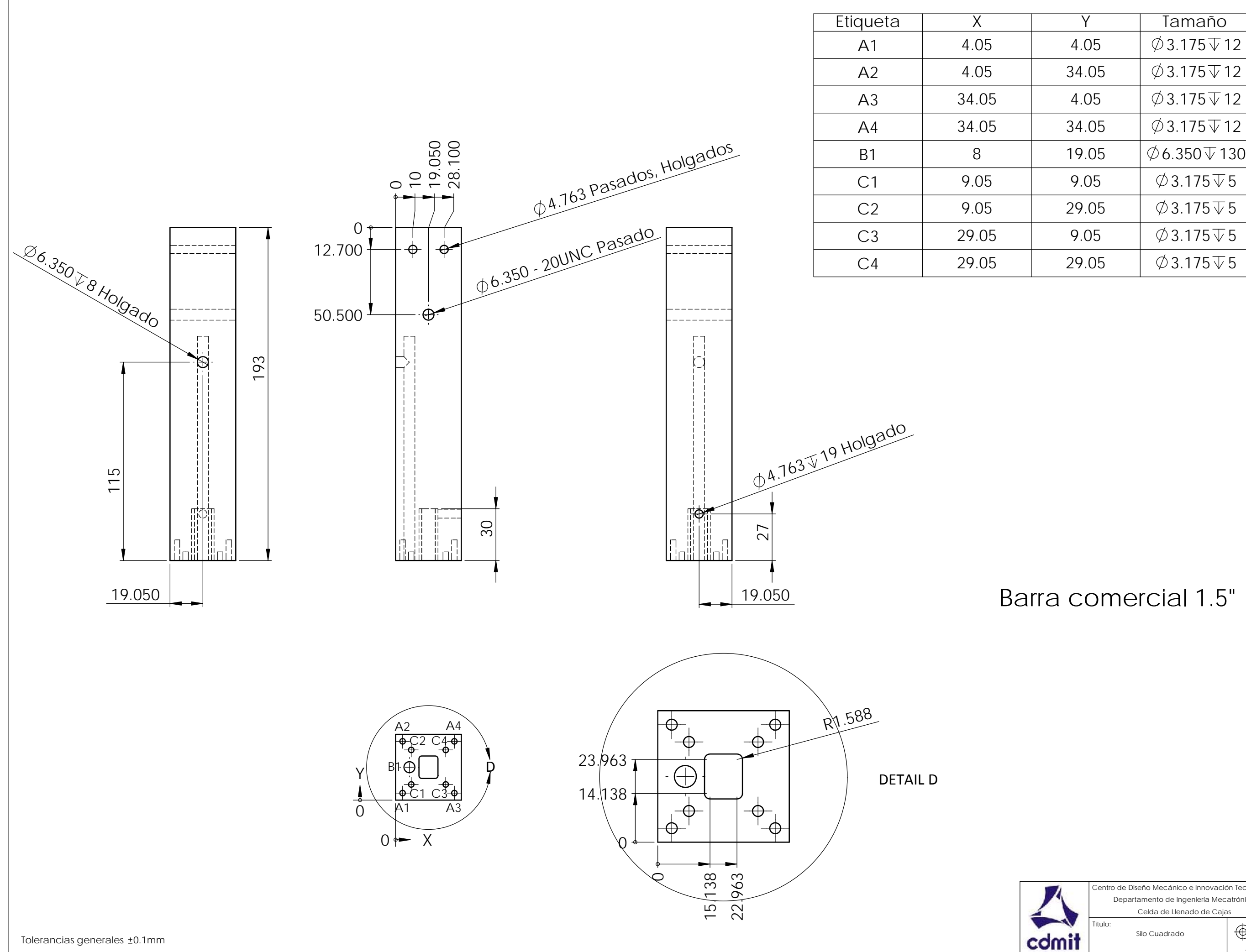

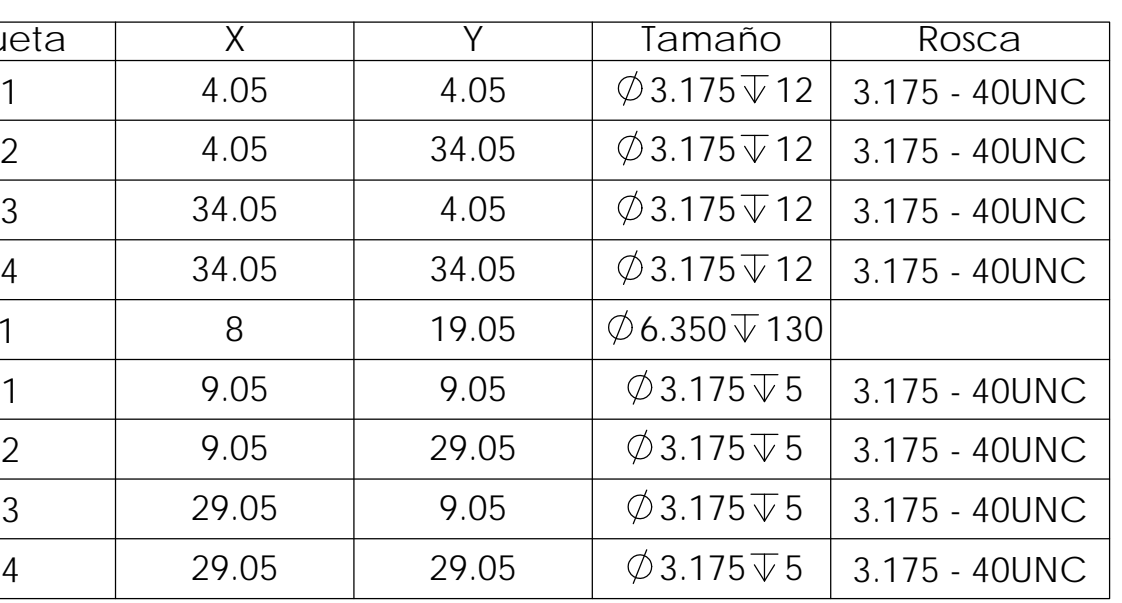

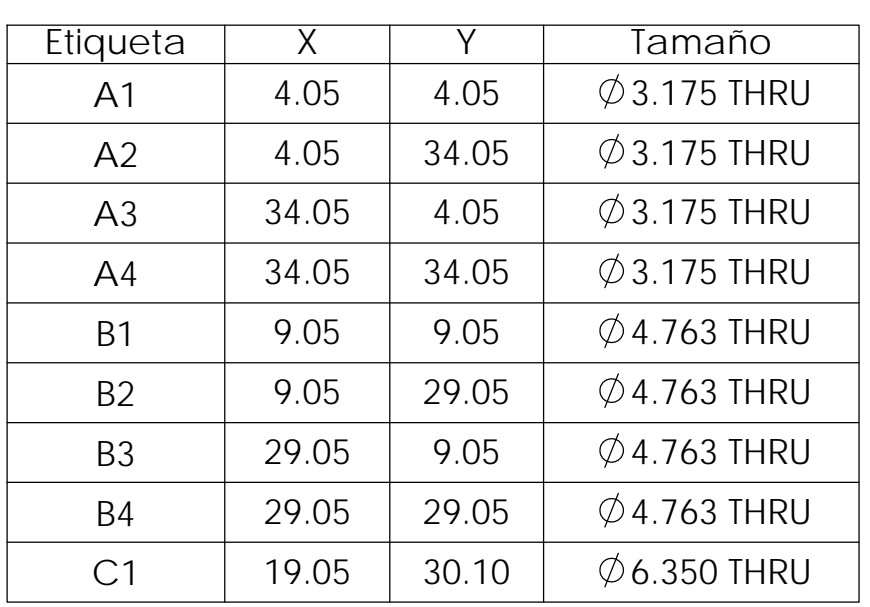

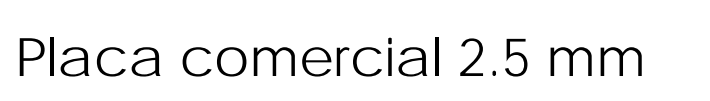

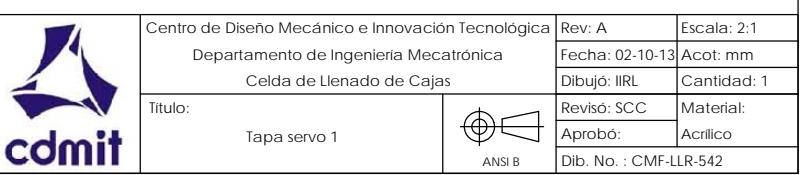

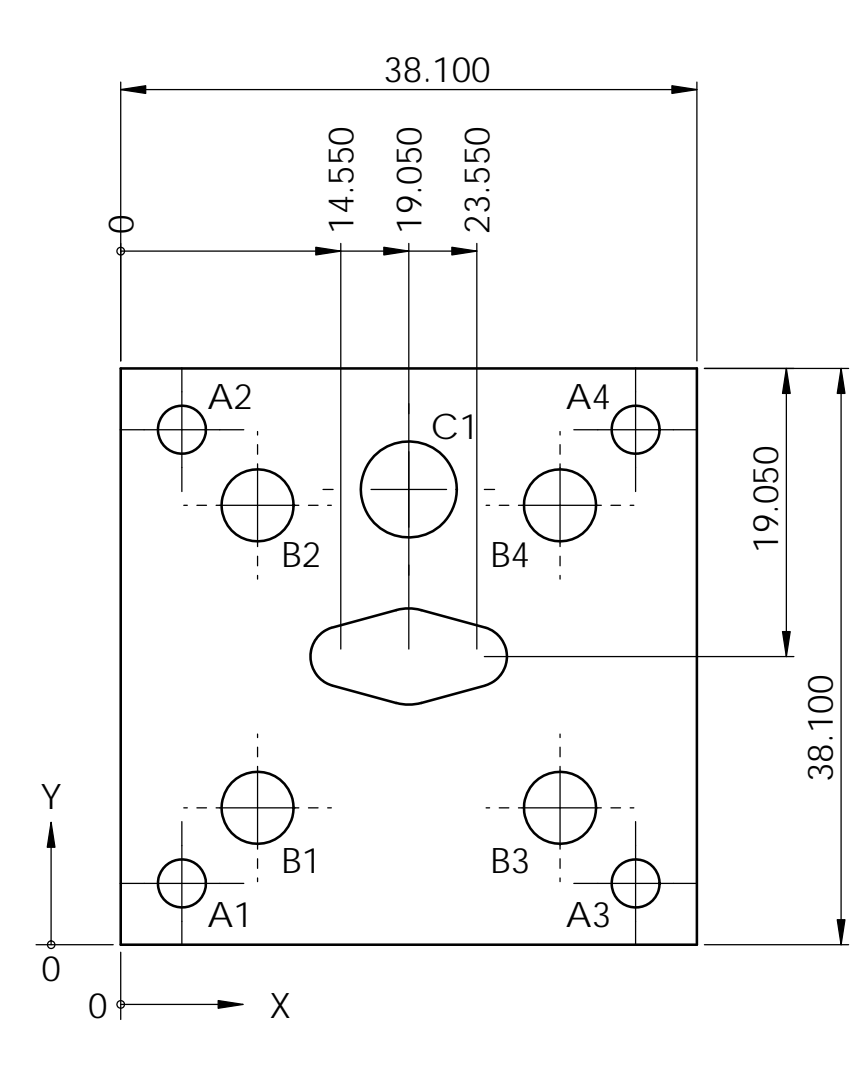

Tolerancia general 0.05mm

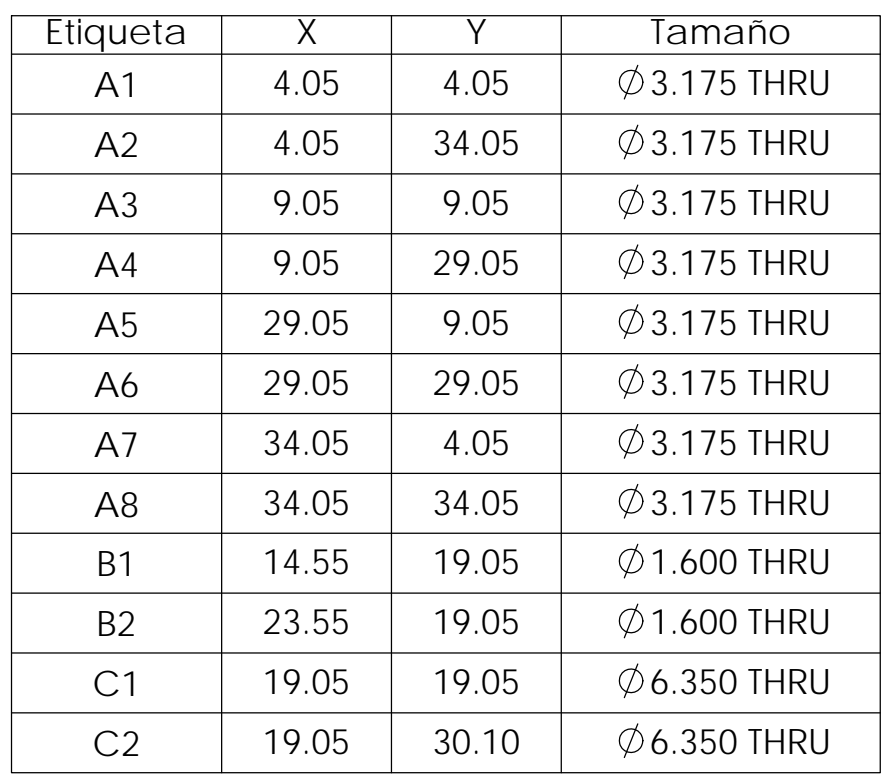

Placa comercial 2.5 mm

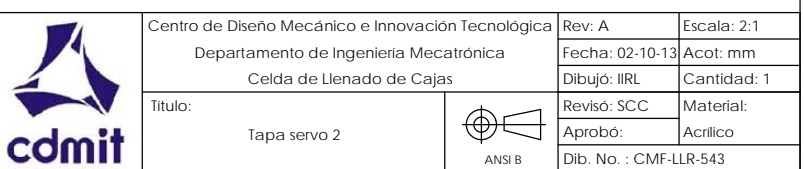

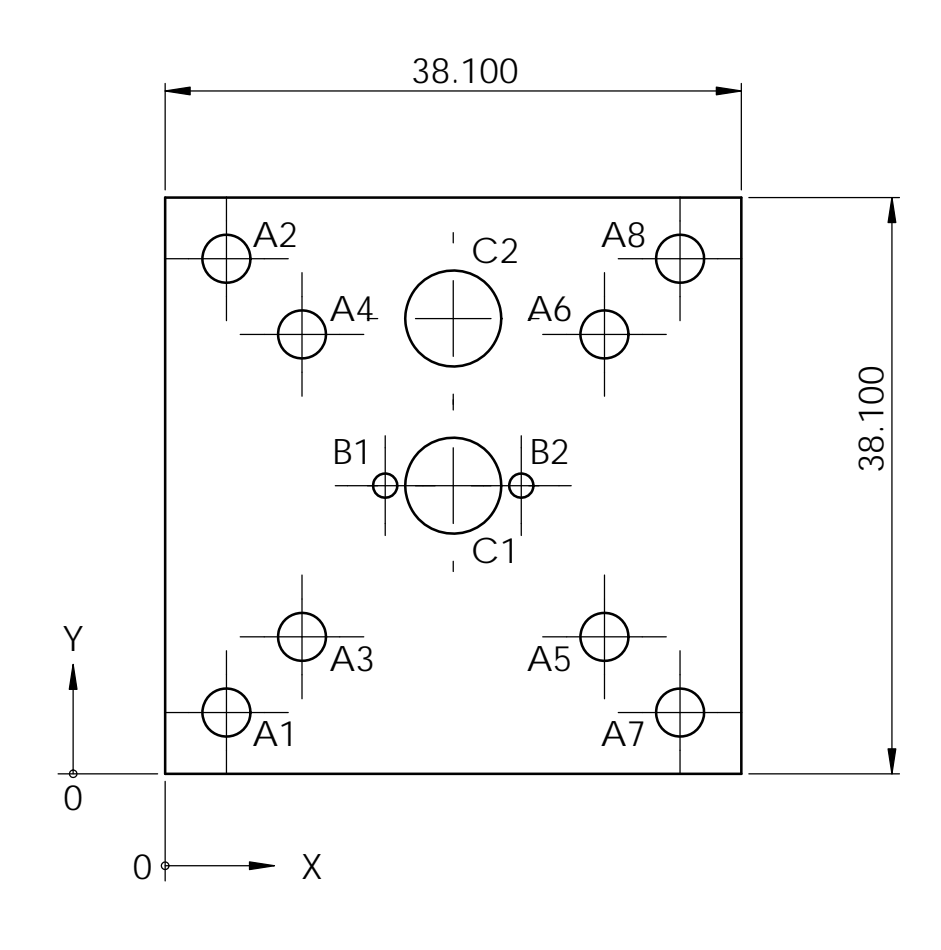

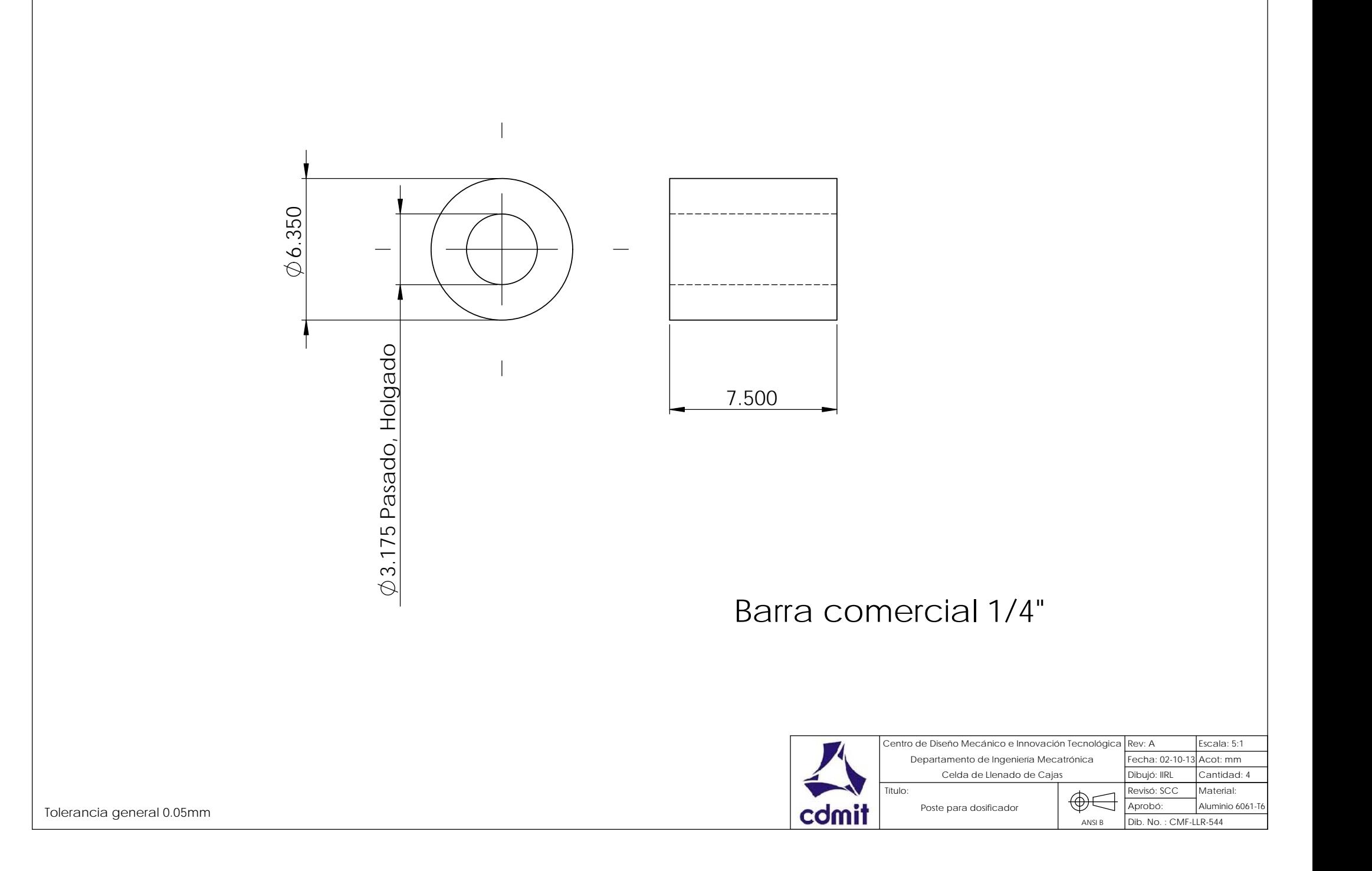

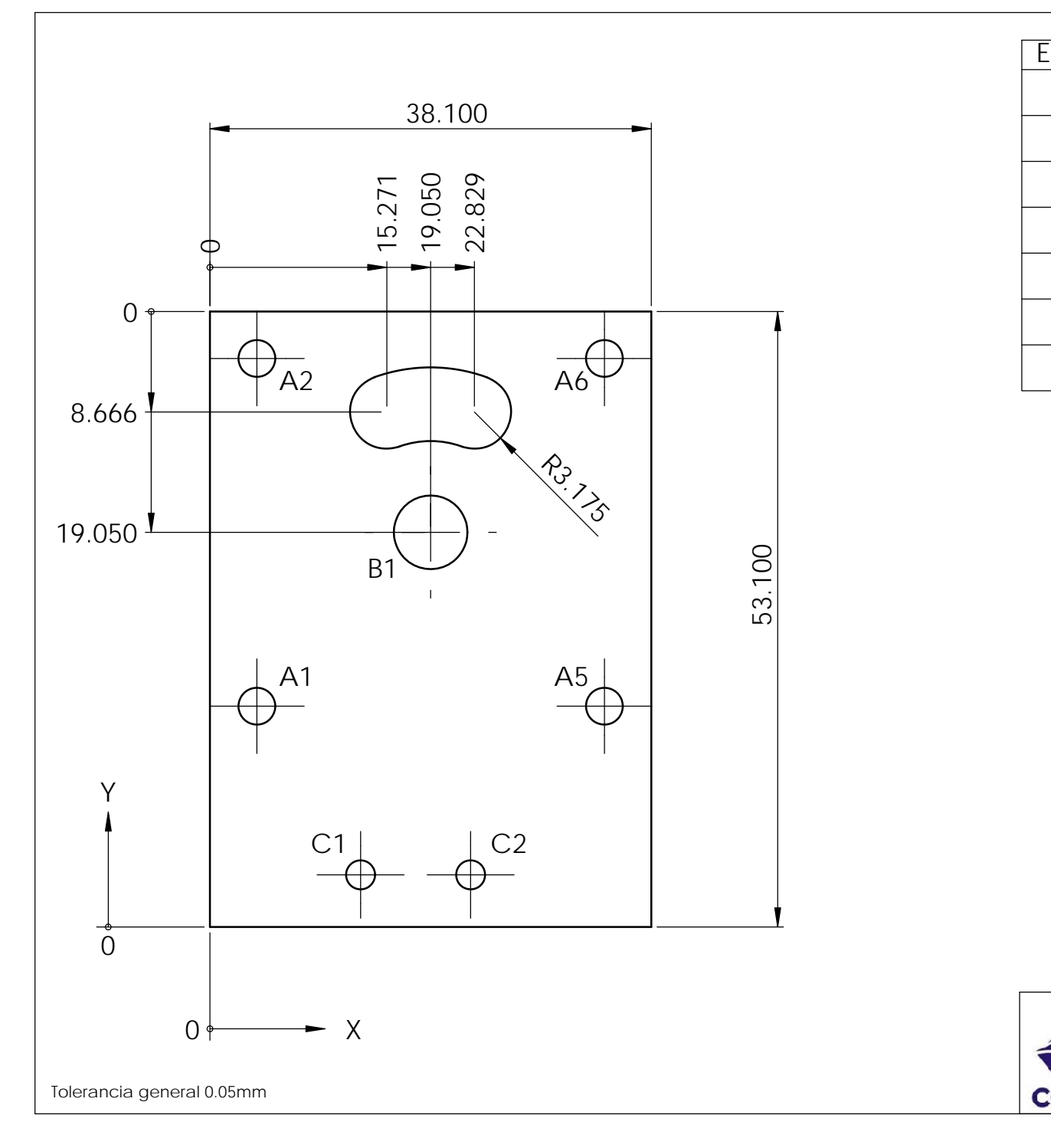

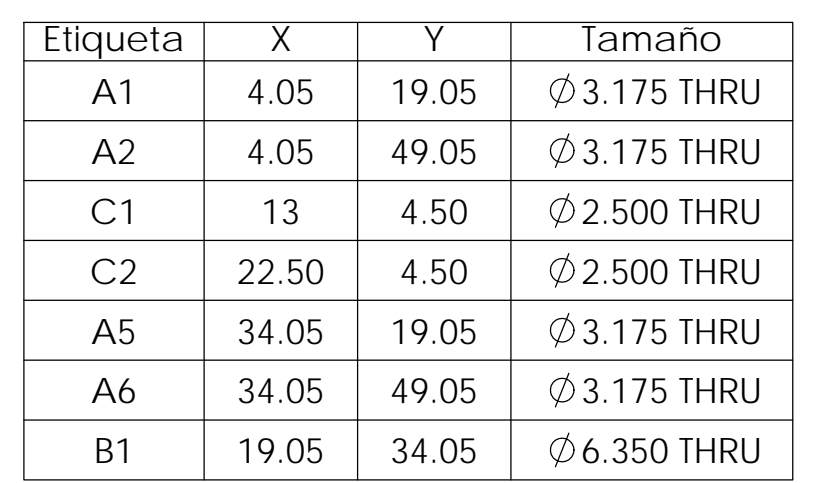

## Placa comercial 3mm

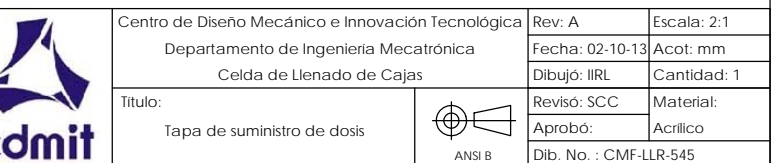

 $\vec{\mathbf{r}}$ 

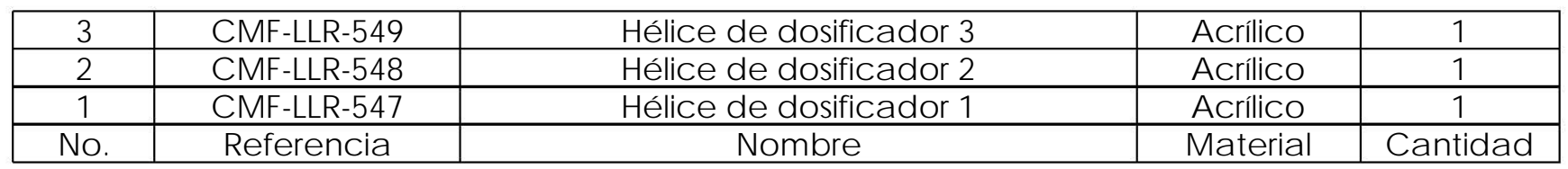

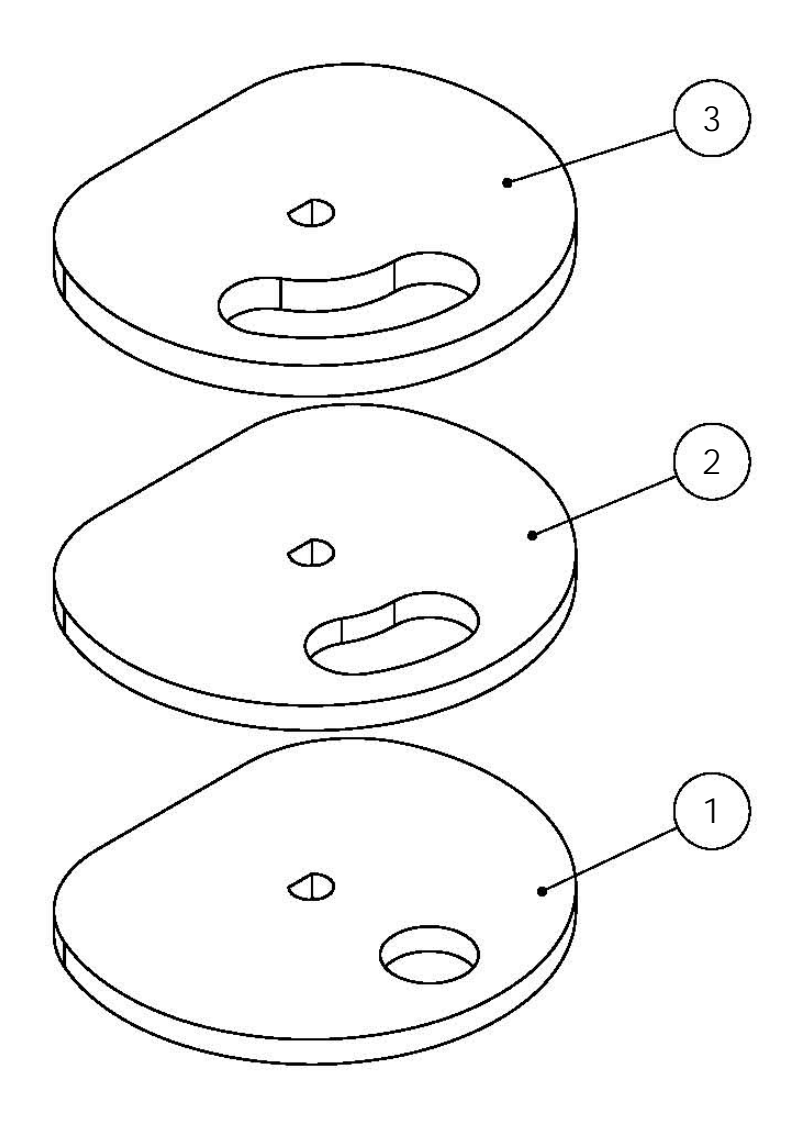

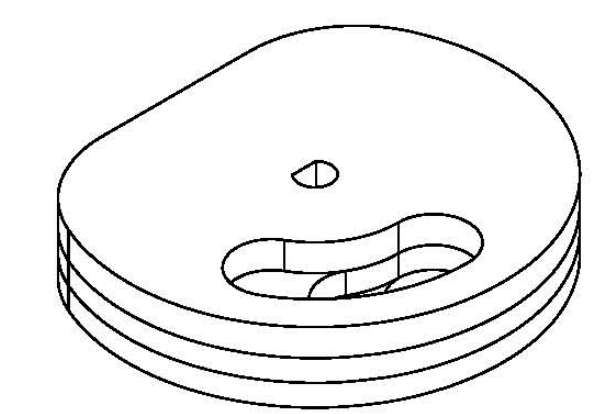

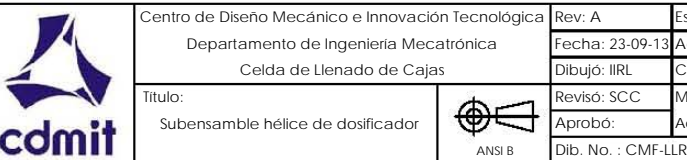

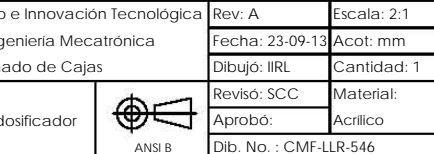

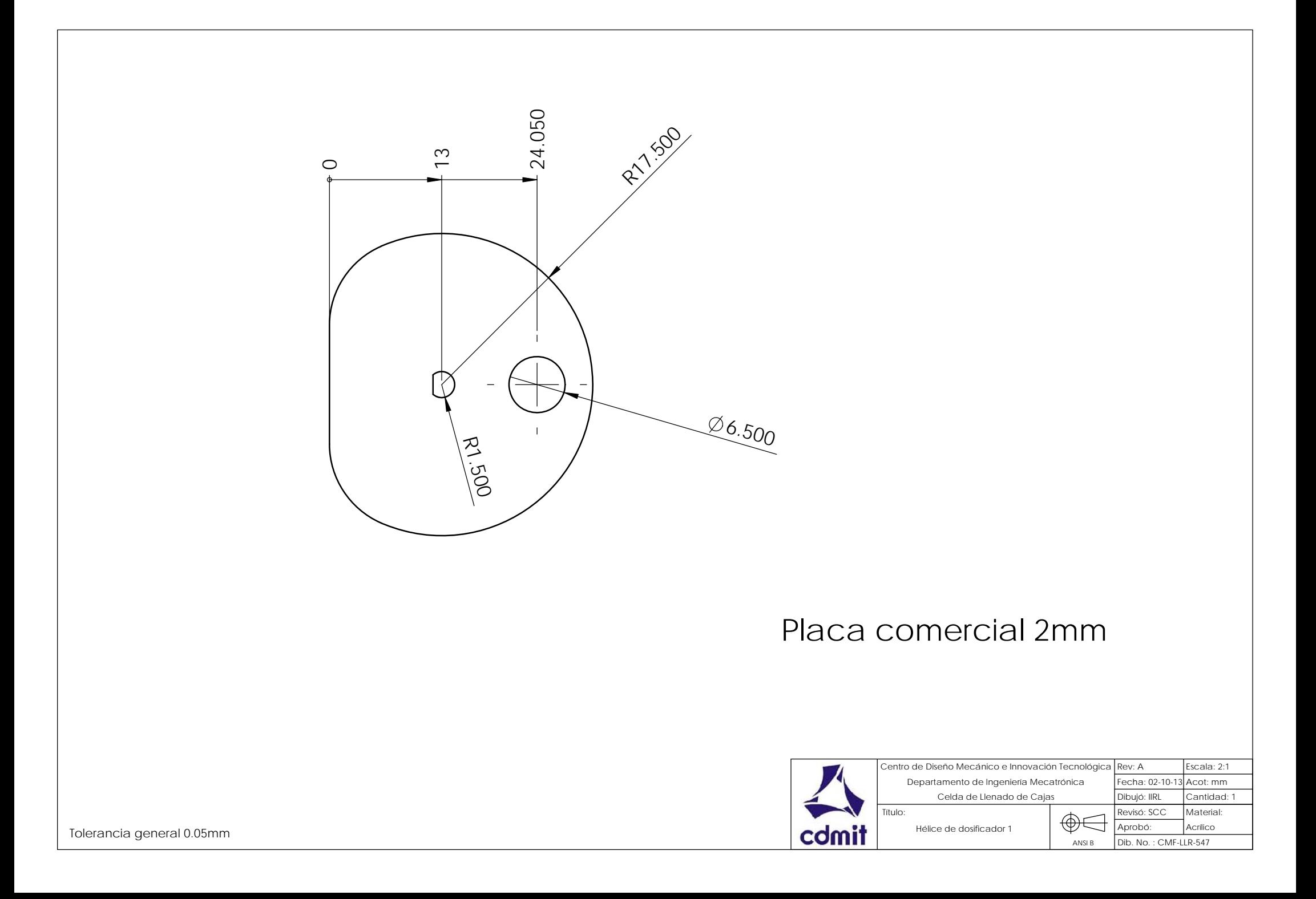

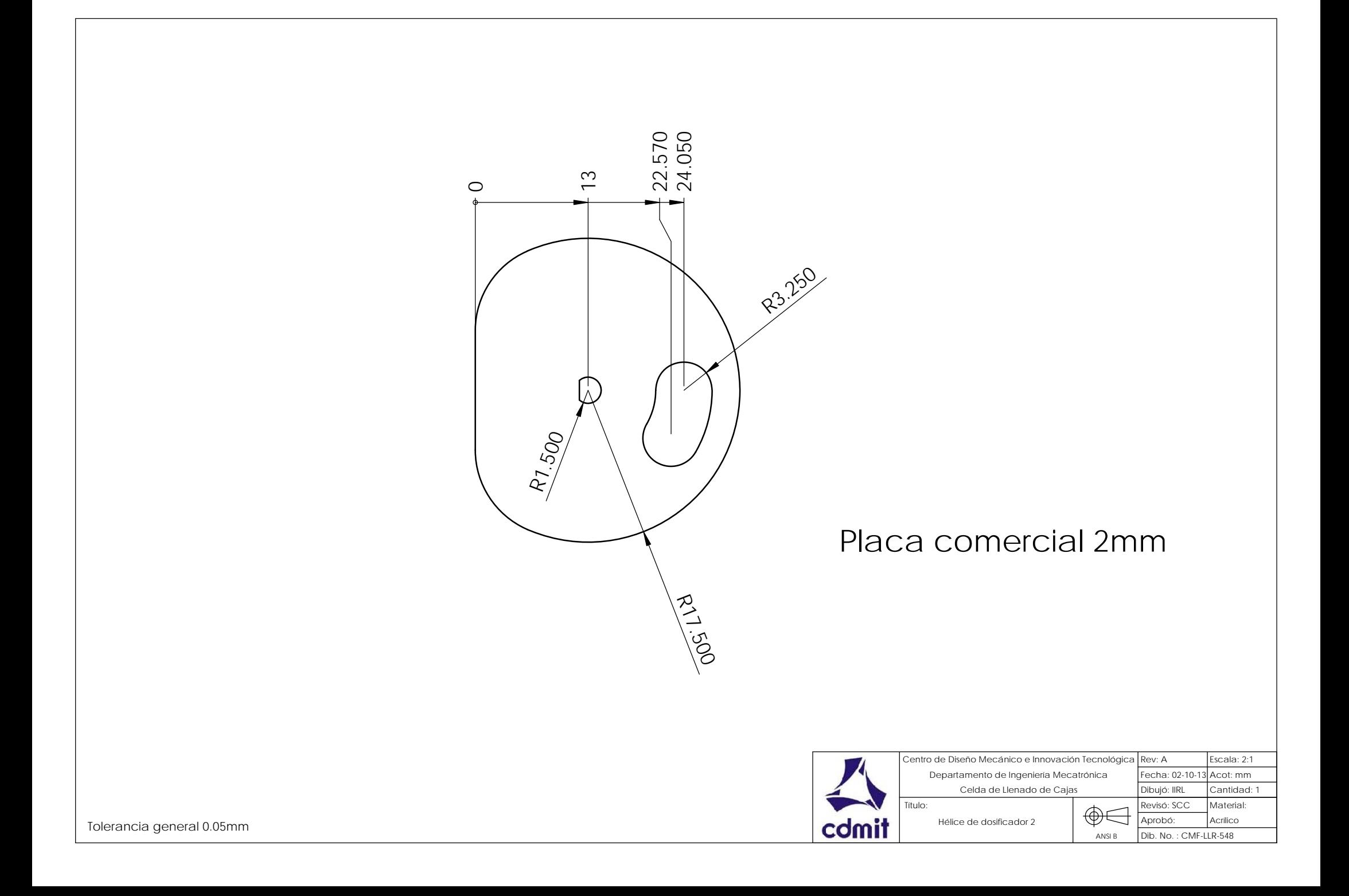

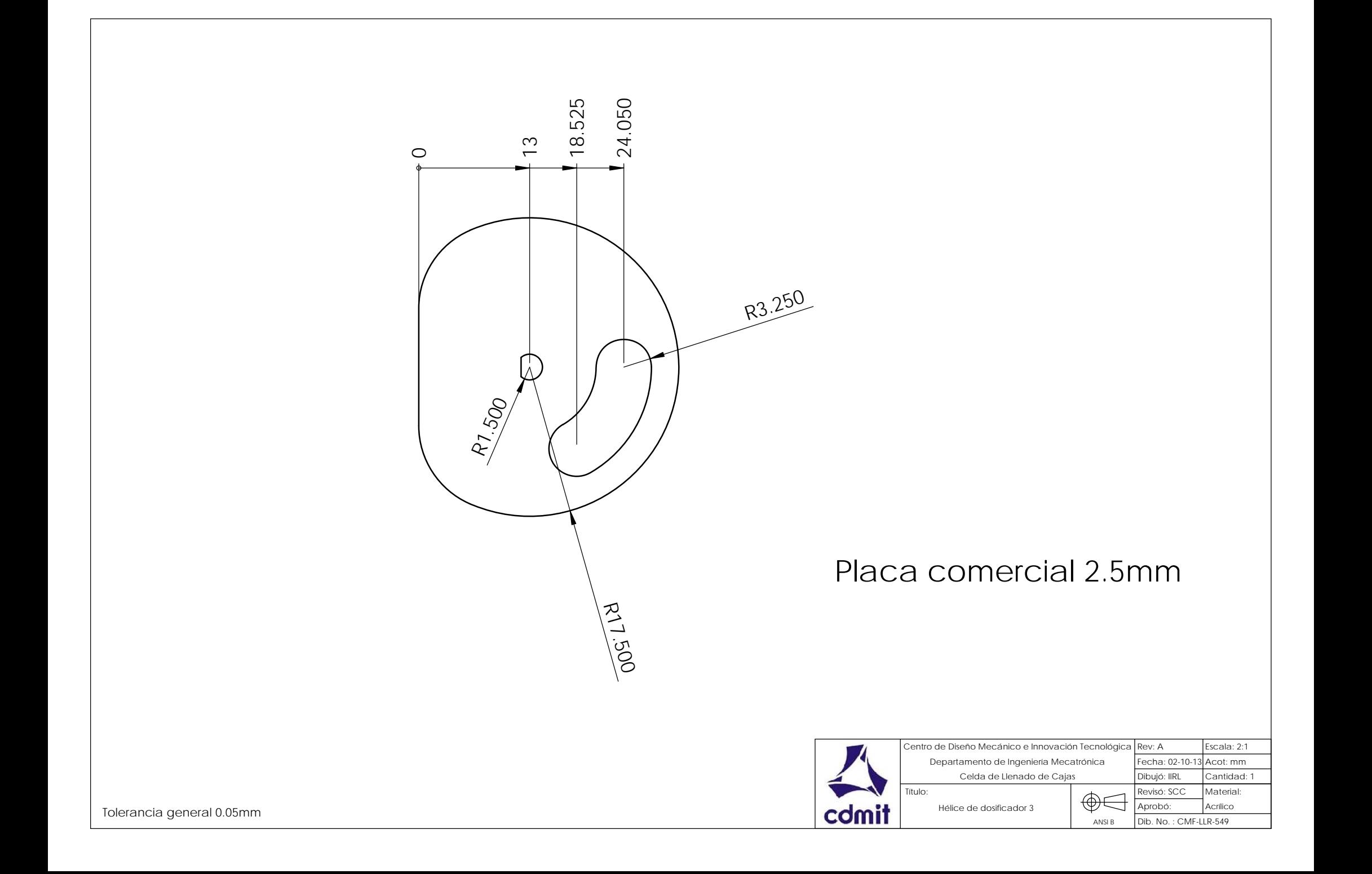

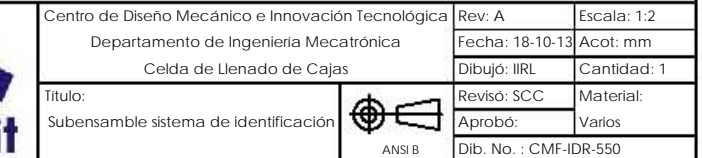

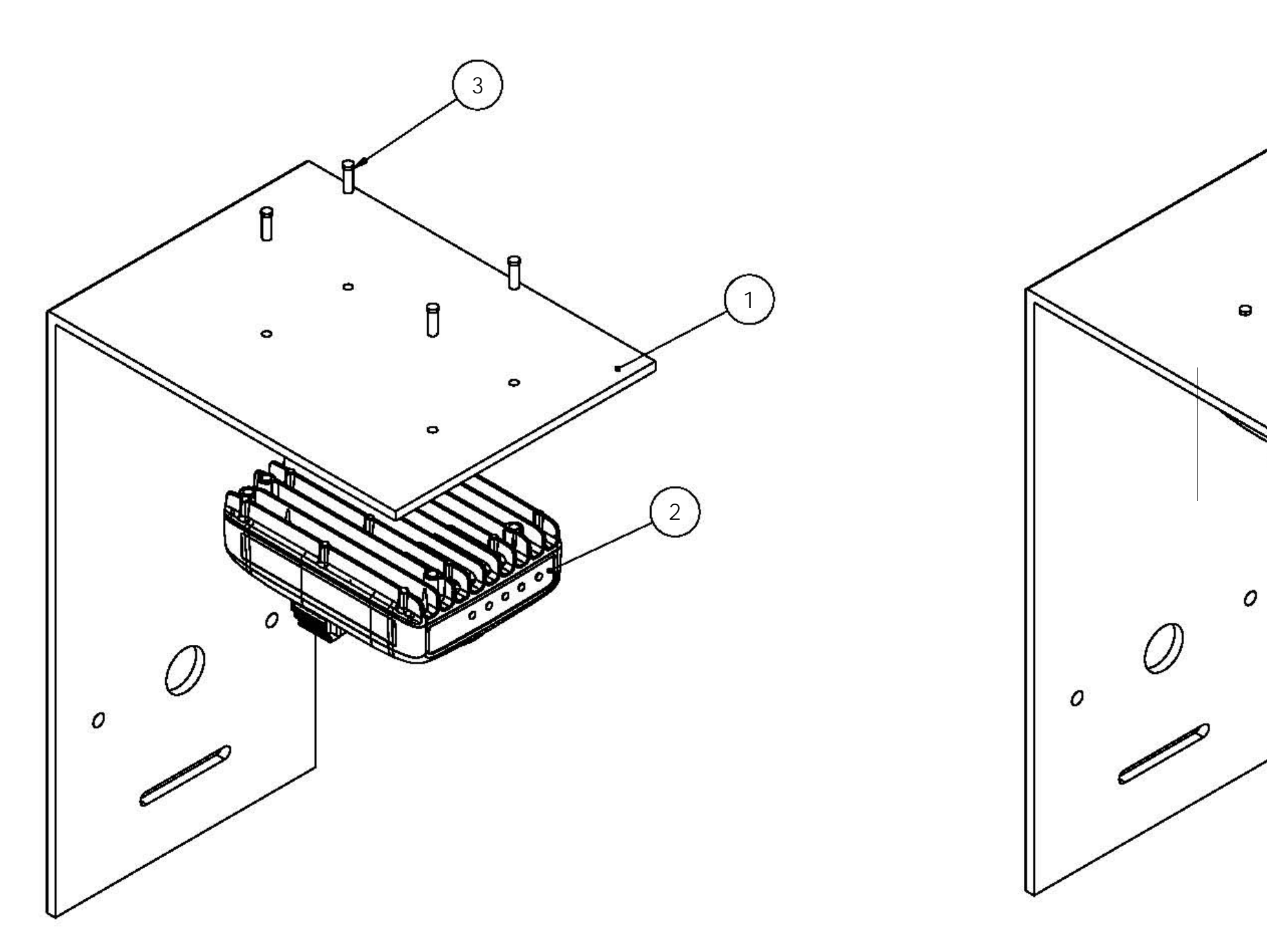

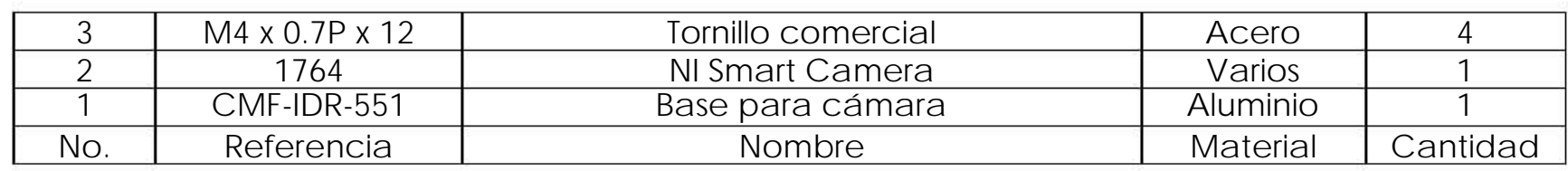

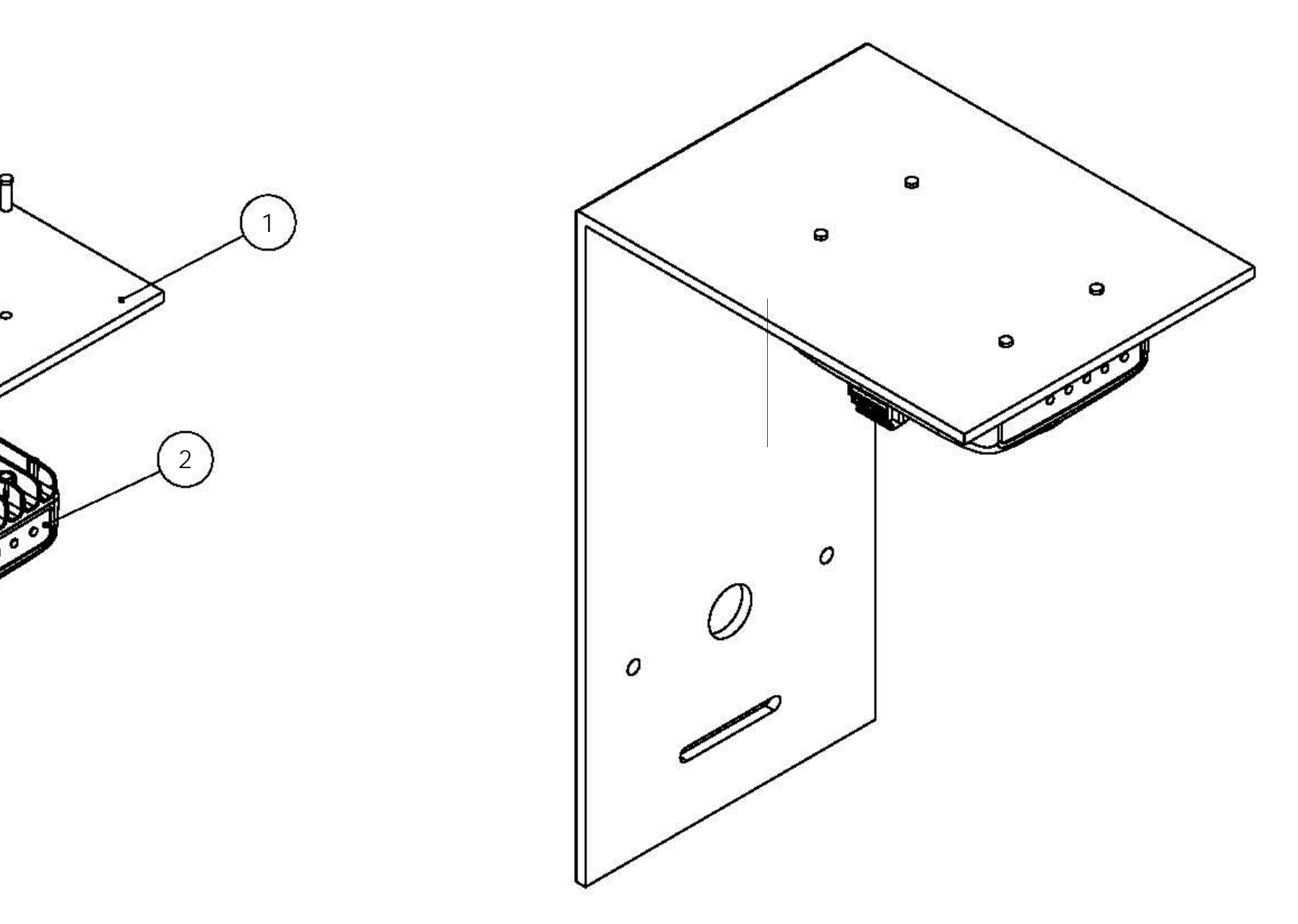

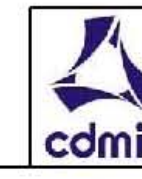

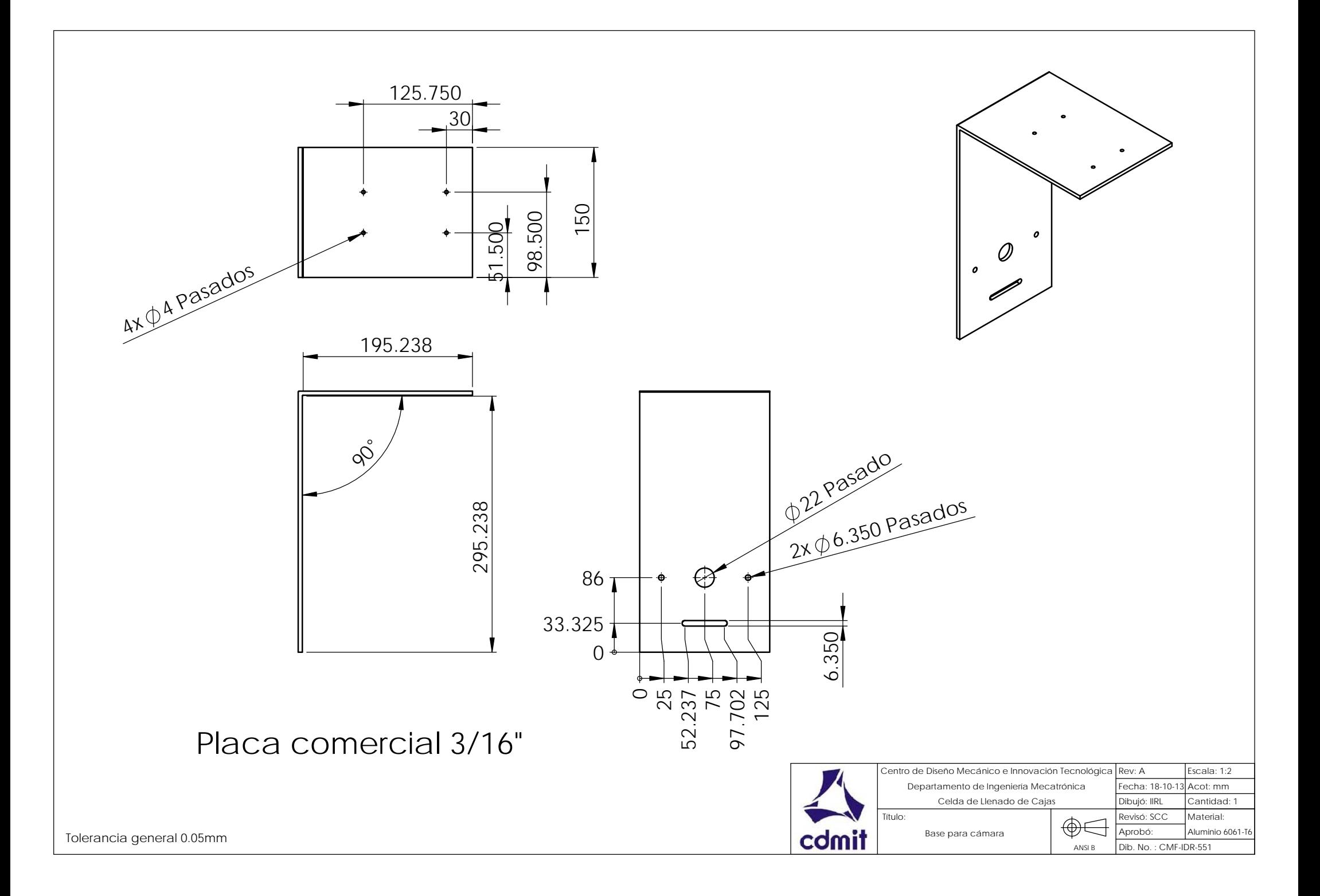

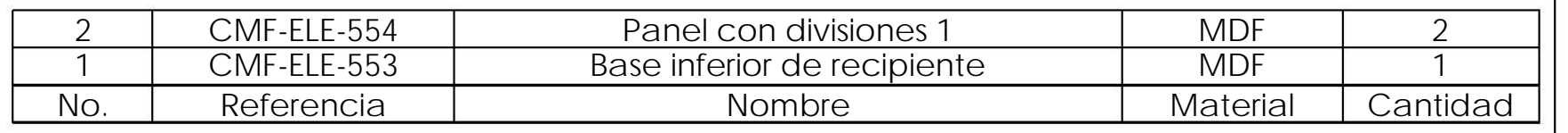

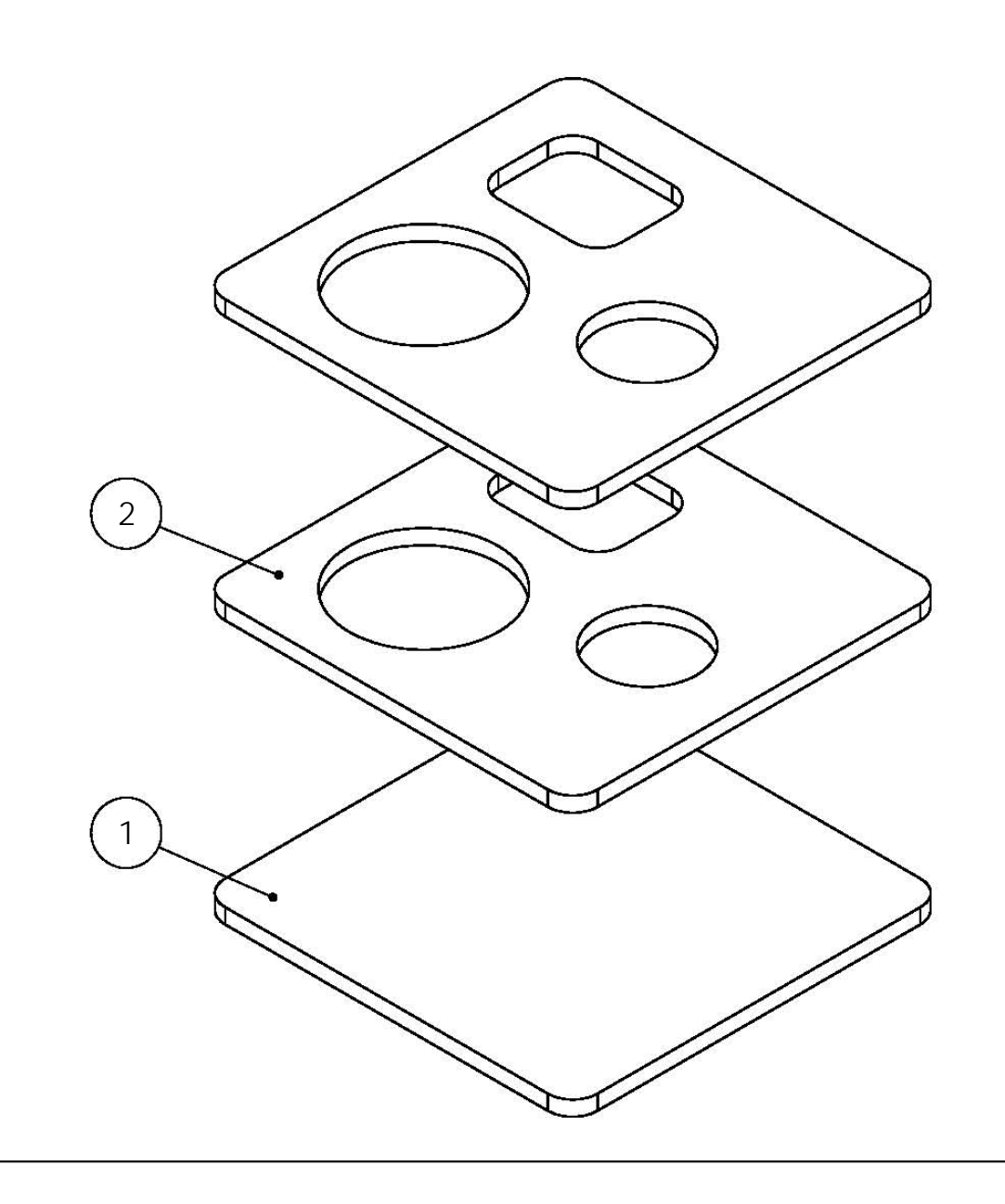

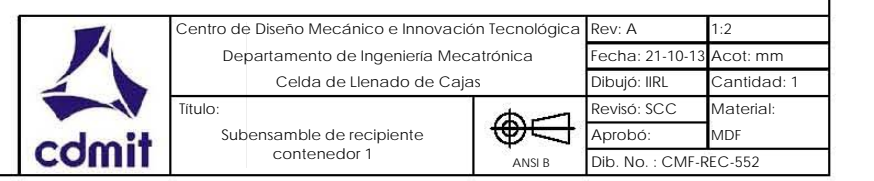

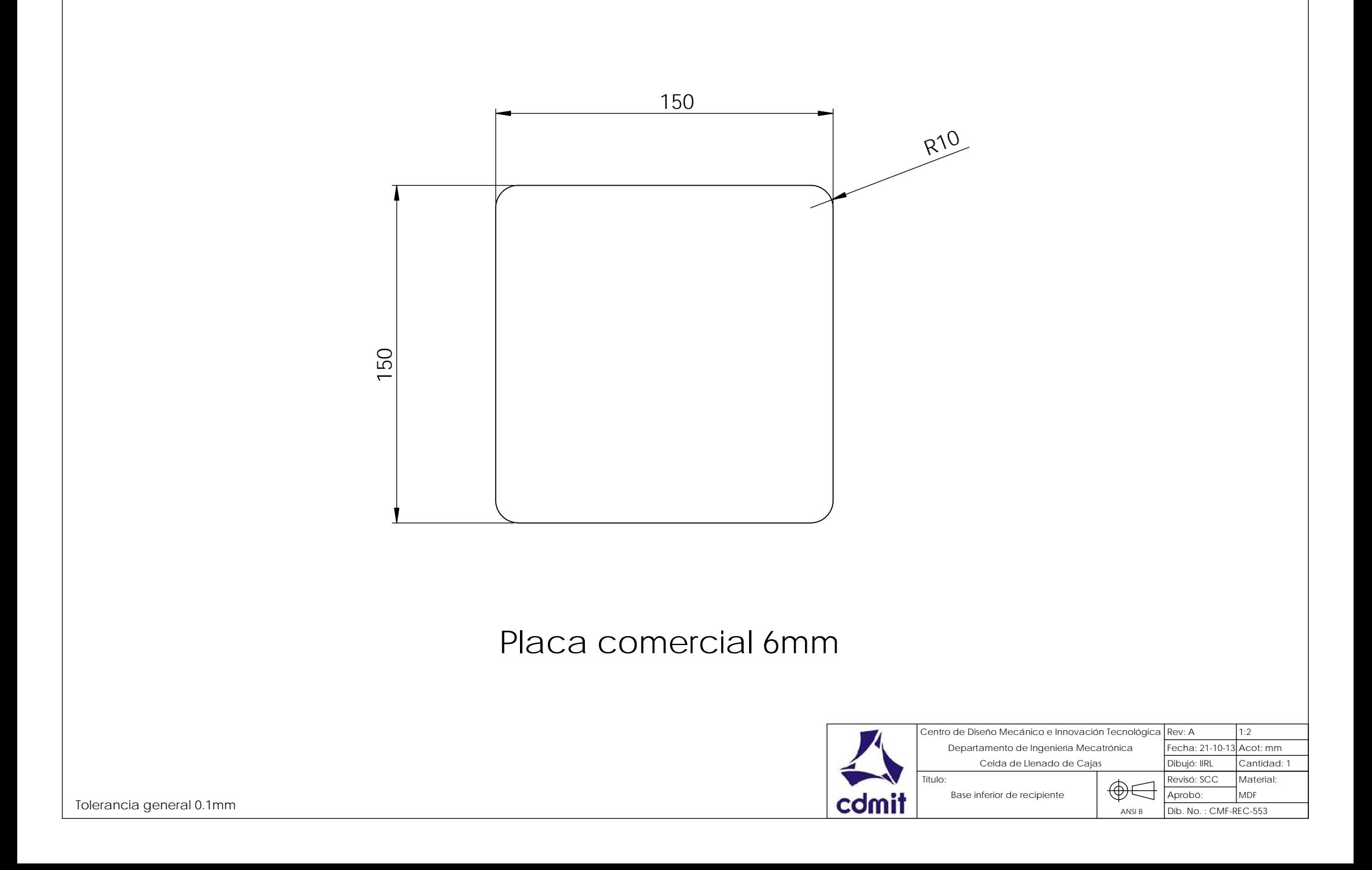

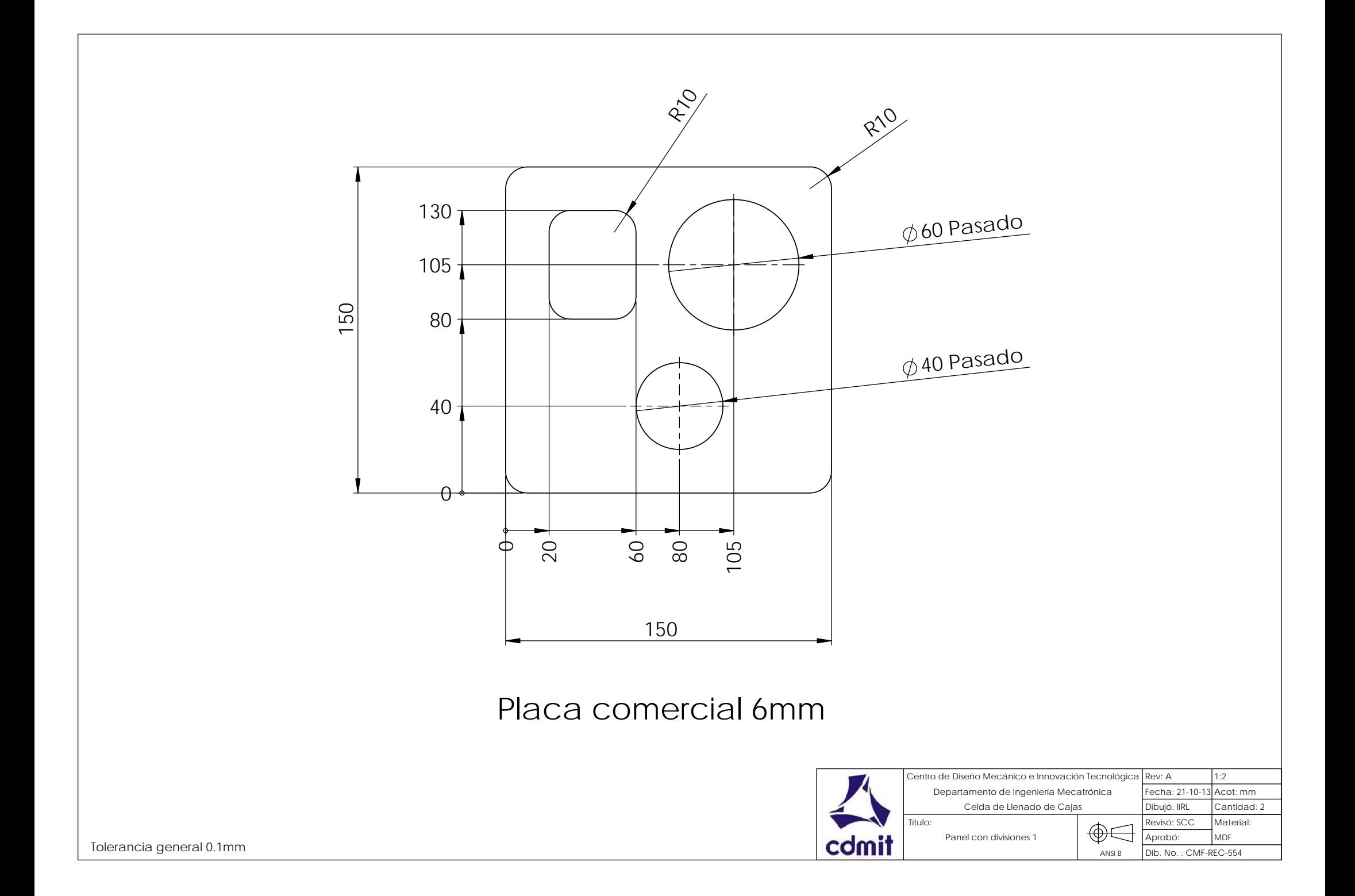

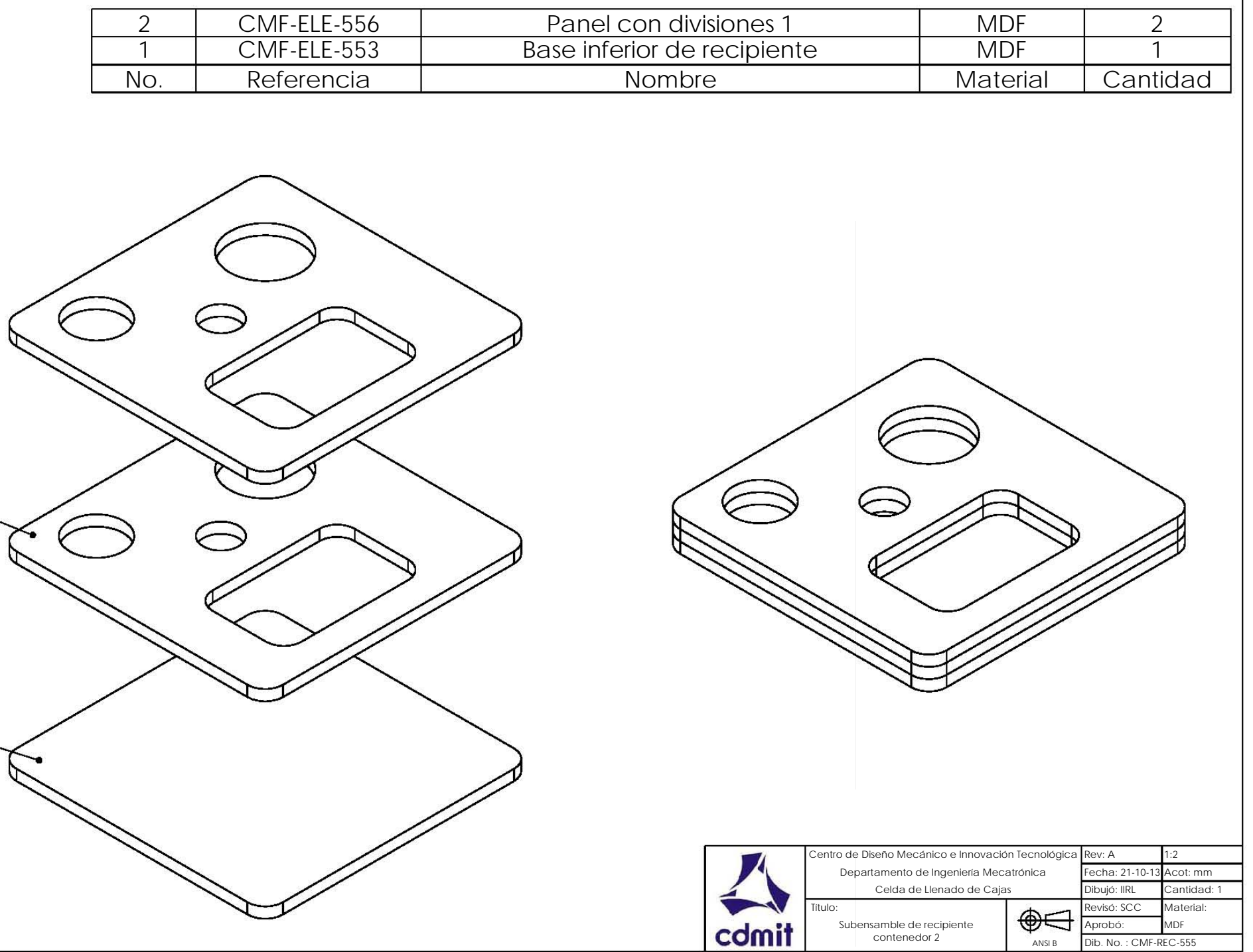

1

2

ANSI B

contenedor 2

Dib. No. : CMF-REC-555

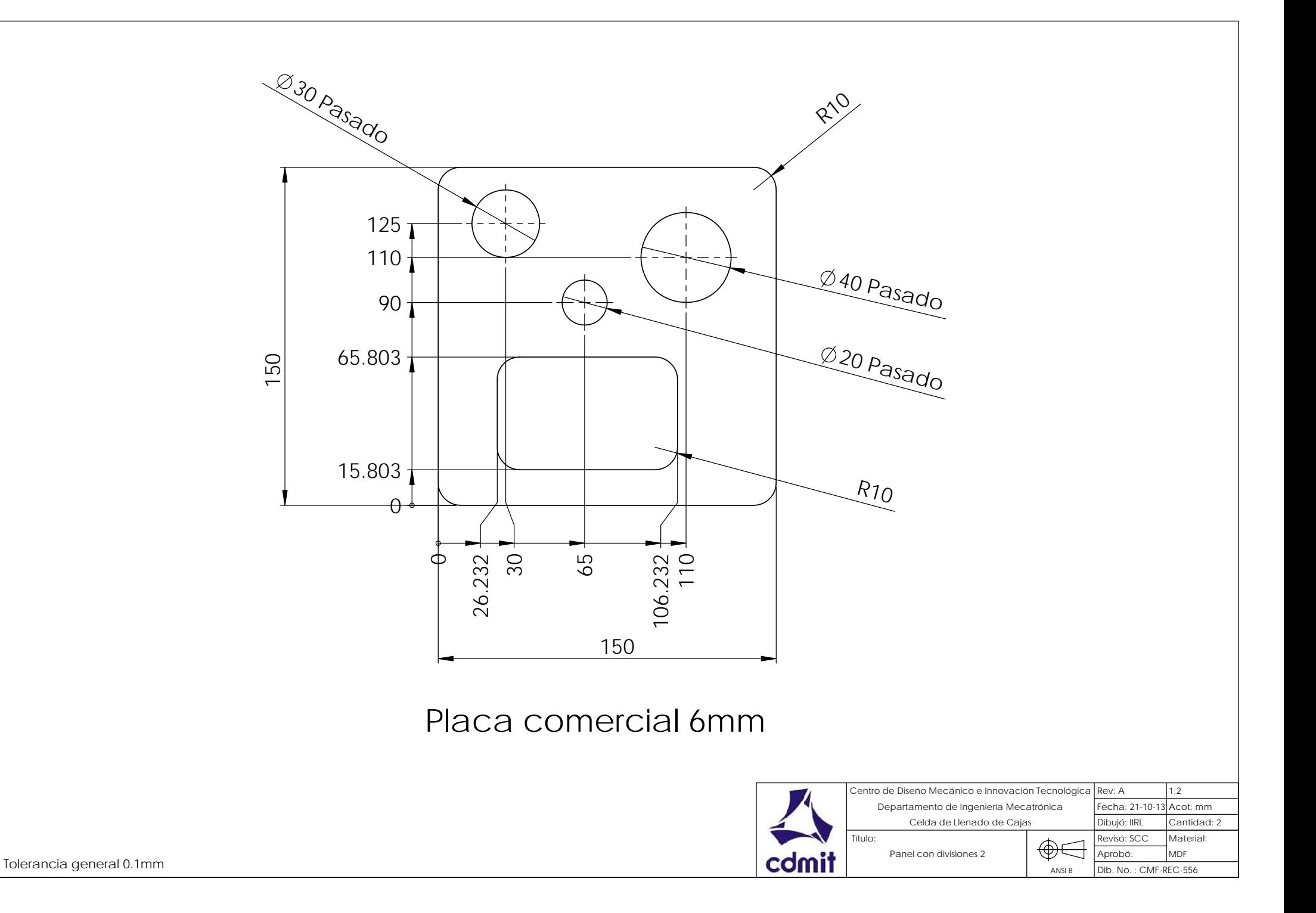

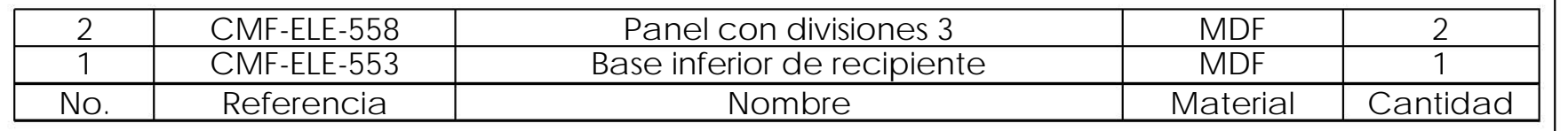

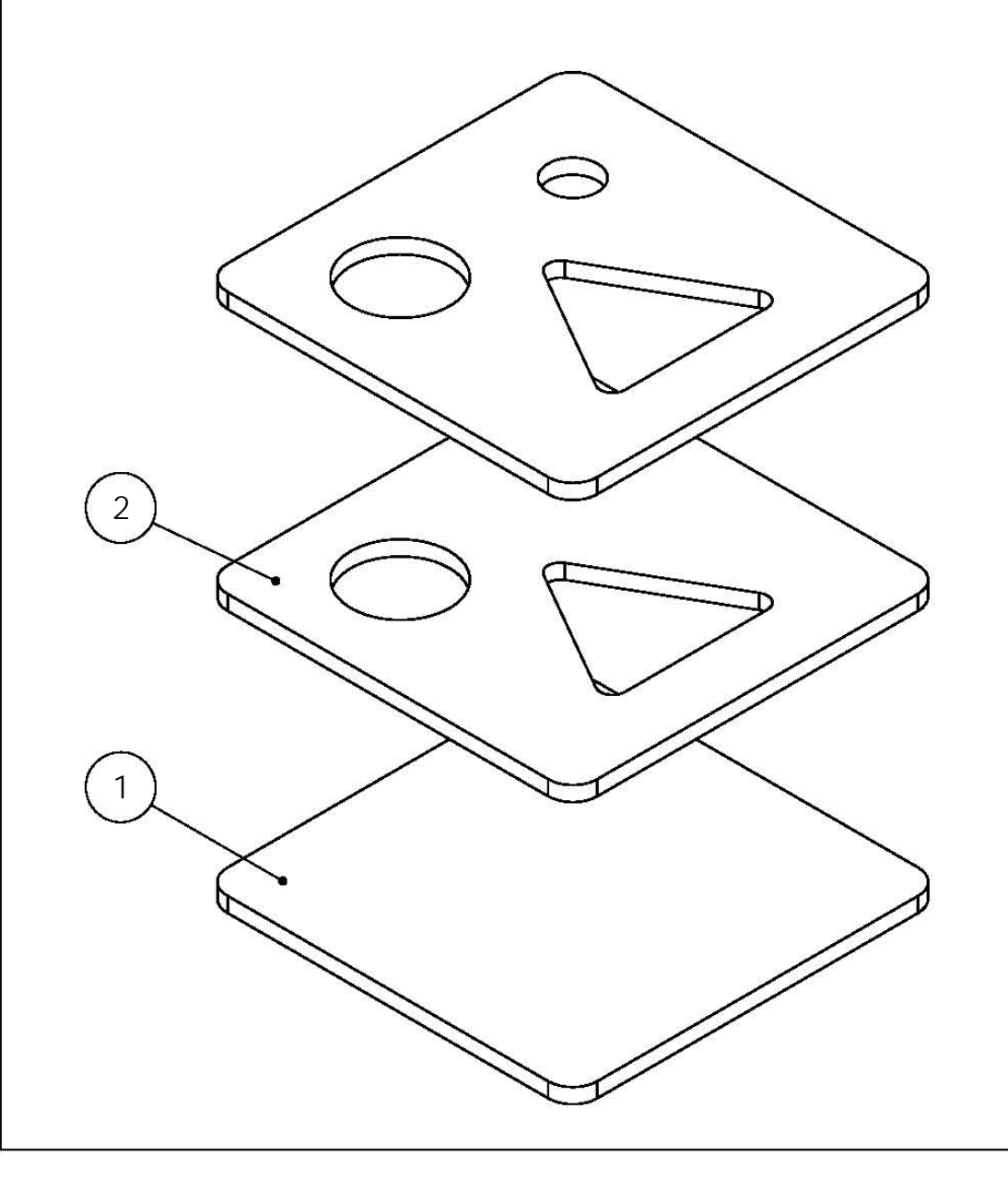

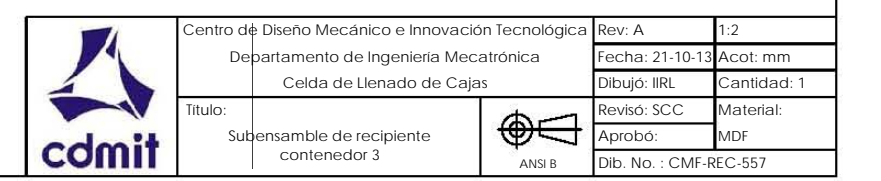

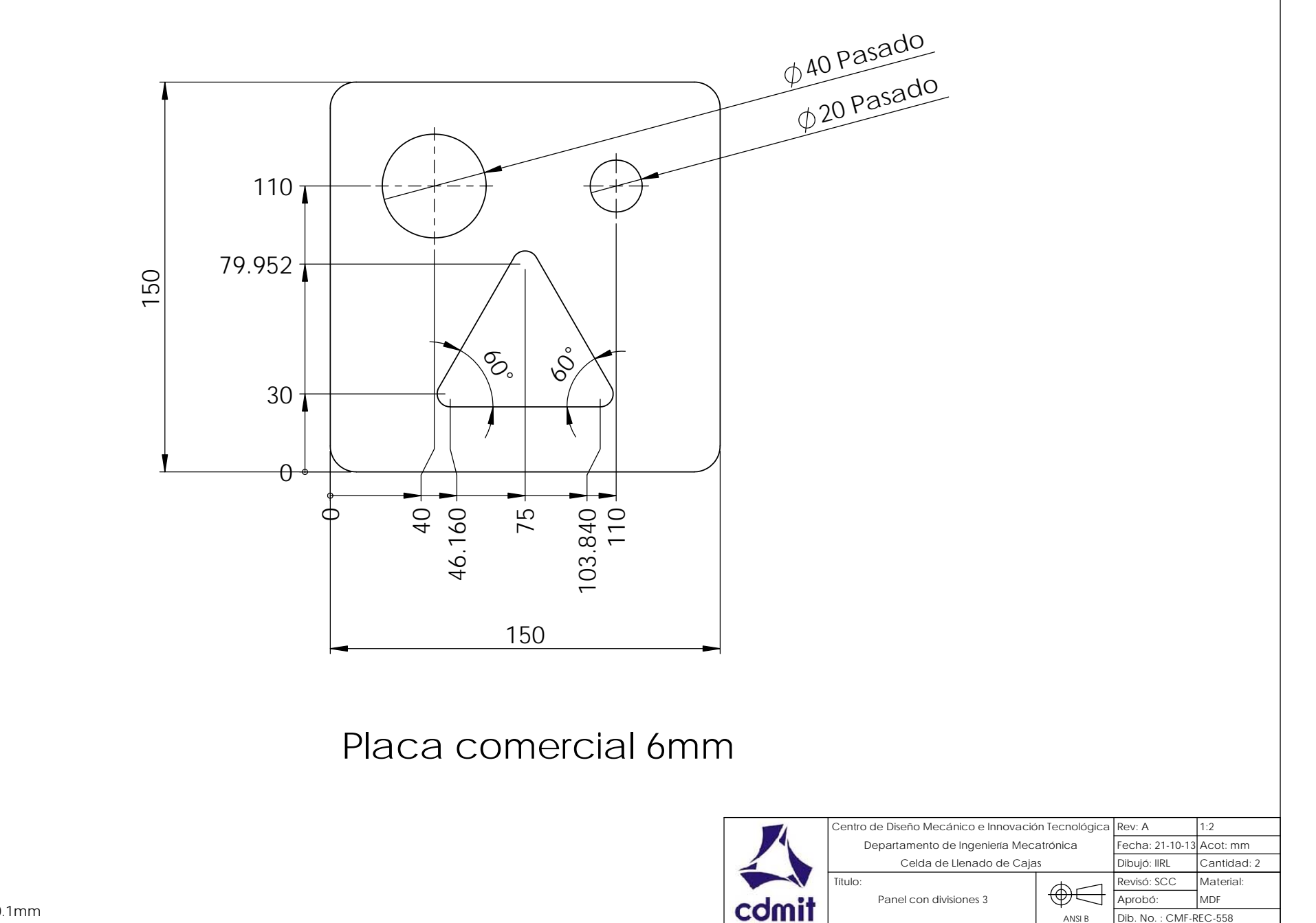

Tolerancia general 0.1mm

Departamento de Ingeniería Mecatrónica<br>
Celda de Llenado de Cajas<br>
Título:<br>
Subensamble<br>
estructura base<br> **COMIT** Celda de Llenado de Cajas

Rev: A Escala: 1:10 Fecha: 20-10-13 ibujó: IIRL

Subensamble<br>
estructura base<br>
Subensamble<br>
Subensamble<br>
Subensamble<br>
Subensamble<br>
Subensamble

ANSI B

Dib. No. : CMF-EST-559

Aprobó: Revisó: SCC

tro de Diseño Mecánico e Innovación Tecnológic

Acot: mmCantidad: 1 erial Varios

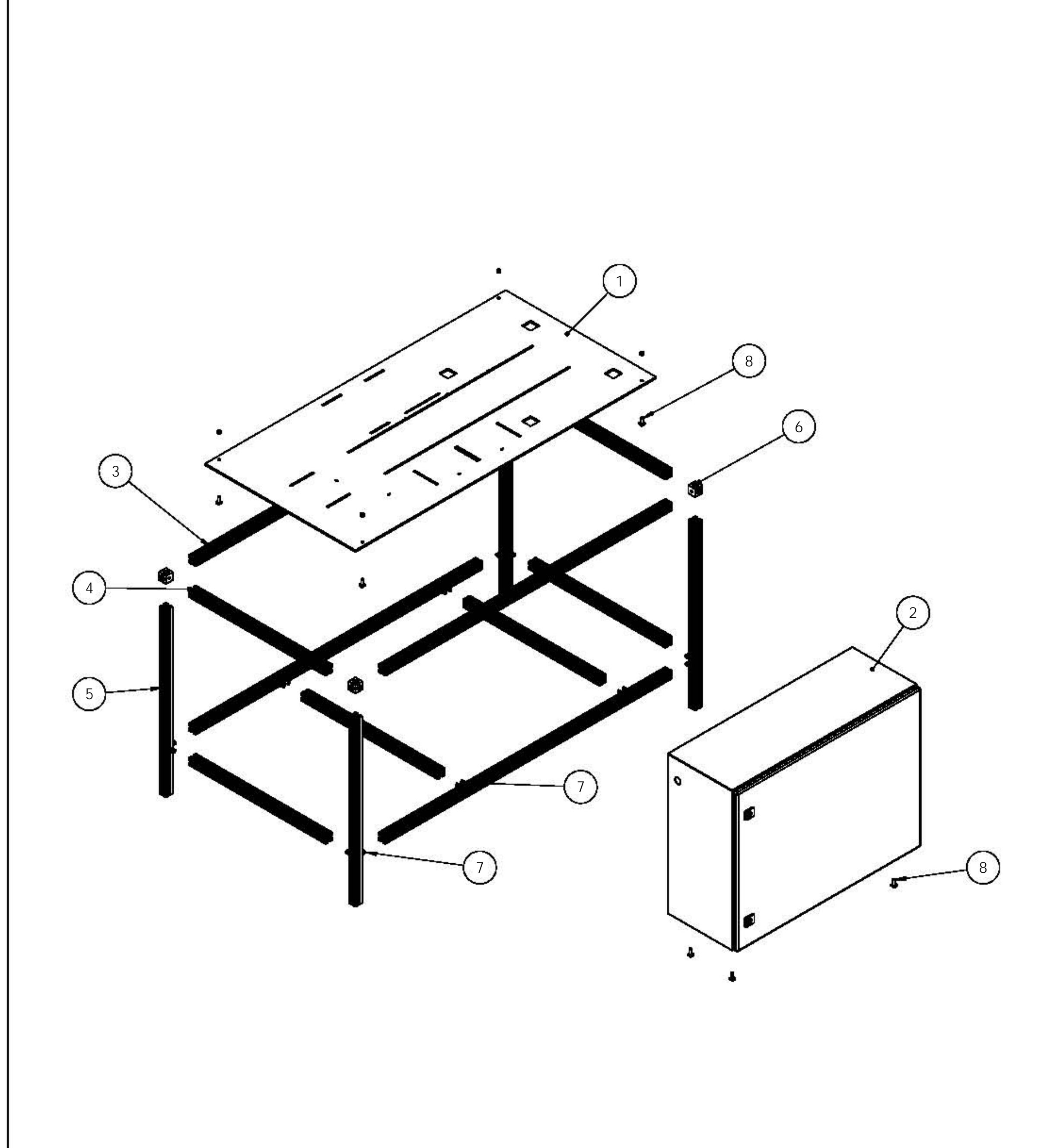

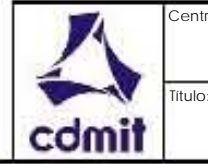

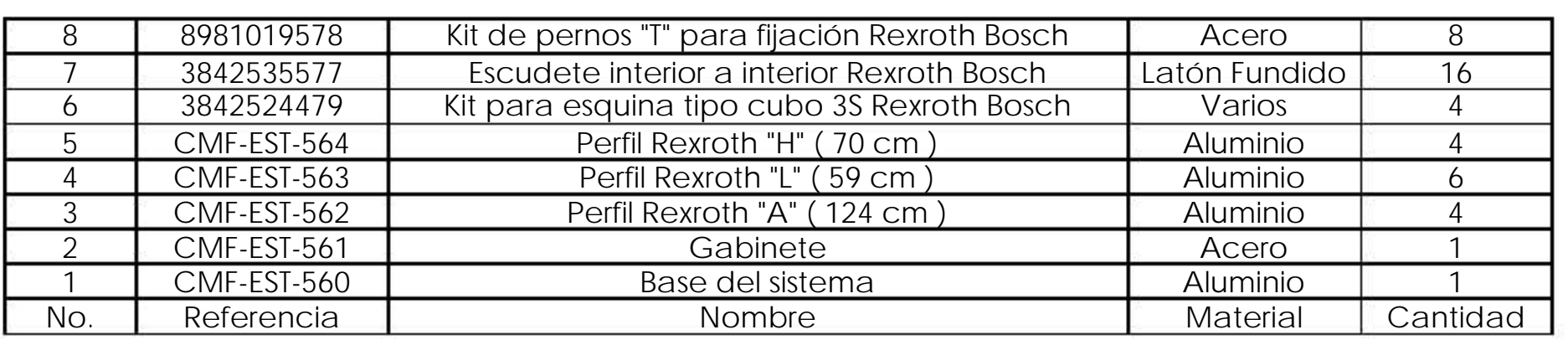

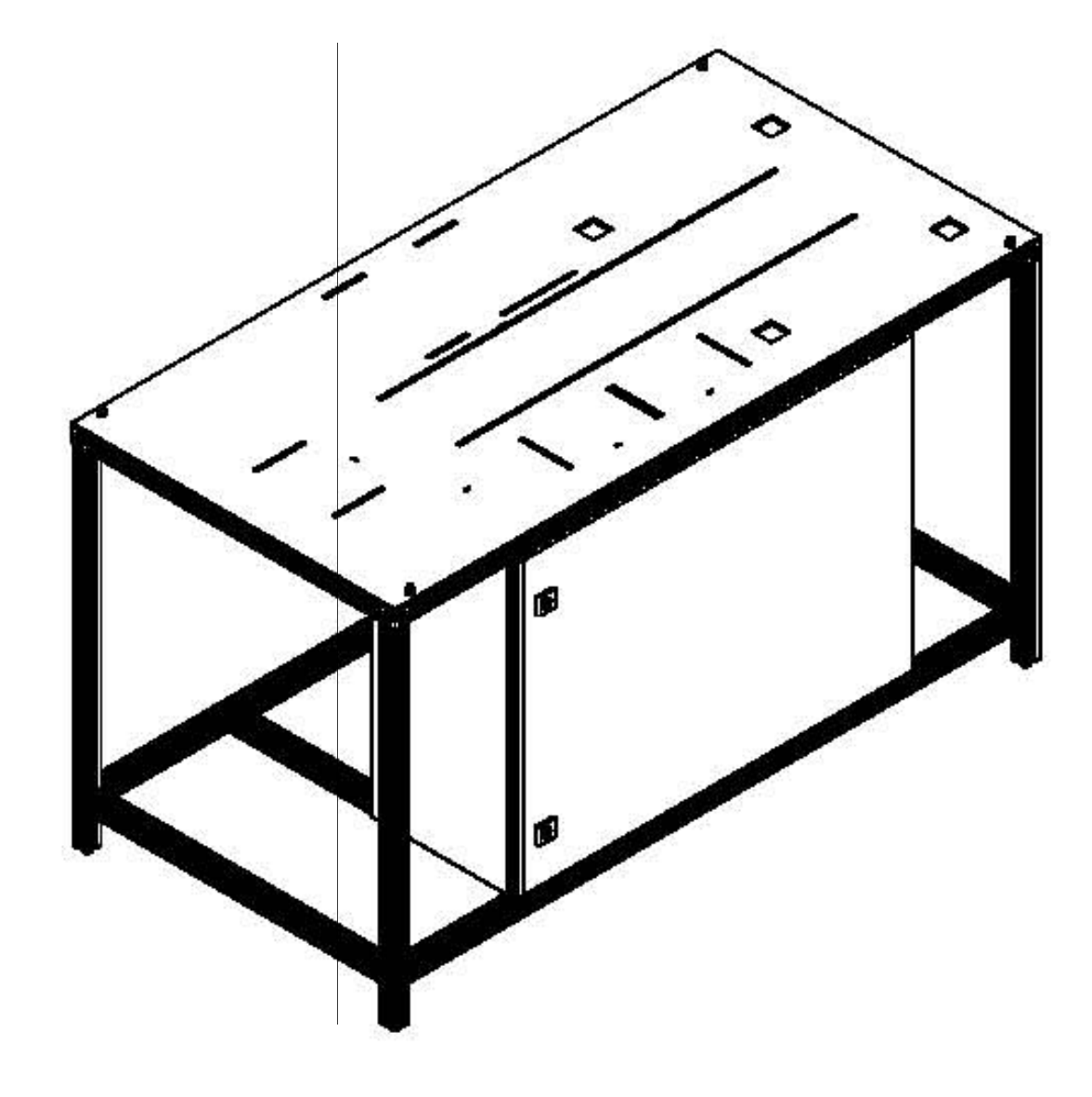

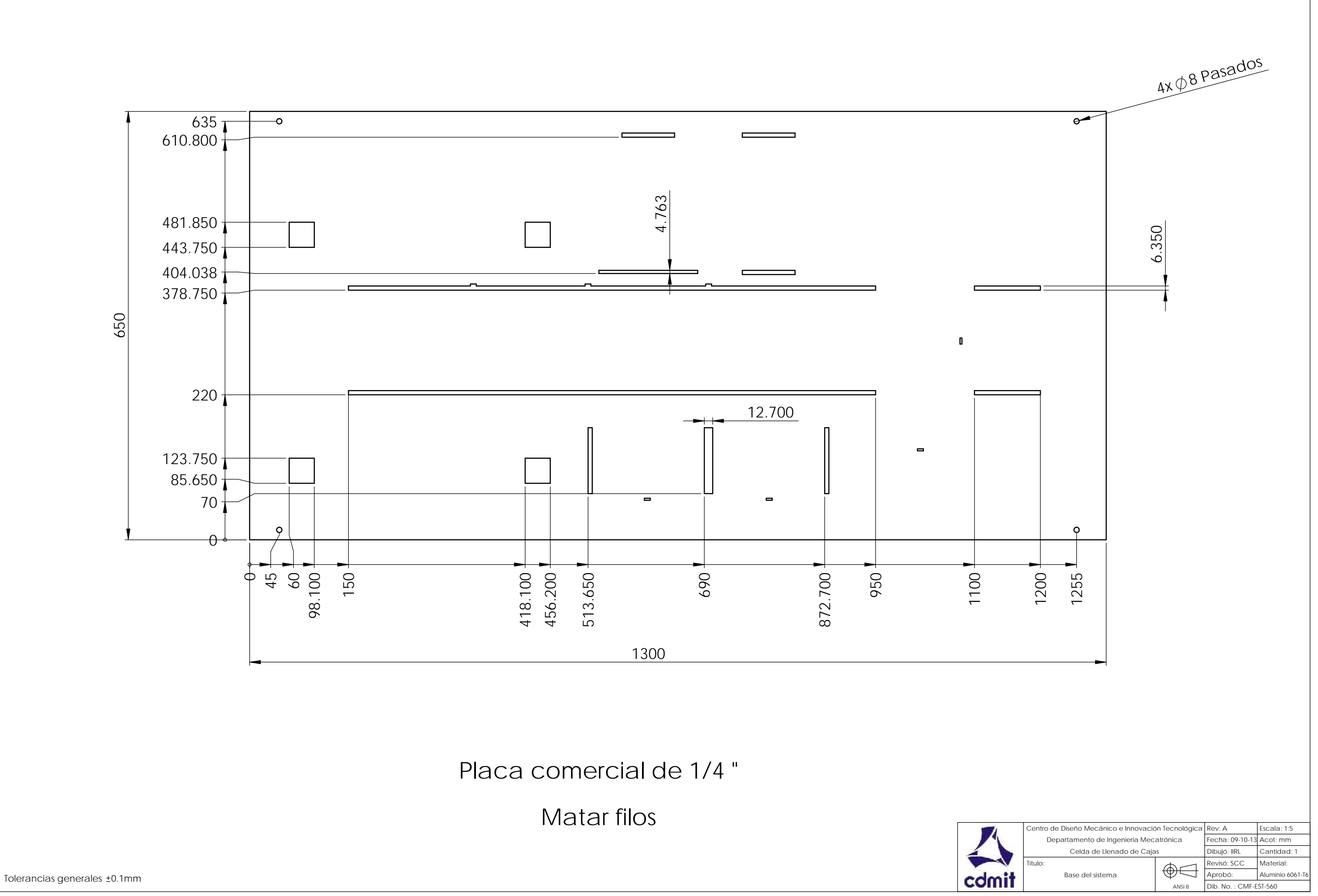

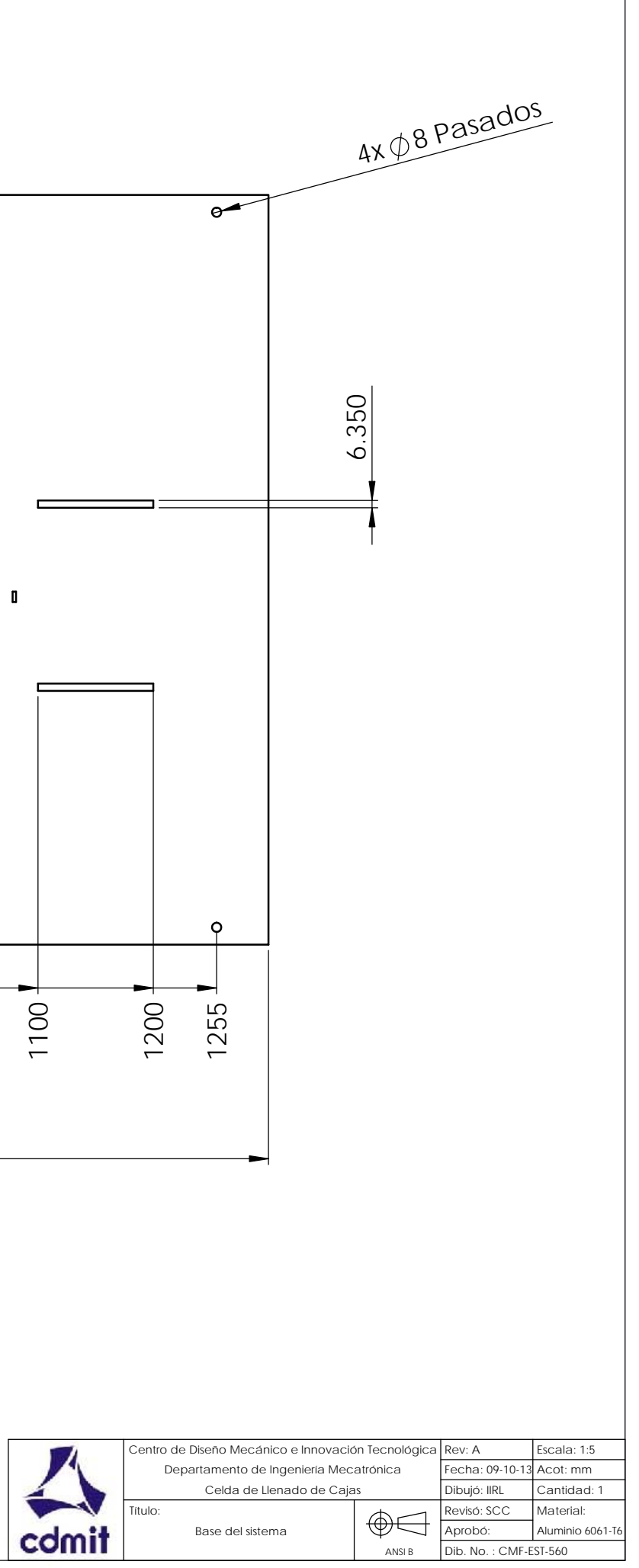

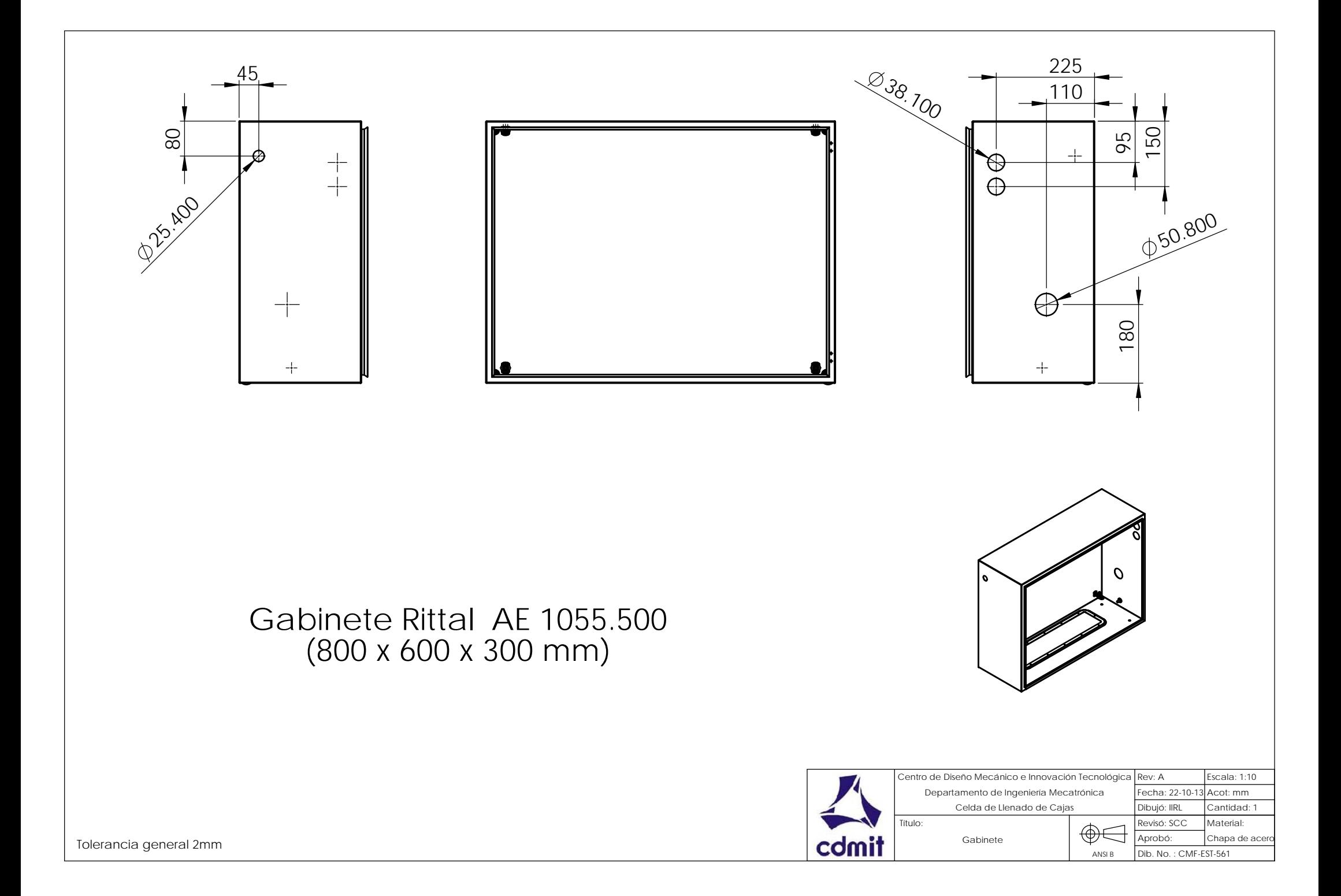

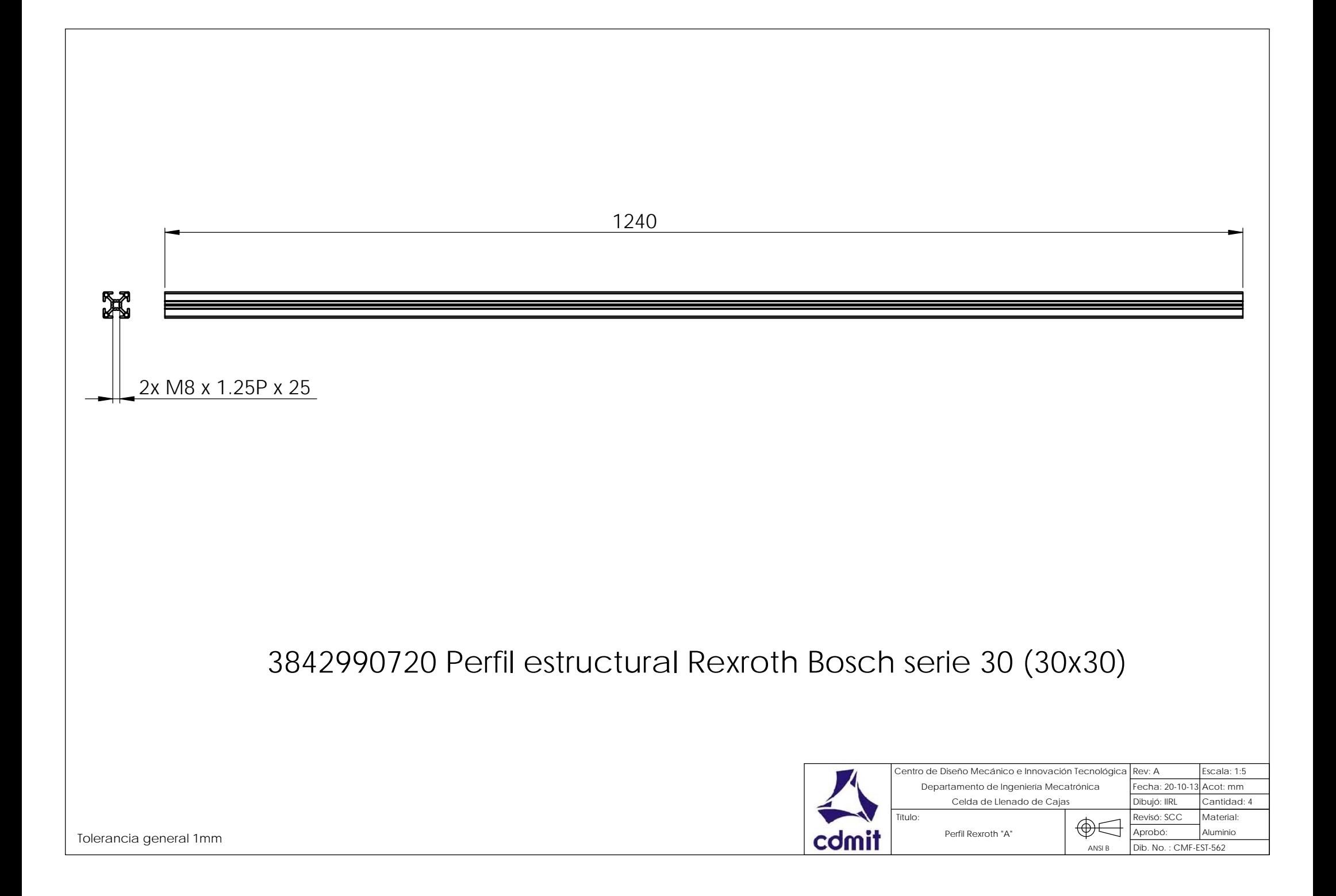

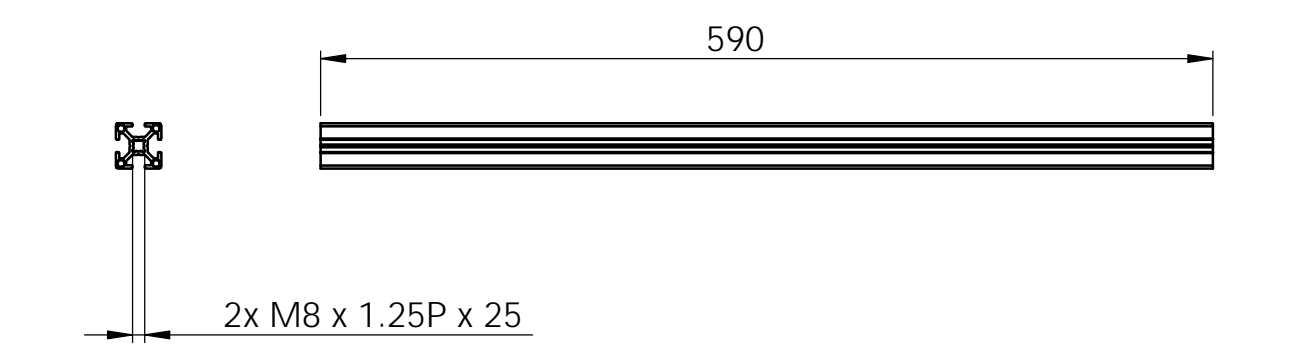

## 3842990720 Perfil estructural Rexroth Bosch serie 30 (30x30)

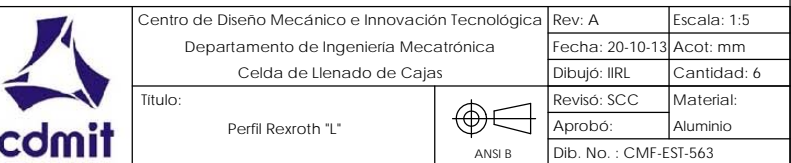

Tolerancia general 1 mm

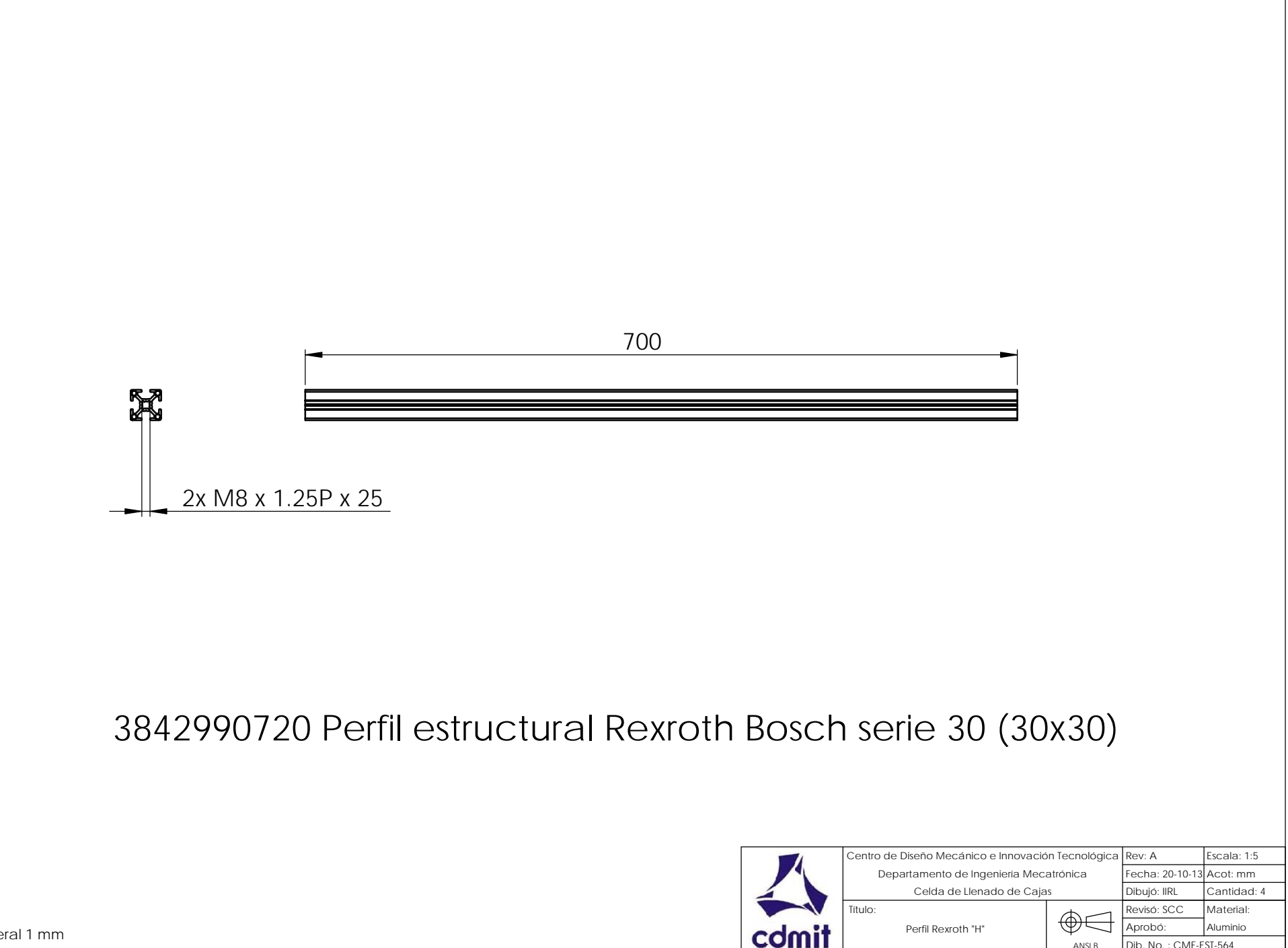

Tolerancia general 1 mm

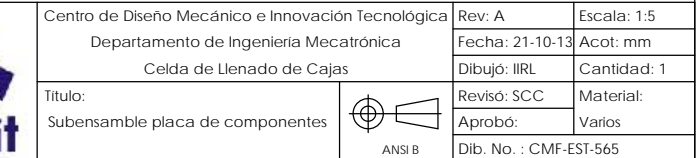

\*S7-300 y sus componentes de izquierda a derecha

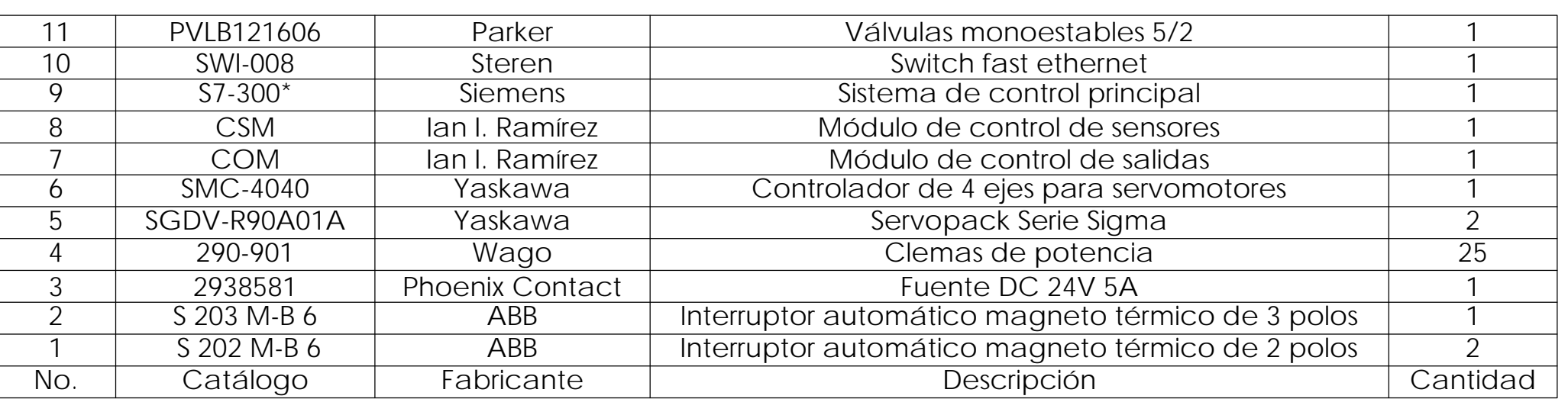

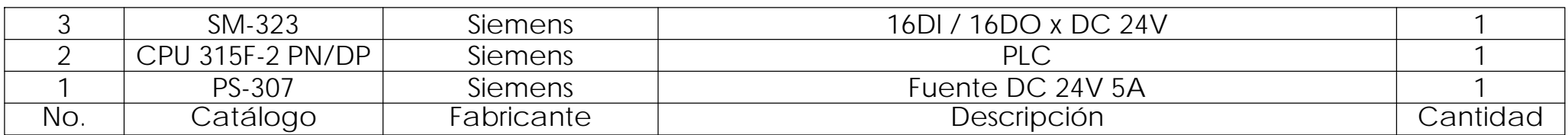

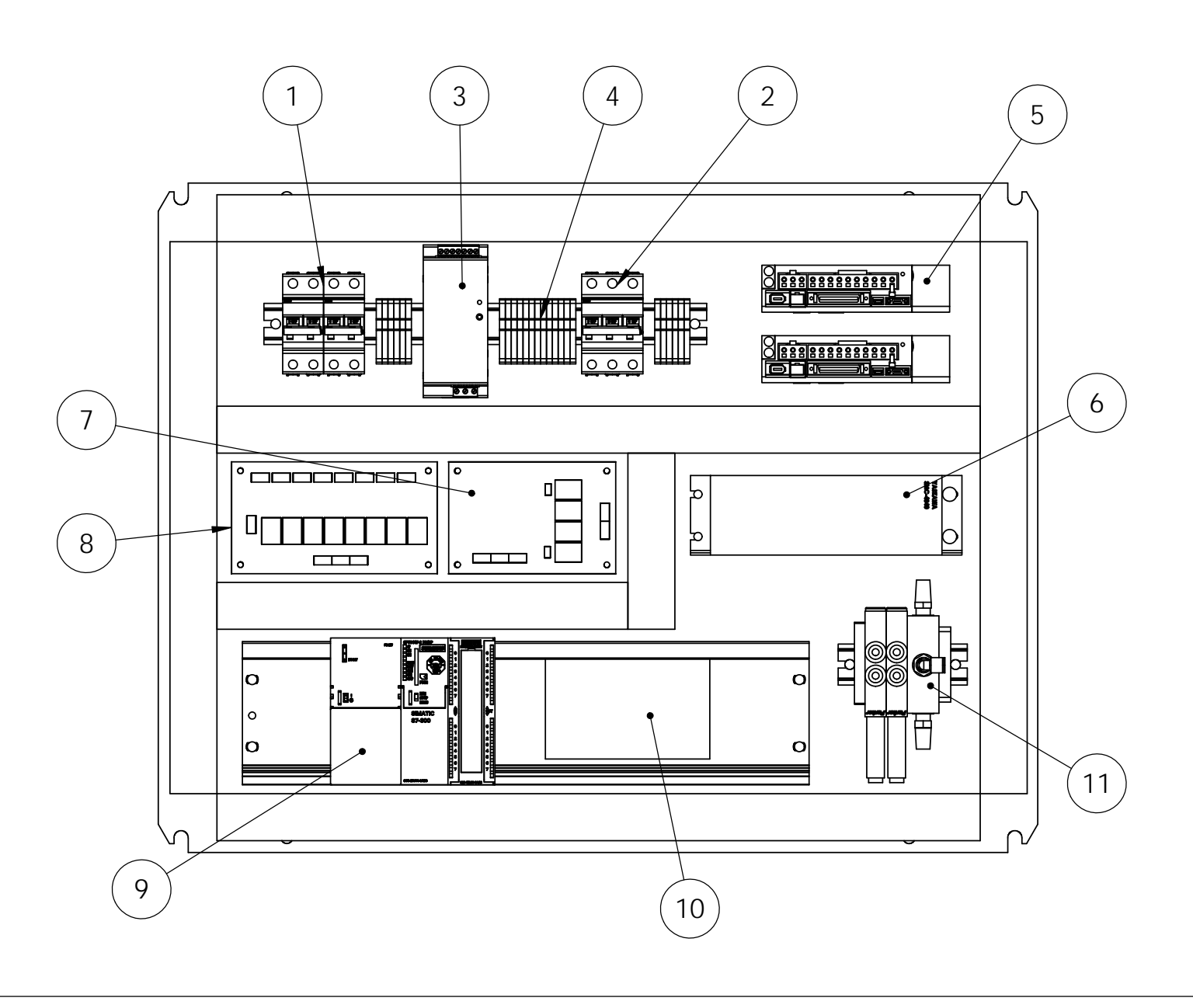

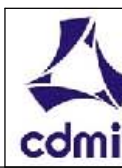

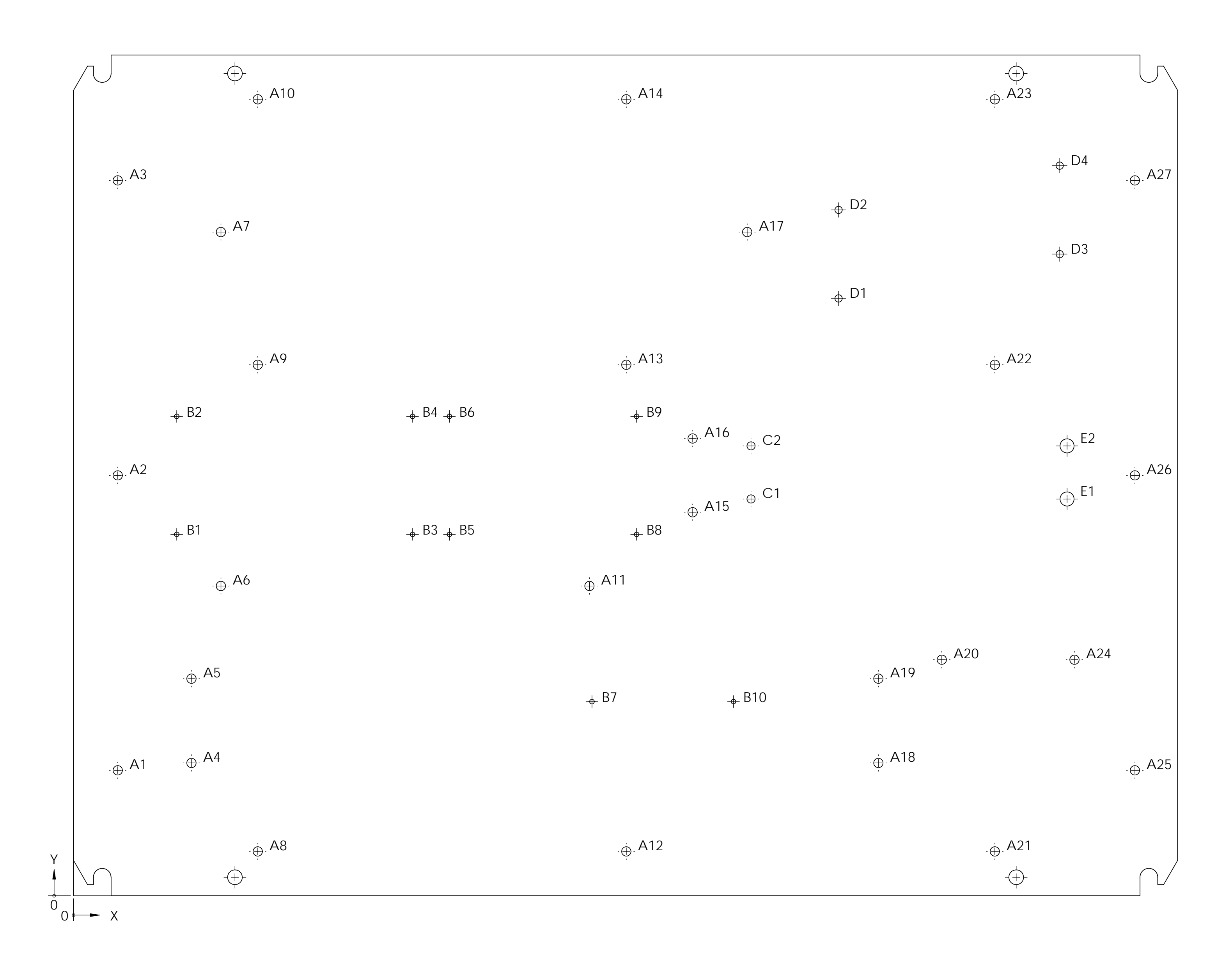

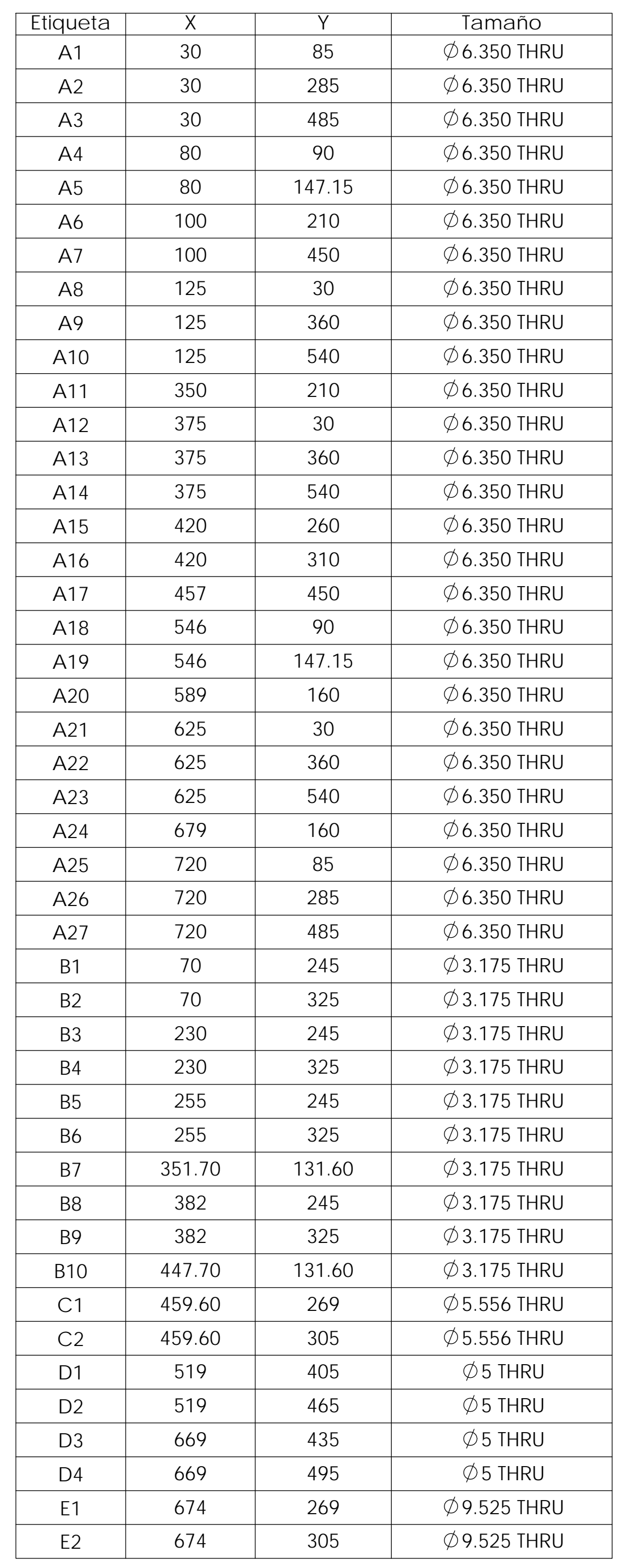

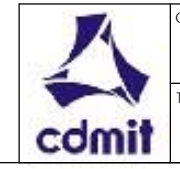

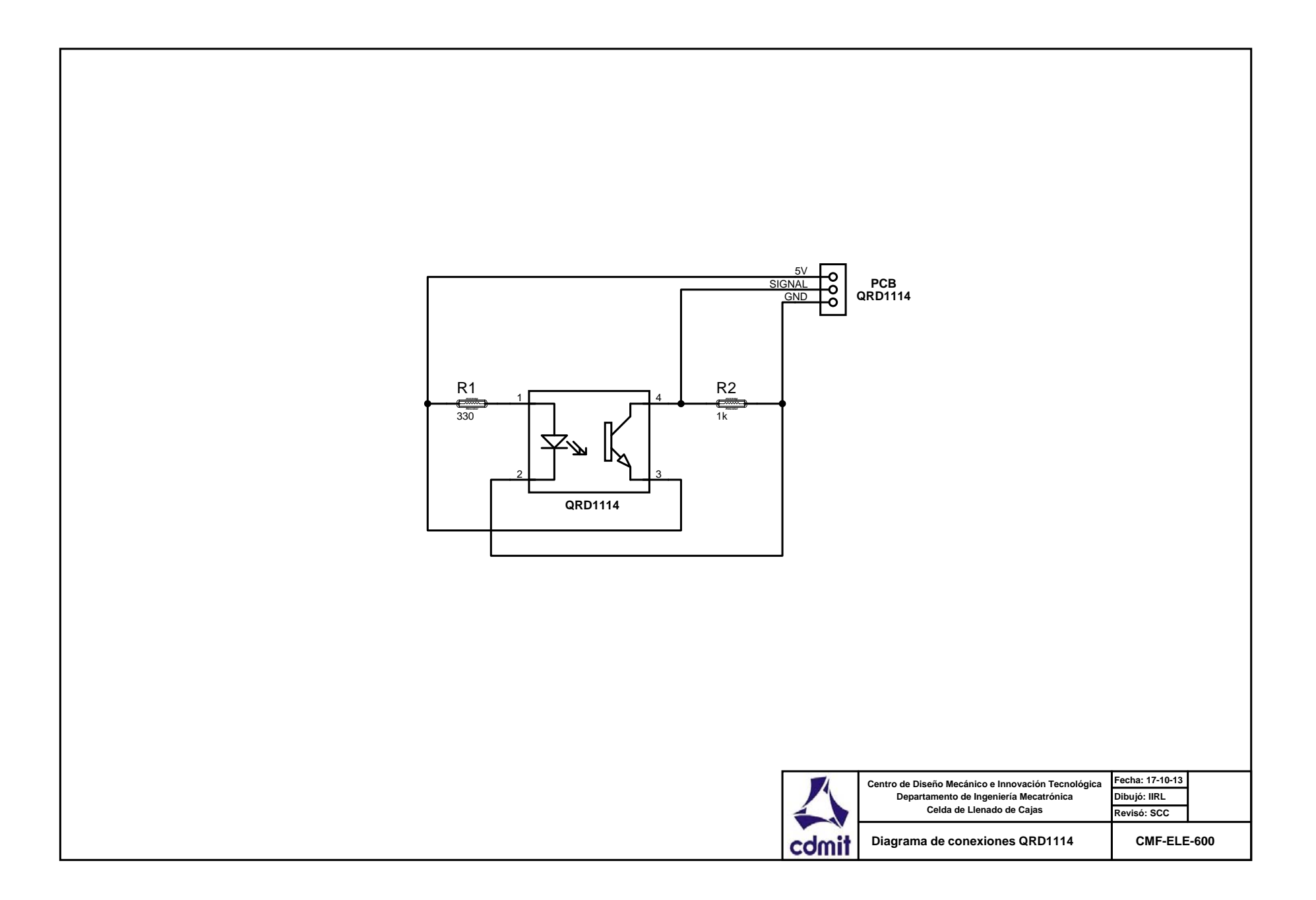

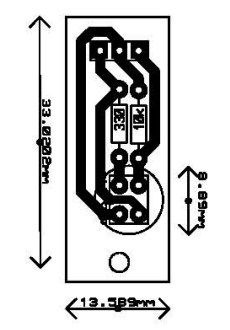

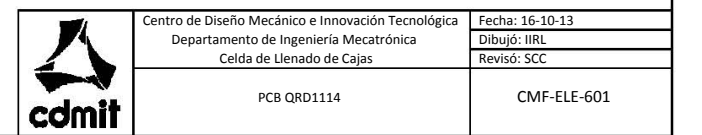
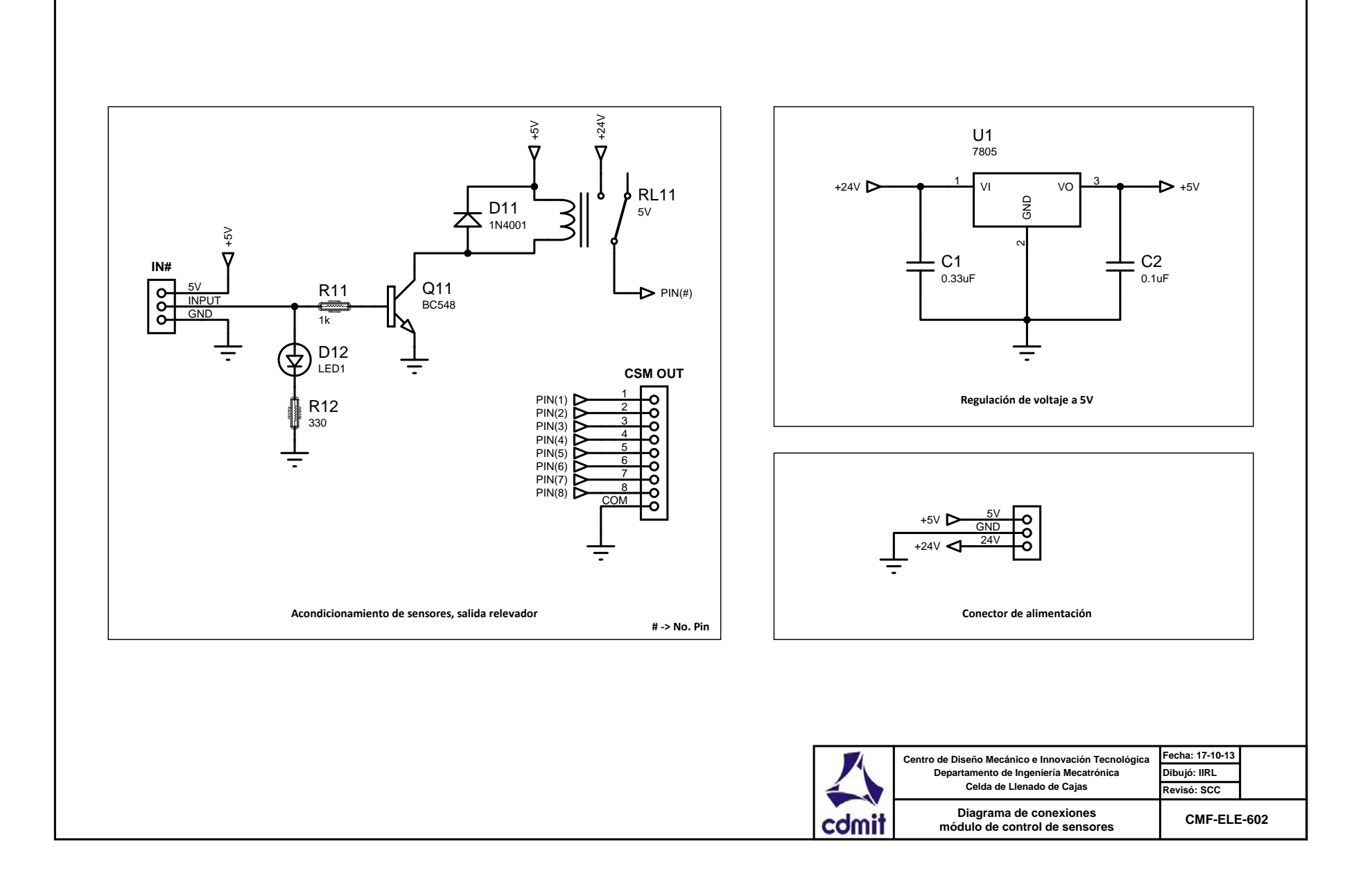

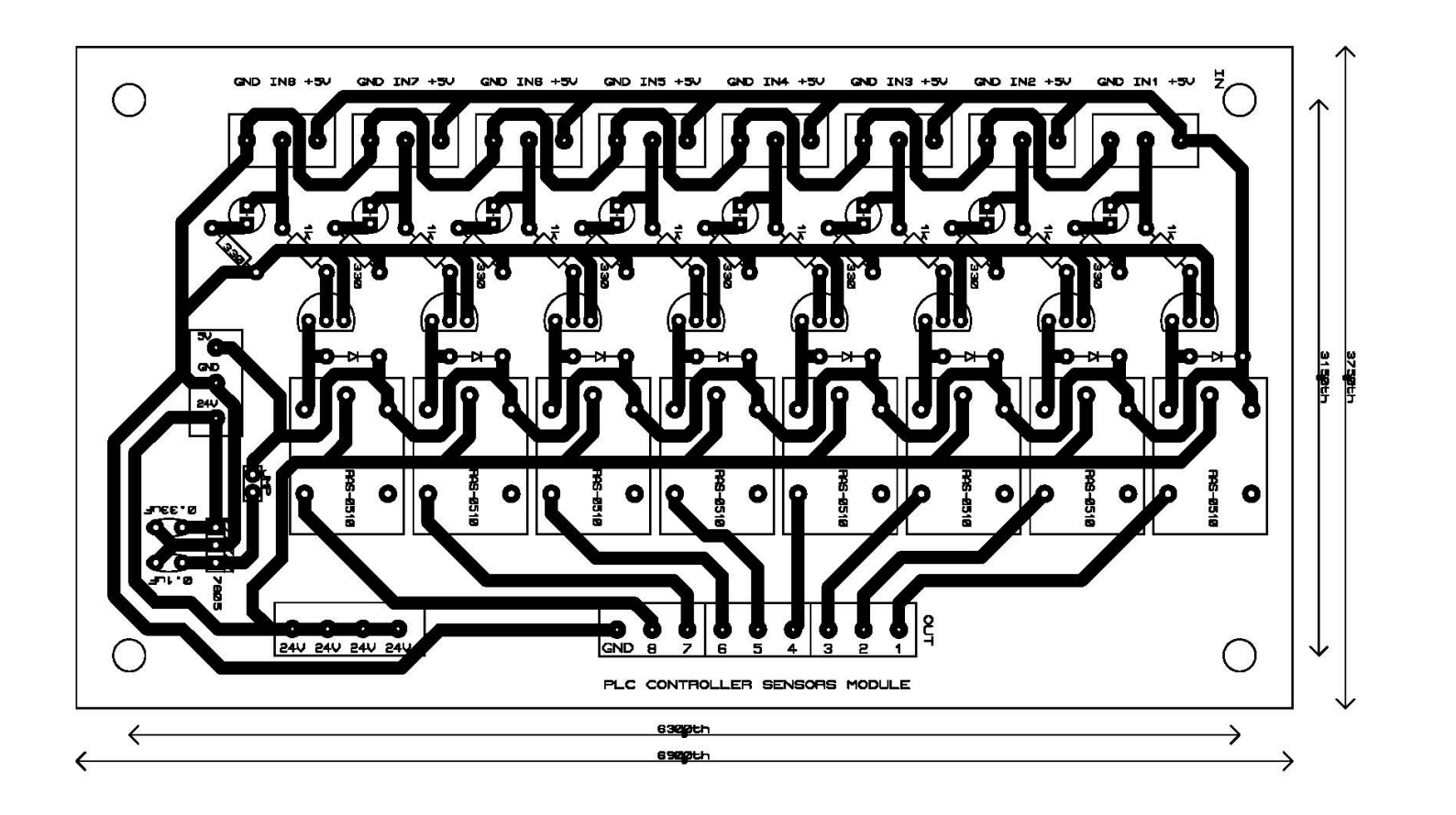

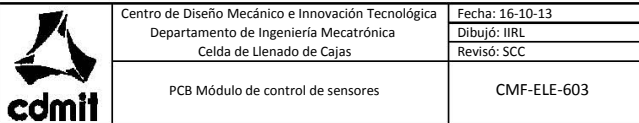

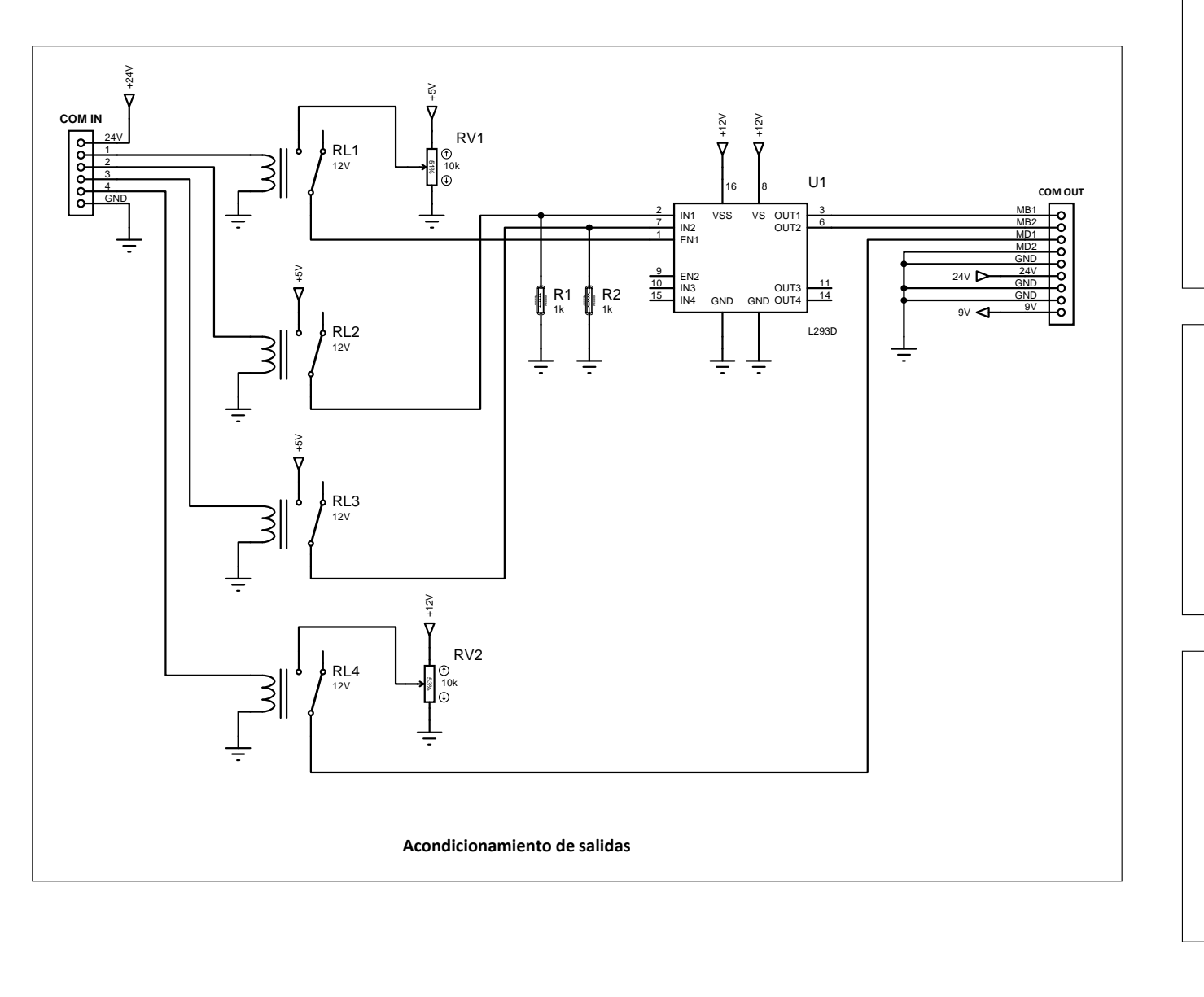

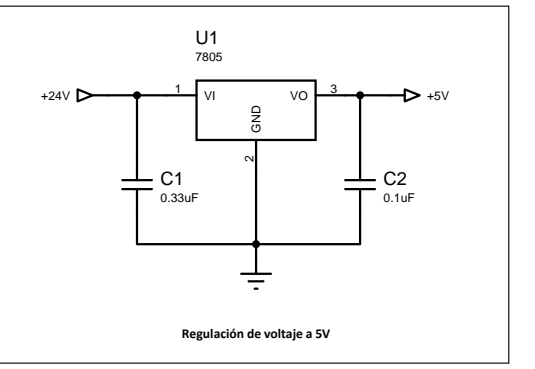

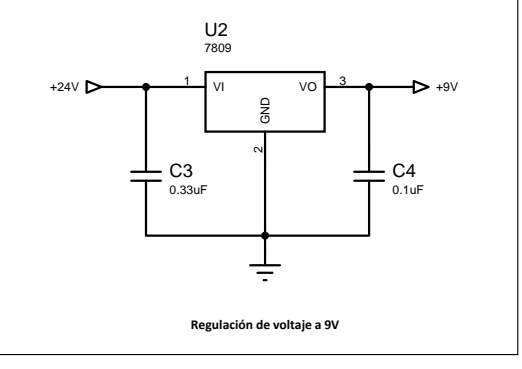

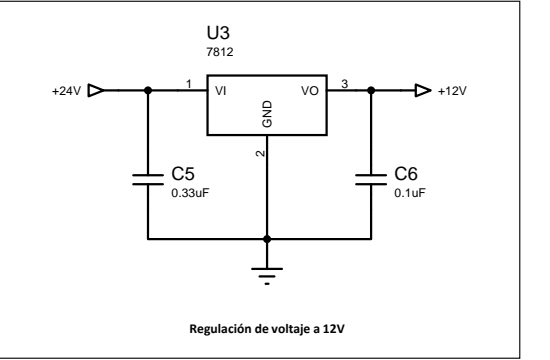

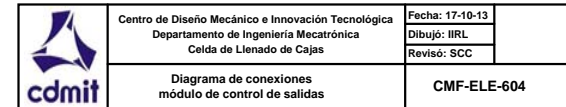

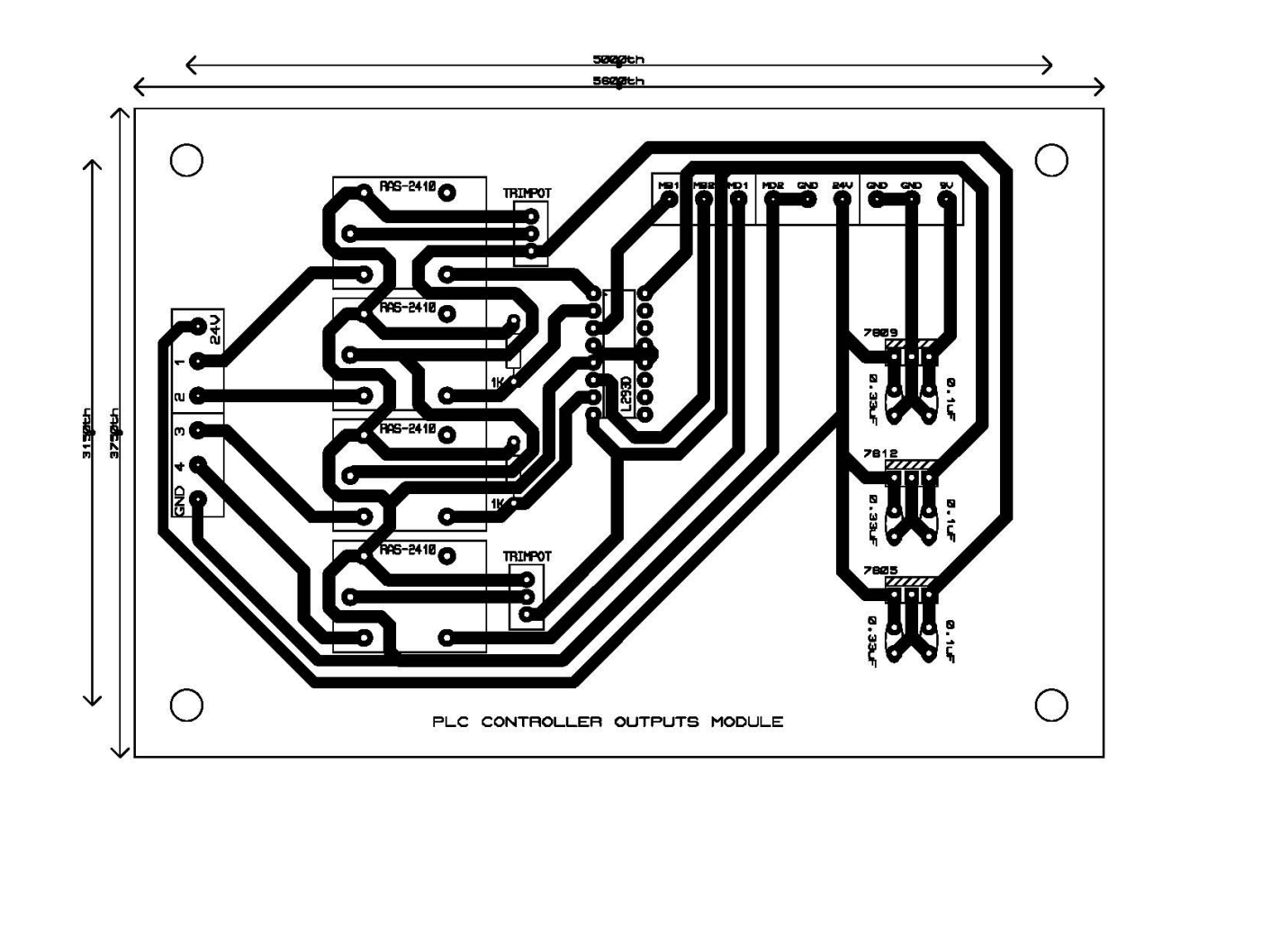

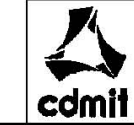

Centro de Diseño Mecánico e Innovación Tecnológica Fecha: 16-10-13 Departamento de Ingeniería Mecatrónica Celda de Llenado de Cajas Dibujó: IIRL Revisó: SCC CMF-ELE-605

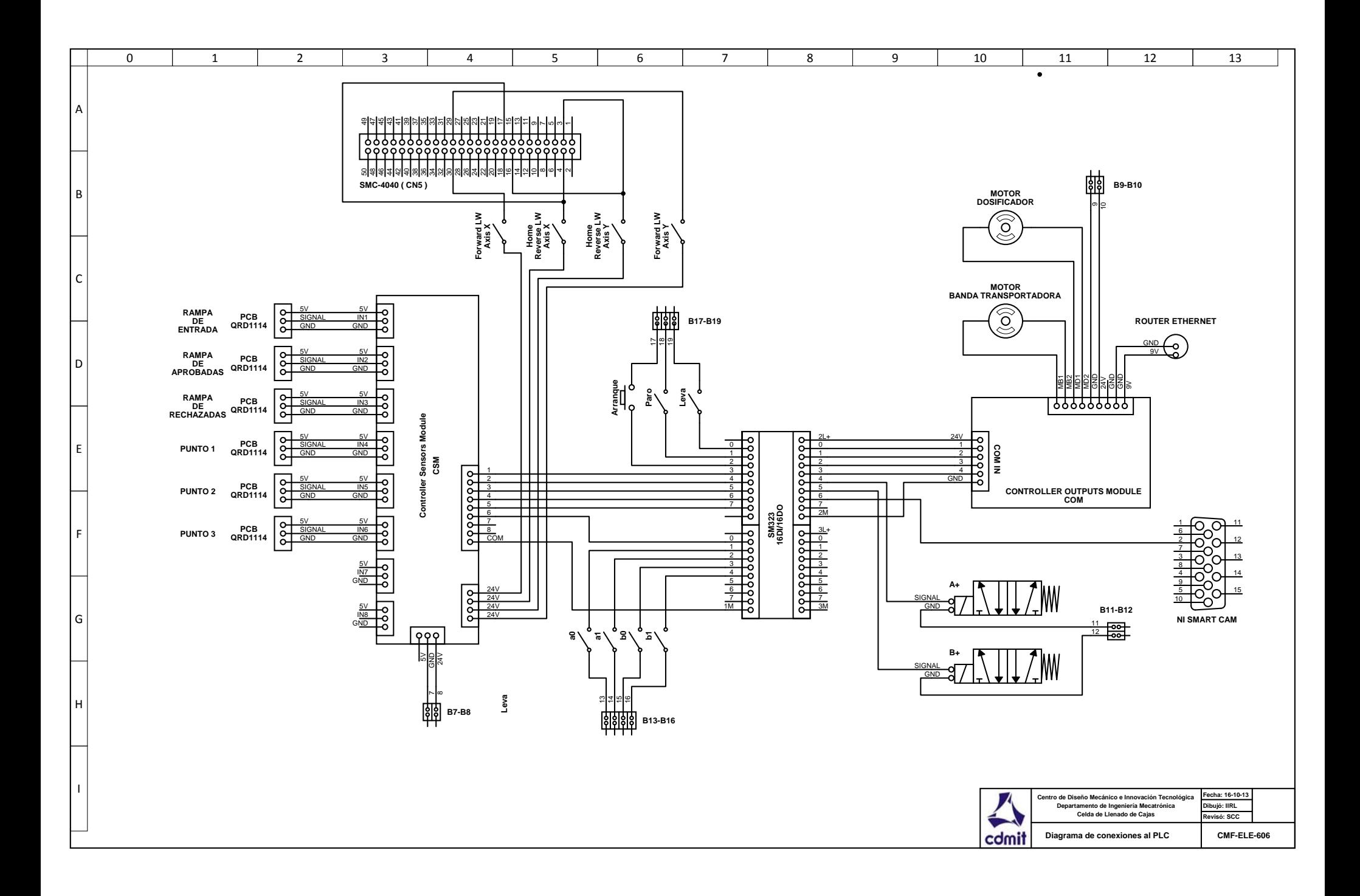

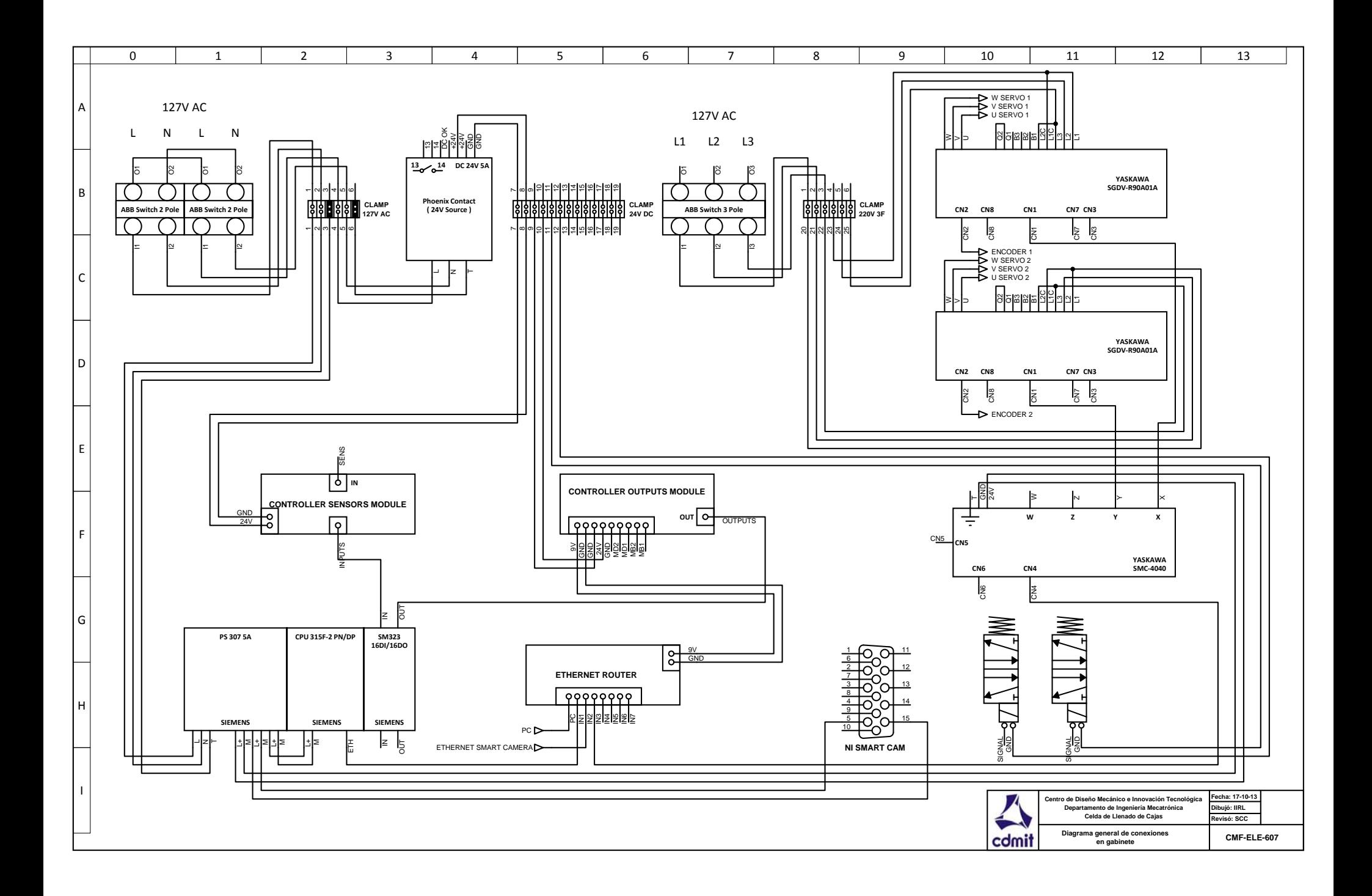

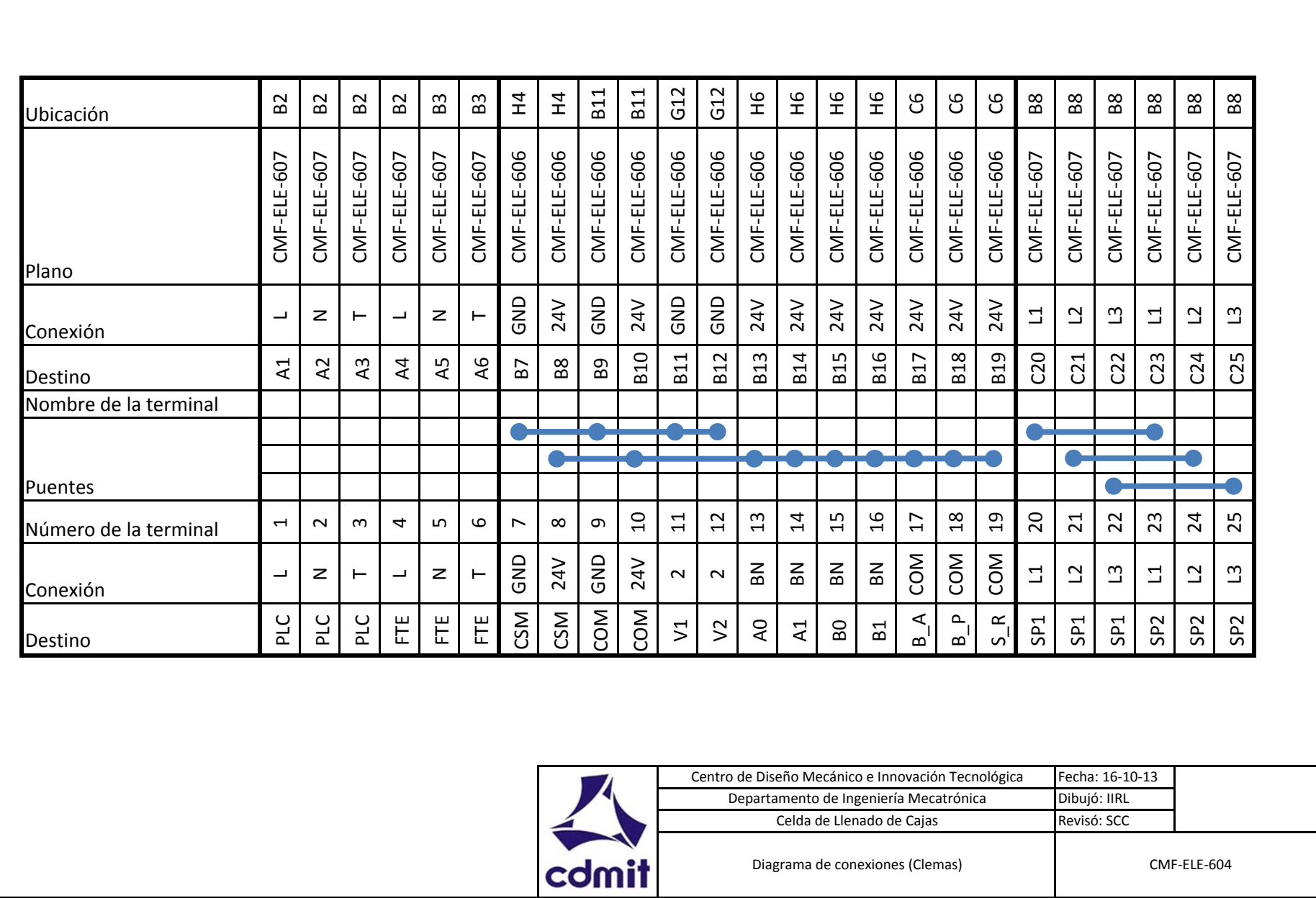

Dibujó: IIRL Revisó: SCC

Diagrama de conexiones (Clemas) CMF-ELE-604

Departamento de Ingeniería Mecatrónica Celda de Llenado de Cajas